IBM DB2 Connect 10.1

# DB2 Connect 使用手冊

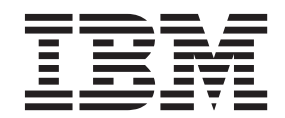

SC27-3096-00

IBM DB2 Connect 10.1

# DB2 Connect 使用手冊

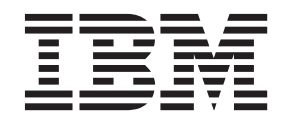

SC27-3096-00

附註

在使用本資訊以及它支援的產品之前,請先閱讀第 [165](#page-172-0) 頁的附錄 B,『注意事項』下的一般資訊。

#### 版本注意事項

本文件包含 IBM 的所有權資訊。它是根據授權合約來提供,並且受到著作權法保護。本出版品包含的資訊不包括任何產 品保固,而且本手冊提供的任何聲明不應該做如是的解釋。

您可以在線上或透過當地的 IBM 業務代表,訂購 IBM 出版品。

- 若要線上訂購出版品,請跳至「IBM 出版品中心」,網址為 <http://www.ibm.com/shop/publications/order>
- 若要尋找您當地的 IBM 業務代表,請跳至 IBM Directory of Worldwide Contacts,網址為 [http://www.ibm.com/](http://www.ibm.com/planetwide/) [planetwide/](http://www.ibm.com/planetwide/)

在美國或加拿大,若要從 DB2 Marketing and Sales 訂購 DB2 出版品,請撥打 1-800-IBM-4YOU (426-4968)。 當您傳送資訊給 IBM 時,您即授權予 IBM 以其認為適當的方式來使用或配送資訊,而不必對您負起任何責任。

#### **© Copyright IBM Corporation 1993, 2012.**

# 目錄

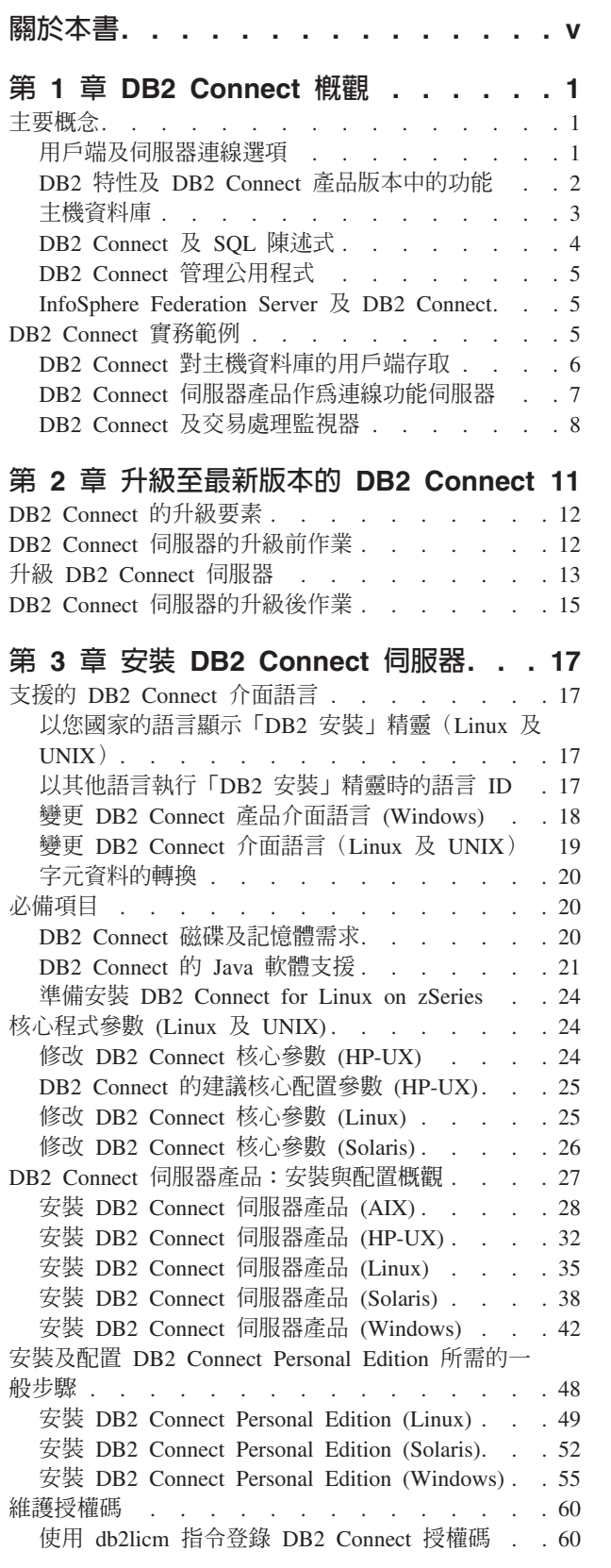

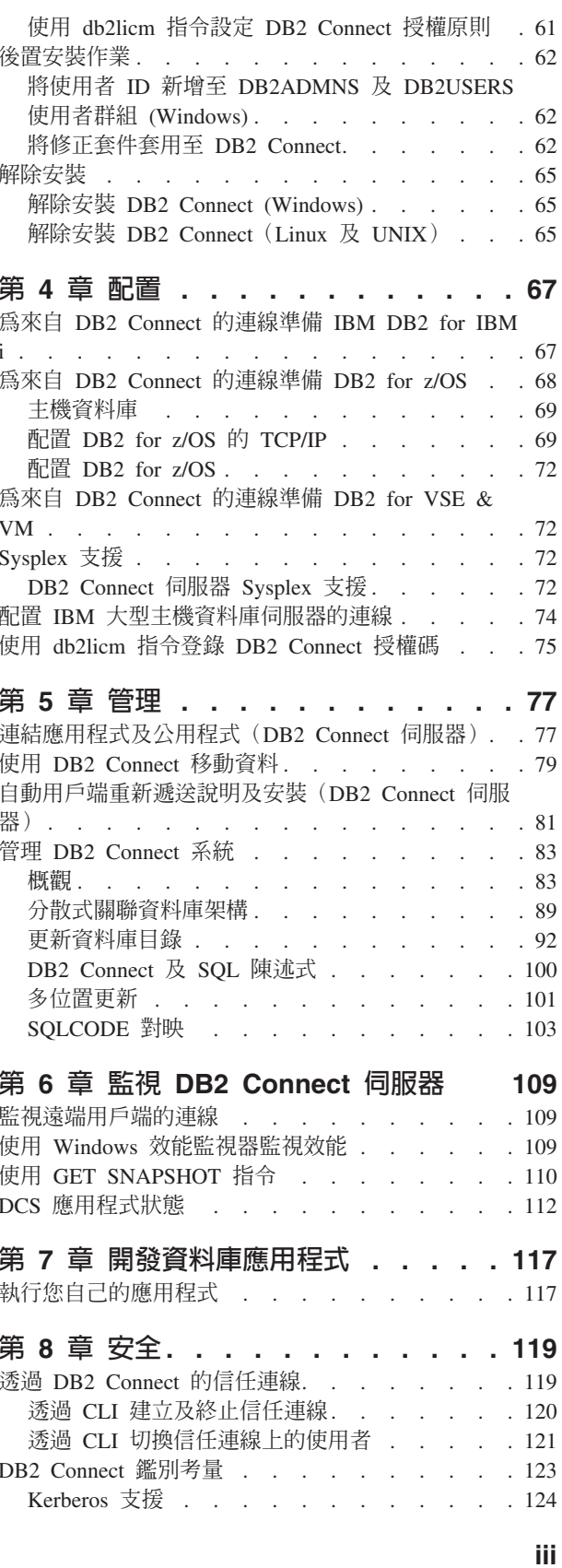

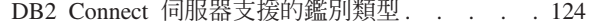

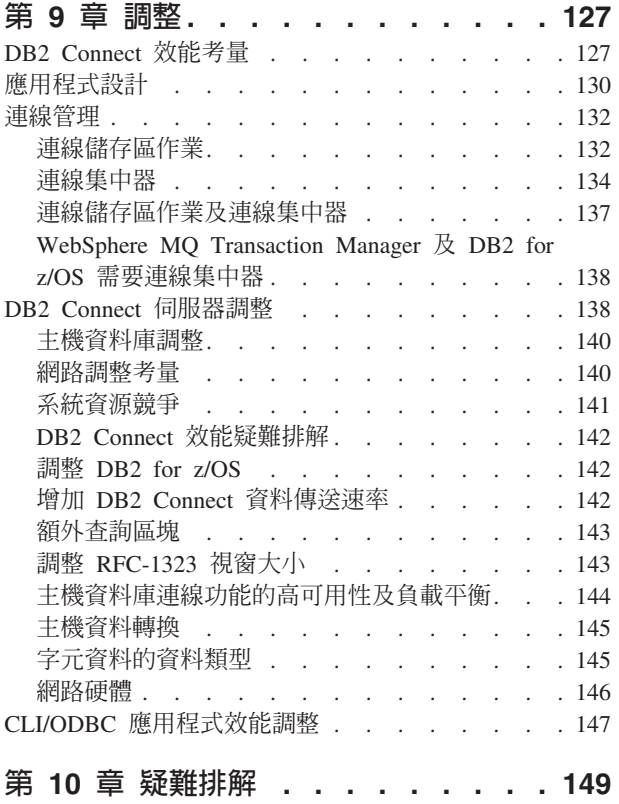

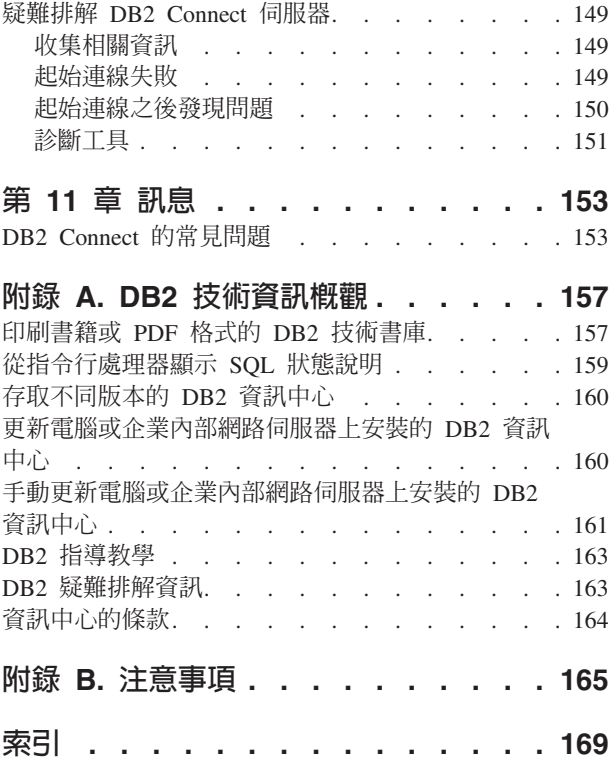

# <span id="page-6-0"></span>關於本書

DB2 Connect 使用手册 會提供您需學習及使用 DB2 Connect™ 產品的所有資訊。透過 一般實務範例來顯示 DB2 Connect 與其他網路環境間的關係,以呈現 DB2 Connect 概 念。考量包含資料庫目錄、系統間的安全性、多位置更新,並且討論移動資料及監視 DB2 Connect。呈現給您 DB2 Connect 如何在網路環境中支援高可用性。如何利用 DB2 Connect 及透過網路以確保良好的效能,將於疑難排解問題的某些主題中予以介紹。

# 本書適用對象

系統管理者、資料庫管理者及系統通訊專員應有興趣閱讀本書的某些部份或全部。

# <span id="page-8-0"></span>第 1 章 DB2 Connect 槪觀

DB2 Connect 提供從 Linux、UNIX 及 Windows 作業系統連接大型主機及中型資料庫 的功能。您可以連接至 z/OS®、IBM® i、VSE 與 VM 作業系統上,以及 IBM Power Systems™ 硬體上的 DB2® 資料庫。

如果未使用 IBM 產品建立的資料庫符合Distributed Relational Database Architecture™ (DRDA®) 的標準,則您也可以連接至這些資料庫。

DB2 Connect 是領先業界的解決方案,其中整合了 System z®、System i® 及其他企業 資料與用戶端/伺服器、Web、行動式及服務導向架構應用程式。 DB2 Connect 提供重 要特性加強功能來增進程式設計師生產力、提供更耐用的基礎架構,以及啓用 DB2 技 術的部署。DB2 Connect 具有數個產品供應項目:

- DB2 Connect Personal Edition
- · DB2 Connect Enterprise Edition
- DB2 Connect Application Server Edition
- DB2 Connect Unlimited Edition for System z
- · DB2 Connect Unlimited Edition for System i
- IBM DB2 Connect Application Server Advanced Edition
- IBM DB2 Connect Unlimited Advanced Edition for System z

如需 DB2 Connect 產品供應項目的詳細資訊,請參閱:http://www.ibm.com/software/ data/db2/db2connect/ °

強列建議您使用 DB2 Connect 用戶端 (尤其是 IBM Data Server Driver 及 Client), 而非 DB2 Connect 伺服器。IBM Data Server Driver 及 Client 提供的連線與應用程式 開發功能與 DB2 Connect 伺服器相同。然而,您可以為商業使用者使用較小的覆蓋區 來降低複雜性、增進效能,以及部署應用程式解決方案。需要有 DB2 Connect 授權檔。 如需 DB2 Connect 用戶端的相關資訊,請參閱用戶端及伺服器連線選項。

# 主要概念

## 用戶端及伺服器連線選項

<span id="page-8-1"></span>DB2 Connect 伺服器為支援各種應用程式的許多工作站,提供單一連線功能點。不過, 它會增加存取 DB2 for z/OS 資料的應用程式的額外處理時間,並增加那些應用程式的 經歷時間。

從 DB2 Connect 第 8 版以及更新版本開始,即賦予 DB2 Connect 用戶端使用 DRDA 通訊協定來直接連接至 DB2 for z/OS 及 DB2 for IBM i。

## 使用 DB2 Connect 伺服器的優點

DB2 Connect 伺服器對於下列狀況非常有用:

- 若為兩階段確定,如果您使用透過雙重傳輸模型的交易管理程式時
- 若為同質聯合

# <span id="page-9-0"></span>使用 DB2 Connect 用戶端的優點

您可以將 DB2 Connect 伺服器取代為 DB2 Connect 用戶端,並從各種 IBM Data Server Driver、IBM Data Server Runtime Client 或 IBM Data Server Client 中進行選擇。DB2 Connect 用戶端及驅動程式提供相等或高於 DB2 Connect 伺服器的功能,並且包括下列 其他優點:

- 加強效能。由於較少的網路資料流量及程式碼路徑而可以達到較佳的效能。由於在 應用程式伺服器及 DB2 z/OS 之間會建立直接連線,因此 DB2 Connect 用戶端可簡 化網路拓蹼。這也會刪除網路躍點及 DB2 Connect 閘道遞送。減少的資源耗用量表 示 DB2 Connect 伺服器機器不需要硬體或軟體資源。
- 減少覆蓋區。透過將 DB2 Connect 伺服器取代為 DB2 Connect 用戶端,您可以降 低複雜性,並使用較小的覆蓋區來部署應用程式解決方案,以提升整體效益。
- 增進可用性。使用 IBM Data Server Driver 或 Client,存取 DB2 for z/OS 資料的 應用程式,由於排除失效點而等於或優於三層配置。
- 改善監視。直接連線可讓您輕鬆地監視應用程式伺服器或 Web 應用程式伺服器的資 料流量及行為。
- 改善問題判斷。如果應用程式發生效能問題時,若存在 DB2 Connect 伺服器,將使 得識別問題來源的工作變得更加複雜。
- 最新的程式碼層次。您可以取得最新的程式碼層次來開發新的伺服器功能及 API。也 可以輕鬆取得部分功能的資料支援(例如新資料類型)。

如果將 DB2 Connect 伺服器取代為 DB2 Connect 用戶端,則需要有 DB2 Connect 授 權檔。在 DB2 Connect 伺服器配置中,DB2 Connect 授權是儲存在 DB2 Connect 伺 服器上,而不是儲存在個別的用戶端中。如果變更為直接用戶端連線功能,則必須將 DB2 Connect 授權儲存在每一個用戶端上。

# DB2 特性及 DB2 Connect 產品版本中的功能

部分功能只能在特定的 DB2 Connect 產品版本中使用。在部分情況下,功能會與特定 的 DB2 特性相關聯。

此表格指出 DB2 Connect 產品版本中包括的功能。如果功能不適用於 DB2 Connect 產 品,則會指定「不適用」一値。

|         | <b>DB2 Connect Personal Edi-</b> |                   |
|---------|----------------------------------|-------------------|
| 功能      | tion                             | DB2 Connect 伺服器版本 |
| 調適性壓縮   | 否                                | 否                 |
| 進階副本服務  | 否                                | 是                 |
| 壓縮:備份   | 否                                | 否                 |
| 壓縮:資料   | 否                                | 否                 |
| 壓縮:索引   | 否                                | 否                 |
| 壓縮:暫時表格 | 否                                | 否                 |
| 壓縮:XML  | 否                                | 否                 |
| 連線集中器   | 否                                | 是                 |
| 連續資料吸收  | 否                                | 否                 |
| 資料庫分割   | 否                                | 否                 |

表 1. DB2 Connect 產品版本中的功能

|                                                  | <b>DB2 Connect Personal Edi-</b> |                   |  |
|--------------------------------------------------|----------------------------------|-------------------|--|
| 功能                                               | tion                             | DB2 Connect 伺服器版本 |  |
| DB <sub>2</sub> Governor                         | 否                                | 是                 |  |
| 異質聯合                                             | 否                                | 否                 |  |
| 高可用性災難復原                                         | 否                                | 是                 |  |
| 同質聯合                                             | 否                                | 是                 |  |
| 同質 Q 抄寫                                          | 否                                | 否                 |  |
| IBM Data Studio 3.1 版                            | 是                                | 是                 |  |
| IBM InfoSphere® Optim <sup>™</sup> Per-          | 否                                | 否                 |  |
| formance Manager Extended<br>Editor <sup>1</sup> |                                  |                   |  |
| IBM InfoSphere Optim                             | 否                                | 是2                |  |
| pureQuery Runtime                                |                                  |                   |  |
| 標籤型存取控制 (LBAC)                                   | 否                                | 否                 |  |
| 具體化查詢表格 (MQT)                                    | 否                                | 是                 |  |
| 多維度叢集 (MDC) 表格                                   | 否                                | 是                 |  |
| 多溫度儲存體                                           | 否                                | 否                 |  |
| 線上重組                                             | 否                                | 否                 |  |
| DB2 pureScale®                                   | 否                                | 否                 |  |
| pureXML <sup>®</sup> 儲存體                         | 否                                | 否                 |  |
| 查詢平行化                                            | 否                                | 是                 |  |
| 抄寫工具                                             | 否                                | 是3                |  |
| 掃描共用                                             | 否                                | 否                 |  |
| Spatial Extender                                 | 否                                | 是                 |  |
| 時間旅行查詢                                           | 是                                | 是                 |  |
| 表格分割                                             | 否                                | 否                 |  |
| Tivoli <sup>®</sup> System Automation            | 否                                | 是                 |  |
| 工作量管理                                            | 否                                | 是                 |  |

<span id="page-10-0"></span>表 1. DB2 Connect 產品版本中的功能 (繼續)

註:

- 1. IBM InfoSphere Optim Performance Manager Extended Edition 是 Performance Expert 的後 續項目。IBM InfoSphere Optim Performance Manager Extended Edition 可以協助最佳化重 要任務資料庫及應用程式的效能及可用性。
- 2. 只有 DB2 Connect Unlimited Edition for System z 及 DB2 Connect Application Server Advanced Edition 才包括 IBM InfoSphere Optim pureQuery Runtime。
- 3. 所有支援的作業系統都提供抄寫工具(「抄寫中心」除外)。只有 Linux 及 Windows 作業 系統才提供「抄寫中心」。

# 主機資料庫

在本文件中,資料庫一詞是用來說明關聯式資料庫管理系統 (RDBMS)。與 DB2 Connect 通訊的其他系統可能使用資料庫一詞來說明稍微不同的概念。 DB2 Connect 術語 「資料庫」也可以指:

#### <span id="page-11-0"></span>System z

DB2 for z/OS. DB2 for z/OS 子系統,由它的 LOCATION NAME 加以識別。 使用 z/OS -display ddf 指令取得 DB2 伺服器位置名稱、網域名稱、IP 位址 及埠。

DB2 for z/OS 位置是資料庫伺服器的唯一名稱。應用程式使用該位置名稱來存 取 DB2 for z/OS 子系統或 DB2 for z/OS 資料共用群組。資料共用群組可讓 不同 DB2 子系統上的應用程式同時讀取及寫入相同資料。應用程式使用 DB2 資料共用群組網路位址來存取 DB2 資料共用位置。所存取的 DB2 子系統對應 用程式而言是诱涌的。

DB2 for z/OS 支援相同 DB2 位置上的多個資料庫,因此位置名稱類似於 Linux、 UNIX 及 Windows 資料庫別名。在存取位置時,資料庫別名可用來置 換位置或位置別名。位置別名是位置的另一個名稱。它用來控制資料共用群組 中應用程式所存取的子系統。

「位置名稱」也定義在 Boot Strap Data Set (BSDS) 及 DSNL004I 訊息中 (LOCATION=location), 啓動「分散式資料機能 (DDF)」時會寫入它。「位置名 稱」最多支援 8 個別名位置名稱,讓應用程式可以使用不同的 dbalias 名稱來 存取第 8 版的 z/OS 伺服器。

#### **IBM Power Systems 同服器**

IBM DB2 for IBM i, IBM i 作業系統不可或缺的一部分。除非系統是配置為 使用獨立的輔助儲存區,否則 IBM Power Systems 伺服器上只能存在一個資料 庫。

## DB2 Connect 及 SQL 陳述式

DB2 Connect 將應用程式所提交的 SQL 陳述式轉遞至 IBM 大型主機資料庫伺服器。

DB2 Connect 可轉遞幾乎任何有效的 SQL 陳述式以及支援的 DB2 API (應用程式設 計介面):

- $\cdot$  JDBC
- $\cdot$  SQLJ
- ADO.NET
- $\cdot$  OLE DB
- $\cdot$  ODBC
- Perl
- $\cdot$  PHP
- pureQuery
- Python
- Ruby
- $\cdot$  CLI
- 內嵌式 SQL

# 内嵌式 SQL 支援

內嵌式 SQL 處理程序有兩種類型:靜態 SQL 及動態 SQL。靜態 SQL 以事先處理的 方式,將執行 SQL 陳述式所需的時間減至最少。當 SQL 陳述式提交至 IBM 大型主 <span id="page-12-0"></span>機資料庫伺服器時,會處理動熊 SOL。動熊 SOL 較有彈性,但速度較慢。要使用靜熊 或動態 SQL,是由應用程式設計師決定。DB2 Connect 支援這兩種類型。

不同的 IBM 大型主機資料庫伺服器會以不同的方式實作 SOL。DB2 Connect 完整支援 一般 IBM SQL,以及 SQL 的 DB2 for z/OS、DB2 Server for VM and VSE (以前稱 為 SQL/DS)和 IBM DB2 for IBM i 實作。強烈建議使用 IBM SQL 來維護資料庫 的獨立性。

# DB2 Connect 管理公用程式

您可以使用下列公用程式來管理 DB2 Connect 伺服器:

• 指令行處理器 (CLP) 或 CLPPlus。您可以使用 CLP 或 CLPPlus,針對 IBM 大型 主機資料庫伺服器資料庫發出 SQL 陳述式。將對您指定的資料庫發出 SQL 陳述式。

註:IBM Data Server Driver Package 中提供用於管理的 CLPPlus,而且 CLPPlus 不 需要安裝 DB2 Connect 伺服器模組。

- 用來設定及管理 O 抄寫及 SOL 抄寫的所有抄寫程式的抄寫工具。這些工具是「抄 寫中心」、ASNCLP 指令行程式,以及「抄寫警示監視器」工具。只有 Linux 及 Windows 作業系統才提供「抄寫中心」。
- 匯入及匯出公用程式。您可以使用這些公用程式,在工作站或 IBM 大型主機資料庫 伺服器資料庫上的檔案中載入、匯入及匯出資料。然後您可以使用這些檔案,將資 料匯入至資料庫、試算表,以及工作站上執行的其他應用程式。
- 「事件檢視器」及「效能監視器」。如果您是執行 DB2 Connect 伺服器產品,則可 以使用這些工具。使用「事件檢視器」,您可以檢視 DB2 Connect 記載的異常狀況 事件。您可以使用「效能監視器」,在本端或遠端監視及管理 DB2 Connect 伺服器 的效能。
- 資料庫系統監視器 公用程式。您可以使用此公用程式,來監視系統連線。唯有當 DB2 Connect 擔任伺服器角色時,才可以使用此功能。您也可以使用此公用程式,來判斷 錯誤的來源。您可以將用戶端應用程式與在 IBM 大型主機資料庫伺服器上執行的相 對應工作產牛關聯。

# InfoSphere Federation Server 及 DB2 Connect

InfoSphere Federation Server 是單獨購買的產品,它可以存取及整合多供應商資料來源 之間的資料, DB2 Connect 則讓您能利用位於現存的主機及中型伺服器上的大量資料。

InfoSphereFederation Server 幫助整合資訊,容許把資料來源集合當作單一來源來檢視及 操作。它使資料來源存取完全透明化,讓呼叫端應用程式能夠看見。InfoSphere Federation Server 與 DB2 Connect 伺服器產品一起使用。InfoSphere Federation Server 對 DB2 系列產品、Informix®、Oracle、Sybase、Teradata 及 Microsoft SQL Server 資料庫,提 供原生的讀取及寫入權。InfoSphere Federation Server 也提供對非關聯式及生命科學資 料來源的讀取權,例如 Documentum、IBM Lotus® Extended Search、表格結構檔案及 XML。您可以利用它,將聯合系統中的資料查詢公式化。

#### DB2 Connect 富務範例

DB2 Connect 可以提供各種解決方案來滿足 IBM 大型主機資料庫存取需求。

這個主題概述數個適用於特定需求或環境的實務範例。

# <span id="page-13-0"></span>DB2 Connect 對主機資料庫的用戶端存取

DB2 Connect 的基本特性,可提供從工作站上執行的桌面應用程式到主機資料庫的直接 連線。 IBM Data Server Driver Package (具有 DB2 Connect 授權) 是提供此解決方 案最簡單的方式。

每一個已安裝用戶端套件及 DB2 Connect 授權的工作站都可以建立直接的 TCP/IP 連 線來連接 DB2 for z/OS、IBM DB2 for IBM i 及 DB2 Database for Linux, UNIX, and Windows 伺服器。此外,應用程式可以在相同交易中,利用兩階段確定通訊協定所提供 的完全資料完整性,連接及更新多個 DB2 系列資料庫。

圖 1 顯示從已安裝 DB2 Connect Personal Edition 的工作站到 IBM 大型主機資料庫伺 服器的直接連線。

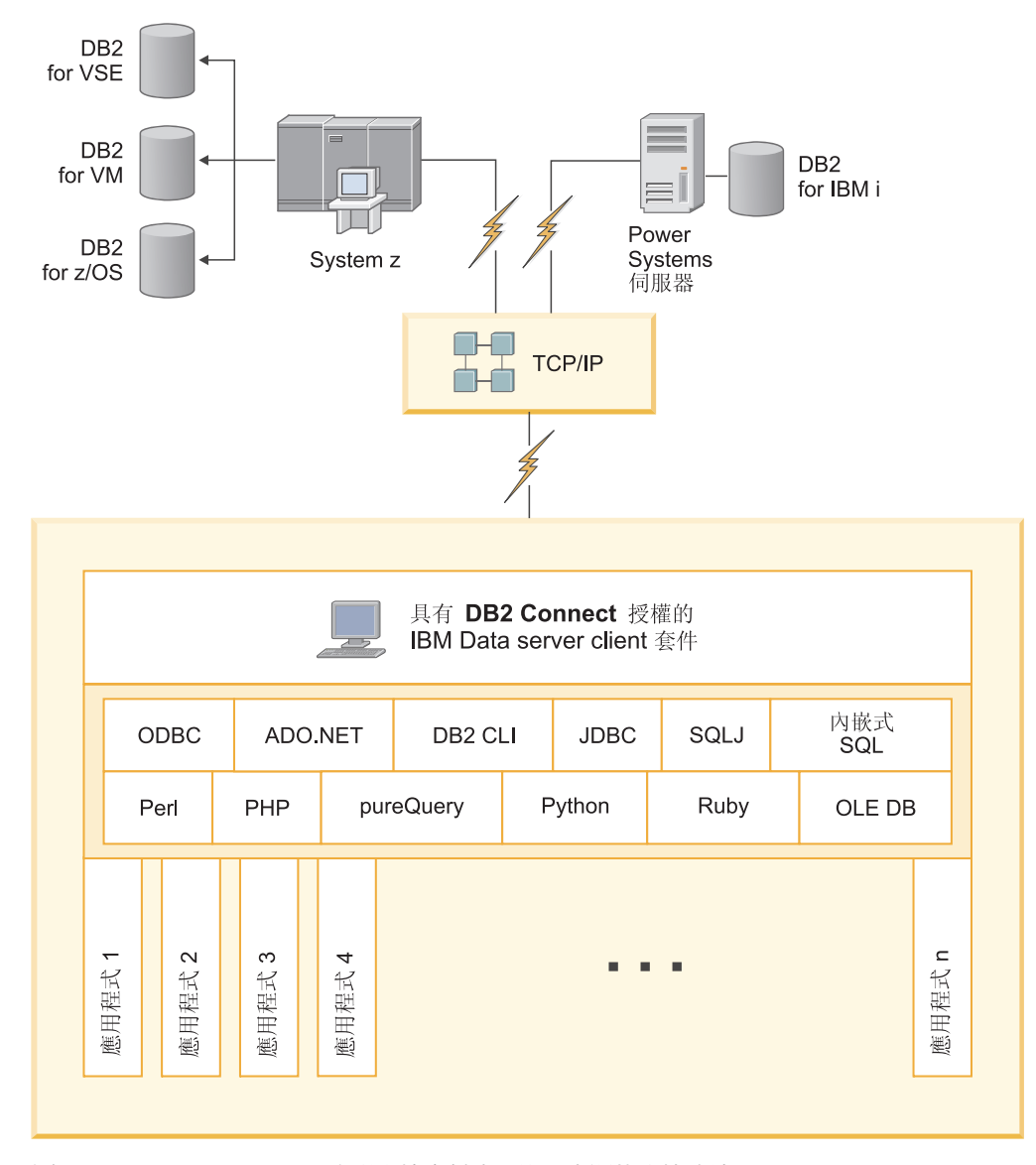

圖 I. DB2 Connect 與 IBM 大型主機資料庫伺服器之間的直接連線

註:

1. 所有 IBM Data Server Driver 都可以執行工作量平衡及完整地的自動用戶端重新遞 送功能,而不需要安裝或配置 DB2 Connect 模組。

# <span id="page-14-0"></span>DB2 Connect 同服器產品作為連線功能伺服器

「DB2 Connect 伺服器」可用來為支援各種應用程式的許多工作站,提供單一連線功能 點。

圖 2 說明 IBM 的環境解決方案,您希望 DB2 用戶端在該環境中透過 DB2 Connect 伺 服器產品 (例如 DB2 Connect Enterprise Edition) 建立與 IBM 大型主機資料庫伺服器 的間接連線。

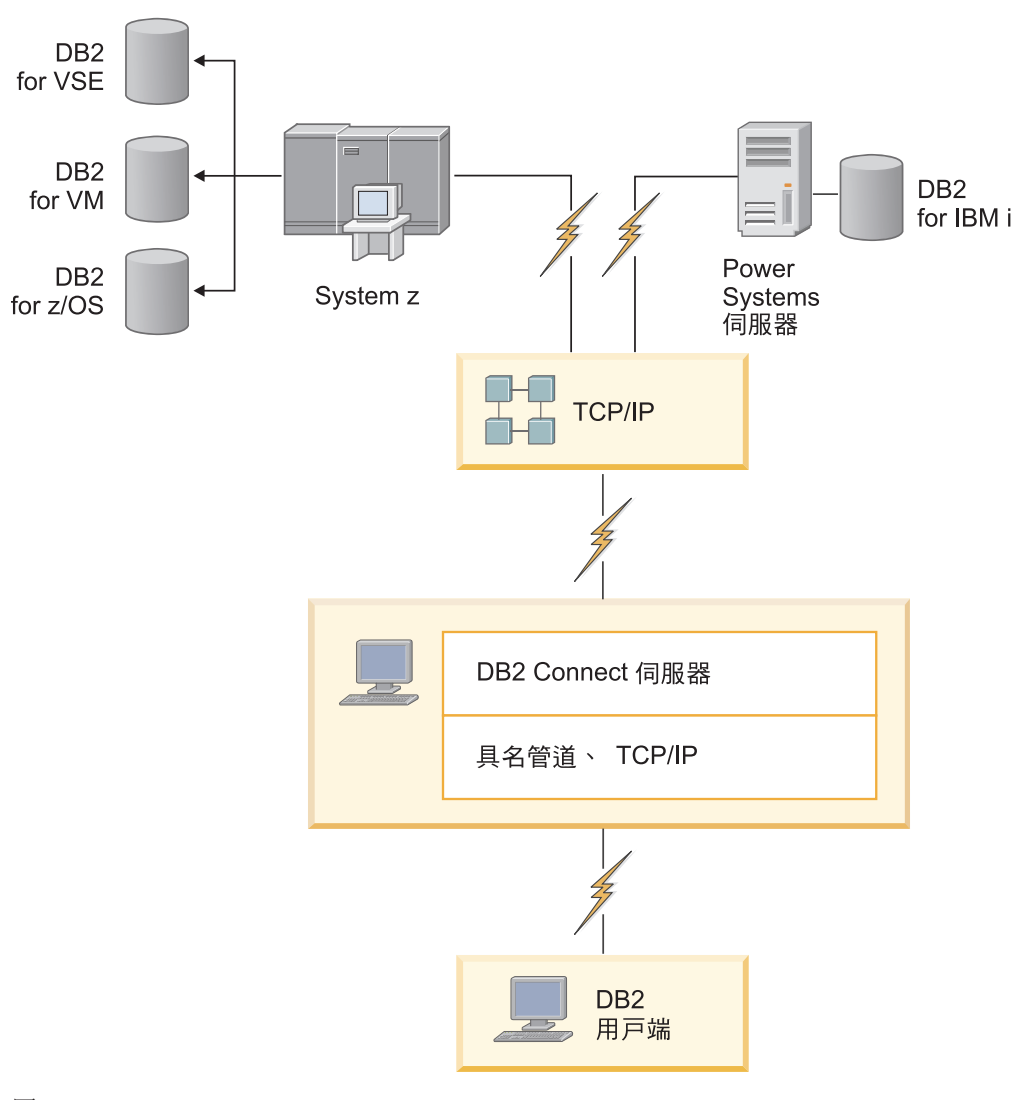

#### *2. DB2 Connect Enterprise Edition*

如果 DB2 Connect 伺服器的 TCP/IP 連線中斷,用戶端將自動嘗試重新建立連線。用 戶端會先試著重新建立原始伺服器的連線。如果未重新建立連線,用戶端將由替代的 DB2 Connect 伺服器進行失效接手。(替代伺服器是指定在伺服器實例上,在連線期間其 位置會傳回到用戶端)。如果未重新建立替代伺服器的連線,用戶端會先試著重新建 立原始伺服器的連線。用戶端將繼續試著重新建立連線,在伺服器原始與替代伺服器 之間切換,直到建立了連線或嘗試次數逾時為止。

## <span id="page-15-0"></span>**DB2 Connect 及交易處理監視器**

應用程式伺服器允許大量使用者使用最少的系統資源來執行應用程式。可以延伸應用 程式伺服器,以容許從應用程式伺服器執行的應用程式中呼叫協調的交易。此交易協 調一般稱為「交易處理 (TP)」監視器。TP 監視器與應用程式伺服器一起使用。

在組織的每日營運中執行時,交易 可視為例行事件,通常是要求服務。依序處理交易就 是設計 TP 監視器來執行的工作類型。

## 交易處理

每一個組織都有規則及程序來說明它應該如何運作。實作這些規則的使用者應用程式 可稱為事業邏輯。這些商業應用系統執行的交易通常稱為「交易處理」或「線上交易 處理 (OLTP)」。

商業 OLTP 的主要性質如下:

#### 許多使用者

組織內大部分人員使用交易處理是很常見的事,因為有非常多人會影響事業的 現行狀態。

重複 電腦的大部分交談傾向於不斷重複執行的相同程序。例如,輸入訂單或處理付 款每天都會用到好幾次。

#### 簡短交談

組織內人員與交易處理系統的大部分交談,持續時間都很短。

#### 資料共用

由於此資料代表組織的狀態,因此資料只能有一份。

#### 資料完整性

資料必須代表組織的現行狀態,且必須內部一致。例如,每一張訂單必須與一 份客戶記錄相關聯。

#### 低成本/交易

由於交易處理代表執行業務的直接成本,因此系統成本必須降至最低。DB2 Connect 容許應用程式在 Linux、UNIX 及 Windows 上執行之應用程式伺服器 的控制之下,對遠端 LAN 及 IBM 大型主機資料庫伺服器執行交易,並由 TP 監視器來協調這些交易。

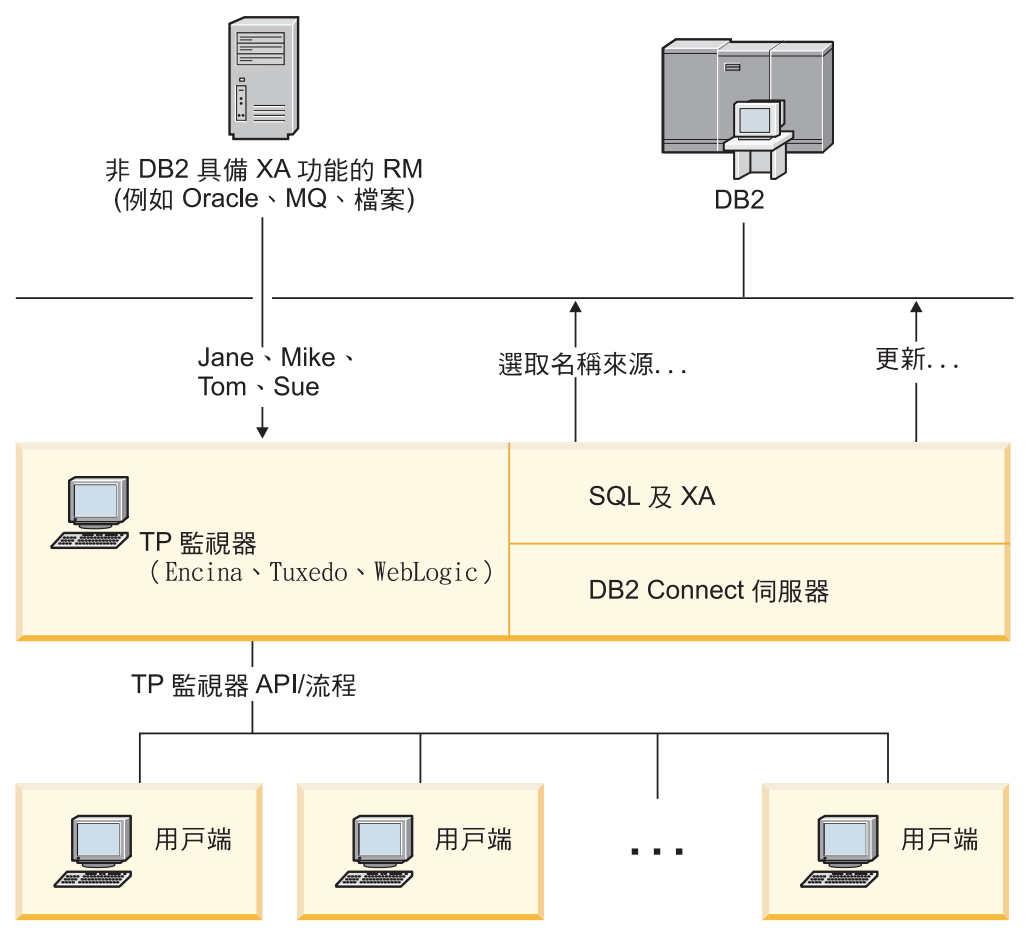

圖 3. DB2 Connect 對 TP 監視器的支援

在圖 3 中, API 以及應用程式伺服器與後端資料庫伺服器之間的連線功能機制是由 DB2 Connect 伺服器產品提供,例如 DB2 Connect Enterprise Edition。

# 交易處理監視器的範例

目前市場上最常見的 TP 監視器為:

- IBM WebSphere® Application Server
- IBM WebSphere MQ
- IBM TxSeries CICS®
- BEA Tuxedo
- BEA WebLogic
- Microsoft Transaction Server (MTS)

遠端 IBM Power Systems、System z 及 LAN 資料庫伺服器可於這些 TP 監視器協調 的交易內使用。

# $X/O$ pen 分散式交易處理 (DTP) 模型

執行事業邏輯的應用程式可能需要更新單一交易內的多個資源。例如,實作帳戶金融 轉帳的銀行應用程式可能需要從一個資料庫借款(即「從」帳戶),然後在另一個資 料庫中存款(即「到」帳戶)。

不同供應商也可能提供這兩個資料庫。例如,一個資料庫是 DB2 for z/OS,而另一個是 Oracle 資料庫。不是由每一個 TP 監視器實作每一個資料庫廠商的專利交易介面,而是 在 TP 監視器與應用程式存取的資源之間定義一個共同交易介面。這個介面就是 XA 介 面。使用 XA 介面的 TP 監視器稱為符合 XA 標準的交易管理程式 (TM)。實作 XA 介 面的可更新資源稱為*符合 XA 標準的資源管理程式 (RM)*。

先前列出的 TP 監視器全部都是符合 XA 標準的 TM。透過 DB2 Connect 存取時,遠 端主機、IBM Power Systems 及 DB2 LAN 型資料庫是符合 XA 標準的 RM。因此, 擁有符合 XA 標準之 TM 的任何 TP 監視器可以在執行交易的商業應用程式內使用主 機、IBM Power Systems 及 LAN 型 DB2 資料庫。

# <span id="page-18-0"></span>第 2 章 升級至最新版本的 DB2 Connect

升級至 DB2 Connect 新版本或版次時,如果您希望能在新版次上執行您的環境元件, 則需要進行升級。這些元件是 DB2 Connect 伺服器、DB2 伺服器、DB2 用戶端及資料 庫應用程式。

例如,如果您現存的環境是使用較早版本或版次的 DB2 Connect,而您想安裝最新版本 或版次的 DB2 Connect,則您可以升級您的 DB2 Connect 伺服器,而且可能需要升級 環境中的其他元件。

DB2 Connect 伺服器支援升級 DB2 Connect 實例,以及在舊版 DB2 Connect 伺服器 上建立的任何現存交易管理程式及 DB2 Connect 聯合資料庫。

升級程序是由所需執行的所有作業所組成,這些作業可讓您的環境在新版次上順利執 行。將環境中每個元件升級至最新版本或版次的 DB2 Connect 時,需要執行不同的作 業:

- 第13頁的『升級 [DB2 Connect](#page-20-0) 伺服器』包括升級現存的實例、任何現存的 DB2 Connect 聯合資料庫,以及任何現存的交易管理程式資料庫,如此它們才能在最新版 本或版次的 DB2 Connect 中執行。
- 升級 IBM Data Server Client 套件包括升級您的用戶端實例, 以保留現存的 IBM Data Server Client 套件配置。請參閱《*升級至 DB2 10.1 版*》中的「用戶端升級」主題。
- 升級資料庫應用程式需要在最新版本或版次的 DB2 Connect 中測試它們,以及僅在 需要支援最新版本或版次之 DB2 Connect 中可用的變更時修改它們。

請複查DB2 10.1 版的新增功能中,DB2 Connect 現有功能及停用和即將棄用功能的 變更,以判斷可能影響資料庫應用程式的變更。如果您的資料庫應用程式連接至 DB2 伺服器,您可能需要升級資料庫應用程式。請參閱《升級至 DB2 10.1 版》中的「資 料庫應用程式及常式升級」主題。

• 考量選擇 DB2 Connect 用戶端 (而非 DB2 Connect 伺服器) ,以取得相等或較高 的功能。您可以使用較小的覆蓋區來降低複雜性、增進效能,以及部署應用程式解 決方案。如需詳細資料,請參閱用戶端/伺服器連線選項的相關主題。

最佳的升級方法是撰寫升級計畫。策略定義如何進行環境升級,並為您提供升級計畫 的大綱。環境的性質及升級要素中的資訊 (特別是升級建議及限制) 可以協助您決定策 略。針對每個元件,升級計畫應該包括下列升級詳細資料:

- 升級必備項目,指出在升級前需要符合的所有需求。
- 升級前作業,說明在升級前需要執行的所有準備作業。
- 升級作業,逐步說明元件的基本升級程序,以及如何升級具有特殊性質的環境。
- 升級後作業,說明在升級後需要執行的所有作業,以讓 DB2 伺服器以最佳狀態執 行。
- 請檢閱選擇 DB2 Connect 用戶端 (而非 DB2 Connect 伺服器) 的需求,以取得相 等或較高的功能。

您將會發現 DB2 Connect 伺服器的升級前作業、升級作業以及升級後作業會參照 DB2 伺服器的升級前作業、升級作業以及升級後作業,因為它們是完全相同的作業。

# <span id="page-19-0"></span>DB2 Connect 的升級要素

如果是將用戶端升級至最新版本或版次的 DB2 Connect,您需要考量支援中的變更,並 在升級之前進行解析。

#### DB2 伺服器及用戶端的升級要素也適用於 DB2 Connect 伺服器

當升級 DB2 Connect 伺服器時,DB2 伺服器及用戶端的升級支援及限制也適 用。

- 請檢閱 DB2 伺服器的升級要素,以判斷會影響升級的其他變更,以及處理所 有問題的方式。請參閱《*升級至 DB2 10.1 版*》中的「DB2 伺服器的升級要 素」主題。
- 請檢閱用戶端的升級要素,特別是用戶端與 DB2 伺服器之間的連線功能支 援。不支援從早於兩個版本以上的用戶端版次連線至最新版本或版次的 DB2 Connect 伺服器。請參閱《*升級至 DB2 10.1 版*》中的「用戶端的升級要素」 主題。
- 請檢閱選擇 DB2 Connect 用戶端 (而非 DB2 Connect 伺服器) 的需求,以 取得相等或較高的功能。您可以使用較小的覆蓋區來降低複雜性、增進效 能,以及部署應用程式解決方案。如需詳細資料,請參閱用戶端/伺服器<mark>連</mark> 線選項的相關主題。

#### DB2 Connect 的升級建議

前兩個版本的用戶端可以連接到最新版本或版次的 DB2 Connect 伺服器。唯一 的限制是舊版本或版次的用戶端無法使用新功能。不過,因為您的現存應用程 式不會使用這些新增功能,所以您不必存取它們。

如果選擇先升級用戶端,則您需要瞭解從現行版本或版次的用戶端至兩個版本 前的 DB2 Connect 伺服器的連線功能支援,存在一些已知的限制。請檢查現行 版本或版次與前版次之間的不相容性,查看這些限制是否適用於您的應用程 式,以採取必要的動作。

執行升級前及升級後作業,以確保升級成功。

# DB2 Connect 伺服器的升級前作業

若要順利升級 DB2 Connect 伺服器,必須先做好準備,以處理任何可能存在的問題。

#### 程序

執行下列適用於 DB2 伺服器(同時適用於 DB2 Connect 伺服器)的升級前作業:

- 1. 請檢閱 『DB2 Connect 的升級要素』以識別會影響升級的變更或限制,並學習如 何處理升級前的所有問題。
- 2. 請參閱《升級至 DB2 10.1 版》中的「備份 DB2 伺服器配置及診斷資訊」 主題, 以保留現行配置的記錄,與升級後的配置相互比較。您也可以使用此資訊,利用升 級之前所具備的相同配置來建立新的實例或資料庫。
- 3. 選擇性的: 如果已在 DB2 Connect 伺服器上啓用「同步點管理程式 (SPM)」功能, 請確保 DRDA 同步點管理程式未包含任何未完交易,方法是使用 LIST DRDA INDOUBT TRANSACTIONS 指令,以取得未完交易的清單,並以互動方式解決任何未完交易。
- 4. 選擇性的: 如果您有交易管理程式資料庫,請執行下列升級前作業,以準備您的資 料庫進行升級:
- <span id="page-20-0"></span>a. 確定要升級的資料庫未包含任何未完交易,方法是使用 LIST INDOUBT TRANSAC-TIONS 指令,以取得未完交易的清單,並以互動方式解決任何未完交易。
- b. 請參閱《*升級至 DB2 10.1 版*》中的「驗證資料庫已準備好進行升級」主題,在 實際升級之前識別及解決所有問題。
- c. 請參閱《升級至 DB2 10.1 版》中的「升級之前備份資料庫」主題,以將它們升 級至新升級的系統,或將它們還原回升級前的原始系統。
- d. 檢閱《*升級至 DB2 10.1 版*》中的「磁碟空間需求」主題,以確定您有足夠的可 用磁碟空間、暫存表格空間及日誌空間,可以進行資料庫升級,且在必要時增 加表格空間及日誌檔大小。
- e. 僅限 Linux:檢閱《升級至 DB2 10.1 版》中的「將原始裝置變更為區塊裝置 (Linux)」主題。
- 5. 選擇性的: 如果您有 DB2 Connect 聯合資料庫,請參閱 IBM WebSphere Information Integration: Migrating to Federation Version 9 中的「準備移轉到聯合系統」主 題,以取得這些資料庫的升級前作業詳細資料。
- 6. 僅限 Windows:如果是從 DB2 支援服務取得自訂的字碼頁轉換表,您需要備份 DB2OLD\conv 目錄中的所有檔案,其中 DB2OLD 是現存 DB2 Connect 副本的位置。 升級現行版本或版次的 DB2 Connect 副本會移除這些表格,因為標準字碼頁表格內 含在新版本或版次的 DB2 Connect 檔案庫中。而不需備份標準字碼頁轉換表。
- 7. 選擇性的: 在測試環境中升級 DB2 Connect 伺服器以識別升級問題,並在升級正 式作業環境之前,驗證資料庫應用程式及常式如預期運作。
- 8. 如果 diaglevel 資料庫管理程式配置參數設為 2 或更低,請在升級之前將它設為 3 或更高。

請參閱《Troubleshooting and Tuning Database Performance》中的「設定診斷日誌檔 錯誤擷取層次」主題,來設定此資料庫管理程式配置參數。

在最新版本或版次的 DB2 Connect 中,當 diaglevel 資料庫管理程式配置參數設 為 3 (預設値) 或更高的數字時,會將所有重要的升級事件記載於 db2diag 日誌檔 中。

9. 讓 DB2 Connect 伺服器離線以進行升級。 如需詳細資料,請參閱《升級至 DB2 10.1 版》中的「升級之前讓 DB2 伺服器離線」主題。

# 升級 DB2 Connect 伺服器

最新版本或版次的 DB2 Connect 伺服器支援升級 DB2 Connect 實例, 以及在兩個舊支 援版本的 DB2 Connect 伺服器上建立的任何現存交易管理程式及 DB2 Connect 聯合資 料庫。

## 開始之前

升級至最新版本的 DB2 Connect 之前:

- 請確定您具有適當的作業系統權限:
	- UNIX 上的 root 使用者權限
	- Windows 上的本端管理員
- $\bullet$  請確定您具有 SYSADM 權限。
- 確定您符合 DB2 資料庫產品的安裝需求。請參閱《安裝 DB2 伺服器》中的「DB2 資料庫產品的安裝需求」主題。 Linux 和 UNIX 作業系統的需求已變更。
- 檢閱升級建議。請參閱《*升級至 DB2 10.1 版*》中的「升級 DB2 伺服器的最佳作法」 主題。
- 檢閱磁碟空間需求。請參閱《*升級至 DB2 10.1 版*》中的「DB2 伺服器升級的磁碟空 間需求」主題。
- 執行升級前作業,特別是備份資料庫。

如果您具有 DB2 Connect 第 7 版,則必須先升級至 DB2 Connect 第 8 版。如需詳 細資料,請參閱下列主題:[http://publib.boulder.ibm.com/infocenter/db2luw/v8/topic/](http://publib.boulder.ibm.com/infocenter/db2luw/v8/topic/com.ibm.db2.udb.doc/conn/t0008566.htm) [com.ibm.db2.udb.doc/conn/t0008566.htm](http://publib.boulder.ibm.com/infocenter/db2luw/v8/topic/com.ibm.db2.udb.doc/conn/t0008566.htm)

# 關於這項作業

因為 DB2 Connect 伺服器產品是主機資料庫連線功能伺服器,能存在於 DB2 Connect 伺服器實例的資料庫僅有交易管理程式資料庫及 DB2 Connect 聯合資料庫。DB2 Connect 交易管理程式資料庫儲存 DB2 協調交易的交易狀態資訊。DB2 Connect 聯合資料 庫的唯一用途是包含關於資料來源的相關資訊。

在 Linux 及 UNIX 作業系統上,您應該在安裝最新版本的 DB2 Connect 之後,手動 升級 DB2 Connect 實例。在 DB2 用戶端上編目的所有遠端節點及資料庫,都參照這 些實例。如果建立新實例,同樣地,您必須重新編目節點、DCS 資料庫,以及曾經存在 於舊版實例中之 DB2 用戶端上的資料庫。

在 Windows 作業系統上,您可以選擇在安裝期間自動升級現存的受支援 DB2 Connect 副本。即會自動升級您的 DB2 Connect 實例。另外,您也可以安裝最新版本的 DB2 Connect 的新副本,然後手動升級您的 DB2 Connect 實例。

此程序說明如何透過安裝最新版本的 DB2 Connect 新副本來升級,然後升級實例及任 何現存的資料庫。若要在 Windows 上自動升級現存支援的 DB2 Connect 副本,請參 閱 《*升級至 DB2 10.1 版*》中的 「升級 DB2 伺服器 (Windows)」。

限制

- 用戶端實例的位元大小是由安裝 DB2 Connect 的作業系統來決定。如需詳細資料, 請參閱《升級至 DB2 10.1 版》中的「支援 32 位元及 64 位元 DB2 伺服器的變更」 主題。
- DB2 伺服器的其他升級限制也適用於 DB2 Connect 伺服器。請參閱《升級至 DB2 10.1 版》中的「DB2 伺服器的升級限制」主題。

#### 程序

若要升級您的 DB2 Connect 伺服器,請執行下列步驟:

1. 將現存的受支援 DB2 Connect 伺服器的連線功能配置資訊匯出至匯出設定檔。使用 **db2cfexp** 工具來建立配置設定檔:

db2cfexp cfg\_profile backup

因為指定了選項 backup,所以此設定檔會含有所有實例配置資訊,包括資料庫管理 程式配置及登錄設定檔。必要的話,您可以使用此設定檔來重建連線功能配置。

- <span id="page-22-0"></span>2. 安裝 DB2 Connect,方法是執行「DB2 安裝」精靈,並在「安裝產品」畫面上選取 安装新產品選項。 請參閱 第 27 頁的『[DB2 Connect](#page-34-0) 伺服器產品:安裝與配置概 觀』。
- 3. 使用 **db2iupgrade** 指令來升級 DB2 Connect 實例。 請參閱《*升級至 DB2 10.1 版*》 中的「升級實例」主題。
- 4. 升級任何現存的交易管理程式及 DB2 Connect 聯合資料庫。您也可以從兩個舊支援 版本的其中一個版本還原 DB2 Connect 備份, 以升級資料庫。 請參閱《升級至 DB2 10.1 版》中的「升級資料庫」主題,來升級任何現存的交易管理程式及 DB2 Connect 聯合資料庫。

## 下一步

升級 DB2 Connect 伺服器之後,請執行建議的後置升級作業,例如重設診斷錯誤層次、 調整日誌空間大小及重新連結套件,並驗證升級已順利完成。請參閱 『DB2 Connect 伺 服器的升級後作業』。

# DB2 Connect 伺服器的升級後作業

升級 DB2 Connect 伺服器之後,應該執行數個升級後作業,以確定 DB2 Connect 伺服 器如預期執行且在最佳狀態下運作。

## 程序

執行下列適用於 DB2 伺服器 (同時適用於 DB2 Connect 伺服器) 的升級後作業:

- 1. 如果您依照 DB2 Connect 伺服器升級前作業中的建議,將 diaglevel 資料庫管理 程式配置參數設為 4,請將此參數重設為升級之前所設定的值。
- 2. 管理 DB2 伺服器行為中的變更。 請參閱《升級至 *DB2 10.1 版*》中的「管理 DB2 伺服器行為中的變更」主題。最新版本或版次的 DB2 資料庫產品引進新的登錄變 數、新的配置參數以及新的登錄變數及配置參數預設值,這些都會影響 DB2 資料庫 伺服器的行為。資料庫的實體設計性質中也有變更,對安全的變更也會有影響。
- 3. 如果您是從舊版本或版次的 DB2 支援服務取得自訂的字碼頁轉換表,請將那些表格 的所有檔案從 DB2OLD/conv 複製到 DB2DIR/conv, 其中 DB2OLD 是舊支援版本的 DB2 Connect 副本位置,*DB2DIR* 則是新的 DB2 Connect 副本位置。 您無需複製 標準字碼頁轉換表。

如果您升級 Windows 作業系統上現存支援的 DB2 Connect 副本,您可以將自訂的 字碼頁轉換表(您在 DB2 Connect 伺服器的升級前作業中所備份的表格)還原至 *DB2PATH*\conv 目錄,其中 *DB2PATH* 是新的 DB2 Connect 副本位置。

- 4. 如果您要連接至需要歐洲字元支援的 DB2 for z/OS 伺服器或 IBM DB2 for IBM i 伺服器,則在所有 DB2 Connect 用戶端及伺服器上將 DB2CONNECT\_ENABLE\_EURO\_CODEPAGE 登錄變數設為 YES,以便將現行應用程式字碼頁 對映至明確指出支援歐洲字元符號的對等編碼字集 ID (CCSID)。
- 5. 選擇性的: 如果您已升級 DB2 Connect 伺服器中的任何資料庫,並且依照 DB2 Connect 伺服器升級前作業中的建議變更日誌空間設定,請調整日誌空間大小。請參 閱《升級至 DB2 10.1 版》中的「調整已移轉資料庫中的日誌空間大小」主題。請確 定您配置的日誌空間數量足夠供 DB2 Connect 伺服器使用。
- 6. 選擇性的: 在完成升級之後備份您的資料庫。 請參閱《升級至 DB2 10.1 版》中 的「升級之前備份資料庫」主題。
- 7. 選擇性的: 如果您有 DB2 Connect 聯合資料庫,請檢閱 *IBM WebSphere Informa*tion Integration: Migrating to Federation Version 9 中的「移轉之後配置聯合系統」 主題,以判定在升級聯合資料庫之後是否需要執行任何作業。
- 8. 請驗證 DB2 Connect 伺服器已成功升級。 測試與所有已編目資料庫的連線。下列 範例顯示如何從「指令行處理器 (CLP)」來測試連線:

db2 CONNECT TO DATABASE sample user mickey using mouse

連接遠端資料庫時,您必須指定使用者及密碼。請確定所有連線都成功。

此外,請測試應用程式及工具,以確定 DB2 Connect 伺服器如預期運作。

# 下一步

此時,應該回復所有維護活動。您還應該移除所有不再需要的舊支援版本或版次的 DB2 Connect 副本。

## 相關工作:

第 12 頁的 『[DB2 Connect](#page-19-0) 伺服器的升級前作業』 若要順利升級 DB2 Connect 伺服器,必須先做好準備,以處理任何可能存在的問題。

# <span id="page-24-0"></span>第 3 章 安裝 DB2 Connect 伺服器

# 支援的 DB2 Connect 介面語言

DB2 介面的 DB2 語言支援可以分類為伺服器群組語言及用戶端群組語言。

伺服器群組語言將轉換大部分的訊息、說明及 DB2 圖形介面元素。用戶端群組語言將 轉換 IBM Data Server Runtime Client 元件,其中包括大部分訊息及某些說明文件。

伺服器群組語言包括:巴西葡萄牙文、捷克文、丹麥文、芬蘭文、法文、德文、義大 利文、日文、韓文、挪威文、波蘭文、俄文、簡體中文、西班牙文、瑞典文,以及繁 體中文。

用戶端群組語言包括:阿拉伯文、保加利亞文、克羅埃西亞文、荷蘭文、希臘文、希 伯來文、匈牙利文、葡萄牙文、羅馬尼亞文、斯洛伐克文、斯洛維尼亞文,以及土耳 其文。

請不要將 DB2 資料庫產品支援的語言與 DB2 介面支援的語言混淆。DB2 資料庫產品 支援的語言,也就是資料可以使用的語言。這些語言是 DB2 介面支援之語言的超集。

# 以您國家的語言顯示「DB2 安裝」精靈(Linux 及 UNIX)

db2setup 指令會查詢作業系統,以判定現存的語言設定。如果 db2setup 支援您作業系 統的語言設定,則在顯示「DB2 安裝」精靈時,將使用該語言。

如果您的系統使用相同的字碼頁,但語言環境名稱與 DB2 介面支援的那些語言環境名 稱不同,您仍可輸入下列指令,將您的 LANG 環境變數設為適當的值,以查看轉換後的 db2setup:

#### **bourne (sh) korn (ksh)** 及 bash Shell:

LANG=*locale* export LANG

#### **C** Shell:

setenv LANG *locale*

其中 locale 是 DB2 介面支援的語言環境。

# 以其他語言執行「DB2 安裝」精靈時的語言 ID

如果您想要使用與電腦預設語言不同的語言來執行「DB2 安裝」精靈,則可以手動啓動 「DB2 安裝」精靈,並指定語言 ID。該語言必須可用於要執行安裝的平台上。

在 Windows 作業系統上,您可以執行 setup.exe 並搭配使用 -i 參數,以指定安裝作 業將使用的語言的兩個字母語言碼。

在 Linux 及 UNIX 作業系統上,建議您設定 LANG 環境變數,以您的國家語言顯示  $\Gamma$ DB2 安裝」精靈。

| 語言                     | 語言 ID                  |
|------------------------|------------------------|
| 阿拉伯文 (僅適用於 Windows 平台) | ar                     |
| 巴西葡萄牙文                 | br                     |
| 保加利亞文                  | bg                     |
| 簡體中文                   | cn                     |
| 繁體中文                   | tw                     |
| 克羅埃西亞文                 | hr                     |
| 捷克文                    | cz                     |
| 丹麥文                    | dk                     |
| 荷蘭文                    | nl                     |
| 英文                     | en                     |
| 芬蘭文                    | $\rm{fi}$              |
| 法文                     | $\operatorname{fr}$    |
| 德文                     | $\mathrm{d}\mathrm{e}$ |
| 希臘文                    | el                     |
| 匈牙利文                   | hu                     |
| 義大利文                   | $\mathrm{i}\mathrm{t}$ |
| 日文                     | jp                     |
| 韓文                     | kr                     |
| 挪威文                    | no                     |
| 波蘭文                    | pl                     |
| 葡萄牙文                   | pt                     |
| 羅馬尼亞文                  | ro                     |
| 俄文                     | ru                     |
| 斯洛伐克文                  | sk                     |
| 斯洛維尼亞文                 | sl                     |
| 西班牙文                   | es                     |
| 瑞典文                    | se                     |
| 土耳其文                   | tr                     |

<span id="page-25-0"></span>表 2. 語言 ID

## 變更 DB2 Connect 產品介面語言 (Windows)

DB2 介面語言是出現在訊息、說明及圖形工具介面上的語言。安裝 DB2 資料庫產品 時,您可以選擇安裝一種以上的語言支援。安裝之後,您可以將 DB2 介面語言變更為 另一種已安裝的介面語言。

# 關於這頂作業

請不要將 DB2 資料庫產品支援的語言與 DB2 介面支援的語言混淆。DB2 資料庫產品 支援的語言,也就是資料可以使用的語言。這些語言是 DB2 介面支援之語言的超集。

您必須將要使用的 DB2 介面語言安裝在系統上。使用「DB2 安裝」精靈安裝 DB2 資 料庫產品時,會選取並安裝 DB2 資料庫產品介面語言。如果將 DB2 資料庫產品的介 <span id="page-26-0"></span>面語言變更為尚未安裝的受支援介面語言,則 DB2 資料庫產品介面語言會先預設為作 業系統語言,若不支援該語言,則設為英語。

在 Windows 上變更 DB2 資料庫產品介面語言,需要變更 Windows 作業系統的預設 語言設定。

## 程序

若要變更 Windows 作業系統上的 DB2 資料庫產品介面語言,請執行下列動作:

- 1. 透過「控制台」選取地區及語言選項。
- 2. 在地區選項標籤的標準及格式下,選取適當的語言。在 Windows 2008 及 Windows Vista(或更新版)上,請針對這個步驟使用**格式**標籤。
- 3. 在**地區選項**標籤的**位置**下,選取對應於適當語言的位置。
- 4. 在**進階**標籤的**非 Unicode 程式的語言下,**選取適當的語言。在 Windows 2008 及 Windows Vista (或更新版) 上,於**系統管理**標籤的**非 Unicode 程式的語言**下,按 一下變**更系統語言地區**並選取適當的語言。然後,系統會要求您重新開機,請按一 下取消。
- 5. 在進階標籤的預設使用者帳戶設定下,勾選套用所有設定到目前的使用者帳戶以及 到預設使用者設定檔方框。在 Windows 2008 及 Windows Vista(或更新版)上, 於**系統管理**標籤的**保留的帳戶**下,按一下**複製到保留的帳戶**,並勾選您要複製語言 設定至其中的帳戶。
- 6. 系統會要求您重新開機,之後這些變更才會生效。

下一步

請參照作業系統說明,以取得變更預設系統語言的附加資訊。

# 變更 DB2 Connect 介面語言(Linux 及 UNIX)

DB2 資料庫產品的介面語言是出現在訊息、說明及圖形式工具介面上的語言。安裝 DB2 資料庫產品時,您可以選擇安裝一種以上的語言支援。如果您在安裝之後,想將介面 語言變更為另一種已安裝的介面語言,請使用本作業中概述的步驟。

#### 開始之前

請不要將 DB2 資料庫產品支援的語言與 DB2 介面支援的語言混淆。DB2 資料庫產品 支援的語言,也就是資料可以使用的語言,是 DB2 介面支援的語言的超集。

您必須將要使用的 DB2 介面語言的支援安裝在系統上。使用「DB2 安裝」精靈安裝 DB2 資料庫產品時,會選取並安裝 DB2 介面語言支援。如果將 DB2 資料庫產品的介 面語言變更為尚未安裝的受支援介面語言,則 DB2 介面語言將預設為作業系統語言。 如果不支援作業系統語言,會將英文用作為 DB2 介面語言。

使用「DB2 安裝」精靈或使用「國家語言套件」來安裝 DB2 資料庫產品時,會選取並 安裝 DB2 介面語言支援。

## 關於這項作業

若要檢查系統上可用的公用語言環境,請執行 \$ locale -a 指令。

## <span id="page-27-0"></span>程序

若要變更 DB2 介面語言,請執行下列動作:

將 LANG 環境變數設為您想要的語言環境。

• 若爲 bourne (sh) \ korn (ksh) 及 bash Shell:

```
LANG=locale
export LANG
```
• 若爲  $C$  Shell:

setenv LANG *locale*

例如,若要以法語作為 DB2 資料庫產品的介面,則必須安裝法語語言支援,並且必須 將 L**ANG** 環境變數設為法語語言環境,例如,fr\_FR。

# 字元資料的轉換

在機器之間傳送字元資料時,必須先將它轉換成接收機器可使用的形式。

例如,在 DB2 Connect 伺服器及主機或 System i 資料庫伺服器之間傳送資料時,通常 會從伺服器字碼頁轉換成主機 CCSID,反之亦然。如果兩台機器使用不同的字碼頁或 CCSID,則會將字碼點從一個字碼頁或 CCSID 對映到另一個。此轉換通常是在接收者 處執行。

傳送至 資料庫的字元資料是由 SQL 陳述式及輸入資料所組成。而從 資料庫傳送的字 元資料則是由輸出資料所組成。解譯為位元資料的輸出資料不會被轉換。例如,用 FOR BIT DATA 子句宣告的直欄中的資料。否則,如果兩台機器有不同的字碼頁或 CCSID, 所有的輸入及輸出字元資料都會被轉換。

比方說,如果使用 DB2 Connect 來存取資料,則會發生下列情形:

- 1. DB2 Connect 會傳送 SQL 陳述式並將資料輸入 System z。
- 2. DB2 for z/OS 將 SQL 陳述式及資料轉換成主機伺服器的字碼頁,然後處理該資料。
- 3. DB2 for z/OS 將結果傳回給 DB2 Connect 伺服器。
- 4. DB2 Connect 將結果轉換成使用者環境的字碼頁。

對於雙向語言,IBM 已定義了一些特殊的 BiDi CCSIDS,且 DB2 Connect 也支援這 些項目。

如果資料庫伺服器的雙向屬性不同於用戶端的雙向屬性,您可使用這些特殊的 CCSIDS 來處理差異。

如需 DB2 Connect 字碼頁與主機或 System i 伺服器 CCSID 之間的支援轉換相關資訊, 請參閱支援的專屬區碼及字碼頁主題。

## 必備項目

# DB2 Connect 磁碟及記憶體需求

確保有適當的磁碟空間數量可供 DB2 Connect 環境使用,並相應地配置記憶體。

# <span id="page-28-0"></span>磁碟基本需求

產品所需的磁碟空間須視您選擇的安裝類型及您擁有的檔案系統類型而定。「DB2 安 裝」精靈會根據在進行一般安裝、壓縮安裝或自訂安裝期間所選取的元件,來提供動 熊大小估計值。

請記得併入所需的資料庫、軟體及通訊產品的磁碟空間。

在 Linux 及 UNIX 作業系統上,建議 /tmp 目錄中有 2 GB 的可用空間。

## 記憶體需求

記憶體需求受到資料庫系統的大小及複雜程度、資料庫活動的範圍,以及存取系統的 用戶端數目影響。DB2 資料庫系統至少需要 256 MB 的 RAM<sup>1</sup>。對於僅執行 DB2 產 品及 DB2 GUI 工具的系統,至少需要 512 MB 的 RAM。然而,為了具有增進的效 能,建議使用 1 GB 的 RAM。這些需求不包括系統上執行之其他軟體所需的任何額外 記憶體需求。對於 IBM Data Server Client 支援,這些記憶體需求是以 5 個並行用戶 端連線為基礎。每增加五個用戶端連線,即需增加 16 MB 的 RAM。

對於 DB2 伺服器產品,自行調整記憶體管理程式 (STMM) 會自動設定數個記憶體配置 參數的値,以簡化記憶體配置作業。若啓用,則記憶體調整程式會在數個記憶體消耗 者之間動態配送可用記憶體資源,包括排序、套件快取、鎖定清單及緩衝池。

# 分頁空間需求

DB2 需要啓用分頁(也稱為交換)。需要此配置,才能支援 DB2 中的各種功能,而這 些功能會監視或視交換/分頁空間使用率的知識而定。所需交換/分頁空間的實際數量隨 系統而有所不同,而且不完全是根據應用軟體的記憶體使用率。只有在 Solaris 及 HP 平 台上,DB2 才完全需要它,因為在配置早期分頁空間時會使用它們。

大部分系統的合理交換/分頁空間下限配置為 25-50% 的 RAM。具有由 STMM 調整的 許多小型資料庫或多個資料庫的 Solaris 及 HP 系統,可能需要 1 x RAM 或更高的分 頁空間配置。這些更高的需求是由於每個資料庫/實例預先配置的虛擬記憶體,以及 STMM 調整多個資料庫時保留的虛擬記憶體所致。可能想要對系統上的非預期記憶體過 度交託供應其他交換/分頁空間。

# **DB2 Connect** 的 Java 軟體支援

您需要適當 IBM Software Development Kit (SDK) for Java 層次,才能使用 Java 型 工具,以及建立與執行 Java 應用程式,包括儲存程序及使用者定義的函數。

如果正在安裝的元件需要 IBM SDK for Java,且 SDK for Java 尚未安裝在該路徑中, 則在使用 「DB2 安裝」精靈或回應檔來安裝產品時,將安裝 SDK for Java。

SDK for Java 不會與 IBM Data Server Runtime Client 或 IBM Data Server Driver Package 一起安裝。

下表會根據作業系統平台,列出 DB2 資料庫產品的已安裝 SDK for Java 層次:

<sup>1.</sup> 在 HP-UX Version 11i for Itanium 型系統上執行的 DB2 產品至少需要 512 MB 的 RAM。

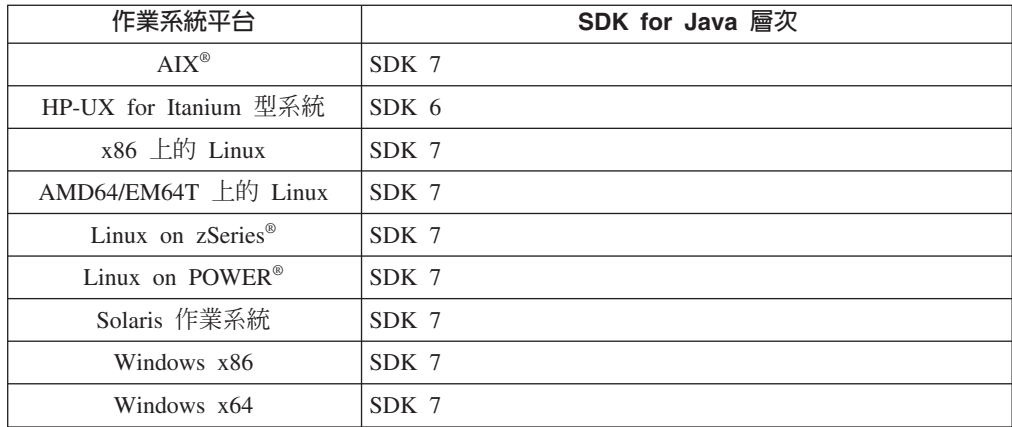

### 註:

1. 您可以從 developerWorks<sup>®</sup> 網頁下載 SDK for Java 軟體,網址為: http:// www.ibm.com/developerworks/java/jdk/index.html。如需 SDK for Java 支援的層次清 單,請參閱本節後面標題為「SDK for Java 的 DB2 Database for Linux, UNIX, and Windows 支援」的表格。

註:若為 Windows 作業系統平台,請使用 IBM Development Package for Eclipse 下載。

- 2. DB2 GUI 工具只在 x86 上的 Linux、AMD64/EM64T 上的 Linux、Windows x86 及 Windows x64 上執行。
- 3. 在 Windows x86 及 x86 上的 Linux 上:
	- · 已安裝 32 位元 SDK
	- 支援 32 位元應用程式及 Java 外部常式
- 4. 在所有支援的平台上(除了 Windows x86 及 x86 上的 Linux 之外):
	- 支援 32 位元應用程式
	- 不支援 32 位元 Java 外部常式
	- 支援 64 位元應用程式及 Java 外部常式

## 支援的 Java 應用程式開發軟體

下表列出 SDK for Java 的支援層次。支援列出的層次及與較新版本相容的相同層次。

因為經常有 SDK for Java 修正程式及更新項目,所以並未測試所有層次及版本。如果 您的資料庫應用程式發生與 SDK for Java 有關的問題,請嘗試給定層次之 SDK for Java 的下一個可用版本。

只支援 SDK for Java 版本(非 IBM SDK),用來建置及執行獨立式 Java 應用程式。 對於建置及執行新 Java 儲存程序及使用者定義的函數,僅支援 DB2 Database for Linux, UNIX, and Windows 產品中包括的 IBM SDK for Java。對於執行前版 DB2 所建置的 Java 儲存程序及使用者定義的函數,請參閱「表格 1」直欄「Java 儲存程序及使用者定 義的函數」,以取得詳細資料。

|                                                                                                  | 使用 JDBC 驅動程式  |                                                     |                            |          |  |
|--------------------------------------------------------------------------------------------------|---------------|-----------------------------------------------------|----------------------------|----------|--|
|                                                                                                  |               | db2java.zip 或 使用 JDBC 驅動程式                          |                            |          |  |
|                                                                                                  |               | db2jcc.jar 的 Java 應 db2jcc4.jar 的 Java Java 儲存程序及使用 |                            |          |  |
|                                                                                                  | 用程式           | 應用程式                                                | 者定義函數                      | DB2 圖形工具 |  |
| AIX                                                                                              | 1.4.2 到 7     | $\tau$                                              | $1.4.2^6$ 到 7 <sup>5</sup> | 無        |  |
| HP-UX for Itanium $\overline{\mathfrak{W}}$ 1.4.2 $\overline{\mathfrak{M}}$ 6 <sup>1</sup><br>系統 |               | 6 <sup>1</sup>                                      | $1.4.2^6$ 到 6              | 無        |  |
| Linux on POWER 1.4.2 $\widetilde{\Xi}$ 7 <sup>3</sup> <sup>-4</sup>                              |               | $7^{3 \tcdot 4}$                                    | $1.4.2^6$ 到 7              | 無        |  |
| x86 上的 Linux 1.4.2 到 7 <sup>2、3、4</sup>                                                          |               | $7^{2 \times 3 \times 4}$                           | 1.4.2 <sup>6</sup> 到 7     | 5 到 7    |  |
| AMD64 及 Intel 1.4.2 到 7 <sup>2、3、4</sup><br>EM64T 處理器上的<br>Linux                                 |               | $7^{2 \times 3 \times 4}$                           | $1.4.2^6$ 到 7              | 無        |  |
| Linux on zSeries                                                                                 | 1.4.2 到 73、4  | $7^{3.4}$                                           | 1.4.2 <sup>6</sup> 到 7     | 無        |  |
| Solaris 作業系統                                                                                     | 1.4.2 到 $7^2$ | $7^2$                                               | $1.4.2^6$ 到 7              | 無        |  |
| $x86$ $\pm$ fi Windows                                                                           | 1.4.2 到 $7^2$ | 7 <sup>2</sup>                                      | $1.4.2^6$ 到 7              | 5 到 7    |  |
| x64 上的 Windows (適 1.4.2 到 7 <sup>2</sup><br>用於 AMD64 及 Intel<br><b>EM64T 處理器)</b>                |               | 7 <sup>2</sup>                                      | 1.4.2 <sup>6</sup> 到 7     | 5 到 7    |  |

表 3. SDK for Java 的 DB2 Database for Linux, UNIX, and Windows 支援層次。

#### 註:

- 1. 支援可從 Hewlett-Packard 取得之相同層次的 SDK for Java 用於建置及執行在 IBM Data Server Driver for JDBC and SQLJ 下執行的獨立式用戶端應用程式。
- 2. 支援可從 Oracle 取得的相同層次的 SDK for Java,用於使用 IBM Data Server Driver for JDBC and SQLJ 來建置及執行獨立式應用程式。不過,如果您將 IBM Data Server Driver for JDBC and SQLJ 內容 securityMechanism 設定為使用加密的安全 類型,則 SDK for Java 必須支援您所使用的加密類型。例如,您使用的 SDK for Java 可能支援 256 位元 AES(強型)加密,而不支援 56 位元 DES(弱型)加密。 您可以設定 IBM Data Server Driver for JDBC and SQLJ 內容 encryptionAlgorithm 來指定加密演算法。若要使用 256 位元 AES 加密,請將 encryptionAlgorithm 設為 2。當您使用 256 位元 AES 加密與 Oracle 的 SDK for Java 搭配使用時,您可能 需要安裝可從 Oracle 取得的 JCE Unlimited Strength Jurisdiction Policy File。
- 3. SUSE Linux Enterprise Server (SLES) 10 需要的最低層次為 SDK for Java 1.4.2 SR6。Red Hat Enterprise Linux (RHEL) 5 需要的最低層次為 SDK for Java 1.4.2  $SR7 \circ$
- 4. Linux 上的 SDK for Java 6 支援需要 SDK for Java 6 SR3 或更新版本。
- 5. 如果使用 SDK for Java 6 SR2 或更新版本,則設定 DB2LIBPATH=java home/jre/  $lib/ppc64$
- 6. 在 9.7 版中已棄用 IBM SDK for Java 1.4.2 所建置的 Java 儲存程序及使用者定 義函數的支援,並可能會在未來的版本中移除。IBM SDK for Java 1.4.2 的「服務 結束」日期為 2011 年 9 月。建議最好在此日期之前移除 SDK for Java 1.4.2 相 依關係。使用 DB2 9.1 版、DB2 9.5 版、DB2 9.7 版或 DB2 10.1 版 中包含的 SDK for Java 重建 Java 儲存程序及使用者定義的函數,可移除此相依關係。

# <span id="page-31-0"></span>w- **DB2 Connect for Linux on zSeries**

若要在執行 Linux 的 IBM zSeries 上安裝 DB2 資料庫產品,您必須讓 Linux 作業系 統可存取安裝映像檔。您可以使用 FTP 將安裝映像檔傳送到作業系統,或使用 NFS 裝 載讓作業系統可以使用產品 DVD。

#### 開始之前

您已取得 DB2 資料庫產品安裝映像檔。

## 程序

• 使用 FTP 存取安裝映像檔

從執行 Linux 的 IBM zSeries 電腦上:

1. 輸入下列指令: ftp yourserver.com

其中 yourserver.com 代表 DB2 資料庫產品安裝映像檔所在的 FTP 伺服器。

- 2. 輸入您的使用者 ID 和密碼。
- 3. 輸入下列指令:

bin get *product\_file*

其中 product\_file 代表適當的產品套件名稱。

- 透過 NFS 使用 DB2 資料庫產品 DVD,以存取安裝映像檔
	- 1. 裝載適當的產品 DVD。
	- 2. 匯出您裝載 DVD 的目錄。 例如,如果您在 /db2dvd 下裝載 DVD,則匯出 /db2dvd  $\Xi$ 錄。
	- 3. 在執行 Linux 的 IBM zSeries 電腦上,使用下列指令 NFS 裝載此目錄: mount -t nfs -o ro *nfsservername*:/*db2dvd* /*local\_directory\_name*

其中 nfsservername 代表 NFS 伺服器的主機名稱, db2dvd 代表在 NFS 伺服器 上匯出的目錄名稱,而 local\_directory\_name 代表本端目錄名稱。

4. 從執行 Linux 的 IBM zSeries 電腦,切換至裝載 DVD 的目錄。 您可以輸入 cd /local\_directory\_name 指令來執行此動作,其中 local\_directory\_name 代表產品 DVD 的裝載點。

# {í- **(Linux UNIX)**

### ∩ **DB2 Connect (HP-UX)**

為了讓 DB2 資料庫產品能在 HP-UX 上正常運作,您可能需要更新系統的核心配置參 數。如果您更新核心配置參數值,則必須重新啓動您的電腦。

## 開始之前

您必須具有 root 使用者權限,才能修改核心參數。

# <span id="page-32-0"></span>程序

若要修改核心參數,請:

- 1. 請輸入 sam 指令,啓動 「系統管理程式 (SAM)」。
- 2. 按兩下核心配置圖示。
- 3. 按兩下可配置的參數圖示。
- 4. 按兩下您要變更的參數,並在**公式/值**欄位中鍵入新值。
- 5. 按一下確定。
- 6. 重複上述步驟,以變更所有需要變更之核心配置參數。
- 7. 當您完成設定所有核心配置參數時,請從動作功能表列中選取**動作 > 處理新核心**。

## 結果

變更核心配置參數的值之後,HP-UX 作業系統會自動重新啓動。

# **DB2 Connect** 的建議核心配置參數 (HP-UX)

若為執行 DB2 64 位元資料庫系統的 HP-UX 系統,請執行 db2osconf 指令,為系統 建議適當的核心配置參數值。

db2osconf 公用程式只能從 \$DB2DIR/bin 執行,其中 DB2DIR 是您安裝 DB2 資料庫 產品的目錄。

## ∩ **DB2 Connect (Linux)**

安裝 DB2 資料庫系統之前,更新 Linux 核心參數。執行 DB2 資料庫系統時,Linux 上特定核心參數的預設値是不夠的。

## 開始之前

您必須具有 root 使用者權限,才能修改核心參數。

### 程序

若要在 Red Hat 及 SUSE Linux 上更新核心參數,請執行下列動作:

- 1. 執行 ipcs -1 指令。
- 2. 分析輸出,以判斷您的系統是否需要任何必要的變更。 已經在 // 後面新增註解, 以顯示參數名稱為何。

# ipcs -l

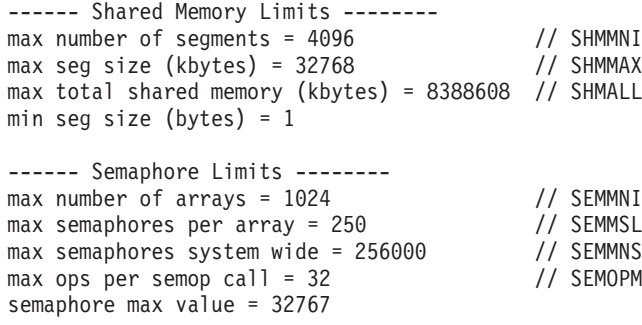

------ Messages: Limits --------

<span id="page-33-0"></span>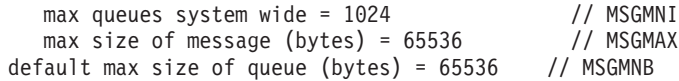

- 從 Shared Memory Limits 的第一個區段開始, SHMMAX 與 SHMALL 是需要 查看的參數。SHMMAX 是 Linux 系統上共用記憶體區段的大小上限,而 SHMALL 是系統上共用記憶體頁面的配置上限。
	- 建議將 SHMMAX 値設為等於系統上的實體記憶體數量。然而,x86 系統的最 低需求是 268435456 (256 MB),而在 64 位元的系統中,則為 1073741824 (1  $GB)$   $\circ$
	- SHMALL 預設會設為 8 GB (8388608 KB = 8 GB)。如果您的實體記憶體數 量大於此值,且將供 DB2 資料庫系統使用,則此參數會增加至大約您電腦實 體記憶體的 90%。例如,如果您的電腦系統上有 16 GB 的記憶體主要用於 DB2 資料庫系統,則 SHMALL 應設為 3774873(16 GB 的 90% 是 14.4 GB;14.4 GB 再除以基本分頁大小 4 KB)。ipcs 輸出已將 SHMALL 轉換 成 KB。核心程式需要此值作為分頁數。如果您升級至 DB2 10.1 版,且未使 用預設 SHMALL 設定,則必須另外增加 SHMALL 設定 4 GB。快速通訊管 理程式 (FCM) 的其他緩衝區或通道需要如此增加記憶體。
- 下一個區段包含作業系統可用之號誌的數量。核心參數 sem 由 4 個記號組成, 即 SEMMSL、SEMMNS、SEMOPM 及 SEMMNI。SEMMNS 是 SEMMSL 乘以 SEMMNI 的結果。資料庫管理程式要求視需要增加陣列的數目 (SEMMNI)。一般 而言, SEMMNI 應該是系統預期代理程式數目上限乘以資料庫伺服器電腦上邏輯 分割區數目的兩倍,再加上資料庫伺服器電腦上的本端應用程式連線數。
- 第三個區段包含系統的訊息。
	- MSGMNI 會影響可啓動之代理程式的數目,MSGMAX 會影響佇列中可傳送之 訊息的大小,而 MSGMNB 會影響佇列的大小。
	- MSGMAX 應該變更為 64 KB (亦即 65535 個位元組) ,而 MSGMNB 應該 增加至 65535。
- 3. 若要修改這些核心參數,請編輯 /etc/sysctl.conf 檔案。如果此檔案不存在,請建 立該檔案。 下列指令行是檔案中應放置之內容的範例:

```
kernel.sem=250 256000 32 1024
#Example shmmax for a 64-bit system
kernel.shmmax=1073741824
#Example shmall for 90 percent of 16 GB memory
kernel.shmall=3774873
kernel.msgmax=65535
kernel.msgmnb=65535
kernel.msgmni=2048
```
4. 執行 s**ysctl**(搭配 -p參數),以從預設檔案 /etc/sysctl.conf 載入 s**ysctl** 設 定:

```
sysctl -p
```
- 5. 若要讓變更在每次重新開機後生效,請執行下列動作:
	- (SUSE Linux) 讓 boot.sysctl 處於作用中狀態
	- (Red Hat) rc.sysinit 起始設定 Script 會自動讀取 /etc/sysctl.conf 檔案

## ∩ **DB2 Connect (Solaris)**

為了讓 DB2 資料庫系統正常運作,建議您更新系統的核心配置參數。您可以使用 db2osconf 公用程式來建議核心參數。如果要利用專案資源控制項 (/etc/project),請 參閱 Solaris 文件。

# <span id="page-34-0"></span>開始之前

您必須具有 root 權限才能修改核心參數。

若要使用 db2osconf 指令,您必須先安裝 DB2 資料庫系統。db2osconf 公用程式只能 從 \$DB2DIR/bin 執行,其中 DB2DIR 是您安裝 DB2 資料庫產品的目錄。

修改核心參數之後,您必須重新啓動系統。

#### 程序

若要設定核心參數,請執行下列動作:

請在 /etc/system 檔案尾端加入一行,如下所示:

set parameter name = value

例如,若要設定 msgsys:msginfo\_msgmax 參數值,請在 /etc/system 檔案尾端加入如 下的一行:

set msgsys:msginfo\_msgmax = 65535

## 下一步

更新 /etc/system 檔案之後,請重新啓動系統。

# DB2 Connect 伺服器產品: 安裝與配置概觀

安裝 DB2 Connect 伺服器產品(如 DB2 Connect Enterprise Edition)的程序包含多個 步驟。 DB2 Connect 伺服器產品通常會與數百或數千個連接至 IBM 大型主機資料庫 伺服器的用戶端一起安裝。因此,建議使用測試安裝。確定配置穩定之後,您以它來 作為自動安裝作業的模板,安裝整個公司的 DB2 Connect 及用戶端。

安裝及配置 DB2 Connect 伺服器產品的一般步驟如下:

- 1. 決定您要如何在您的網路中使用 DB2 Connect。
- 2. 驗證您的工作站及主機資料庫伺服器上都已具備正確的硬體及軟體基本需求。
- 3. 驗證您已配置好 IBM 大型主機資料庫伺服器,可接受來自 DB2 Connect 伺服器 的連線。
- 4. 安裝 DB2 Connect 軟體。您將會使用此工作站來配置及驗證 IBM 大型主機連線。 使用相關鏈結,尋找在作業系統上安裝 DB2 Connect 伺服器產品的特定詳細資料。
- 5. 安裝之後,請建立 DB2 Connect 與 IBM 大型主機資料庫系統之間的連線。DB2 Connect 會為您尋找及配置所有 TCP/IP 連線。您可以使用 DB2 指令行處理器 (CLP) 指令,來配置 IBM 大型主機資料庫。
- 6. 將 DB2 Connect 所提供的程式及公用程式連結到 IBM 大型主機資料庫。
- 7. 測試連線。
- 8. (選用的) 啓用「多位置更新」特性。
- 9. 如果您計劃使用 WebSphere、交易監視器,或您自己的應用程式伺服器軟體,請安 裝這些產品或應用程式。 如需安裝 WebSphere 的相關資訊,請參閱這些產品在 DB2 Connect 伺服器產品套件中提供的文件。其他產品的相關資訊,請參閱該產品 所提供的說明文件。
- <span id="page-35-0"></span>10. 安裝和配置 IBM Data Server Client。使用此工作站來測試從 IBM Data Server Client到 IBM 大型主機資料庫伺服器的連線功能,並測試使用此連線功能的應用程 式。
- 11. 使用 CLP 指令,透過 DB2 Connect 將用戶端連接至 IBM 大型主機系統。
- 12. 在所有的一般使用者工作站上安裝 IBM Data Server Client,這些工作站將使用連 接至 IBM 大型主機資料庫伺服器的應用程式。
- 13. 您現在已備妥,可將 DB2 Connect 用在您所有的應用程式上。用於應用程式開發 的工作站應該已安裝 IBM Data Server Client。
- 14. 如果您要使用工作站來管理 DB2 for z/OS 或 DB2 Database for Linux, UNIX, and Windows, 請安裝 IBM Data Server Client。

## 安裝 DB2 Connect 伺服器產品 (AIX)

若要定義您的安裝喜好設定,並在 AIX 上安裝 DB2 Connect 產品,請使用「DB2 安 裝」精靈。

#### 開始之前

開始安裝之前:

- 您可以使用 root 或非 root 使用者權限來安裝 DB2 Connect。
- 請確定您的系統符合:
	- 磁碟及記憶體需求
	- 軟硬體需求。請參閱 第30頁的『DB2 Connect 伺服器產品的安裝需求 (AIX)』。
- 必須在系統上裝載 DB2 資料庫產品 DVD。
- 必須有可用的 DB2 Connect 產品映像檔。如果安裝的是 DB2 Connect 產品的非英 文版本,則您還必須有適當的「國家語言套件」。
- 請確定已啓用非同步 I/O;必須先啓用它,然後才能順利安裝 DB2 Connect 伺服器 產品。
- 若要尋找系統上已安裝的 DB2 資料庫產品,請使用 db21s 指令。請參閱《安裝 DB2 伺服器》中的「列出系統上已安裝的 DB2 產品(Linux 及 UNIX)」主題。
- 「DB2 安裝」精靈是圖形安裝程式。您必須擁有能夠呈現圖形使用者介面的 X Windows 軟體,才能在機器上執行「DB2 安裝」精靈。請確定 X Windows 伺服器正在 執行中,且您已適當地匯出顯示書面。例如,export DISPLAY=9.26.163.144:0。
- 如果在您的環境中使用的是類似「輕量型目錄存取通訊協定 (LDAP)」的安全軟體, 則在啓動「DB2 安裝」精靈之前,必須手動建立必要的 DB2 使用者。

註:從 DB2 9.1 版 Fix Pack 2 開始,已棄用「網路資訊服務 (NIS)」及「網路資訊 附加服務 (NIS+)」功能。未來版次中可能會移除這些功能的支援。「輕量型目錄存取 通訊協定 (LDAP)」是集中式使用者管理服務的建議解決方案。

#### 關於這項作業

「DB2 安裝程式」是一種 Java 型安裝工具,可以將任何 DB2 資料庫產品的安裝與配 置自動化。如果不想使用此公用程式,您有兩個選擇方案。您可以安裝 DB2 Connect 產 品:

• 使用回應檔方法
• 手動使用 db2setup 指令。您*不能* 使用作業系統的原生安裝公用程式 SMIT,來手動 安裝 DB2 資料庫產品。 需要變更任何含有這個原生安裝公用程式的現有 Script,這 些 Script 是用來與 DB2 安裝互動及執行查詢。

## 程序

若要在 AIX 上,使用 「DB2 安裝」精靈,來安裝 DB2 Connect 伺服器產品,例如 DB2 Connect Enterprise Edition, 請執行下列動作:

1. 將目錄切換至裝載 DVD 的目錄:

cd /db2dvd

其中 /db2dvd 代表 DVD 的裝載點。

- 2. 如果您已下載 DB2 Connect 產品映像檔,則必須解壓縮及 untar 該產品檔。
	- a. 解壓縮產品檔:
		- gzip -d product.tar.gz

其中 product 是您已下載的資料庫產品名稱。

b. Untar 產品檔:

tar xvf product.tar

c. 切換目錄:

cd ./product/disk1

註:如果您已下載「國家語言套件」,請將它 untar 至相同目錄。如此會在相同目錄 中建立子目錄(例如./nlpack/disk2),並可讓安裝程式自動尋找安裝映像檔而不 需提示。

- 3. 從產品映像檔所在的目錄輸入 ./db2setup 指令,以啓動「DB2 安裝」精靈。片刻 時間後,即會開啓「IBM DB2 安裝啓動程式」。若為多 CD 安裝,使用相對或絕 對路徑名稱在裝載 CD 位置以外,發出 db2setup 指令,以確定 DB2 Connect 產 品 CD 可依需要解除裝載。 由此視窗中,您可以檢視安裝的必備項目與版本注意事 項,或直接進入安裝程序。
- 4. 起始安裝後,請繼續完成「DB2 安裝」精靈安裝畫面,並進行選擇。安裝說明會引 導您完成「DB2 安裝」精靈。按一下說明來呼叫線上說明。您可以隨時按一下取消 以結束安裝。當您按下最後一個「DB2 安裝」精靈安裝書面上的**完成**後,DB2 檔案 才會複製到系統。 完成之後,即會使用 /opt/IBM/db2/V9.8 預設安裝路徑來安裝 DB2 Connect 伺服器產品。

如果您要安裝的系統上已經使用這個目錄,則會在 DB2 Connect 產品安裝路徑加上 \_xx,其中 xx 是從 01 開始的數字,並根據已安裝的 DB2 副本數量遞增。

您還可以指定自己的 DB2 資料庫產品安裝路徑。

### 結果

安裝 DB2 Connect 產品之後,還可以從「國家語言套件」所在的目錄執行 ./db2setup 指令來安裝「國家語言套件」。

依預設,會將安裝日誌 db2setup.log 及 db2setup.err 置於 /tmp 目錄中。您可以指 定日誌檔的位置。

<span id="page-37-0"></span>如果要讓您的 DB2 資料庫產品存取本端電腦或網路上另一部電腦的 DB2 文件,則必 須安裝「DB2 資訊中心」。「DB2 資訊中心」包含 DB2 資料庫及 DB2 相關產品的文 件。請參閱《安裝 DB2 伺服器》中的「使用『DB2 安裝』精靈來安裝『DB2 資訊中 心』(UNIX)」主題。

## DB2 Connect 伺服器產品的安裝需求 (AIX)

您在 AIX 作業系統上安裝 DB2 Connect 伺服器產品前,請確保您所選擇的系統符合必 要的作業系統、硬體、軟體及通訊需求。

若要安裝 DB2 Connect 伺服器產品(如 DB2 Connect Enterprise Edition),必須符合 下列需求:

#### 安裝需求

表 4. AIX 安裝需求

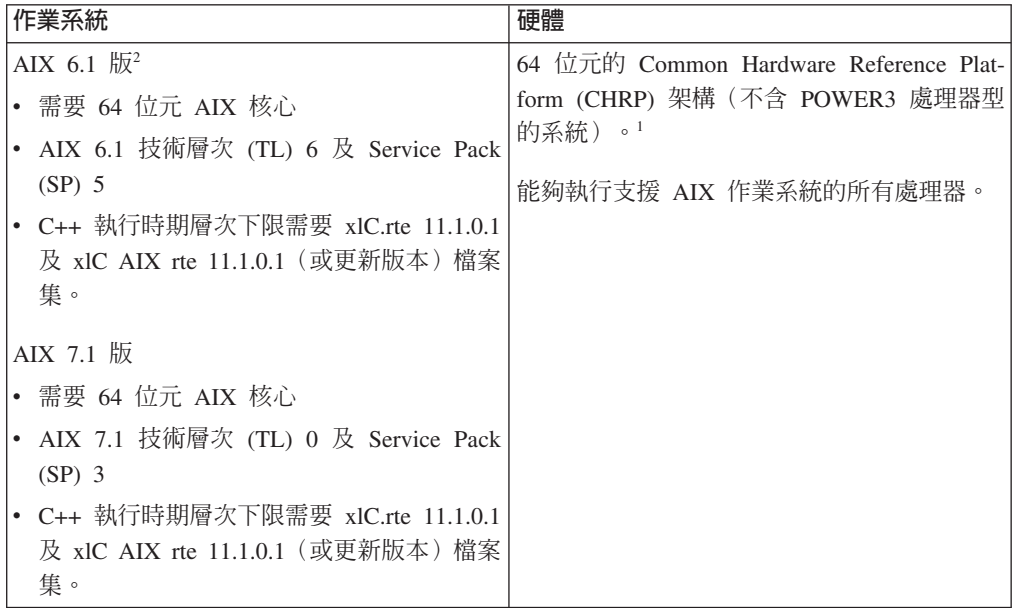

- '若要驗證是否為 CHRP 架構系統,請發出指令 1scfg,然後尋找下列輸出: 模型架構: chrp。若為 POWER3 處理器型系統,請先升級至 POWER4 處 理器型系統,然後安裝 DB2 10.1 版。DB2 10.1 版 不支援 POWER3 處理 器型系統。
- <sup>2</sup>AIX 6.1 中有兩種類型的「工作量分割區 (WPAR)」: 系統 WPAR 及應用 程式 WPAR。只有系統 WPAR 支援 DB2 安裝。 AIX 6.1 還支援加密 JFS2 檔案系統或檔案集的能力。

#### 軟體需求

• 使用 bosboot 指令來切換至 64 位元核心。

若要切換至 64 位元核心,您需要 root 權限,且應該輸入下列指令:

```
In -sf /usr/lib/boot/unix 64 /unix
ln -sf /usr/lib/boot/unix 64 /usr/lib/boot/unix
bosboot -a
shutdown -Fr
```
• 如需應用程式開發及執行時間考量的詳細資訊,請參閱資料庫應用程式開發 的支援程式設計語言及編譯器中的主題。

- 您可以從 IBM AIX XL C 及 C++ 支援網站下載最新的 IBM C++ Runtime Environment Components for AIX of
- 若要檢視線上說明及執行「首要步驟」(db2fs),必須有下列其中一種瀏覽 器:
	- Firefox 3.0 及更新版本
	- Google 小工具
	- Safari 4.0
- 如需關於 AIX 問題的詳細資料,請參閱 www.ibm.com/support/docview.wss? &uid=swg21165448

#### 通訊需求

使用通訊協定時,必須符合下列需求:

- 如要使用 TCP/IP 連線功能,則不需要其他的軟體。
- 如需 LDAP (Lightweight Directory Access Protocol) 支援,您需要 IBM SecureWay Directory Client V3.2.1 或更新版本。

## 在 NFS (網路檔案系統)上安裝 DB2 產品。

不建議您將 DB2 產品安裝在 NFS (網路檔案系統) 上。在 NFS 上執行 DB2 產品 (例 如,NFS 裝載 /opt/IBM/db2/10.1 版,然後釋出實際安裝在遠端系統上的程式碼) 需 要數個手動設定步驟。針對 DB2 伺服器設定 NFS 時,還會有一些潛在問題。這些包 括與下列相關的問題:

- 效能 (受網路效能影響)
- 可用性 (允許單一的失敗點)
- 版權(不會在機器之間執行檢杳)
- 診斷 NFS 錯誤會有困難

如前文所述,NFS 設定將需要數個手動動作,包括:

- 確定裝載點保留安裝路徑
- 必須控制許可權 (例如,不應該將寫入權授予裝載中機器)
- 必須在所有裝載機器之間手動設定及維護 DB2 登錄
- 如果需要偵測 DB2 產品及功能,則必須正確設定及維護 db21s 指令(它會列出已安 裝的 DB2 產品及特性)
- 更新 DB2 產品環境時要更小心
- 在匯出中機器及裝載中機器上進行清除時,需要更多的步驟

如需詳細指示,請參閱http://www.ibm.com/developerworks/data/library/long/dm-0609lee 中的「在 NFS 裝載檔案系統上設定 DB2 for UNIX and Linux」白皮書。

## 装載 CD 或 DVD (AIX)

若要在 AIX 作業系統上裝載 DB2 資料庫產品 CD 或 DVD,請使用 「系統管理介面 工具  $(SMIT)$ 」。

#### 開始之前

根據您的系統配置,您可能需要以 root 使用者權限登入來裝載光碟。

#### 程序

若要使用 SMIT 在 AIX 上裝載 CD 或 DVD,請執行下列步驟:

- 1. 將光碟插入光碟機中。
- 2. 輸入 m**kdir -p** /disc 指令以建立光碟裝載點,其中 *disc* 代表 CD 或 DVD 裝載 點目錄。
- 3. 輸入 **smit storage** 指令,以使用 SMIT 來配置光碟檔案系統。
- 4. 啓動 SMIT 之後,請選取**檔案系統 > 新增 / 變更 / 顯示 / 刪除檔案系統 > CDROM**  $\n  *檔案系統 > 新增  $\n *CDROM*\n *檔*$*$
- 5. 在「新增檔案系統」視窗中:
	- a. 在**装置名稱**欄位中,輸入 CD 或 DVD 檔案系統的裝置名稱。 CD 或 DVD 檔 案系統的裝置名稱必須是唯一的。如果有重複的裝置名稱,則您可能必須刪除 先前定義的 CD 或 DVD 檔案系統,或是讓您的目錄使用另一個名稱。 在此範 例中,/dev/cd0 是裝置名稱。
	- b. 在裝載點視窗中,輸入光碟裝載點目錄。 在此範例中,裝載點目錄是 /disc。
	- c. 在**系統重新啓動時自動裝載**欄位中,選取是以啓用檔案系統自動裝載。
	- d. 按一下**確定**以關閉視窗,然後按三次**取消**以結束 SMIT。
- 6. 輸入 smit mountfs 指令,以裝載 CD 或 DVD 檔案系統。
- 7. 在「裝載檔案系統」視窗中:
	- a. 在**檔案系統名稱**欄位中,輸入此 CD 或 DVD 檔案系統的裝置名稱。 在此範例 中,裝置名稱是 /dev/cd0。
	- b. 在**要装載的目録**欄位中,輸入光碟裝載點。 在此範例中,裝載點是 /disc。
	- c. 在**檔案系統類型**欄位中,輸入 cdrfs。 若要檢視您可以裝載的其他檔案系統種 類,請按一下**列示**。
	- d. 在**装載為唯讀系統**欄位中,選取是。
	- e. 接受其餘的預設値,再按一下**確定**以關閉視窗。

#### 結果

您的 CD 或 DVD 檔案系統現在已完成裝載。若要檢視 CD 或 DVD 的內容,請將光 碟置於光碟機,然後輸入 cd /disc 指令,其中 disc 是光碟裝載點目錄。

# 安裝 DB2 Connect 伺服器產品 (HP-UX)

若要定義您的安裝喜好設定,並在 HP-UX 上安裝 DB2 Connect 產品,請使用「DB2 安裝」精靈。

## 開始之前

開始安裝之前:

- 您可以使用 root 或非 root 使用者權限來安裝 DB2 Connect。
- 請確定您的系統符合:
	- 磁碟及記憶體需求
	- 硬體、配送及軟體需求。請參閱 第 30 頁的『[DB2 Connect](#page-37-0) 伺服器產品的安裝需求  $(AIX)$ <sup>o</sup>
- 必須在系統上裝載 DB2 資料庫產品 DVD。
- 必須有可用的 DB2 Connect 產品映像檔。如果安裝的是 DB2 Connect 產品的非英 文版本,則您還必須有適當的「國家語言套件」。
- 若要尋找系統上已安裝的 DB2 資料庫產品,請使用 db21s 指令。請參閱《安裝 DB2 伺服器》中的「列出系統上已安裝的 DB2 產品(Linux 及 UNIX)」主題。
- 「DB2 安裝」精靈是圖形安裝程式。您必須擁有能夠呈現圖形使用者介面的 X Windows 軟體,才能在機器上執行 「DB2 安裝」精靈。請確定 X Windows 伺服器正在 執行中,且您已適當地匯出顯示畫面。例如,export DISPLAY=9.26.163.144:0。
- 如果在您的環境中使用的是類似「輕量型目錄存取通訊協定 (LDAP)」的安全軟體, 則在啓動「DB2 安裝」精靈之前,必須手動建立必要的 DB2 使用者。

註:從 DB2 9.1 版 Fix Pack 2 開始,已棄用「網路資訊服務 (NIS)」及「網路資訊 附加服務 (NIS+) | 功能。未來版次中可能會移除這些功能的支援。 「輕量型目錄存取 通訊協定 (LDAP)」是集中式使用者管理服務的建議解決方案。

## 關於這項作業

「DB2 安裝程式」是一種 Java 型安裝工具,可以將任何 DB2 資料庫產品的安裝與配 置自動化。如果不想使用此公用程式,您有兩個選擇方案。您可以安裝 DB2 Connect 產 品:

- 使用回應檔方法
- 手動使用 db2setup 指令。您不能 使用作業系統的原生安裝公用程式 swinstall,來 手動安裝 DB2 資料庫產品。需要變更任何含有這個原生安裝公用程式的現有 Script, 這些 Script 是用來與 DB2 安裝互動及執行查詢。

### 程序

若要在 HP-UX 上,使用 「DB2 安裝」精靈,來安裝 DB2 Connect 伺服器產品,例如 DB2 Connect Enterprise Edition, 請執行下列動作:

1. 將目錄切換至裝載 DVD 的目錄:

cd /db2dvd

其中 /db2dvd 代表 DVD 的裝載點。

- 2. 如果您已下載 DB2 Connect 產品映像檔,則必須解壓縮及 untar 該產品檔。
	- a. 解壓縮產品檔:

gzip -d product.tar.gz

其中 product 是您已下載的資料庫產品名稱。

b. Untar 產品檔:

tar xvf product.tar

c. 切換目錄:

cd ./product/disk1

註:如果您已下載「國家語言套件」,請將它 untar 至相同目錄。如此會在相同目錄 中建立子目錄(例如 ./nlpack/disk2),並可讓安裝程式自動尋找安裝映像檔而不 需提示。

3. 從產品映像檔所在的目錄輸入 ./db2setup 指令,以啓動「DB2 安裝」精靈。片刻 時間後,即會開啓「IBM DB2 安裝啓動程式」。若為多 CD 安裝,使用相對或絕 對路徑名稱在裝載 CD 位置以外,發出 db2setup 指令,以確定 DB2 Connect 產 品 CD 可依需要解除裝載。 由此視窗中,您可以檢視安裝的必備項目與版本注意事 項,或直接進入安裝程序。

4. 起始安裝後,請繼續完成「DB2 安裝」精靈安裝畫面,並進行選擇。安裝說明會引 導您完成「DB2 安裝」精靈。按一下說明來呼叫線上說明。您可以隨時按一下取消 以結束安裝。當您按下最後一個「DB2 安裝」精靈安裝畫面上的完成後,DB2 檔案 才會複製到系統。 完成之後,即會使用 /opt/IBM/db2/10.1 版 預設安裝路徑來安 裝 DB2 Connect 伺服器產品。

如果您要安裝的系統上已經使用這個目錄,則會在 DB2 Connect 產品安裝路徑加上  $\frac{1}{2}$ xx,其中 xx 是從 01 開始的數字,並根據已安裝的 DB2 副本數量遞增。

您還可以指定自己的 DB2 資料庫產品安裝路徑。

### 結果

安裝 DB2 Connect 產品之後,還可以從「國家語言套件」所在的目錄執行 ./db2setup 指令來安裝「國家語言套件」。

依預設,會將安裝日誌 db2setup.log 及 db2setup.err 置於 /tmp 目錄中。您可以指 定日誌檔的位置。

如果要讓您的 DB2 資料庫產品存取本端電腦或網路上另一部電腦的 DB2 文件,則必 須安裝「DB2 資訊中心」。「DB2 資訊中心」包含 DB2 資料庫及 DB2 相關產品的文 件。請參閱《安裝 DB2 伺服器》中的「使用『DB2 安裝』精靈來安裝『DB2 資訊中 心』(UNIX)」主題。

# DB2 Connect 伺服器產品的安裝需求 (HP-UX)

您在 HP-UX 作業系統上安裝 DB2 Connect 伺服器產品之前,請確定您所選擇的系統 符合必要的作業系統、硬體、軟體及通訊需求。

若要在 HP-UX 上安裝 DB2 Connect 伺服器產品 (如 DB2 Connect Enterprise Edition),必須符合下列需求:

註:需要 64 位元 HP-UX 作業系統,才能支援 DB2 Connect。

#### 安裝需求

表 5. HP-UX 安裝需求

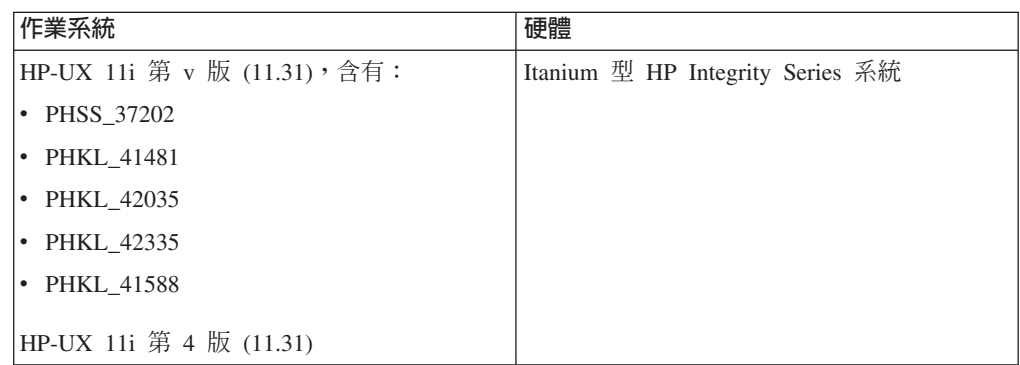

#### 軟體需求

- 需要瀏覽器來查看線上說明。
- 如需關於已知 HP-UX 問題的詳細資料,請參閱 www.ibm.com/support/ docview.wss?&uid=swg21257602

#### 诵訊需求

您可以使用 TCP/IP

• 如要使用 TCP/IP 連線功能,則不需要其他的軟體。

註:安裝在 HP-UX 作業系統上的 DB2 產品支援長主機名稱。長度已延伸為 255 個位 元組,可以是字元或數字的任意組合。

若要啓用長主機名稱支援,請完成下列作業:

1. 開啓核心可調整參數 expanded\_node\_host\_name。

Kctune expanded node host name=1

2. 使用 -D\_HPUX\_API\_LEVEL=20040821 選項,編譯需要長主機名稱支援的應用程式。

## 裝載 DB2 Connect 的 CD 或 DVD (HP-UX)

若要在 HP-UX 作業系統上裝載 DB2 資料庫產品 CD 或 DVD,請發出 mount 指令。

## 開始之前

根據您的系統配置,您可能需要 root 使用者權限才能裝載光碟。

### 程序

若要在 HP-UX 上裝載 DB2 資料庫產品 CD 或 DVD,請執行下列動作:

- 1. 將 CD 或 DVD 插入光碟機中。
- 2. 視需要將新目錄定義為 CD 或 DVD 光碟機的裝載點。 使用 mkdir /cdrom 指令 將 /cdrom 定義為裝載點。
- 3. 視需要使用 ioscan -fnC disk 指令來識別磁碟機裝置檔案。 此指令可列出所有已 識別的 CD 或 DVD 光碟機及其相關聯裝置檔案。檔名類似 /dev/dsk/c1t2d0。
- 4. 將 CD 或 DVD 光碟機裝載到裝載點目錄:

mount -F cdfs -o rr /dev/dsk/c1t2d0 /cdrom

- 5. 使用 1s /cdrom 指令取得檔案清單以驗證裝載。
- 6. 登出。

### 結果

您的 CD 或 DVD 檔案系統現在已完成裝載。將 CD 或 DVD 置於光碟機,並輸入 cd /cdrom 指令可以檢視其內容,其中 cdrom 是裝載點目錄。

### 安裝 DB2 Connect 伺服器產品 (Linux)

若要定義您的安裝喜好設定,並在 Linux 上安裝 DB2 Connect 產品,請使用「DB2 安 裝 | 精靈。

### 開始之前

開始安裝之前:

• 您可以使用 root 或非 root 使用者權限來安裝 DB2 Connect。

- 請確定您的系統符合:
	- 磁碟及記憶體需求
	- 硬體、配送及軟體需求。請參閱 第 37 頁的『DB2 Connect 伺服器產品的安裝需求  $(Linux)$
- 必須在系統上裝載 DB2 資料庫產品 DVD。
- 必須有可用的 DB2 Connect 產品映像檔。如果安裝的是 DB2 Connect 產品的非英 文版本,則您還必須有適當的「國家語言套件」。
- 若要尋找系統上已安裝的 DB2 資料庫產品,請使用 db21s 指令。
- 「DB2 安裝」精靈是圖形安裝程式。您必須擁有能夠呈現圖形使用者介面的 X Windows 軟體,才能在機器上執行「DB2 安裝」精靈。請確定 X Windows 伺服器正在 執行中,且您已適當地匯出顯示畫面。例如, export DISPLAY=9.26.163.144:0。
- 如果在您的環境中使用的是類似「輕量型目錄存取通訊協定 (LDAP)」的安全軟體, 則在啓動「DB2 安裝」精靈之前,必須手動建立必要的 DB2 使用者。

註:從 DB2 9.1 版 Fix Pack 2 開始,已棄用「網路資訊服務 (NIS)」及「網路資訊 附加服務 (NIS+)」功能。未來版次中可能會移除這些功能的支援。「輕量型目錄存取 通訊協定 (LDAP)」是集中式使用者管理服務的建議解決方案。

## 關於這頂作業

「DB2 安裝」精靈是一種 Java 型安裝工具,可以將任何 DB2 資料庫產品的安裝與配 置自動化。如果不想使用此公用程式,您有兩個選擇方案。您可以安裝 DB2 Connect 產 品:

- 使用回應檔方法
- 手動使用 db2setup 指令。您不能 使用作業系統的原生安裝公用程式 rpm, 來手動安 裝 DB2 資料庫產品。 需要變更任何含有這個原生安裝公用程式的現有 Script, 這些 Script 是用來與 DB2 安裝互動及執行查詢。

## 程序

若要在 Linux 上,使用 「DB2 安裝」精靈,來安裝 DB2 Connect 伺服器產品,例如 DB2 Connect Enterprise Edition, 請執行下列動作:

1. 將目錄切換至裝載 DVD 的目錄:

cd /db2dvd

其中 /db2dvd 代表 DVD 的裝載點。

- 2. 如果您已下載 DB2 Connect 產品映像檔,則必須解壓縮及 untar 該產品檔。
	- a. 解壓縮產品檔:

gzip -d product.tar.gz

其中 product 是您已下載的資料庫產品名稱。

b. Untar 產品檔:

tar xvf product.tar

c. 切換目錄:

cd ./product/disk1

<span id="page-44-0"></span>註:如果您已下載「國家語言套件」,請將它 untar 至相同目錄。如此會在相同目錄 中建立子目錄(例如./nlpack/disk2),並可讓安裝程式自動尋找安裝映像檔而不 需提示。

- 3. 從產品映像檔所在的目錄輸入 ./db2setup 指令,以啟動 「DB2 安裝」精靈。片刻 時間後,即會開啓「IBM DB2 安裝啓動程式」。若為多 CD 安裝,使用相對或絕 對路徑名稱在裝載 CD 位置以外,發出 db2setup 指令,以確定 DB2 Connect 產 品 CD 可依需要解除裝載。 由此視窗中,您可以檢視安裝的必備項目與版本注意事 項,或直接進入安裝程序。
- 4. 起始安裝後,請繼續完成「DB2 安裝」精靈安裝畫面,並進行選擇。安裝說明會引 導您完成「DB2 安裝」精靈。按一下說明來呼叫線上說明。您可以隨時按一下**取消** 以結束安裝。當您按下最後一個「DB2 安裝」精靈安裝畫面上的完成後,DB2 檔案 才會複製到系統。 完成之後,即會使用 /opt/IBM/db2/V9.8 預設安裝路徑來安裝 DB2 Connect 伺服器產品。

如果您要安裝的系統上已經使用這個目錄,則會在 DB2 Connect 產品安裝路徑加上 xx,其中 xx 是從 01 開始的數字,並根據已安裝的 DB2 副本數量遞增。

您還可以指定自己的 DB2 資料庫產品安裝路徑。

### 結果

安裝 DB2 Connect 產品之後,還可以從「國家語言套件」所在的目錄執行./db2setup 指令來安裝「國家語言套件」。

依預設,會將安裝日誌 db2setup.log 及 db2setup.err 置於 /tmp 目錄中。您可以指 定日誌檔的位置。

如果要讓您的 DB2 資料庫產品存取本端電腦或網路上另一部電腦的 DB2 文件,則必 須安裝「DB2 資訊中心」。「DB2 資訊中心」包含 DB2 資料庫及 DB2 相關產品的文 件。請參閱《安裝 DB2 伺服器》中的「使用『DB2 安裝』精靈來安裝『DB2 資訊中 心』(UNIX)」主題。

## DB2 Connect 伺服器產品的安裝需求 (Linux)

在 Linux 作業系統上安裝 DB2 Connect 伺服器產品之前,請確保您選擇的系統符合必 要的作業系統、硬體、軟體及通訊需求。

若要安裝 DB2 Connect 伺服器產品 (如 DB2 Connect Enterprise Edition), 必須符合 下列需求:

### 硬體需求

處理器可為:

- $x86$  (Intel Pentium  $\cdot$  Intel Xeon  $\overline{\mathcal{R}}$  AMD Athlon)
- $x64$  (Intel EM64T  $\overline{\mathcal{R}}$  AMD64)
- POWER (任何支援 Linux 的 Power Systems 伺服器、pSeries®、System  $i \cdot$  System  $p^{\circledast} \not\exists x$  POWER Systems)
- System z (以前稱為 eServer™ zSeries)

#### 發行版需求

如需所支援 Linux 發行套件的最新資訊,請將瀏覽器指向 www.ibm.com/db2/ linux/validate °

可能會要求您更新核心程式配置參數。核心程式配置參數設於 /etc/ sysctl.conf。請參閱「DB2 資訊中心」的「修改核心參數 (Linux)」區段。如 需使用 sysct1 指令來設定及啓動這些參數的相關資訊,請參閱作業系統手冊。

#### 軟體需求

- 如果要使用「DB2 安裝」精靈來安裝 DB2 Connect,或想要使用任何 DB2 圖形工具,則需要能夠呈現圖形使用者介面的 X Window System 軟體。
- 需要瀏覽器來查看線上說明。

#### 通訊需求

如要使用 TCP/IP 連線功能,則不需要其他的軟體。

# -ⁿ **DB2 Connect CD DVD (Linux)**

若要在 Linux 作業系統上裝載 CD-ROM,請發出 mount 指令。

#### 開始之前

根據您的系統配置,您可能需要 root 使用者權限才能裝載光碟。

### 程序

若要在 Linux 作業系統上裝載 CD 或 DVD,請:

1. 將 CD 或 DVD 插入光碟機中, 並輸入下列指令:

mount -t iso9660 -o ro /dev/cdrom /cdrom

其中 /cdrom 代表 CD 或 DVD 的裝載點。

2. 登出。

### 結果

您的 CD 或 DVD 檔案系統現在已完成裝載。將光碟置於光碟機,並輸入 cd /cdrom 指令可以檢視 CD 或 DVD 的內容,其中 cdrom 是裝載點目錄。

# 安裝 DB2 Connect 伺服器產品 (Solaris)

若要定義安裝喜好設定,並在「Solaris 作業環境」上安裝 DB2 Connect 產品,請使用  $\Gamma$ DB2 安裝」精靈。

## 開始之前

開始安裝之前:

- 您可以使用 root 或非 root 使用者權限來安裝 DB2 Connect。
- 請確定您的系統符合:
	- 磁碟及記憶體需求
	- 硬體、配送及軟體需求。請參閱 第 30 頁的『[DB2 Connect](#page-37-0) 伺服器產品的安裝需求  $(AIX)$ <sup>o</sup>
- 必須在系統上裝載 DB2 資料庫產品 DVD。
- 必須有可用的 DB2 Connect 產品映像檔。如果安裝的是 DB2 Connect 產品的非英 文版本,則您還必須有適當的「國家語言套件」。
- 若要尋找系統上已安裝的 DB2 資料庫產品,請使用 db21s 指令。請參閱《安裝 DB2 伺服器》中的「列出系統上已安裝的 DB2 產品(Linux 及 UNIX)」主題。
- 「DB2 安裝」精靈是圖形安裝程式。您必須擁有能夠呈現圖形使用者介面的 X Windows 軟體,才能在機器上執行「DB2 安裝」精靈。請確定 X Windows 伺服器正在 執行中,且您已適當地匯出顯示畫面。例如,export DISPLAY=9.26.163.144:0。
- 如果在您的環境中使用的是類似「輕量型目錄存取通訊協定 (LDAP)」的安全軟體, 則在啓動「DB2 安裝」精靈之前,必須手動建立必要的 DB2 使用者。

註:從 DB2 9.1 版 Fix Pack 2 開始,已棄用「網路資訊服務 (NIS)」及「網路資訊 附加服務 (NIS+)」功能。未來版次中可能會移除這些功能的支援。「輕量型目錄存取 通訊協定 (LDAP)」是集中式使用者管理服務的建議解決方案。

# 關於這項作業

「DB2 安裝」精靈是一種 Java 型安裝工具,可以將任何 DB2 資料庫產品的安裝與配 置自動化。如果不想使用此公用程式,您有兩個選擇方案。您可以安裝 DB2 Connect 產 品:

- 使用回應檔方法
- 手動使用 db2setup 指令。您*不能* 使用作業系統的原生安裝公用程式 pkgadd,來手 動安裝 DB2 資料庫產品。 需要變更任何含有這個原生安裝公用程式的現有 Script, 這些 Script 是用來與 DB2 安裝互動及執行查詢。

## 程序

若要在 Solaris 作業系統上,使用 「DB2 安裝」精靈,來安裝 DB2 Connect 伺服器產 品,如 DB2 Connect Enterprise Edition, 請執行下列動作:

1. 將目錄切換至裝載 DVD 的目錄:

cd */db2dvd*

其中 /db2dvd 代表 DVD 的裝載點。

- 2. 如果您已下載 DB2 Connect 產品映像檔,則必須解壓縮及 untar 該產品檔。
	- a. 解壓縮產品檔:
		- gzip -d *product*.tar.gz

其中 product 是您已下載的資料庫產品名稱。

- b. Untar 產品檔:
	- tar xvf *product*.tar
- c. 切換目錄:
	- cd ./*product*/disk1

註:如果您已下載「國家語言套件」,請將它 untar 至相同目錄。如此會在相同目錄 中建立子目錄 (例如./nlpack/disk2) ,並可讓安裝程式自動尋找安裝映像檔而不 需提示。

3. 從產品映像檔所在的目錄輸入 ./db2setup 指令,以啓動「DB2 安裝」精靈。片刻 時間後,即會開啓「IBM DB2 安裝啓動程式」。若為多 CD 安裝,使用相對或絕 對路徑名稱在裝載 CD 位置以外,發出 db2setup 指令,以確定 DB2 Connect 產 品 CD 可依需要解除裝載。 由此視窗中,您可以檢視安裝的必備項目與版本注意事 項,或直接進入安裝程序。

4. 起始安裝後,請繼續完成「DB2 安裝」精靈安裝畫面,並進行選擇。安裝說明會引 導您完成「DB2 安裝」精靈。按一下說明來呼叫線上說明。您可以隨時按一下取消 以結束安裝。當您按下最後一個「DB2 安裝」精靈安裝畫面上的**完成**後,DB2 檔案 才會複製到系統。 完成之後,即會使用 /opt/IBM/db2/V9.8 預設安裝路徑來安裝 DB2 Connect 伺服器產品。

如果您要安裝的系統上已經使用這個目錄,則會在 DB2 Connect 產品安裝路徑加上  $_{\rm x}$ x, 其中  $_{\rm xx}$  是從 01 開始的數字,並根據已安裝的 DB2 副本數量遞增。

您還可以指定自己的 DB2 資料庫產品安裝路徑。

## 結果

安裝 DB2 Connect 產品之後,還可以從「國家語言套件」所在的目錄執行 ./db2setup 指令來安裝「國家語言套件」。

依預設,會將安裝日誌 db2setup.log 及 db2setup.err 置於 /tmp 目錄中。您可以指 定日誌檔的位置。

如果要讓您的 DB2 資料庫產品存取本端電腦或網路上另一部電腦的 DB2 文件,則必 須安裝「DB2 資訊中心」。「DB2 資訊中心」包含 DB2 資料庫及 DB2 相關產品的文 件。請參閱《安裝 DB2 伺服器》中的「使用『DB2 安裝』精靈來安裝『DB2 資訊中 心』(UNIX)」主題。

# **DB2 Connect 產品的安裝需求 (Solaris)**

請先確定您選擇的系統符合必要的作業系統、硬體、軟體及通訊需求,再於「Solaris 作 業環境」上安裝 DB2 Connect 產品。

若要在 Solaris 上安裝 DB2 Connect 產品,必須符合下列需求:

表 6. Solaris 安裝需求

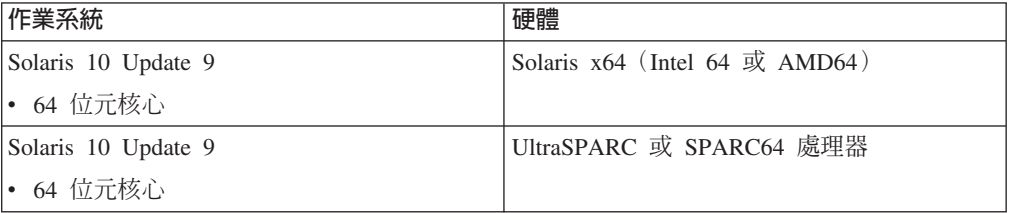

1. 只支援將 DB2 產品安裝至本端區域。DB2 產品目前不支援安裝至廣域區域。

#### 作業系統需求

需要取得「建議及安全修補程式」。

同時也需要 J2SE Solaris 作業系統修補程式叢集。

您可以從 FTSI 網站下載 Solaris 作業系統的 Fujitsu PRIMEPOWER 修補程式, 網址為:<http://download.ftsi.fujitsu.com/>。

若為其他在 Solaris 上可影響 DB2 資料庫系統的問題清單,請參閱: [www.ibm.com/support/docview.wss?&uid=swg21257606](http://www.ibm.com/support/docview.wss?&uid=swg21257606)

DB2 資料庫產品支援 Solaris ZFS 檔案系統及「邏輯網域 (LDom)」。

如需 DB2 產品所支援虛擬化技術的詳細資料,請參閱 http://www.ibm.com/ developerworks/wikis/display/im/DB2+Virtualization+Support 。

#### 軟體需求

- 需要有 SUNWlibC 軟體,才能在 Solaris 上安裝 DB2 Connect。
- 需要瀏覽器來查看線上說明。

### 通訊需求

您可以使用 TCP/IP

- 如要使用 TCP/IP 連線功能,則不需要其他的軟體。
- 在下列情況下, Sun Cluster 2.2 可支援 DB2 Connect:
	- 主機的通訊協定是 TCP/IP
	- 不是使用兩階段確定。如果使用者將 SPM 日誌配置為在共用磁碟上(這 可以透過 spm log path 資料庫管理程式配置參數來完成) ,且失效接手 系統有相同的 TCP/IP 配置(相同的主機名稱、IP 位址等等),那麼此限 制可放寬。

## 装載 DB2 Connect 的 CD 或 DVD (Solaris)

如果您在「Solaris 作業系統」上將 CD-ROM 插入光碟機時,沒有自動裝載 CD-ROM,請發出 mount 指令。

## 開始之前

如果您使用 NFS 從遠端系統裝載 CD 或 DVD 光碟機,則必須使用 root 存取權來匯 出遠端電腦上的 CD 或 DVD 檔案系統。根據本端系統配置,您也可能需要本端電腦的 root 存取權。

### 程序

若要在 Solaris 上裝載 CD 或 DVD,請執行下列動作:

- 1. 將 CD 或 DVD 插入光碟機中。
- 2. 如果系統正在執行「磁區管理程式」(vold),則光碟將自動裝載成 /cdrom/ cd label (如果 CD 或 DVD 有標籤) 或 /cdrom/unnamed cdrom (如果 CD 或 DVD 沒有標籤)。

如果您的系統並未執行「磁區管理程式」,請完成下列步驟來裝載 CD 或 DVD:

a. 輸入下列指令以判斷裝置的名稱:

1s -al /dev/sr\* | awk '{print "/" \$11}'

此指令會傳回 CD 或 DVD 裝置的名稱。在此範例中,指令會傳回字串 /dev/ dsk/c0t6d0s2。

b. 輸入下列指令以裝載 CD 或 DVD:

mkdir -p /cdrom/unnamed\_cdrom mount -F hsfs -o ro /dev/dsk/c0t6d0s2 /cdrom/unnamed cdrom

其中 /dev/dsk/c0t6d0s2 代表上一個步驟所傳回的裝置名稱, 而 /cdrom/ unnamed cdrom 代表 CD 或 DVD 裝載目錄。

3. 登出。

#### 結果

您的 CD 或 DVD 檔案系統現在已完成裝載。透過將 CD 或 DVD 放置在光碟機中, 並輸入 cd /cdrom 指令可以檢視其內容,其中 cdrom 是裝載點目錄。

# 安裝 DB2 Connect 伺服器產品 (Windows)

若要在 Windows 作業系統上,安裝 DB2 Connect 伺服器產品(例如 DB2 Connect Enterprise Edition),請使用「DB2 安裝」精靈。另外,您可以使用回應檔方法來安裝 DB2 Connect 伺服器產品。

## 開始之前

啓動「DB2 安裝」精靈之前:

- 請確定您的系統符合:
	- 磁碟及記憶體需求
	- 硬體、配送及軟體需求。請參閱 第 43 頁的『[DB2 Connect](#page-50-0) 伺服器產品的安裝需求 [\(Windows\)](#page-50-0) $\mathbb{J}^{\circ}$
- 如果您計劃使用 LDAP,則必須擴充目錄綱目。 請參閱《安裝 *DB2 伺服器*》中的 「擴充 LDAP 目錄服務的 Active Directory 綱目 (Windows)」主題。
- 建議您使用「管理者」帳戶來執行安裝作業。「管理者」帳戶必須是您要安裝 DB2 資 料庫產品的 Windows 電腦上本端管理者群組所擁有的帳戶,且應具有下列進階使用 者權限:
	- 作爲作業系統的一部分
	- 建立記號物件
	- 增加配額
	- 更換程序層記號

如果沒有進階使用者權利,還是可以執行安裝,但安裝程式可能無法驗證帳戶。

• 如果您想要使用非管理者帳戶來安裝 DB2 Connect,請參閱「DB2 Connect 的非管理 者安裝 (Windows)」主題。

### 程序

- 若要在 Windows 上,使用「DB2 安裝」精靈,來安裝 DB2 Connect 伺服器產品, 例如 DB2 Connect Enterprise Edition, 請執行下列動作:
	- 1. 以具有管理者權限的使用者身分登入系統。
	- 2. 關閉所有程式,讓安裝程式能在必要時更新檔案。
	- 3. 將 DVD 插入光碟機。自動執行功能會自動啓動「DB2 安裝」精靈。「DB2 安 裝」精靈將決定系統語言,然後啓動該語言的安裝程式。如果您想要以不同的語 言來執行安裝程式,或安裝程式無法自動啓動,則可以手動執行「DB2 安裝」精 霊。
	- 4. 畫面上會開啓「DB2 啓動程式」。您可以在此視窗中檢視安裝必備項目及版本注 意事項,或直接繼續安裝作業。
	- 5. 一旦起始安裝作業,請遵循安裝程式的提示來進行安裝。線上說明會指導您執行 其餘的步驟。按一下**說明**來呼叫線上說明。您可以隨時按一下**取消**以結束安裝。

<span id="page-50-0"></span>日誌檔儲存一般資訊,以及由安裝及解除安裝活動所造成的錯誤訊息。日誌的檔名 遵循格式 DB2-Product Abrreviation-Date Time.log,例如 DB2-CEE-10-06-2006 17 23 42.log。根據預設值,日誌檔位於 My Documents\DB2LOG 目錄中。

- 若要手動呼叫「DB2 安裝」精靈,請執行下列動作:
	- 1. 按一下開始,然後選取執行選項。
	- 2. 在開啓欄位中,輸入下列指令:

x:\setup /i language

其中:

- x: 代表您的 DVD 光碟機
- language 代表您語言的專屬區碼 (例如, EN 代表英文)。
- 3. 按一下確定。

## 下一步

如果要讓您的 DB2 資料庫產品存取本端電腦或網路上另一部電腦的 DB2 文件,則必 須安裝「DB2 資訊中心」。「DB2 資訊中心」包含 DB2 資料庫及 DB2 相關產品的文 件。

#### DB2 Connect 伺服器產品的安裝需求 (Windows)

您在 Windows 作業系統上安裝 DB2 Connect 伺服器產品之前,請確定您所選擇的系 統符合必要的作業系統、硬體、軟體及通訊需求。

若要安裝 DB2 Connect 伺服器產品(例如 DB2 Connect Enterprise Edition),必須符 合下列需求:

#### 硬體需求

所有 Intel 及 AMD 處理器都能夠執行支援的 Windows 作業系統 (32 位元及 64 位元)

### 作業系統需求

下列其中一項:

- Windows XP Professional Edition (32 位元及 64 位元) (含 Service Pack 3 或更新版本)
- Windows 2003 隨附 Service Pack 2 或更新版本:
	- Standard Edition (32 位元及 64 位元)
	- Enterprise Edition (32 位元及 64 位元)
	- Datacenter Edition (32 位元及 64 位元)
- Windows Vista:
	- Business Edition (32 位元及 64 位元)
	- Enterprise Edition (32 位元及 64 位元)
	- Ultimate Edition (32 位元及 64 位元)
- Windows 7 Service Pack 1
	- Professional Edition (32 位元及 x64)
	- Enterprise Edition (32 位元及 x64)
- Windows Server 2008 Service Pack 2 或更新版本
- Standard Edition (32 位元及 64 位元)
- Enterprise Edition (32 位元及 64 位元)
- Datacenter Edition (32 位元及 64 位元)
- Windows Server 2008 R2 Service Pack 2 或更新版本
	- Standard Edition  $(64 \text{ ft} \vec{\pi})$
	- Enterprise Edition (64 位元)
	- Datacenter Edition (64 位元)

### 軟體需求

• 需要瀏覽器來查看線上說明。

#### 通訊需求

• 作業系統支援並提供 TCP/IP。

### Windows (64 位元) 考量

• 支援 32 位元 UDF 及儲存程序。

# 安裝 DB2 Connect 產品的必要使用者帳戶 (Windows)

如果您是在 Windows 上安裝 DB2 伺服器產品,則需要下列使用者帳戶:

- 安裝使用者帳戶,及
- (選用項目) 一個以上的設定使用者帳戶。您可以在安裝期間建立這些帳戶。
	- 「DB2 管理伺服器 (DAS)」使用者帳戶
	- DB2 實例使用者帳戶。您也可以將 LocalSystem 帳戶用於非 DB2 Enterprise Server Edition 的產品。

安裝使用者帳戶是執行安裝之使用者的帳戶。在執行「DB2 安裝」精靈之前,必須先定 義安裝使用者帳戶。您可以在安裝之前定義設定使用者帳戶,或者可以讓「DB2 安裝」 精靈為您建立帳戶。

所有使用者帳戶名稱必須遵守系統命名規則,以及「DB2 使用者」、使用者 ID 及群組 命名規則。

如果您使用的安裝使用者帳戶包含 DB2 命名規則中未指定的非英文字元,則 DB2 安 裝會失敗。

## Windows 上的延伸安全

DB2 資料庫產品提供延伸的 Windows 安全。如果選取延伸的安全特性,則必須將管理 或使用 DB2 資料庫產品的使用者新增至適當的 DB2ADMNS 或 DB2USERS 群組。

DB2 安裝程式可建立這兩個新群組。您可以在安裝期間指定新名稱或接受預設名稱。

若要啓用此安全功能,請在安裝 DB2 期間,選取**啓用 DB2 物件的作業系統安全**畫面 上的**啓用作業系統安全**勾選框。接受「DB2 管理者群組」欄位及「DB2 使用者群組」 欄位的預設值。預設群組名稱為 DB2ADMNS 及 DB2USERS。如果與現存的群組名稱 衝突,系統就會提示您變更群組名稱。必要時,您可以指定自己的群組名稱。

## DB2 伺服器使用者帳戶

#### 安裝使用者帳戶

需要本端或網域使用者帳戶來執行安裝。一般而言,在要執行安裝的電腦上, 使用者帳戶必須屬於 Administrators 群組。

也可使用非管理者使用者帳戶。此選擇方案需要 Windows Administrators 群組 成員先配置 Windows 較高專用權設定,以容許非管理者使用者帳戶執行安裝。

在 Windows 2008 及 Windows Vista 或更新版本上,非管理者可以執行安裝, 但是「DB2 安裝」精靈會提示提供管理認證。

安裝使用者權利「從網路存取此電腦」。

如果安裝需要建立或驗證網域帳戶,則安裝使用者 ID 必須屬於網域上的「網域 管理者」群組。

您也可以使用內建的 LocalSystem 帳戶作為所有產品的「服務登入」帳戶,但 DB2 Enterprise Server Edition 除外。

#### DB2 安裝程式授與的使用者權限

DB2 安裝程式並未授與「除錯程式」使用者權利。DB2 安裝程式授與下列使用 者權利:

- 作為作業系統的一部分
- 建立記號物件
- 鎖定記憶體分頁
- 以服務方式登入
- 增加配額
- 更換程序層記號

### 「DB2 管理伺服器 (DAS)」使用者帳戶

「DB2 管理伺服器 (DAS)」需要本端或網域使用者帳戶。

重要: 在 9.7 版中已棄用「DB2 管理伺服器」(DAS),並可能於未來版本中移 除。DB2 pureScale環境中不支援 DAS。使用透過「安全 Shell」通訊協定進行 遠端管理的軟體程式。如需相關資訊,請參閱「已棄用 DB2 管理伺服器 (DAS)」,其網址如下: [http://publib.boulder.ibm.com/infocenter/db2luw/v9r7/topic/](http://publib.boulder.ibm.com/infocenter/db2luw/v9r7/topic/com.ibm.db2.luw.wn.doc/doc/i0059276.html) [com.ibm.db2.luw.wn.doc/doc/i0059276.html](http://publib.boulder.ibm.com/infocenter/db2luw/v9r7/topic/com.ibm.db2.luw.wn.doc/doc/i0059276.html)。

如果您執行的是回應檔安裝,也可以在回應檔中指定「本端系統」帳戶。如需 詳細資訊,請參閱 db2\windows\samples 目錄中的範例回應檔。

LocalSystem 帳戶可用於所有產品(但 DB2 Enterprise Server Edition 除外), 並可以透過「DB2 安裝」精靈進行選取。

DAS 是一種特殊的 DB2 管理服務,用來支援 GUI 工具並輔助本端與遠端 DB2 伺服器上的管理作業。DAS 具有已指定的使用者帳戶,當 DAS 服務啓動時, 用來向電腦登入 DAS 服務。

您可以在安裝 DB2 之前建立 DAS 使用者帳戶,也可以讓「DB2 安裝」精靈 爲您建立帳戶。如果您想要讓「DB2 安裝」精靈建立新的網域使用者帳戶,則 用來執行安裝的使用者帳戶必須具有建立網域使用者帳戶的權限。在要執行安 裝的電腦上, 使用者帳戶必須屬於 Administrators 群組。將授與此帳戶下列使用 者權限:

- 作為作業系統的一部分
- 除錯程式
- 建立記號物件
- 鎖定記憶體分頁
- 以服務方式登入
- 增加配額 (在 Windows XP 及 Windows Server 2003 作業系統上,調整程 序的記憶體配額)
- 更換程序層記號

如果已啓用延伸安全,則 DB2ADMNS 群組會具有所有這些專用權。您可以將 使用者新增至該群組,而不必明確新增這些專用權。然而,使用者仍必須是 Local Administrators 群組的成員。

只有在明確指定 DB2 群組查閱以使用存取記號時,才需要「除錯程式」專用 權。

如果使用者帳戶是由安裝程式所建立,則會將這些專用權授與使用者帳戶,且 如果使用者帳戶已經存在,也會將這些專用權授與此帳戶。如果安裝程式授與 了專用權,則部分專用權只會在被授與專用權的帳戶首次登入時或重新開機時 生效。

建議 DAS 使用者在環境中的每一個 DB2 資料庫系統上都具有 SYSADM 權 限,以便在必要時,可以啓動或停止其他實例。依預設,屬於管理者群組的任 何使用者都會具有 SYSADM 權限。

### **DB2** 實例使用者帳戶

在要執行安裝的電腦上,使用者帳戶必須屬於 Administrators 群組。

DB2 實例需要本端或網域使用者帳戶,因為實例是以 Windows 服務形式執行, 而且服務將在使用者帳戶的安全環境定義中執行。如果您使用網域使用者帳 戶,針對 DB2 實例執行資料庫作業(例如,建立資料庫),則 DB2 服務需要 存取網域,以鑑別及搜尋使用者的群組成員資格。網域預設只容許網域使用者 查詢網域,因此,DB2 服務需要在容許使用者的安全環境定義中執行。如果您 使用網域使用者帳戶,針對使用 Local 使用者帳戶或 LocalSystem 帳戶執行的 DB2 服務執行資料庫作業,則會發生錯誤。

您也可以使用內建的 LocalSystem 帳戶,執行所有產品的安裝,但 DB2 Enterprise Server Edition 除外。

您可以在安裝 DB2 之前建立 DB2 實例使用者帳戶,或者可以讓「DB2 安裝」 精靈爲您建立。如果您想要讓「DB2 安裝」精靈建立新的網域使用者帳戶,則 用來執行安裝的使用者帳戶必須具有建立網域使用者帳戶的權限。將授與此帳 戶下列使用者權限:

- 作為作業系統的一部分
- 除錯程式
- 建立記號物件
- 增加配額
- 鎖定記憶體分頁
- 以服務方式登入
- 更換程序層記號

如果已啓用延伸安全,則 DB2ADMNS 群組會具有所有這些專用權。您可以將 使用者新增至該群組,而不必明確新增這些專用權。然而,使用者仍必須是 Local Administrators 群組的成員。

只有在明確指定 DB2 群組查閱以使用存取記號時,才需要「除錯程式」專用 權。

如果使用者帳戶是由安裝程式所建立,則會將這些專用權授與使用者帳戶,且 如果使用者帳戶已經存在,也會將這些專用權授與此帳戶。如果安裝程式授與 了專用權,則部分專用權只會在被授與專用權的帳戶首次登入時或重新開機時 生效。

# 延伸 LDAP 目錄服務的 Active Directory 綱目 (Windows)

如果您計劃使用「輕量型目錄存取通訊協定 (LDAP)」目錄伺服器特性與 Windows Server 2003 搭配使用,則必須使用 db2schex 指令來延伸 Active Directory 綱目,以包含 DB2 物件類別及屬性定義。

### 關於這項作業

在安裝 DB2 資料庫產品以及建立資料庫之前擴充目錄綱目,可提供下列好處:

- 假設安裝使用者 ID 具備足夠的專用權可以寫入 Active Directory,在安裝期間建立 的預設 DB2 實例會編目為 Active Directory 中的 DB2 節點。
- 在安裝之後建立的任何資料庫都會自動編目到 Active Directory。

### 程序

若要攜充目錄綱目,請:

- 1. 使用具有「綱目管理」權限的 Windows 使用者帳戶, 登入屬於 Windows 網域的任 何機器。
- 2. 從安裝 DVD 執行 db2schex 指令。您可以依照下列方式執行此指令,而不需要登 出後再登入:

runas /user:MyDomain\Administrator x:\db2\Windows\utilities\db2schex.exe

其中 x: 代表 DVD 光碟機代號。

# 下一步

當 db2schex 完成時,您可以繼續安裝 DB2 資料庫產品;或如果您已安裝 DB2 資料 庫產品或已建立資料庫,則必須手動登錄節點並編目資料庫。如需相關資訊,請參閱 「DB2 安裝完成後啓用 LDAP 支援」 主題。

## DB2 Connect 的非管理者安装 (Windows)

使用非管理者使用者帳戶在 Windows 作業系統上安裝 DB2 Connect 時,有一些其他 考量。

若爲非「管理者」的安裝,則登入使用的帳戶必須屬於 Power® Users 群組。

某些必須在登錄中出現的 DB2 Connect 相關資訊,必須在登錄的 HKEY CURRENT USER 資料夾中輸入。雖然有許多 DB2 Connect 的非管理者安裝項 目會儲存在登錄的 HKEY\_LOCAL\_MACHINE 資料夾中,但是環境設定必須在 HKEY CURRENT USER 中變更。

Windows Administrators 群組成員必須配置 Windows 較高專用權設定,以容許非管理 者使用者帳戶執行安裝。例如,在 64 位元作業系統上,您必須先在 HKLM\Software\ Wow6432Node 上手動授與完整許可權,32 位元 DB2 Connect Personal Edition 產品才 能順利地完成安裝。

註:如果要由非管理者使用者帳戶安裝產品,則您在試圖安裝 DB2 產品前必須先安裝 VS2010 執行時期檔案庫。安裝 DB2 產品前,作業系統上必須要有 VS2010 執行時期 檔案庫。您可以從 Microsoft 執行時期檔案庫下載網站取得 VS2010 執行時期檔案庫。 有兩個選項:若是 32 位元系統請選擇 vcredist\_x86.exe,若是 64 位元系統則請選擇 vcredist x64.exe o

系統捷徑必須變更為使用者捷徑才可進行非管理者安裝。此外,因為在安裝任何 DB2 Connect 產品時都要用到服務,但是沒有管理權限,就無法建立服務,所以在進行非管 理者安裝時,服務會以程序方式自動地啓動。

下列實務範例是在管理者安裝及非管理者安裝都存在的環境中您可能遇到的安裝狀 況:

- 某位非「管理者」安裝了 DB2 Connect,然後「管理者」嘗試在相同的系統上安裝 DB2 Connect。「管理者」將會得到產品已安裝的訊息。「管理者」有權限解除安裝 及重新安裝產品,來解決這個問題。
- 某位非「管理者」安裝了 DB2 Connect,然後第二位非「管理者」嘗試在相同的系統 上安裝 DB2 Connect。在此實務範例中,安裝將會失敗,並傳回錯誤訊息,指出使用 者必須是「管理者」,才能安裝產品。
- 「管理者」已安裝了 DB2 Connect,然後非「管理者」嘗試在相同的系統上安裝 DB2 Connect。在此實務範例中,安裝將會失敗,並傳回錯誤訊息,指出使用者必須是 「管理者」,才能安裝產品。「管理者」永遠擁有解除安裝與重新安裝的權限。
- 非管理者使用者無法解除安裝 DB2 產品。位於 Windows Vista (與以上的版本) 作 業系統上的那些非管理者使用者可以解除安裝 DB2 產品。

# 安裝及配置 DB2 Connect Personal Edition 所需的一般步驟

安裝 DB2 Connect Personal Edition 的程序包含多個步驟。安裝及配置 DB2 Connect Personal Edition 所需的一般步驟,包括驗證系統必備項目、安裝 DB2 Connect 軟體、測 試連線,以及連結程式和公用程式。

註:如果您的電腦已安裝 IBM Data Server Client,則可以在該電腦上登錄 DB2 Connect Personal Edition 授權,以啓動 DB2 Connect Personal Edition。

- 1. 決定您要如何在您的網路中使用 DB2 Connect。
- 2. 驗證您的工作站及 IBM 大型主機資料庫伺服器上都已具備正確的軟硬體必備項目。
- 3. 驗證您已配置好 IBM 大型主機資料庫伺服器,可接受來自 DB2 Connect 的連線。
- 4. 安裝 DB2 Connect 軟體。您將會使用此工作站來配置及驗證 IBM 大型主機連線。
- 5. 安裝之後,請建立 DB2 Connect 與 IBM 大型主機資料庫系統之間的連線。

DB2 Connect 會為您尋找及配置所有 TCP/IP 連線。如需詳細資料,請參閱驗證 IBM Data Server Driver Package (Windows) 安裝的相關主題。

6. 將 DB2 Connect 所提供的程式及公用程式連結到 IBM 大型主機資料庫。

註:IBM Data Server Driver Package (DS Driver) 不需要此步驟。對於較大的用戶 端套件,每一次「修正套件」升級都需要進行重新連結。

- 7. 測試 IBM 大型主機連線。
- 8. 您現在已備妥,可將 DB2 Connect 用在您所有的應用程式上。用於應用程式開發的 工作站應該已安裝 IBM Data Server Client。
- 9. 如果您要使用此工作站來管理 DB2 for z/OS 或 DB2 Database for Linux, UNIX, and Windows 伺服器,請安裝 IBM Data Server Client。

## 安裝 DB2 Connect Personal Edition (Linux)

若要定義安裝喜好設定,並在 Linux 上安裝 DB2 Connect Personal Edition 產品,請 使用「DB2 安裝」精靈。安裝 IBM Data Server Driver Package (DS Driver), 然後套 用 DB2 Connect Personal Edition 授權,是下節所列出程序的偏好選擇方案。如需詳細 資料,請參閱 IBM Data Server Client 類型。

### 開始之前

開始安裝之前:

- 您可以使用 root 或非 root 權限來安裝 DB2 Connect。如需 非 root 身分安裝的 相關資訊,請參閱「非 root 身分安裝概觀 (Linux 及 UNIX) 」。
- 請確定您的系統符合:
	- 磁碟及記憶體需求
	- 第51頁的『DB2 Connect Personal Edition 的安裝需求 (Linux)』.
- 必須在系統上裝載 DB2 資料庫產品 DVD。
- 必須有可用的 DB2 Connect 產品映像檔。如果您安裝的是非英文版本的 DB2 Connect 產品,則必須具有適當的「國家語言套件」。
- 若要尋找系統上已安裝的 DB2 資料庫產品,請發出 db21s 指令。
- 「DB2 安裝」精靈是圖形安裝程式。您必須擁有能夠早現圖形使用者介面的 X Windows 軟體,才能在機器上執行「DB2 安裝」精靈。請確定 X Windows 伺服器正在 執行中,且您已適當地匯出顯示畫面。例如,export DISPLAY=9.26.163.144:0。
- 如果在您的環境中使用的是類似「輕量型目錄存取通訊協定 (LDAP)」的安全軟體, 則在啓動「DB2 安裝」精靈之前,必須手動建立必要的 DB2 使用者。開始之前,請 參閱《安裝 DB2 伺服器》中的「集中式使用者管理考量」主題。

註:從 DB2 9.1 版 Fix Pack 2 開始,已棄用「網路資訊服務 (NIS)」及「網路資訊 附加服務 (NIS+)」功能。未來版次中可能會移除這些功能的支援。「輕量型目錄存取 通訊協定 (LDAP)」是集中式使用者管理服務的建議解決方案。

#### 關於這項作業

「DB2 安裝」精靈是一種 Java 型安裝工具,可以將任何 DB2 資料庫產品的安裝與配 置自動化。如果不想使用此公用程式,您有兩個選擇方案。您可以透過下列方式來安 裝 DB2 Connect Personal Edition 產品:

- 使用回應檔方法
- 手動使用 db2setup 指令。您*不能* 使用作業系統的原生安裝公用程式 rpm,來手動安 裝 DB2 資料庫產品。 需要變更任何含有這個原生安裝公用程式的現有 Script,這些 Script 是用來與 DB2 安裝互動及執行查詢。

## 程序

```
若要使用「DB2 安裝」精靈在 Linux 上安裝 DB2 Connect Personal Edition:
```
1. 將目錄切換至裝載 DVD 的目錄:

cd /*db2dvd*

其中 *db2dvd* 代表 DVD 的裝載點。

- 2. 如果已下載 DB2 Connect 產品映像檔,則必須解壓縮及 untar 該產品檔案。
	- a. 解壓縮產品檔:

gzip -d *product*.tar.gz

其中 product 是您已下載的資料庫產品名稱。

b. Untar 產品檔:

tar xvf *product*.tar

c. 切換目錄:

cd ./*product*/disk1

註:如果您已下載「國家語言套件」,請將它 untar 至相同目錄。如此會在相同目錄 中建立子目錄 (例如./nlpack/disk2) ,並可讓安裝程式自動尋找安裝映像檔而不 需提示。

- 3. 從產品映像檔所在的目錄輸入 ./db2setup 指令,以啓動「DB2 安裝」精靈。片刻 時間後,即會開啓「IBM DB2 安裝啓動程式」。若為多 CD 安裝,請在裝載 CD 位置之外,使用相對或絕對路徑名稱來發出 db2setup 指令,以確保可依需要解除裝 載 DB2 Connect 產品 CD。 由此視窗中,您可以檢視安裝的必備項目與版本注意 事項,或直接進入安裝程序。
- 4. 起始安裝後,請繼續完成「DB2 安裝」精靈安裝畫面,並進行選擇。安裝說明會引 導您完成「DB2 安裝」精靈。按一下說明來呼叫線上說明。您可以隨時按一下取消 以結束安裝。當您按下最後一個「DB2 安裝」精靈安裝畫面上的完成後,DB2 檔案 才會複製到系統。 完成之後,即會使用 /opt/IBM/db2/10.1 版 預設安裝路徑來安 裝 DB2 Connect Personal Edition 產品。

如果要安裝的系統已使用此目錄,則 DB2 Connect 產品安裝路徑會加上 \_xx,其中  $xx$  是從 01 開始的數字,並根據已安裝的 DB2 副本數量而增加。

您還可以指定自己的 DB2 資料庫產品安裝路徑。

## 結果

安裝 DB2 Connect 產品之後,也可以透過從「國家語言套件」所在目錄執行 ./db2setup 指令,來安裝「國家語言套件」。

依預設,會將安裝日誌 db2setup.log 及 db2setup.err 置於 /tmp 目錄中。您可以指 定日誌檔的位置。

如果要讓您的 DB2 資料庫產品存取本端電腦或網路上另一部電腦的 DB2 文件,則必 須安裝「DB2 資訊中心」。「DB2 資訊中心」包含 DB2 資料庫及 DB2 資料庫相關產 品的文件。請參閱《安裝 DB2 伺服器》中的「使用『DB2 安裝』精靈來安裝『DB2 資 訊中心』(UNIX)」主題。

# <span id="page-58-0"></span>DB2 Connect Personal Edition 的安装需求 (Linux)

在 Linux 作業系統上安裝 DB2 Connect Personal Edition 之前,請確保您選擇的系統 符合必要的作業系統、硬體、軟體及通訊需求。

若要安裝 DB2 Connect Personal Edition, 必須符合下列需求:

#### 硬體需求

處理器必須是下列其中之一:

- x86 (Intel Pentium · Intel Xeon  $\overline{\mathcal{R}}$  AMD Athlon)
- $x64$  (Intel EM64T  $\overline{R}$  AMD64)

#### 發行版需求

如需所支援 Linux 發行套件的最新資訊,請將瀏覽器指向 [www.ibm.com/db2/](http://www.ibm.com/software/data/db2/linux/validate/) [linux/validate](http://www.ibm.com/software/data/db2/linux/validate/)  $\circ$ 

可能會要求您更新核心程式配置參數。核心程式配置參數設於 /etc/ sysctl.conf。如需使用 sysctl 指令來設定及啓動這些參數的相關資訊,請參 閱作業系統手冊。

#### 軟體需求

- 需要瀏覽器來查看線上說明。
- 如果要使用「DB2 安裝」精靈來安裝 DB2 Connect,或想要使用任何 DB2 圖形工具,則需要能夠呈現圖形式使用者介面的 X Window System 軟體。

#### 通訊需求

如要使用 TCP/IP 連線功能,則不需要其他的軟體。

# -ⁿ **DB2 Connect CD DVD (Linux)**

若要在 Linux 作業系統上裝載 CD-ROM,請發出 mount 指令。

## 開始之前

根據您的系統配置,您可能需要 root 使用者權限才能裝載光碟。

#### 程序

若要在 Linux 作業系統上裝載 CD 或 DVD,請:

1. 將 CD 或 DVD 插入光碟機中,並輸入下列指令: mount -t iso9660 -o ro /dev/cdrom /cdrom

其中 /cdrom 代表 CD 或 DVD 的裝載點。

2. 登出。

### 結果

您的 CD 或 DVD 檔案系統現在已完成裝載。將光碟置於光碟機,並輸入 cd /cdrom 指令可以檢視 CD 或 DVD 的內容,其中 cdrom 是裝載點目錄。

# w- **DB2 Connect Personal Edition (Solaris)**

若要定義安裝喜好設定,以及安裝 DB2 Connect Personal Edition,請使用「DB2 安裝」 精靈。安裝 IBM Data Server Driver Package (DS Driver),然後套用 DB2 Connect Personal Edition 授權,是下節所列出程序的偏好選擇方案。如需詳細資料,請參閱 IBM Data Server Client 類型。

## 開始之前

開始安裝之前:

- 您可以使用 root 或非 root 使用者權限來安裝 DB2 Connect。如需非 root 安裝的相 關資訊,請參閱《安裝 DB2 伺服器》中的『非 root 安裝概觀(Linux 及  $UNIX)$   $\Box$   $\circ$
- 請確定您的系統符合安裝、記憶體及磁碟需求。
- 必須在系統上裝載 DB2 資料庫產品 DVD。
- 必須有可用的 DB2 Connect 產品映像檔。如果您安裝的是非英文版本的 DB2 Connect 產品,則必須具有適當的「國家語言套件」。
- 若要尋找系統上已安裝的 DB2 資料庫產品,請使用 db21s 指令。請參閱《安裝 DB2 伺服器》中的「列出系統上已安裝的 DB2 產品(Linux 及 UNIX)」主題。
- 「DB2 安裝」精靈是圖形安裝程式。您必須擁有能夠呈現圖形使用者介面的 X Windows 軟體,才能在機器上執行「DB2 安裝」精靈。請確定 X Windows 伺服器正在 執行中,且您已適當地匯出顯示畫面。例如,export DISPLAY=9.26.163.144:0。
- 如果在您的環境中使用的是類似「輕量型目錄存取通訊協定 (LDAP)」的安全軟體, 則在啓動「DB2 安裝」精靈之前,必須手動建立必要的 DB2 使用者。開始之前,請 參閱《安裝 DB2 伺服器》中的「集中式使用者管理考量」。

註:從 DB2 9.1 版 Fix Pack 2 開始,已棄用「網路資訊服務 (NIS)」及「網路資訊 附加服務 (NIS+)」功能。未來版次中可能會移除這些功能的支援。「輕量型目錄存取 通訊協定 (LDAP)」是集中式使用者管理服務的建議解決方案。

# 關於這項作業

「DB2 安裝」精靈是一種 Java 型安裝工具,可以將任何 DB2 資料庫產品的安裝與配 置自動化。如果不想使用此精靈,您有兩個選擇方案。您可以透過下列方式來安裝 DB2 Connect Personal Edition 產品:

- 使用回應檔方法。
- 手動使用 db2setup 指令。您*不能* 使用作業系統的原生安裝公用程式 pkgadd,來手 動安裝 DB2 資料庫產品。 需要變更任何含有這個原生安裝公用程式的現有 Script, 這些 Script 是用來與 DB2 安裝互動及執行查詢。

## 程序

若要在 Solaris x64 上使用「DB2 安裝」精靈來安裝 DB2 Connect Personal Edition, 請執行下列動作:

1. 將目錄切換至裝載 DVD 的目錄:

cd /*db2dvd*

其中 *db2dvd* 代表 DVD 的裝載點。

2. 如果已下載 DB2 Connect 產品映像檔,則必須解壓縮及 untar 該產品檔案。

a. 解壓縮產品檔:

gzip -d *product*.tar.gz

其中 *product* 是所下載的 DB2 Connect 產品名稱。

b. Untar 產品檔:

tar xvf *product*.tar

c. 切換目錄:

cd ./*product*/disk1

註:如果您已下載「國家語言套件」,請將它 untar 至相同目錄。如此會在相同目錄 中建立子目錄 (例如./nlpack/disk2) ,並可讓安裝程式自動尋找安裝映像檔而不 需提示。

- 3. 從產品映像檔所在的目錄輸入 ./db2setup 指令,以啓動「DB2 安裝」精靈。 若為 多 CD 安裝,請在裝載 CD 位置之外,使用相對或絕對路徑名稱來發出 db2setup 指令,以確保可依需要解除裝載 DB2 Connect 產品 CD。 片刻時間後,即會開啓 「IBM DB2 安裝啓動程式」。由此視窗中,您可以檢視安裝的必備項目與版本注意 事項,或直接進入安裝程序。
- 4. 起始安裝後,請繼續完成「DB2 安裝」精靈安裝畫面,並進行選擇。 安裝說明會引 導您完成「DB2 安裝」精靈。按一下說明來呼叫線上說明。您可以隨時按一下取消 按鈕,結束安裝作業。當您按下最後一個「DB2 安裝」精靈安裝畫面上的**完成**後, DB2 檔案才會複製到系統。

完成後,就會利用 /opt/IBM/db2/10.1 版 預設安裝路徑來安裝 DB2 Connect Personal Edition<sup>o</sup>

如果要安裝的系統已使用此目錄,則 DB2 Connect 產品安裝路徑會加上 \_xx,其中  $xx$  是從 01 開始的數字,並根據已安裝的 DB2 副本數量而增加。

您也可以指定自己的 DB2 Connect 產品安裝路徑。

## 結果

安裝 DB2 Connect 產品之後,也可以透過從「國家語言套件」所在目錄執行 ./db2setup 指令,來安裝「國家語言套件」。

依預設,會將安裝日誌 db2setup.log 及 db2setup.err 置於 /tmp 目錄中。您可以指 定日誌檔的位置。

如果要讓您的 DB2 資料庫產品存取本端電腦或網路上另一部電腦的 DB2 文件,則必 須安裝「DB2 資訊中心」。「DB2 資訊中心」包含 DB2 資料庫及 DB2 相關產品的文 件。請參閱《安裝 DB2 伺服器》中的「使用『DB2 安裝』精靈來安裝『DB2 資訊中 心』(UNIX) | 丰題。

# **DB2 Connect 產品的安裝需求 (Solaris)**

請先確定您選擇的系統符合必要的作業系統、硬體、軟體及通訊需求,再於「Solaris 作 業環境」上安裝 DB2 Connect 產品。

若要在 Solaris 上安裝 DB2 Connect 產品,必須符合下列需求:

表 7. *Solaris 安*裝需求

| 作業系統                | 硬體                                                   |
|---------------------|------------------------------------------------------|
| Solaris 10 Update 9 | Solaris $x64$ (Intel 64 $\overrightarrow{xy}$ AMD64) |
| • 64 位元核心           |                                                      |
| Solaris 10 Update 9 | UltraSPARC 或 SPARC64 處理器                             |
| • 64 位元核心           |                                                      |

1. 只支援將 DB2 產品安裝至本端區域。DB2 產品目前不支援安裝至廣域區域。

#### 作業系統需求

需要取得「建議及安全修補程式」。

同時也需要 J2SE Solaris 作業系統修補程式叢集。

您可以從 FTSI 網站下載 Solaris 作業系統的 Fujitsu PRIMEPOWER 修補程式, 網址為: <http://download.ftsi.fujitsu.com/>。

若為其他在 Solaris 上可影響 DB2 資料庫系統的問題清單,請參閱: [www.ibm.com/support/docview.wss?&uid=swg21257606](http://www.ibm.com/support/docview.wss?&uid=swg21257606)

DB2 資料庫產品支援 Solaris ZFS 檔案系統及「邏輯網域 (LDom)」。

如需 DB2 產品所支援虛擬化技術的詳細資料,請參閱 [http://www.ibm.com/](http://www.ibm.com/developerworks/wikis/display/im/DB2+Virtualization+Support) [developerworks/wikis/display/im/DB2+Virtualization+Support](http://www.ibm.com/developerworks/wikis/display/im/DB2+Virtualization+Support) 。

#### 軟體需求

- 需要有 SUNWlibC 軟體,才能在 Solaris 上安裝 DB2 Connect。
- 需要瀏覽器來查看線上說明。

#### 通訊需求

您可以使用 TCP/IP

- 如要使用 TCP/IP 連線功能,則不需要其他的軟體。
- 在下列情況下,Sun Cluster 2.2 可支援 DB2 Connect:
	- 主機的通訊協定是 TCP/IP
	- 不是使用兩階段確定。如果使用者將 SPM 日誌配置為在共用磁碟上(這 可以透過 spm\_log\_path 資料庫管理程式配置參數來完成),且失效接手 系統有相同的 TCP/IP 配置(相同的主機名稱、IP 位址等等),那麼此限 制可放寬。

# -ⁿ **DB2 Connect CD DVD (Solaris)**

如果您在 「Solaris 作業系統」 上將 CD-ROM 插入光碟機時,沒有自動裝載 CD-ROM,請發出 m**ount** 指令。

## 開始之前

如果您使用 NFS 從遠端系統裝載 CD 或 DVD 光碟機,則必須使用 root 存取權來匯 出遠端電腦上的 CD 或 DVD 檔案系統。根據本端系統配置,您也可能需要本端電腦的 root 存取權。

#### 程序

若要在 Solaris 上裝載 CD 或 DVD,請執行下列動作:

- 1. 將 CD 或 DVD 插入光碟機中。
- 2. 如果系統正在執行「磁區管理程式」(vold),則光碟將自動裝載成 /cdrom/ *cd\_label*(如果 CD 或 DVD 有標籤)或 /cdrom/unnamed\_cdrom(如果 CD 或 DVD 沒有標籤)。

如果您的系統並未執行「磁區管理程式」,請完成下列步驟來裝載 CD 或 DVD:

a. 輸入下列指令以判斷裝置的名稱:

ls -al /dev/sr\* |awk '{print "/" \$11}'

此指令會傳回 CD 或 DVD 裝置的名稱。在此範例中,指令會傳回字串 /dev/ dsk/c0t6d0s2。

b. 輸入下列指令以裝載 CD 或 DVD:

mkdir -p /cdrom/unnamed\_cdrom mount -F hsfs -o ro /dev/dsk/c0t6d0s2 /cdrom/unnamed\_cdrom

其中 /dev/dsk/c0t6d0s2 代表上一個步驟所傳回的裝置名稱,而 /cdrom/ unnamed cdrom 代表 CD 或 DVD 裝載目錄。

3. 登出。

### 結果

您的 CD 或 DVD 檔案系統現在已完成裝載。透過將 CD 或 DVD 放置在光碟機中, 並輸入 cd /cdrom 指令可以檢視其內容,其中 cdrom 是裝載點目錄。

# w- **DB2 Connect Personal Edition (Windows)**

您可以在 Windows 作業系統上,使用「DB2 安裝」精靈來安裝 DB2 Connect Personal Edition。安裝 IBM Data Server Driver Package (DS Driver),然後套用 DB2 Connect Personal Edition 授權,是下節所列出程序的偏好選擇方案。如需詳細資料,請參閱 IBM Data Server Client 類型。

### 開始之前

啓動「DB2 安裝」精靈之前:

- 請確定您的系統符合下列需求:
	- 軟硬體需求
	- 磁碟及記憶體需求
- 如果要在 Windows 上安裝且想要使用 Lightweight Directory Access Protocol (LDAP), 則必須擴充目錄綱目。
- 建議您使用「管理者」帳戶來執行安裝作業。「管理者」帳戶必須是您要安裝 DB2 資 料庫產品的 Windows 電腦上本端管理者群組所擁有的帳戶,且應具有下列進階使用 者權限:
	- 作爲作業系統的一部分
	- 建立記號物件
	- 增加配額

– 更換程序層記號

如果沒有進階使用者權利,還是可以執行安裝,但安裝程式可能無法驗證帳戶。

• 如果要使用非管理者帳戶來安裝 DB2 Connect,請參閱「DB2 Connect 的非管理者安 裝 (Windows)  $1 + \overline{E}$ 

## 程序

- 若要使用「DB2 安裝」精靈來安裝 DB2 Connect Personal Edition,請執行下列動作:
	- 1. 以具有管理者權限的使用者身分登入系統。
	- 2. 關閉所有程式,讓安裝程式能在必要時更新檔案。
	- 3. 如果您的電腦已安裝 IBM Data Server Client,則可以在該電腦上登錄 DB2 Connect Personal Edition 授權,以啓動 DB2 Connect Personal Edition。若要執行**安** 装程式來安裝 DB2 Connect Personal Edition,請遵循其餘步驟。
	- 4. 將 DVD 插入光碟機。 自動執行功能會自動啓動「DB2 安裝」精靈。「DB2 安 裝」精靈將決定系統語言,然後啓動該語言的安裝程式。如果要以不同的語言來 執行安裝程式,或安裝程式無法自動啓動,則可以手動執行「DB2 安裝」精靈。
	- 5. 畫面上會開啓 「DB2 啓動程式」。您可以在此視窗中檢視安裝必備項目及版本注 意事項,或直接繼續安裝作業。
	- 6. 一旦起始安裝作業,請遵循安裝程式的提示來進行安裝。線上說明會指導您執行 其餘的步驟。按一下**說明**來呼叫線上說明。您可以隨時按一下**取消**按鈕,結束安 裝作業。

日誌檔儲存一般資訊,以及由安裝及解除安裝活動所造成的錯誤訊息。日誌的檔名 遵循 DB2-產品縮寫-日期時間.1og 格式,例如 DB2-CLIENT-10-06-2006\_17\_23\_42.log。根據預設值,日誌檔位於 My Documents\DB2LOG 目錄中。

- 若要手動呼叫 「DB2 安裝」 精靈,請執行下列動作:
	- 1. 按一下**開始**,然後選取執行選項。
	- 2. 在開啓欄位中,輸入下列指令:

*x:*\setup /i *language*

其中:

- *x*: 代表您的 DVD 光碟機
- language 代表您語言的地區碼(例如,EN 代表英文)。
- 3. 按一下確定。

如果要讓您的 DB2 資料庫產品存取本端電腦或網路上另一部電腦的 DB2 文件,則 必須安裝「DB2 資訊中心」。「DB2 資訊中心」含有適用於 DB2 資料庫系統及相 關產品的文件。

# DB2 Connect Personal Edition 的安裝需求 (Windows)

您在 Windows 作業系統上安裝 DB2 Connect Personal Edition 之前,請確定您所選擇 的系統符合必要的作業系統、硬體、軟體及通訊需求。

若要安裝 DB2 Connect Personal Edition, 必須符合下列需求:

#### 作業系統需求

下列其中一項:

- Windows XP Professional Edition (32 位元及 64 位元) (含 Service Pack 3 或更新版本)
- Windows 2003 隨附 Service Pack 2 或更新版本:
	- Standard Edition (32 位元及 64 位元)
	- Enterprise Edition (32 位元及 64 位元)
	- Datacenter Edition (32 位元及 64 位元)
- Windows Vista (含 Service Pack 2 或更新版本)
	- Business Edition (32 位元及 x64)
	- Enterprise Edition (32 位元及 x64)

支援所有 Windows Vista 服務套件。

- Windows 7 (含 Service Pack 1 或更新版本)
	- Professional Edition (32 位元及 x64)
	- Enterprise Edition (32 位元及 x64)
- Windows Server 2008 (含 Service Pack 2 或更新版本)
	- Standard Edition (32 位元及 64 位元)
	- Enterprise Edition (32 位元及 64 位元)
	- Datacenter Edition (32 位元及 64 位元)
- Windows Server 2008 R2
	- Standard Edition (64 位元)
	- Enterprise Edition (64 位元)
	- Datacenter Edition (64 位元)

支援所有 Windows Server 2008 R2 服務套件。

#### 硬體需求

• 所有 Intel 及 AMD 處理器都能夠執行支援的 Windows 作業系統 (32 位元 及 x64 型系統)。

#### 軟體需求

• 需要瀏覽器來查看線上說明。

#### 通訊需求

• 作業系統支援並提供 TCP/IP。

#### Windows (64 位元) 考量

- 支援遠端 32 位元用戶端從舊版傳送的 SQL 要求。
- 這版 DB2 Connect 主要是針對個人工作站使用及應用程式連線。伺服器或閘道 功能 功能無法使用。如需這版所提供功能的完整明細,請造訪 http://www.ibm.com/ software/data/db2/db2connect/edition-pe.html。

這版 DB2 Connect 的目的不是啓用應用程式伺服器,因此不應該安裝在這類伺 服器上。

# 安裝 DB2 Connect Personal Edition 所需的使用者帳戶 **(Windows)**

如果是在 Windows 上安裝 DB2 Connect Personal Edition 產品,則需要有安裝使用者 帳戶。

安裝使用者帳戶是執行安裝之使用者的帳戶。在執行「DB2 安裝」精靈之前,必須先定 義安裝使用者帳戶。您可以在安裝之前定義設定使用者帳戶,或者可以讓「DB2 安裝」 精靈為您建立帳戶。

所有使用者帳戶名稱必須遵守系統命名規則及 DB2 命名規則。

如果您使用的安裝使用者帳戶包含 DB2 命名規則中未指定的非英文字元,則 DB2 安 裝會失敗。

需要本端或網域使用者帳戶來執行安裝。一般而言,在要執行安裝的電腦上,使用者 帳戶必須屬於 Administrators 群組。

也可使用非管理者使用者帳戶。此選擇方案需要 Windows Administrators 群組成員先配 置 Windows 較高專用權設定,以容許非管理者使用者帳戶執行安裝。例如,在 64 位 元作業系統上,您必須先在 HKLM\Software\Wow6432Node 上手動授與全部許可權,DB2 Connect Personal Edition 才能成功地安裝。在 Windows Vista 上,非管理者可執行安 裝, 但「DB2 安裝 | 精靈會提示他提供管理認證。

安裝使用者權利「從網路存取此電腦」。

對於網域帳號來說,若要驗證使用者 ID,則安裝使用者 ID 必須屬於要建立帳戶之網域 上的 Domain Administrators 群組。

您也可以使用內建的「本端系統」帳戶為所有產品執行安裝。

## DB2 安裝程式授與的使用者權限

DB2 安裝程式並未授與「除錯程式」使用者權利。DB2 安裝程式授與下列使用者權利:

- 作為作業系統的一部分
- 建立記號物件
- 鎖定記憶體分頁
- 以服務方式登入
- 增加配額
- 更換程序層記號

## Windows 上的延伸安全

DB2 產品提供延伸的 Windows 安全。您可以使用使用者 ID 來安裝 DB2 Connect Personal Edition,但是除非該使用者 ID 屬於 DB2ADMNS 或 DB2USERS 群組,否則該 使用者 ID 無法執行任何 DB2 指令。

DB2 安裝程式可建立這兩個新群組。您可以在自訂安裝期間指定新名稱或接受預設名 稱。

若要啓用此安全功能,請在安裝 DB2 期間,選取**啓用 DB2 物件的作業系統安全**畫面 上的**啓用作業系統安全**勾選框。接受「DB2 管理者群組」欄位及「DB2 使用者群組」 欄位的預設值。預設群組名稱為 DB2ADMNS 及 DB2USERS。如果與現存的群組名稱 衝突,系統就會提示您變更群組名稱。如有必要,您也可以自行指定值。

# **延伸 LDAP 目錄服務的 Active Directory 綱目 (Windows)**

如果您計劃使用「輕量型目錄存取通訊協定 (LDAP)」目錄伺服器特性與 Windows Server 2003 搭配使用,則必須使用 **db2schex** 指令來延伸 Active Directory 綱目,以包含 DB2 物件類別及屬性定義。

## 關於這項作業

在安裝 DB2 資料庫產品以及建立資料庫之前擴充目錄綱目,可提供下列好處:

- 假設安裝使用者 ID 具備足夠的專用權可以寫入 Active Directory,在安裝期間建立 的預設 DB2 實例會編目為 Active Directory 中的 DB2 節點。
- 在安裝之後建立的任何資料庫都會自動編目到 Active Directory。

## 程序

若要擴充目錄綱目,請:

- 1. 使用具有「綱目管理」權限的 Windows 使用者帳戶,登入屬於 Windows 網域的任 何機器。
- 2. 從安裝 DVD 執行 db2schex 指令。您可以依照下列方式執行此指令,而不需要登 出後再登入:

runas /user:MyDomain\Administrator x:\db2\Windows\utilities\db2schex.exe

其中 x: 代表 DVD 光碟機代號。

#### 下一步

當 db2schex 完成時,您可以繼續安裝 DB2 資料庫產品;或如果您已安裝 DB2 資料 庫產品或已建立資料庫,則必須手動登錄節點並編目資料庫。如需相關資訊,請參閱 「DB2 安裝完成後啓用 LDAP 支援」 主題。

# **DB2 Connect** 的非管理者安装 (Windows)

使用非管理者使用者帳戶在 Windows 作業系統上安裝 DB2 Connect 時,有一些其他 考量。

若為非「管理者」的安裝,則登入使用的帳戶必須屬於 Power Users 群組。

某些必須在登錄中出現的 DB2 Connect 相關資訊, 必須在登錄的 HKEY\_CURRENT\_USER 資料夾中輸入。雖然有許多 DB2 Connect 的非管理者安裝項 目會儲存在登錄的 HKEY\_LOCAL\_MACHINE 資料夾中,但是環境設定必須在 HKEY CURRENT USER 中變更。

Windows Administrators 群組成員必須配置 Windows 較高專用權設定,以容許非管理 者使用者帳戶執行安裝。例如,在 64 位元作業系統上,您必須先在 HKLM\Software\ Wow6432Node 上手動授與完整許可權,32 位元 DB2 Connect Personal Edition 產品才 能順利地完成安裝。

註:如果要由非管理者使用者帳戶安裝產品,則您在試圖安裝 DB2 產品前必須先安裝 VS2010 執行時期檔案庫。安裝 DB2 產品前,作業系統上必須要有 VS2010 執行時期 檔案庫。您可以從 Microsoft 執行時期檔案庫下載網站取得 VS2010 執行時期檔案庫。 有兩個選項:若是 32 位元系統請選擇 vcredist\_x86.exe,若是 64 位元系統則請選擇 vcredist x64.exe o

系統捷徑必須變更為使用者捷徑才可進行非管理者安裝。此外,因為在安裝任何 DB2 Connect 產品時都要用到服務,但是沒有管理權限,就無法建立服務,所以在進行非管 理者安裝時,服務會以程序方式自動地啓動。

下列實務範例是在管理者安裝及非管理者安裝都存在的環境中您可能遇到的安裝狀 況:

- 某位非「管理者」安裝了 DB2 Connect,然後「管理者」嘗試在相同的系統上安裝 DB2 Connect。「管理者」將會得到產品已安裝的訊息。「管理者」有權限解除安裝 及重新安裝產品,來解決這個問題。
- 某位非「管理者」安裝了 DB2 Connect,然後第二位非「管理者」嘗試在相同的系統 上安裝 DB2 Connect。在此實務範例中,安裝將會失敗,並傳回錯誤訊息,指出使用 者必須是「管理者」,才能安裝產品。
- 「管理者」已安裝了 DB2 Connect,然後非「管理者」嘗試在相同的系統上安裝 DB2 Connect。在此實務範例中,安裝將會失敗,並傳回錯誤訊息,指出使用者必須是 「管理者」,才能安裝產品。「管理者」永遠擁有解除安裝與重新安裝的權限。
- 非管理者使用者無法解除安裝 DB2 產品。位於 Windows Vista (與以上的版本) 作 業系統上的那些非管理者使用者可以解除安裝 DB2 產品。

## 維護授權碼

## **使用 db2licm 指令登錄 DB2 Connect 授權碼**

使用 db21icm 指令,以套用授權憑證(也稱為登錄授權碼)。

### 開始之前

若要完成此作業,您必須具有適當的授權檔 (\*.lic)。

若要連接至 z/OS 伺服器或 System i 伺服器,您必須登錄 DB2 Connect 授權碼。(請 從 Passport Advantage® 配送擷取授權檔 (例如 db2conpe.lic),然後將該授權檔複製至 已安裝驅動程式的目錄下的授權目錄)。

如果您正在使用 DB2 Connect Unlimited Edition for z/OS,則請使用伺服器型授權碼。 此一步驟將可避免需要用戶端型授權碼。如需詳細資料,請參閱啓動 DB2 Connect Unlimited Edition for System z 的授權碼的主題。

在 Windows 作業系統上,您必須屬於本端 Administrators 或 Power Users 群組,以搭 配使用 db21icm 指令與 -a 指令參數。

#### 程序

• 在 Windows 作業系統上,透過輸入下列指令,登錄 DB2 授權碼: *db2instance\_path*\bin\db2licm -a *filename*

其中, db2instance\_path 是建立 DB2 實例的位置, 而 filename 是對應於您已購買的 產品或功能之授權檔的完整路徑名稱及檔案名稱。

• 在 Linux 或 UNIX 作業系統上,透過輸入下列指令,登錄 DB2 授權碼: *INSTHOME*/sqllib/adm/db2licm -a *filename*

其中, INSTHOME 代表實例擁有者的起始目錄, 而 filename 是對應於所購買產品或 功能之授權檔的完整路徑名稱及檔案名稱。 還可以在安裝 DB2 資料庫產品的路徑中 找到 db21icm 指令。例如,如果您使用預設安裝目錄,則在 AIX、HP-UX 或 Solaris 作業系統上為 /opt/IBM/db2/10.1 版/adm,而在 Linux 作業系統上則為 /opt/ibm/ db2/10.1 版/adm。

## 使用 db2licm 指令設定 DB2 Connect 授權原則

若要設定授權原則,請發出 db21icm 指令,搭配適用於授權的指令參數。

## 開始之前

在設定授權原則之前,您需要知道產品 ID。若要列示產品 ID 資訊,請輸入下列指令: db2licm -l

產品 ID 列示在「產品 ID」欄位中。

# 關於這項作業

若為 DB2 Connect Enterprise Edition,授權原則會控制並監視可以同步連接至 DB2 Connect 伺服器的使用者數目。

若為 InfoSphere Replication Server 或 InfoSphere Federation Server,授權原則會控制 並監視非 DB2 一部分的資料來源的連接器數目。

## 程序

若要設定授權原則,請執行下列動作:

執行下列其中一項, 視您購買的授權類型而定:

• 如果已購買 InfoSphere Replication Server 或 InfoSphere Federation Server Concurrent Connector 原則,請輸入下列指令:

```
db2licm -c isrs concurrent
```
或

db2licm -c isfs concurrent

• 如果已購買 DB2 Connect 伺服器 「並行使用者」原則,請輸入下列指令: db2licm -p db2consv concurrent

# 将使用者 ID 新增至 DB2ADMNS 及 DB2USERS 使用者群組 (Windows)

順利完成 DB2 安裝之後,現在您必須將需要在機器上執行本端 DB2 應用程式及工具 的使用者新增至 DB2ADMNS 或 DB2USERS 群組。DB2 安裝程式會建立兩個新群組。 您可以使用新名稱或接受預設名稱。預設群組名稱為 DB2ADMNS 及 DB2USERS。此 程序也適用於實例型用戶端。

## 開始之前

- 您必須已安裝了 DB2 資料庫產品。
- 您必須在安裝 DB2 資料庫產品期間,選取了啓用 DB2 物件的作業系統安全畫面上 的**啓用作業系統安全**勾選框。

### 程序

若要將使用者新增到適當的群組中,請:

- 1. 按一下開始,然後選取執行。
- 2. 鍵入 lusrmgr.msc,然後按一下確定。
- 3. 選取**本端使用者和群組**。
- 4. 選取使用者。
- 5. 選取您要新增的使用者。
- $6.$  按一下内容。
- 7. 按一下隸屬於標籤。
- 8. 按一下新增。
- 9. 選取適當的群組。
- 10. 按一下確定。

## 下一步

如果您進行了安裝且已選擇不啓用新安全功能,仍可藉由執行 db2extsec.exe 指令,在 安裝之後執行此動作。將使用者新增至群組的動作,會在新增使用者之後使用者第一 次登入時生效。例如,如果您將使用者 ID 新增至 DB2ADMNS 群組,則需要登出再重 新登入,此變更才會生效。

# 將修正套件套用至 DB2 Connect

建議您在最新的修正套件層次上執行 DB2 資料庫環境,以確保作業沒有問題。若要順 利安裝修正套件,請執行所有必要的前置安裝及後置安裝作業。

## 關於這項作業

DB2 修正套件包含在 IBM 測試期間所發現之問題的更新及修正程式(「授權程式分析 報告」,或 APAR),以及客戶所報告之問題的修正程式。APARLIST.TXT 檔案說明每一 個修正套件中包含的修正程式,且可於下列網址下載:[ftp://ftp.software.ibm.com/ps/](ftp://ftp.software.ibm.com/ps/products/db2/fixes/english-us/aparlist/) [products/db2/fixes/english-us/aparlist/](ftp://ftp.software.ibm.com/ps/products/db2/fixes/english-us/aparlist/) $\circ$ 

修正套件是累加的。這表示在任何 DB2 資料庫給定版本的最新修正套件中,都包含 DB2 資料庫同一版本之前修正套件中的所有更新。

可用的修正套件映像檔為:

• 單一伺服器映像檔。

單一伺服器映像檔包含所有 DB2 資料庫伺服器產品及 IBM Data Server Client 所需 的新的及已更新的程式碼。如果多個 DB2 資料庫伺服器產品安裝在單一位置上,則 DB2 資料庫伺服器修正套件會將維護程式碼更新套用至所有已安裝的 DB2 資料庫伺 服器產品。Data Server Client 修正套件包含在某個 DB2 資料庫伺服器修正套件中 (亦 即,可以為下列任一個資料庫伺服器產品提供服務的修正套件:DB2 Enterprise Server Edition · DB2 Workgroup Server Edition · DB2 Express® Edition · DB2 Connect Enterprise Edition · DB2 Connect Application Server Edition · DB2 Connect Unlimited Edition for zSeries, 及 DB2 Connect Unlimited Edition for i5/OS®) 。您可以使用 DB2 資料庫伺服器修正套件, 以升級 Data Server Client。

依預設,也可以利用 DB2 試用版授權,使用單一伺服器映像檔,安裝特定修正套件 層次的任何 DB2 資料庫伺服器產品。

單一伺服器修正套件映像檔包含所有 DB2 伺服器產品的 DB2 試用後購買授權。當 您選取要安裝的新 DB2 伺服器產品,或是要更新先前已安裝的 DB2 伺服器產品, 則會安裝試用版授權。試用版授權不會影響已安裝在相同的 DB2 安裝路徑中的任何 有效授權。關於 DB2 Connect 伺服器產品,如果您執行 db2licm -1 指令來查詢有 效的授權,則 DB2 Connect 伺服器產品的試用版授權可能會顯示為無效的授權。然 而,如果您不需要使用 DB2 Connect 功能,則可忽略這個報告。若要移除 DB2 Connect 伺服器的試用版授權,請使用 db21icm 指令。

• 每一個其他 DB2 資料庫產品的修正套件。

只在已安裝非伺服器資料庫產品或附加程式產品時,才會使用此修正套件。例如, IBM Data Server Runtime Client of

如果已安裝的 DB2 資料庫產品只是 DB2 資料庫伺服器產品或 Data Server Client,請不要使用此類型的修正套件。請改用單一伺服器映像檔修正套件。

對於 Windows 平台,如果有多個 DB2 資料庫產品(至少包括一個不是 Data Server Client 或 DB2 資料庫伺服器的產品) 安裝在單一 DB2 副本中, 則您必須下載並解 壓縮所有對應的產品特定修正套件,然後才能啓動修正套件安裝程序。

• 通用修正套件。

已安裝多個 DB2 資料庫產品的通用修正套件服務安裝環境。

如果已安裝的 DB2 資料庫產品只是 DB2 資料庫伺服器產品或 Data Server Client,則不需要通用修正套件。在此情況下,應該使用單一伺服器映像檔修正套件。

在 Linux 或 UNIX 作業系統上,如果已安裝國家語言,則您還需要個別的國家語言修 正套件。國家語言修正套件無法單獨安裝。通用修正套件或產品指定的修正套件必須 同時套用,且兩者皆必需為相同層次的修正套件。例如,如果您在 Linux 或 UNIX 上 套用通用修正程式至非英文的 DB2 資料庫產品,則必須同時套用通用修正套件及國家 語言修正套件,以更新 DB2 資料庫產品。

#### 限制

• DB2 10.1 版修正套件僅可套用於 DB2 10.1 版通用版 (GA) 或 DB2 10.1 版修正套 件副本。

- 在安裝修正套件之前,必須停止與正在更新的 DB2 副本相關的所有 DB2 實例、DAS 及應用程式。
- 在分割的資料庫環境中,在安裝修正套件之前,您必須停止所有資料庫分割區伺服 器上的資料庫管理程式。您必須在擁有實例的資料庫分割區伺服器及所有其他資料 庫分割區伺服器上安裝修正套件。必須將參與實例的所有電腦更新至相同的修正套 件層次。
- 在 Linux 或 UNIX作業系統上:
	- 如果您在「網路檔案系統 (NFS)」上具有 DB2 資料庫產品,則必須確定在安裝修 正套件之前已完全停止下列應用程式:所有實例、DB2 管理伺服器 (DAS)、進程 間通訊 (IPC),以及使用相同 NFS 裝載安裝的其他機器上的應用程式。
	- 如果系統指令 fuser 或 lsof 無法使用,則 installFixPack 指令將無法偵測載 入的 DB2 資料庫檔案。您必須確定未載入 DB2 檔案,並提供置換選項來安裝修 正套件。在 UNIX 上,需要 fuser 指令,才能檢查載入的檔案。在 Linux 上, 需要 fuser 指令或 lsof 指令。

如需置換選項的詳細資料,請參閱 installFixPack 指令。

- 在用戶端應用程式上,在已套用修正套件之後,若要執行應用程式的自動連結,使 用者必須具有連結權限。
- 安裝 DB2 修正套件不會為「IBM Data Studio 管理主控台」或 IBM Data Studio 提 供服務。

#### 程序

若要安裝修正套件:

- 1. 檢查修正套件必備項目。
- 2. 安裝修正套件之前,請先執行必要的作業。
- 3. 選擇修正套件安裝方法並安裝修正套件。
- 4. 安裝修正套件之後執行所有必要的作業。
- 5. 套用適當的 DB2 資料庫產品授權。

如果先前授權的 DB2 資料庫伺服器產品副本不在機器上,則可以使用單一伺服器修 正套件映像檔來安裝任何 DB2 資料庫伺服器產品。在此情況下,安裝的 DB2 資料 庫產品會視為試用版授權,且將在 90 天試用期間結束後停止運作,除非您升級試用 版授權。

## 下一步

檢查日誌檔,查看是否有任何後置安裝步驟,或是否有錯誤訊息及建議動作。

若為 Linux 或 UNIX 上的非 root 身分安裝,可以使用 db2rfe 指令啓用 root 型功能 (例如「高可用性」及作業系統型鑑別)。如果在安裝 DB2 資料庫產品之後啓用 root 型功能,則您必須在每次套用修正套件時重新執行 **db2rfe** 指令,以重新啓用這些功能。

如果您在相同的系統上有多個 DB2 副本,則那些副本可以屬於不同的版本及修正套件 層次。如果要將修正套件套用至一個以上的 DB2 副本,您必須逐一在那些 DB2 副本 上安裝修正套件。
### 解除安裝 DB2 Connect (Windows)

本作業提供從 Windows 作業系統完全移除 DB2 資料庫產品的步驟。僅當不再需要現 存的 DB2 實例及資料庫時,才執行此作業。

## 關於這項作業

如果您解除安裝預設 DB2 副本,且在系統上還有其他 DB2 副本,則在繼續進行解除 安裝之前,請使用 db2swtch 指令來選擇新的預設副本。而且,如果「DB2 管理伺服器 (DAS)」是在所移除的副本下執行,請將 DAS 移至未移除的副本中。否則,在解除安裝 之後,請使用 db2admin create 指令重建 DAS,並且請重新配置 DAS,某些功能才能 運作。

### 程序

若要從 Windows 移除 DB2 資料庫產品,請執行下列動作:

- 1. 選擇性的: 使用 drop database 指令來捨棄所有資料庫。 請確定您不再需要這些 資料庫。如果捨棄資料庫,您將失去所有資料。
- 2. 停止所有 DB2 程序及服務。 這可以透過「Windows 服務」畫面或發出 db2stop 指 令來完成。在嘗試移除 DB2 資料庫產品之前,如果 DB2 服務及程序並未停止,您 將收到一個警告,其中包含正在將 DB2 DLL 保留在記憶體中的程序及服務清單。 如果您將使用「新增/移除程式」來移除 DB2 資料庫產品,則這是選用步驟。
- 3. 您有兩個選項可用來移除 DB2 資料庫產品:
	- 新增/移除程式

使用可透過「Windows 控制台」存取的「新增/移除程式」視窗來移除 DB2 資料 庫產品。如需從 Windows 作業系統移除軟體產品的相關資訊,請參閱作業系統的 說明。

• db2unins 指令

您可以從 DB2DIR\bin 目錄執行 db2unins 指令,來移除 DB2 資料庫產品、特性 或語言。使用此指令,可以利用 /p 參數同時解除安裝多個 DB2 資料庫產品。您 可以使用回應檔來解除安裝 DB2 資料庫產品、特性或語言(使用 /u 參數)。

## 下一步

遺憾的是,使用**控制台 > 新增/移除程式**機能,或者使用 db2unins /p 指令或 db2unins /u 指令,並不一定能夠移除 DB2 資料庫產品。僅當之前的方法失敗時,才必須嘗試下 列解除安裝選項。

若要從 Windows 系統上強制移除全部 DB2 副本,請執行 db2unins /f 指令。此指令 會強制解除安裝系統上的全部 DB2 副本。除了使用者資料 (如 DB2 資料庫) 之外, 會強制刪除全部內容。在利用 /f 參數執行此指令之前,請參閱 db2unins 指令以取得 詳細資料。

## 解除安装 DB2 Connect (Linux 及 UNIX)

此作業提供從 Linux 或 UNIX 作業系統移除 DB2 資料庫產品的步驟。

## 關於這項作業

不需要此作業,即可安裝新版本的 DB2 資料庫產品。Linux 或 UNIX 上的每一個 DB2 資料庫產品版本都具有不同的安裝路徑,因此可以並存在同一部電腦上。

註:此作業適用於使用 root 使用者權限安裝的 DB2 資料庫產品。個別主題可解釋如何 解除安裝以非 root 使用者身分安裝的 DB2 資料庫產品。

### 程序

若要移除 DB2 資料庫產品,請執行下列動作:

- 1. 選擇性的: 捨棄所有資料庫。 您可以使用 DROP DATABASE 指令來捨棄資料庫。捨 棄實例但未先捨棄資料庫時,檔案系統上的資料庫檔案仍會保留完整。
- 2. 停止「DB2 管理伺服器」。 請參閱 《安裝 *DB2 伺服器*》手冊。
- 3. 移除「DB2 管理伺服器」或執行 dasupdt 指令,將「DB2 管理伺服器」更新至另 一個安裝路徑。若要移除「DB2 管理伺服器」,請參閱 安裝 DB2 伺服器手冊。
- 4. 停止所有 DB2 實例。請參閱《安裝 DB2 伺服器》手冊。
- 5. 移除 DB2 實例或執行 db2iupdt 指令,將實例更新至另一個安裝路徑。 若要移除 DB2 實例,請參閱 安裝 DB2 伺服器手冊。
- 6. 移除 DB2 資料庫產品。請參閱《安裝 DB2 伺服器》手冊。

# 第 4 章 配置

## 為來自 DB2 Connect 的連線準備 IBM DB2 for IBM i

DB2 Connect 提供遠端系統應用程式對您 IBM DB2 for IBM i 系統上資料的存取權。

## 程序

若要設定連線,您需要知道下列資訊:

- 1. 本端網路名稱。輸入 DSPNETA,即可取得此資訊。
- 2. 本端配接卡位址。您可以利用下列其中一種方式輸入 WRKLIND 指令,即可取得此資 訊:

WRKLIND (\*elan) 列出乙太網路配接卡

WRKLIND (\*trlan) 列出記號環配接卡

#### WRKLIND (\*all)

列出所有配接卡

- 3. 主機名稱。輸入 DSPNETA,即可取得此資訊。
- 4. TCP/IP 埠或服務名稱。預設值為 X'07'6DB (X'07F6C4C2')。DB2 for i 一律使用 預設値。如果輸入十六進位數字不方便的話,則別名是 OCNTEDDM。
- 5. 關聯式資料庫名稱。您可以輸入 DSPRDBDIRE,即可取得這項資訊。此時會顯示一個 清單。在「遠端位置」直欄中,含有 \*LOCAL 的字行是用來識別必須定義到用戶端的 RDBNAME。 如果沒有 \*LOCAL 項目,您可以新增一個項目,或使用從伺服器上 的 DSPNETA 指令取得的系統名稱。

# 結果

範例如下:

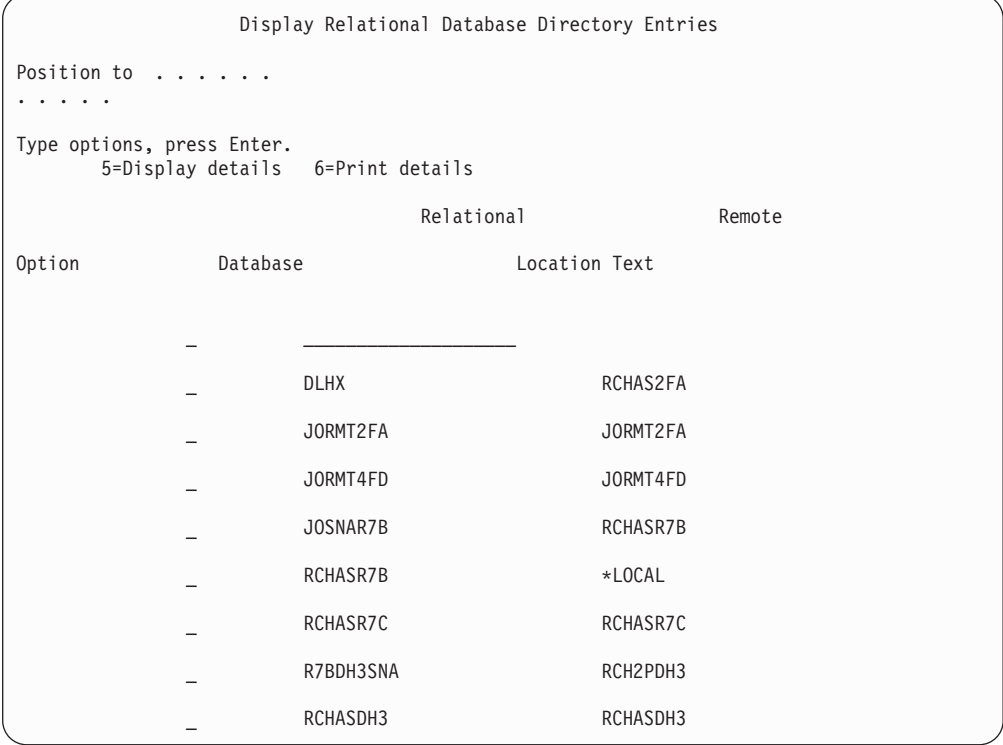

當您從 IBM Power Systems 伺服器取得這些參數時,請在下列工作表中輸入值:

| 頂目    | 參數                | 範例                | 您的值 |
|-------|-------------------|-------------------|-----|
| $A-1$ | 本端網路名稱            | <b>SPIFNET</b>    |     |
|       | A-2 本端配接卡位址       | 400009451902      |     |
|       | $A-4$   Hostname  | SYD2101A          |     |
|       | A-5 TCP/IP 埠或服務名稱 | X'07F6C4C2' (預設値) |     |
|       | A-6   關聯式資料庫名稱    | NEW YORK3         |     |

表 8. IBM Power Systems 的配置參數

如需相關資訊,請參閱 DB2 Server for VSE & VM SQL Reference (SC09-2989) 中的 『DRDA Considerations』 一節。

## 為來自 DB2 Connect 的連線準備 DB2 for z/OS

DB2 Connect 提供遠端系統應用程式對您 DB2 for z/OS 系統上資料的存取權。

## 開始之前

如果您預期 DB2 for z/OS 將參與多位置更新交易(兩階段確定),請參閱《*DB2 Con*nect 使用手冊》中討論如何啓用多位置更新的主題。

## <span id="page-76-0"></span>關於這項作業

此主題提供在「DB2 Connect 伺服器」或 DB2 Connect 用戶端 與 DB2 for z/OS 之 間建立 TCP/IP 網路連線的相關指示。

## 程序

若要準備讓 DB2 for z/OS 接收來自 DB2 Connect 的連線要求,您必須透過下列方式 來配置通訊協定:

- 『配置 DB2 for z/OS 的 TCP/IP』
- v
- 第72 頁的『配置 [DB2 for z/OS](#page-79-0)』

## 主機資料庫

在本文件中,資料庫一詞是用來說明關聯式資料庫管理系統 (RDBMS)。與 DB2 Connect 通訊的其他系統可能使用資料庫一詞來說明稍微不同的概念。 DB2 Connect 術語 「資料庫」也可以指:

#### **System z**

DB2 for z/OS. DB2 for z/OS 子系統,由它的 LOCATION NAME 加以識別。 使用 z/OS -display ddf 指令取得 DB2 伺服器位置名稱、網域名稱、IP 位址 及埠。

DB2 for z/OS 位置是資料庫伺服器的唯一名稱。應用程式使用該位置名稱來存 取 DB2 for z/OS 子系統或 DB2 for z/OS 資料共用群組。資料共用群組可讓 不同 DB2 子系統上的應用程式同時讀取及寫入相同資料。應用程式使用 DB2 資料共用群組網路位址來存取 DB2 資料共用位置。所存取的 DB2 子系統對應 用程式而言是透通的。

DB2 for z/OS 支援相同 DB2 位置上的多個資料庫,因此位置名稱類似於 Linux、 UNIX 及 Windows 資料庫別名。在存取位置時,資料庫別名可用來置 換位置或位置別名。位置別名是位置的另一個名稱。它用來控制資料共用群組 中應用程式所存取的子系統。

「位置名稱」也定義在 Boot Strap Data Set (BSDS) 及 DSNL004I 訊息中 (LOCATION=location), 啓動「分散式資料機能 (DDF)」時會寫入它。「位置名 稱」 最多支援 8 個別名位置名稱,讓應用程式可以使用不同的 dbalias 名稱來 存取第 8 版的 z/OS 伺服器。

### **IBM Power Systems** 伺服器

IBM DB2 for IBM i,IBM i 作業系統不可或缺的一部分。除非系統是配置為 使用獨立的輔助儲存區,否則 IBM Power Systems 伺服器上只能存在一個資料 庙。

## 配置 DB2 for z/OS 的 TCP/IP

若要配置 DB2 Connect 工作站與 DB2 for z/OS 第 8 版或更新版本之間的 TCP/IP 通 訊,您必須先收集主機資料庫伺服器的網路詳細資料。

### 開始之前

這些指令將假設下列狀況:

- 您正透過 TCP/IP 與單一主機資料庫伺服器或位置連接。多個主機連線會完全以相同 的方式處理,雖然每一個情況所需的埠號 及*服務號碼* 不盡相同。請使用群組 IP 位 址來連接至群組位置。
- 目標資料庫位於 DB2 for z/OS 第 8 版或更新版本上。
- 所有必需的軟體都已安裝。
- DB2 用戶端都設定為必要的。

## 程序

- 1. 您必須先收集有關主機資料庫伺服器及 DB2 Connect 伺服器的資訊,才能透過 TCP/IP 連線來使用 DB2 Connect。針對您透過 TCP/IP 所連接的每一部主機伺服器, 您必須事先了解下列資訊:
	- TCP/IP services 及 hosts 檔案在 DB2 Connect 工作站上的位置:

UNIX 及 Linux 上 /etc/

#### **Windows XP 及 Windows Server 2003 上**

通常是 %SystemRoot%\system32\drivers\etc\,其中 %SystemRoot% 代表 Windows 安裝路徑目錄。

您可能想新增主機資訊至網域名稱伺服器,以避免在多個系統上維護這個檔案。

- 目標 DB2 for z/OS 主機上之相等檔案的位置。
- 定義給 DB2 for z/OS 的 TCP/IP 埠號。

註:關聯的服務名稱資訊不會在 DB2 Connect 工作站與 DB2 for z/OS 之間交換。 埠號 446 已登錄為來自 DB2 Connect 工作站的通訊所使用的預設值。

- 主機及 DB2 Connect 工作站的 TCP/IP 位址及主機名稱。
- DB2 for z/OS 資料庫伺服器的 LOCATION NAME。
- 在 IBM 大型主機伺服器上向資料庫發出 CONNECT 要求時,所使用的使用者 ID 與密碼。
- 2. 請洽詢您的本端網路管理者及 DB2 for z/OS 管理者,要求協助取得此資訊。使用工 作表之類的表格,以規劃 DB2 Connect 與主機資料庫伺服器之間的每一個 TCP/IP 連線。

表 9. 使用者資訊

| 參照    | 說明                     | 範例値                  | 您的值          |
|-------|------------------------|----------------------|--------------|
| TCP-1 | 使用者名稱                  | A.D.B.User           |              |
| TCP-2 | 聯絡資訊                   | $(123) - 456 - 7890$ |              |
| TCP-5 | 使用者 ID                 | <b>ADBUSER</b>       |              |
| TCP-6 | 資料庫類型                  | db2390               |              |
| TCP-7 | 連接類型(必須是<br>$TCPIP)$ . | <b>TCPIP</b>         | <b>TCPIP</b> |

#### 表 *10*. 主機上的網路元素

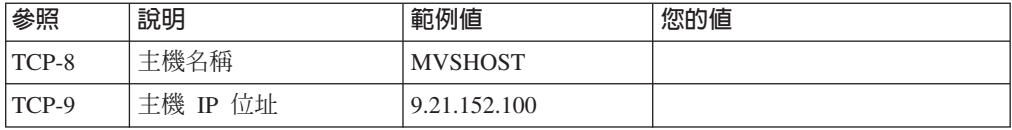

表 10. 主機上的網路元素 (*繼續)* 

| 參照       | 說明     | 範例値       | 您的值 |
|----------|--------|-----------|-----|
| $TCP-10$ | 服務名稱   | dh2inst1c |     |
| TCP-11   | 埠號     | 446       | 446 |
| $TCP-12$ | 位置名稱   | NEW YORK3 |     |
| $TCP-13$ | 使用者 ID |           |     |
| $TCP-14$ | 密碼     |           |     |

### 註:

a. 若要取得主機的 IP 位址 TCP-9,請在主機上輸入:

TSO NETSTAT HOME

b. 若要取得埠號 TCP-11,請在 DB2 主要位址空間或系統日誌中尋找 DSNL004I。

表 11. DB2 Connect 用戶端及伺服器上的網路元素

| 參照       | 說明    | 範例値                | 您的值 |
|----------|-------|--------------------|-----|
| TCP-18   | 主機名稱  | $m \cdot \cdot 02$ |     |
| $TCP-19$ | IP 位址 | 9.21.27.179        |     |
| $TCP-20$ | 服務名稱  | db2inst1c          |     |
| $TCP-21$ | 埠號    | 446                | 446 |

表 12. DB2 Connect 伺服器上的 DB2 目錄項目

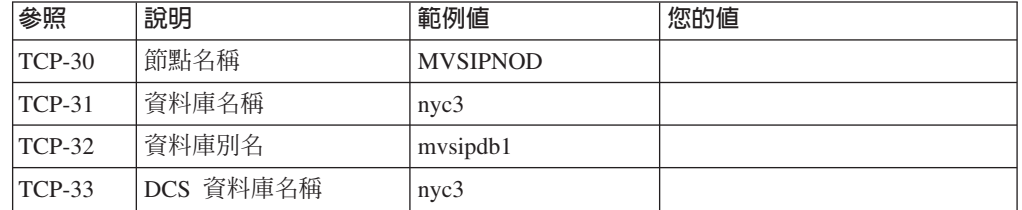

- 3. 完成每一個 TCP/IP 主機的工作表範例副本:
	- a. 填入用於 DB2 for z/OS 主機之主機名稱及 IP 位址的值 (TCP-8 及 TCP-ه (9
	- b. 填入用於 DB2 Connect 工作站之主機名稱及 IP 位址的值 (TCP-18 及 TCP- $19)$   $\circ$
	- c. 決定要用於連線的服務名稱或埠號(TCP-10 或 TCP-20,或是 TCP-11 或 TCP- $21)$   $\circ$
	- d. 決定您要連接的 DB2 for z/OS 資料庫伺服器的 LOCATION NAME。
	- e. 決定連接到主機資料庫時所要使用的使用者 ID 及密碼。
- 4. 在您的 System z 伺服器上:
	- a. 驗證主機位址或主機名稱。
	- b. 驗證埠號或服務名稱。
	- c. 必要時,以正確的埠號及服務名稱更新 Services 檔案。
	- d. 必要時,請以 DB2 Connect 工作站的主機名稱及 IP 位址,更新 hosts 檔(或 DB2 for z/OS 系統使用的 「網域名稱伺服器」)。
- <span id="page-79-0"></span>e. 請確認在試圖測試連接之前,新的定義已作用。請洽詢主機網路管理者,或變 更控制人員(如果需要的話)。
- f. 請洽詢 DB2 for z/OS 管理者,以檢查您是否具有有效的使用者 ID、密碼及資料 庫 LOCATION NAME。
- g. 如果主機系統上的 TCP/IP 支援該選項的話,請使用正確的埠號對 DB2 Connect 伺服器進行 PING 動作。例如:

ping remote\_host\_name -p port\_number

System z 伺服器的支援可以從下列位置取得: http://www.ibm.com/servers/eserver/ support/zseries/

## 配置 DB2 for z/OS

在您可以使用 DB2 Connect 之前,您的 DB2 for z/OS 管理者必須配置 DB2 for z/OS, 以允許從 DB2 Connect 工作站的連接。

### 關於這項作業

本段將指示您所需的更新數下限,以允許 DB2 Connect 用戶端與 DB2 for z/OS 資料 庫伺服器建立連線。如需詳細範例,請參閱 DB2 for z/OS 安裝文件:http:// publib.boulder.ibm.com/infocenter/imzic或參閱 DB2 for z/OS 安裝手冊中的 DDF 安裝 步驟。

# 為來自 DB2 Connect 的連線準備 DB2 for VSE & VM 關於這頂作業

如需如何將 DB2 Server for VM and VSE 設為應用程式伺服器的相關資訊,請參閱 DB2 Server for VSE & VM SQL Reference (SC09-2989)  $\mathbb H$  **FDRDA** Considerations  $\mathbb J$   $\rightarrow$   $\mathbb H$   $\circ$ 

## Sysplex 支援

應用程式可以透過中層 DB2 Connect 伺服器或使用用戶端 Sysplex 支援 (可用時),來 利用 Sysplex 功能。

用戶端 Sysplex 支援是偏好選項,因為它刪除了失敗點、交易層平衡次、及無縫式自動 用戶端重新遞送,而提供較佳的可用性和增進的伺服器使用率,但 DB2 Connect 伺服 器卻未去刪除些功能。

## DB2 Connect 伺服器 Sysplex 支援

Sysplex 允許 DB2 Connect 伺服器完整地平衡資料共用群組中不同成員之間的連線。 Sysplex 是一些 System z 伺服器的集合,這些伺服器會使用軟硬體來協力處理工作。

Sysplex 協調合作的方式是增加一起運作的處理器數量,這樣會增加可處理的工作量。除 了增加處理能力之外, Sysplex 可以在不同的硬體與軟體層次及動態新增系統方面提供靈 活性。

Sysplex 也提供 DB2 Connect 伺服器在某一成員失效時,嘗試替代成員的方法。Sysplex 的重新遞送功能是DB2 Connect 功能之一。預設會啓用 DB2 Connect 伺服器 Sysplex

支援及 Sysplex 的重新遞送功能。可藉由從 DCS 目錄項目上移除 SYSPLEX 參數來關 閉主機資料庫的 Sysplex 支援,但是即使沒有其他指定參數,DCS 項目本身也不可以移 除。

使用 Sysplex 的自動用戶端重新遞送功能,預設行為就可讓已啓用的 Sysplex 連線在通 訊失敗時再重試連接。當 DB2 Connect 連接至 DB2 for z/OS 伺服器時,將重新播放 最後一個順利完成的交易 (沒有保存資源) 之前的特別暫存器値。

您可以使用 DB2\_MAX\_CLIENT\_CONNRETRIES 及 DB2\_CONNRETRIES\_INTERVAL 登錄變數, 配置確切的自動用戶端重新遞送再試行為(包括停用)。連線逾時登錄變數是 **DB2TCP CLIENT CONTIMEOUT** .

### **System z SYSPLEX** 開發的考量

DB2 Connect 在遞送連線至多個 DB2 Sysplex 時,提供負載平衡及容錯功能。連接至 DB2 pureScale 環境中執行的 DB2 for z/OS 資料庫伺服器時,DB2 Connect 將根據「工 作量管理程式 (WLM)」所提供的系統負載及性能資訊,在組成資料共用群組的不同 DB2 子系統中分配工作量。它使用「配送程式」來遞送連線。請使用群組 IP 位址來連接至 群組位置。

DB2 Connect 從 WLM 接收已設定優先順序的 DB2 成員清單。每一個 Sysplex 會傳 回每一個連線位址的加權優先順序資訊,而這些連線位址具有執行工作的能力。然 後,DB2 Connect 會使用此清單來處理進入的 CONNECT 要求,依照最高的執行工作 能力在 DB2 成員之間配送這些要求。為了平衡資料流量,在每一個連線期間都會獲得 Sysplex 加權優先順序資訊的清單。判定每一個交易的傳送位置時,也會使用此清單。

註:不需要變更 System z 「分散式資料機能 (DDF)」配置,就可以利用 DB2 Connect Sysplex 開發。請參閱 DB2 for z/OS Data Sharing Planning and Administration 手冊。

如果發生連線失敗,DB2 Connect 還會提供嘗試連接替代 Sysplex 機器的容錯功能。如 果已知的連接失敗,則錯誤僅會傳回到應用程式。

DB2 Connect 的設計具有傳輸工具。啓用 Sysplex 之後,DB2 Connect 可使用傳輸成 員來遞送連線,並建立傳輸成員與邏輯連線的關聯。

## **DB2 Sysplex 開發**

在一般的實務範例中,DB2 Connect 伺服器 (伺服器 A) 將與含有兩個 DB2 for z/OS 伺服器 (伺服器 B 與 C) 的 Sysplex 交談。

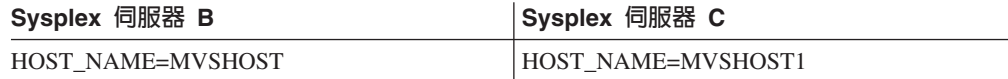

假設在這個實務範例中,應用程式現在發出:

db2 connect to aliasb user xxxxxxx using xxxxxxxx

已建立與資料庫 MVSHOST 的連線。因為已對 DB2 Connect 伺服器及 DCS 目錄項目啓 用 Sysplex 開發,所以 DB2 for z/OS 會向 DB2 Connect 識別每一個 Sysplex 參與者 (MVSHOST 及 MVSHOST1) 的網路位址。DRDA4 通訊協定及訊息流程是用來傳回此 資訊。一旦建立了起始連接,將在 DB2 Connect 工作站中快取已傳回的位址清單。一 旦為 TCP/IP 節點發出起始 CONNECT,就會傳回 IP 位址。

### <span id="page-81-0"></span>用於平衡資料流量與容錯的優先順序資訊

DB2 for z/OS 所提供的位址清單也包括優先順序資訊,其中包含每一個網路位址的連線 數目。每當 DB2 Connect 建立新連線時,將重新整理清單。這個額外資訊係用於平衡 資料流量,以及用於容錯。

## **DB2 Connect** 使用的快取位址清單

若連至 ALIASB 的資料庫連線失敗,將發出錯誤訊息 SQL30081N,且會捨棄這個連接。 如果收到 ALIASB 的進一步連線要求,DB2 Connect 會執行下列動作:

- 1. 它會依據 DB2 for z/OS 傳回的優先順序資訊, 嘗試從快取的位址清單中取得最高優 先順序的伺服器。DB2 Connect 恆會使用這個策略,而且是透過這種方法達到平衡 資料流量。
- 2. 如果此連線嘗試失敗,那麼將嘗試清單中的其他位址,且依據 DB2 for z/OS 所傳回 優先順序的遞減次序來依序嘗試。這是 DB2 Connect 利用 Sysplex 資訊來達到容錯 的方法。
- 3. 如果所有其他連接嘗試都失敗,則 DB2 Connect 會使用編目節點目錄中所含的位址, 來重試 ALIASB 的連線。

含有 sysplex 參數的 db2pd 指令 (db2pd -sysplex) 可用來擷取與 Sysplex 環境相關 聯的伺服器的相關資訊。

## **Sysplex** 的配置需求

Sysplex 開發將不會用於給定的資料庫,除非該資料庫的 DCS 目錄項目在第 6 個位置 的參數中含有 Sysplex(不會區分大小寫)。

## 配置 IBM 大型主機資料庫伺服器的連線

您可以使用 DB2 指令行處理器 (CLP),手動配置 DB2 Connect 伺服器與 IBM 大型 主機資料庫之間的 TCP/IP 連線。如需使用 db2dsdriver.cfg 配置連線的詳細資料,請 參閱 db2dsdriver 配置檔的相關主題。

## 開始之前

在 DB2 Connect 與 IBM 大型主機資料庫伺服器之間手動配置 TCP/IP 連線之前,請 確保:

- TCP/IP 正在 DB2 Connect 伺服器與 IBM 大型主機系統上運作。
- 您已識別下列參數值:
	- 主機名稱 (hostname) 或 IP 位址 (ip\_address)
	- 連線服務名稱 (svcename) 或埠號/通訊協定 ( port\_number/tcp)
	- 目標資料庫名稱 (target dbname)
	- 本端資料庫名稱 (local dcsname)
	- 節點名稱 (node name)

## 程序

若要在 DB2 Connect 伺服器與 IBM 大型主機資料庫之間手動配置 TCP/IP 通訊:

- 1. 在 DB2 Connect 伺服器上配置 TCP/IP。請參閱第 69 頁的『配置 [DB2 for z/OS](#page-76-0) 的 [TCP/IP](#page-76-0)<sub>J</sub> ·
- 2. 編目 TCP/IP 節點。 請參閱《Command Reference》中的「CATALOG TCPIP/TCPIP4/ TCPIP6 NODE 指令」主題。
- 3. 將 IBM 大型主機資料庫編目為「資料庫連線服務 (DCS)」資料庫。 請參閱《Com*mand Reference*》中的「CATALOG DCS DATABASE 指令」主題。
- 4. 編目 IBM 大型主機資料庫。 請參閱《Command Reference》中的「CATALOG DATABASE 指令」主題。
- 5. 將公用程式及應用程式連結至 IBM 大型主機資料庫伺服器。請參閱第85頁的『[DB2](#page-92-0) [Connect](#page-92-0) 上的連結資料庫公用程式』。
- 6. 測試 IBM 大型主機連線。 請參閱《SQL Reference Volume 2》中的「CONNECT(類 型 1) 陳述式」主題。

## 結果

註:由於 TCP/IP 通訊協定的性質,當另一個 IBM 大型主機上的友機失敗時,可能無 法立即通知 TCP/IP。因此,使用 TCP/IP 來存取遠端 DB2 伺服器的用戶端應用程式, 或者伺服器上的相對應代理程式,有時可能會出現當機的情況。TCP/IP SO\_KEEPALIVE Socket 選項是用來偵測何時發生失敗及 TCP/IP 連線已岔斷。

## 使用 db2licm 指令登録 DB2 Connect 授權碼

使用 db21icm 指令,以套用授權憑證(也稱為登錄授權碼)。

### 開始之前

若要完成此作業,您必須具有適當的授權檔 (\*.lic)。

若要連接至 z/OS 伺服器或 System i 伺服器,您必須登錄 DB2 Connect 授權碼。(請 從 Passport Advantage 配送擷取授權檔 (例如 db2conpe.lic),然後將該授權檔複製至 已安裝驅動程式的目錄下的授權目錄)。

如果您正在使用 DB2 Connect Unlimited Edition for z/OS,則請使用伺服器型授權碼。 此一步驟將可避免需要用戶端型授權碼。如需詳細資料,請參閱啓動 DB2 Connect Unlimited Edition for System z 的授權碼的主題。

在 Windows 作業系統上,您必須屬於本端 Administrators 或 Power Users 群組,以搭 配使用 db21icm 指令與 -a 指令參數。

### 程序

• 在 Windows 作業系統上,透過輸入下列指令,登錄 DB2 授權碼: *db2instance\_path*\bin\db2licm -a *filename*

其中, db2instance\_path 是建立 DB2 實例的位置, 而 filename 是對應於您已購買的 產品或功能之授權檔的完整路徑名稱及檔案名稱。

• 在 Linux 或 UNIX 作業系統上,透過輸入下列指令,登錄 DB2 授權碼: *INSTHOME*/sqllib/adm/db2licm -a *filename*

其中, INSTHOME 代表實例擁有者的起始目錄, 而 filename 是對應於所購買產品或 功能之授權檔的完整路徑名稱及檔案名稱。 還可以在安裝 DB2 資料庫產品的路徑中 找到 db21icm 指令。例如,如果您使用預設安裝目錄,則在 AIX、HP-UX 或 Solaris 作業系統上為 /opt/IBM/db2/10.1 版/adm,而在 Linux 作業系統上則為 /opt/ibm/ db2/10.1 版/adm。

# 第 5 章 管理

## 連結應用程式及公用程式(DB2 Connect 伺服器)

使用內嵌式 SQL 開發的應用程式必須連結到它們要用來操作的每一個資料庫。 如需 IBM Data Server Package 連結需求的相關資訊,請參閱有關 DB2 CLI 連結檔案及套 件名稱的主題。

每一個應用程式應該對每一個資料庫執行一次連結。在連結程序期間,會儲存每一個 要執行之 SQL 陳述式的資料庫存取計劃。這些存取計劃是由應用程式開發人員提供, 並包含在預先編譯期間建立的連結檔案 中。連結是 IBM 大型主機資料庫伺服器處理這 些連結檔案的程序。

因為 DB2 Connect 提供的數個公用程式是使用內嵌式 SQL 開發,所以它們必須先連 結到 IBM 大型主機資料庫伺服器,才能與該系統搭配使用。如果您不使用 DB2 Connect 公用程式及介面,則不必將它們連結到每一個 IBM 大型主機資料庫伺服器。這些 公用程式所需的連結檔案清單已併入下列檔案中:

- ddcsmvs.lst,適用於 System z
- ddcsvse.lst,適用於 VSE
- ddcsvm.lst,適用於 VM
- ddcs400.1st,適用於 IBM Power Systems

若連結其中一個檔案清單與資料庫,就會連結每一個個別公用程式與該資料庫。

如果已安裝 DB2 Connect 伺服器產品,則在 DB2 Connect 公用程式可與該系統搭配使 用之前,必須先連結到每一個 IBM 大型主機資料庫伺服器。假設用戶端是在相同修正 套件層次,則不論涉及多少個用戶端平台,您只需要連結公用程式一次。

例如,如果您有 10 個 Windows 用戶端,以及 10 個 AIX 用戶端透過 Windows 伺 服器上的 DB2 Connect Enterprise Edition 連接至 DB2 for z/OS,請執行下列其中一個 步驟:

- 從其中一個 Windows 用戶端連結 ddcsmvs.lst。
- 從其中一個 AIX 用戶端連結 ddcsmvs.lst。
- 從 DB2 Connect 伺服器連結 ddcsmvs.lst。

此範例假設:

- 所有用戶端都在相同服務程式等級。如果不是,那麼您還需要從特定服務程式等級 的每一個用戶端連結才行。
- 伺服器與用戶端在相同服務程式等級。如果不是,則您還需要從伺服器連結。

除了 DB2 Connect 公用程式之外,凡是使用内嵌式 SQL 的其他應用程式也都必須連 結到您要它們使用的每一個資料庫。未連結的應用程式通常會在執行時產生 SQL0805N 錯誤訊息。您可以爲需要連結的所有應用程式建立其他的連結清單檔。

針對您要連結的每一個 IBM 大型主機資料庫伺服器,執行下列步驟:

1. 確定您具有 IBM 大型主機資料庫伺服器管理系統的足夠權限:

#### **System z**

所需的授權為:

- SYSADM 或
- SYSCTRL 或
- $\bullet$  BINDADD  $\overline{\mathcal{R}}$  CREATE IN COLLECTION NULLID

註:唯有當套件不存在時,BINDADD 及 CREATE IN COLLECTION NULLID 專用權才能夠提供足夠權限。比方說,如果您是第一次建立它們。

如果套件已存在,而您又重新連結它們,則完成作業所需的權限視執行原 始連結的那個人而定。

A) 如果是由您執行原始連結,而您又重新執行連結,則擁有先前列出的權限 可讓您完成連結。

B) 如果原始連結是由別人完成,而您執行第二次連結,則您需要 SYSADM 或 SYSCTRL 權限才能完成連結。只具有 BINDADD 及 CREATE IN COL-LECTION NULLID 權限無法讓您完成連結。如果您沒有 SYSADM 或 SYSCTRL 專用權,您還是可以建立套件。在此狀況下,您需要對您要置換 的每一個現存套件具有 BIND 專用權。

### **VSE VM**

所需的授權是 DBA 權限。如果您想要在 Bind 指令上使用 GRANT 選項 (以避免個別地存取每一個 DB2 Connect 套件),則 NULLID 使用者 ID 有權授與權限給下列表格上的其他使用者:

- system.syscatalog
- system.syscolumns
- system.sysindexes
- system.systabauth
- system.syskeycols
- system.syssynonyms
- system.syskeys
- system.syscolauth
- system.sysuserauth
- 在 VSE 或 VM 系統上,您可以發出:

grant select on *table* to nullid with grant option

#### **IBM Power Systems**

對 NULLID 集合的 \*CHANGE 權限或更高權限。

2. 發出與下列指令類以的指令:

db2 connect to *DBALIAS* user *USERID* using *PASSWORD* db2 bind *path*@ddcsmvs.lst blocking all sqlerror continue messages ddcsmvs.msg grant public db2 connect reset

其中, DBALIAS、USERID 及 PASSWORD 適用於 IBM 大型主機資料庫伺服器, ddcsmvs.lst 是 z/OS 的連結清單檔,而 path 代表連結清單檔的位置。

例如,drive:\sqllib\bnd\ 適用於所有 Windows 作業系統,*INSTHOME*/sqllib/ bnd/ 適用於所有 Linux 及UNIX 作業系統,其中 drive 代表安裝 DB2 Connect 的 邏輯磁碟機,INSTHOME 代表 DB2 Connect 實例的起始目錄。

您可以使用 bind 指令的授與選項來授與 EXECUTE 專用權給 PUBLIC,或是給指 定的使用者名稱或群組 ID。如果您不使用 bind 指令的授與選項,則您必須個別地 執行 GRANT EXECUTE (RUN)。

若要知道連結檔案的套件名稱,請輸入下列指令:

ddcspkgn *@bindfile.lst*

例如:

ddcspkgn @ddcsmvs.lst

可能產生下列輸出:

Bind File **Package Name** ------------------------------ ----------------------------- f:\sqllib\bnd\db2ajgrt.bnd SQLAB6D3

若要決定 DB2 Connect 的這些值,請執行 ddcspkgn 公用程式,例如:

ddcspkgn @ddcsmvs.lst

這個公用程式可選擇性地用來決定個別連結檔案的套件名稱,例如:

ddcspkgn bindfile.bnd

註:

- a. 使用連結選項 sqlerror continue 是必要的;然而,當您使用 DB2 工具或 「指 令行處理器 (CLP)」連結應用程式時,會自動為您指定這個選項。指定這個選項 會將連結錯誤變成警告,因此,連結包含錯誤的檔案仍會導致建立套件。這樣 一來,就可以針對多個伺服器使用一個連結檔案,即使特定伺服器實作可能將 另一個實作的 SQL 語法標示為無效亦然。因此,針對任何特定 IBM 大型主機 資料庫伺服器連結任何清單檔 ddcsxxx.lst 應該會產生一些警告。
- b. 如果您要透過 DB2 Connect 連接至 DB2 資料庫,請使用連結清單 db2ubind.lst,而且不要指定 sqlerror continue,其僅在連接至 IBM 大型主 機資料庫伺服器時才有效。此外,若要連接至 DB2 資料庫,建議您使用 DB2 提 供的 DB2 用戶端,而不是 DB2 Connect。
- 3. 使用類似陳述式來連結每一個應用程式或應用程式清單。
- 4. 如果您有來自舊版 DB2 的遠端用戶端,則需要將這些用戶端上的公用程式連結到 DB2 Connect  $\circ$

## 使用 DB2 Connect 移動資料

如果是在複雜環境下運作,您需要在主機資料庫系統與工作站之間移動資料的話,可 以使用 DB2 Connect,它是在主機與工作站之間傳送資料的閘道。

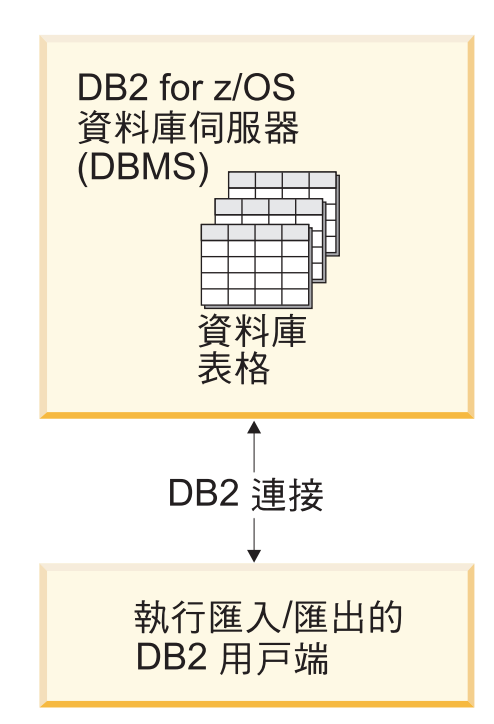

圖 4. 透過 DB2 Connect 匯入/匯出

DB2 資料庫匯出及匯入公用程式可讓您將資料從 IBM 大型主機伺服器資料庫移動至 DB2 Connect 工作站上的檔案,反之亦然。然後,您可以使用任何其他應用程式或關聯 式資料庫管理系統(支援此匯出或匯入格式)來使用此資料。例如,您可以將資料從 IBM 大型主機伺服器資料庫匯出至 PC/IXF 檔案,然後將它匯入至 DB2 Database for Linux, UNIX, and Windows 資料庫。

您可以從資料庫用戶端或 DB2 Connect 工作站執行匯出及匯入作業。

#### 註:

- 1. 要匯出或匯入的資料必須遵守適用雙方資料庫的大小及資料類型限制。
- 2. 若要增進匯入效能,您可以使用複合查詢。在匯入公用程式中指定 compound 檔案類 型修飾元,就能夠將若干指定的查詢陳述式分成一個區塊。這可以減少網路使用情 況,並增進回應時間。

若使用 DB2 Connect,匯出及匯入作業必須符合下列條件:

- 檔案類型必須為 PC/IXF。
- 必須先在目標伺服器上建立有屬性(與資料相容)的目標表格,才能將它匯入。 db2look 公用程式可用來取得來源表格的屬性。透過 DB2 Connect 的匯入無法建立 表格,因為只有支援 INSERT 選項。

如果不符合其中任一條件,則作業會失敗,且會傳回錯誤訊息。

註:索引定義並未儲存在匯出或在匯入上使用。

如果您匯出或匯入混合資料(同時包含單一位元組及雙位元組的直欄),請進行下列 考量:

- 在以 EBCDIC (MVS™、System z、IBM Power Systems、 VM、及 VSE) 格式儲存 資料的系統上,移出及移入字元會標記雙位元組資料的開始與結束。當您為資料庫 表格定義直欄長度時,務必爲這些字元保留足夠的空間。
- 建議使用可變長度字元直欄,除非直欄資料有一致的型樣。

### 程序

- 若要將資料從工作站移至主機或 System i 伺服器資料庫,請執行下列動作:
	- 1. 將資料從 DB2 表格匯出至 PC/IXF 檔案。
	- 2. 使用 INSERT 選項,將 PC/IXF 檔案匯入至在主機伺服器資料庫的相容表格。
- 若要將資料從主機伺服器資料庫移至工作站:
	- 1. 從主機伺服器資料庫表格將資料匯出至 PC/IXF 檔案。
	- 2. 將 PC/IXF 檔案匯入至 DB2 表格。

## 範例

下列範例說明如何將資料從工作站移至主機或 System i 伺服器資料庫。

發出下列指令,將資料匯出至外部 IXF 格式:

db2 export to staff.ixf of ixf select \* from userid.staff

發出下列指令,來建立與目標 DB2 資料庫的 DRDA 連線:

db2 connect to cbc664 user admin using xxx

如果它尚未存在,請在目標 DB2 資料庫實例上建立目標表格:

CREATE TABLE mydb.staff (ID SMALLINT NOT NULL, NAME VARCHAR(9), DEPT SMALLINT, JOB CHAR(5), YEARS SMALLINT, SALARY DECIMAL(7,2), COMM DECIMAL(7,2))

發出下列指令,來匯入資料:

db2 import from staff.ixf of ixf insert into mydb.staff

每一個資料橫列將從 IXF 格式的檔案讀取出來,並且將發出 SQL INSERT 陳述式將橫 列插入表格 mydb.staff。將繼續插入單一橫列,直到所有資料都移至目標表格中。

### 下一步

如需詳細資訊,請參閱 IBM Redbooks® 出版品: Moving Data Across the DB2 Family。您可以在下列網站找到此 Redbooks 出版品:[www.redbooks.ibm.com/redbooks/](http://www.redbooks.ibm.com/redbooks/SG246905)  $SG246905$ 

## 自動用戶端重新遞送說明及安裝(DB2 Connect 伺服器)

自動用戶端重新遞送功能的主要目標,是要啓用 IBM Data Server Client 應用程式,從 失去通訊的情況下回復,以便應用程式可以在連線岔斷發生機率最少情況下繼續工 作。就如其名稱所示,重新遞送是連續作業支援的中心作業。然而,只有當識別為用 戶端連線的替代位置存在時,才有可能重新遞送。如果使用 IBM Data Server Client 作 為 DB2 Connect 用戶端,則不需要重新遞送。如需詳細資料,請參閱 IBM Data Server Client 類型的相關主題。

使用 IBM Data Server 的自動用戶端重新遞送功能可將用戶端應用程式,從故障的伺服 器重新導向至替代伺服器,讓應用程式可以在岔斷發生次數最少的情況下繼續執行其 工作。依預設,會開啓 DB2 for z/OS Sysplex 的無縫式自動用戶端重新遞送,如果已 啓用 WLB,則建議使用該功能。利用此支援,存取 DB2 for z/OS Sysplex 的應用程式 應使用用戶端所提供的無縫式自動用戶端重新遞送功能,而且不需要透過 DB2 Connect 伺服器。如需此功能的相關資訊,請參閱「DB2 資訊中心」內自動用戶端重新遞送 (用戶端)的相關主題。

在 DB2 Connect 高可用性環境外,所存取的資料庫通常會在原始 DB2 伺服器與替代 DB2 伺服器之間,藉由各種方法的其中一種方法來進行同步(例如高可用性災難回復 (HADR)  $\overrightarrow{xy}$  IBM PowerHA® SystemMirror for AIX)  $\circ$ 

然而,若為 DB2 Connect 伺服器,因為沒有同步化本端資料庫的需求,您只需要確保 原始及替代的 DB2 Connect 伺服器,都以讓您可以使用相同資料庫別名來存取資料庫 的方式,編目目標 IBM 大型主機資料庫。

註:在 DB2 Connect 伺服器環境中,可以指定替代的 DB2 Connect 伺服器以啓用用戶 端及 DB2 Connect 伺服器之間的自動重新遞送。為了讓 DB2 Connect 用戶端或伺服器 産品,與 IBM 大型主機資料庫伺服器之間可以重新遞送,遠端伺服器必須為其本身提 供一個以上的替代位址。若為 DB2 for z/OS,如果資料庫是 Syslpex 資料共用環境, 則多重位址爲已知的。

如果 Sysplex 支援已啓用,則可在 DB2 Connect 及主機資料庫伺服器之間配置 SysPlex 的重新遞送功能。Sysplex 的重新遞送功能是 DB2 Connect 特性,容許 DB2 Connect 在與原本的成員失去通訊後,能立刻與 Sysplex 群組的其他成員嘗試連線。替代伺服器 不需要被編目在資料庫目錄中,就能啓用 DB2 Connect 上的 Sysplex 重新遞送功能。 根據預設值,若 Sysple 支援已啓用,就會啓用 Sysplex 的重新遞送功能。

為了讓 IBM Data Server Client 有能力從失去與使用自動用戶端重新遞送 DB2 Connect 伺服器之通訊的情況下回復,在失去通訊的情況發生前,必須指定替代的 DB2 Connect 伺服器位置。UPDATE ALTERNATE SERVER FOR DATABASE 指令用來針對特定 IBM 大 型主機資料庫定義替代的 DB2 Connect 伺服器位置。替代的主機名稱及埠號給定為指 令的一部分。位置儲存在 DB2 Connect 伺服器上的系統資料庫目錄檔案中。為了確保 指定的替代 DB2 Connect 伺服器位置可套用到所有用戶端的資料庫,必須在 DB2 Connect 伺服器端指定替代伺服器位置。如果替代伺服器設在客戶端實例,系統會忽略替代 伺服器。

例如,假設有 IBM 大型主機資料庫是使用在 DB2 Connect 伺服器 S1(其主機名稱為 db2conn1,埠號為 122)的 db1 資料庫別名來進行編目。資料庫管理者可能想將替代 DB2 Connect 伺服器 S2 設成埠號 123 的主機名稱 db2conn2。以下是資料庫管理者會 在 DB2 Connect 伺服器 S1 上會執行的指令:

db2 update alternate server for database db1 using hostname db2conn2 port 123

當您在 DB2 Connect 伺服器 S1 上,指定了資料庫別名 db1 的替代 DB2 Connect 伺 服器位置之後,替代伺服器的位置資訊會傳回至 IBM Data Server Client,此為連接程 序的一部分。如果 IBM Data Server Client 與 DB2 Connect 伺服器 S1 之間因為任何 原因失去通訊(特別是通訊錯誤,如 SQL 程式碼 -30081 或 SQL 程式碼 -1224),IBM Data Server Client 會試圖透過原始的 DB2 Connect 伺服器 (S1) 或替代的 DB2 Connect 伺服器 (S2) 重新連接至 db1,並在兩個伺服器之間交替嘗試。嘗試之間的時間間 隔開始得非常迅速,接著隨著每一次嘗試,間隔逐漸拉長。

一日連線成功,會傳回 SOL 程式碼 -30108 以指示在發生通訊失敗後,已重新建立資 料庫連線。已傳回主機名稱或 IP 位址及服務名稱或埠號。如果無法在原始或替代伺服 器上重新建立用戶端通訊, IBM Data Server Client 只會將原始通訊失敗的錯誤傳回至 應用程式。

也應該注意下列有關在 DB2 Connect 伺服器環境中替代伺服器連線功能的考量:

- 當使用 DB2 Connect 伺服器代表遠端及本端用戶端來提供存取給 IBM 大型主機資 料庫時,可能會在系統資料庫目錄項目中的替代伺服器連線資訊方面產生混淆。若 要將這種混淆降至最低,請考量在系統資料庫目錄中編目這兩個項目,來代表相同 的 IBM 大型主機資料庫。編目一個項目代表遠端用戶端,編目另一個項目代表本端 用戶端。
- 任何從目標 DB2 for z/OS 伺服器傳回的 SYSPLEX 資訊,只會保留在 DB2 Connect 伺服器的快取中。只有一個替代伺服器被寫入磁碟。若有多個替代伺服器或多個 作用中的伺服器存在時,資訊只會在記憶體中維護,程序終止時便會遺失。

### 管理 DB2 Connect 系統

### 槪觀

### 從遠端用戶端存取 DB2 資料

IBM Data Server Client 提供一種執行時期環境,讓用戶端應用程式存取一個以上的遠 端資料庫。使用 IBM Data Server Client,您可以遠端管理 DB2 或 DB2 Connect 伺 服器。

所有的應用程式都必須透過 IBM Data Server Client來存取資料庫。 Java Applet 可以 透過啓用 Java 的瀏覽器來存取遠端資料庫。

Linux、UNIX 及 Windows 作業系統支援使用 IBM 資料用戶端的 DB2 Connect 用戶 端。

## **使用 DB2 Connect 存取 IBM 大型主機 DB2 資料**

DB2 Connect 用戶端或「伺服器」可讓 LAN 上的 IBM Data Server Client 存取儲存 在 IBM 大型主機系統上的資料。

在具有大量資料的組織中,IBM DB2 for IBM i、DB2 for z/OS 或 DB2 Server for VM and VSE 通常用來管理該資料。在任一支援之平台上執行的應用程式均可直接使用這個 資料,如同由本端資料庫伺服器管理的一般。需要有 DB2 Connect 用戶端或「伺服 器」,才能支援存取 IBM 大型主機資料及利用交易監視器的應用程式,以及實作為 Java Applet 的應用程式。

此外,您可以使用大部分之具有 DB2 Connect 的自助式或自行開發的資料庫應用程式, 以及其相關工具。例如,您可以使用具有下列項目的 DB2 Connect:

- 試算表,如 Microsoft Excel 及 Lotus 1-2-3®,以分析即時資料,省去取出及匯入資 料程序的成本與複雜性。
- 決策支援工具,例如 BusinessObjects、Brio 及 Impromptu®,以及 Crystal Reports, 可提供即時資訊。
- 資料庫產品,如 Lotus Approach® 及 Microsoft Access。

• 開發工具,如 PowerSoft PowerBuilder、Microsoft Visual Basic 及 Borland Delphi, 以建立主/從解決方案。

DB2 Connect 伺服器產品(例如 DB2 Connect Enterprise Edition)最適合用於下列環境:

- 聯合。
- 交易監視器(例如 BEA Tuxedo 及 BEA Weblogic)。(請參閱第85頁的圖 5。)

DB2 Connect 透過管理分散式資料的標準架構,對 IBM 大型主機資料提供透通的存取。 此標準稱為分散式關聯資料庫架構 (DRDA)。DRDA 容許您的應用程式建立與 IBM 大 型主機資料庫的快速連線,而不需昂貴的 IBM 大型主機元件,或是專有的閘道。

雖然 DB2 Connect 通常會安裝在中間伺服器機器上,但還是建議您將 IBM Data Server Client 直接連接至 IBM 大型主機資料庫,方法為安裝適當的「DB2 用戶端」(例如 IBM Data Server Client 或 Driver 其中之一)。如需 DB2 Connect 用戶端的相關資訊, 請參閱有關 IBM Data Server Client 類型的主題。

DB2 Connect 也可以安裝在 Web 伺服器、「交易處理器 (TP)」 監視器,或其他有多重 本端 SQL 應用程式處理及執行緒的 3 層應用程式伺服器機器上。在這些情況中,您可 選擇將 DB2 Connect 安裝在同一台機器,以求方便,或安裝在不同的機器上以減輕 CPU 的負載。

DB2 Connect 伺服器可讓多個用戶端連接至 IBM 大型主機資料,並且可以大幅減少建 立及維護存取企業資料所需的工作。

若要連接至 IBM 大型主機資料庫伺服器,您需要一個已授權的 DB2 Connect 產品。 您不能使用 IBM Data Server Client直接連接至 IBM 大型主機 「資料伺服器」。

<span id="page-92-0"></span>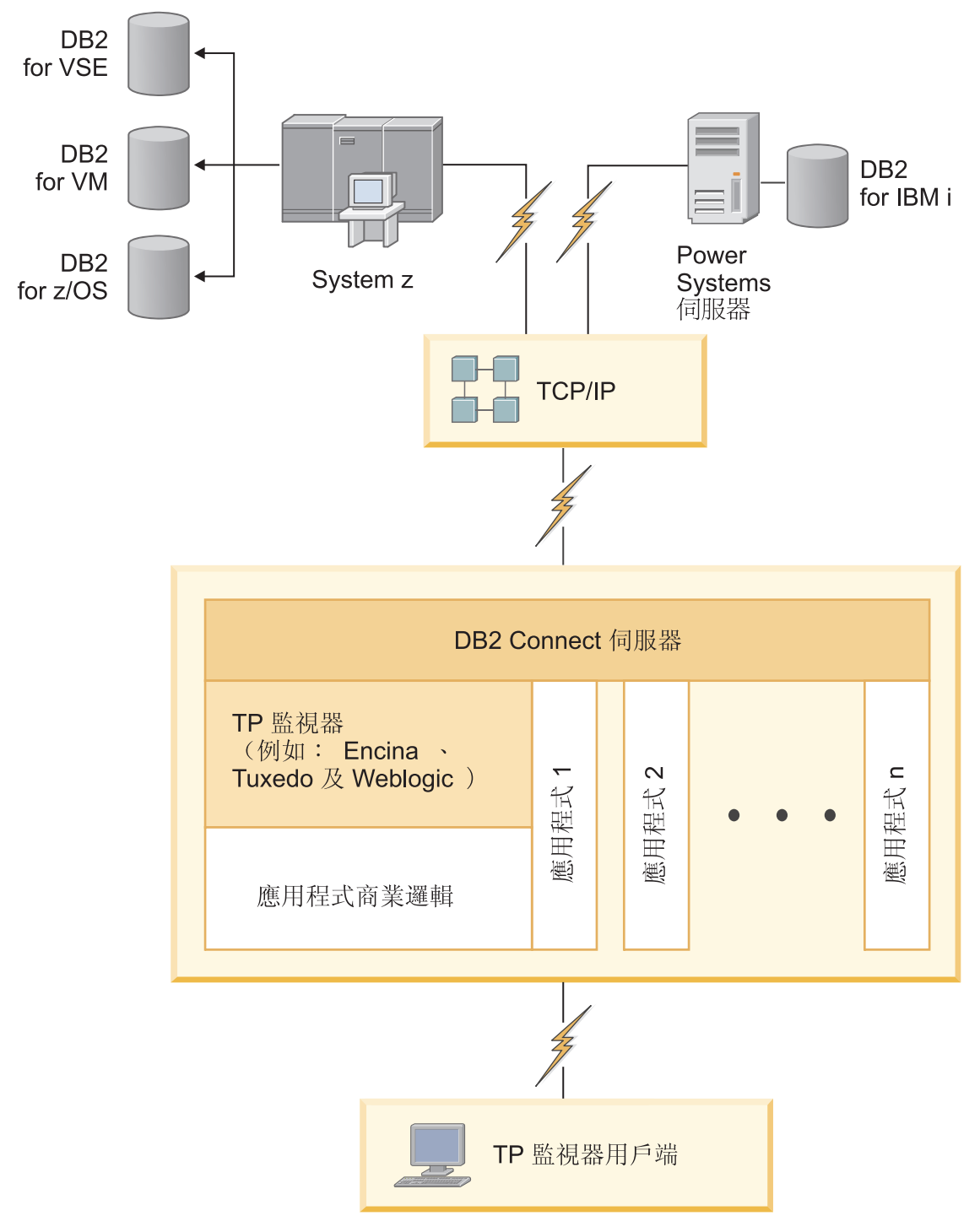

圖 5. 使用 DB2 Connect 的交易監視器.

## DB2 Connect 上的連結資料庫公用程式

您必須將資料庫公用程式(匯入、匯出、重組、「指令行處理器」)和 CLI 連結檔案, 連結到每一個資料庫之後,才能與該資料庫一起使用這些公用程式。

### 關於這項作業

在網路環境中,如果您使用的多個用戶端是在不同的作業系統上執行,或屬於不同的 DB2 版本或服務層次,則必須在每一個作業系統及 DB2 版本組合中連結公用程式一 次。

連結公用程式會建立套件,它是一個物件,此物件包括從單一來源檔處理特定 SOL 陳 述式需要的資訊。

連結檔案會分組在不同的 .1st 檔案中,這些檔案位於安裝目錄(若為 Windows,通常 是 sqllib) 下的 bnd 目錄。每個檔案對伺服器均是唯一的。

## 程序

• 若要將公用程式及應用程式連結到 IBM 大型主機資料庫伺服器,請連接至 IBM 大 型主機伺服器,並使用下列範例作為範本:

```
connect to dbalias user userid using password
bind path/bnd/@ddcsmvs.lst blocking all sqlerror continue
       messages mvs.msg grant public
connect reset
```
其中 path 對應 DB2PATH 登錄值。

- 若要將資料庫公用程式連結至 DB2 資料庫,請使用指令行處理器:
	- 1. 切換到 bnd 目錄,這是 x:\sq11ib\bnd,其中 x: 代表已安裝 DB2 的磁碟機。
	- 2. 若要連接至資料庫,請在「Command Center®」或「指令行處理器」中輸入下列指 令:

connect to database alias

其中 database alias 代表您想要連線的資料庫別名。

3. 在「指令行處理器」中輸入下列指令:

```
"bind @db2ubind.lst messages bind.msg grant public"
"bind @db2cli.lst messages clibind.msg grant public"
```
在此範例中,bind.msq 及 clibind.msq 是輸出訊息檔,而 EXECUTE 及 BINDADD 專用權將授與給 public。

4. 發出下列指令,可重設與資料庫的連接:

connect reset

### 詳:

- 1. db2ubind.1st 檔含有在建立資料庫公用程式的套件時所需的連結檔案 (.bnd) 的清 單。db2cli.lst 檔案含有在建立 CLI 和 DB2 ODBC 驅動程式的套件時所需的 連結檔案 (.bnd) 清單。
- 2. 連結可能要花上幾分鐘才能完成。
- 3. 如果您擁有 BINDADD 權限,則第一次使用 CLI 或 ODBC 驅動程式時,會自 動連結 CLI 套件。如果您使用的應用程式需要連結至資料庫,則可以使用 BIND 指令來執行連結動作。

### System z SYSPLEX 開發的考量

DB2 Connect 在遞送連線至多個 DB2 Sysplex 時,提供負載平衡及容錯功能。連接至 DB2 pureScale 環境中執行的 DB2 for z/OS 資料庫伺服器時,DB2 Connect 將根據 「工

作量管理程式 (WLM)」所提供的系統負載及性能資訊,在組成資料共用群組的不同 DB2 子系統中分配工作量。它使用「配送程式」來遞送連線。請使用群組 IP 位址來連接至 群組位置。

DB2 Connect 從 WLM 接收已設定優先順序的 DB2 成員清單。每一個 Sysplex 會傳 回每一個連線位址的加權優先順序資訊,而這些連線位址具有執行工作的能力。然 後,DB2 Connect 會使用此清單來處理進入的 CONNECT 要求,依照最高的執行工作 能力在 DB2 成員之間配送這些要求。為了平衡資料流量,在每一個連線期間都會獲得 Sysplex 加權優先順序資訊的清單。判定每一個交易的傳送位置時,也會使用此清單。

註:不需要變更 System z 「分散式資料機能 (DDF)」配置,就可以利用 DB2 Connect Sysplex 開發。請參閱 DB2 for z/OS Data Sharing Planning and Administration 手冊。

如果發生連線失敗,DB2 Connect 還會提供嘗試連接替代 Sysplex 機器的容錯功能。如 果已知的連接失敗,則錯誤僅會傳回到應用程式。

DB2 Connect 的設計具有傳輸工具。啓用 Sysplex 之後,DB2 Connect 可使用傳輸成 員來遞送連線,並建立傳輸成員與邏輯連線的關聯。

## 字元資料的轉換

在機器之間傳送字元資料時,必須先將它轉換成接收機器可使用的形式。

例如,在 DB2 Connect 伺服器及主機或 System i 資料庫伺服器之間傳送資料時,通常 會從伺服器字碼頁轉換成主機 CCSID,反之亦然。如果兩台機器使用不同的字碼頁或 CCSID,則會將字碼點從一個字碼頁或 CCSID 對映到另一個。此轉換通常是在接收者 處執行。

傳送至 資料庫的字元資料是由 SQL 陳述式及輸入資料所組成。而從 資料庫傳送的字 元資料則是由輸出資料所組成。解譯為位元資料的輸出資料不會被轉換。例如,用 FOR BIT DATA 子句宣告的直欄中的資料。否則,如果兩台機器有不同的字碼頁或 CCSID, 所有的輸入及輸出字元資料都會被轉換。

比方說,如果使用 DB2 Connect 來存取資料,則會發生下列情形:

- 1. DB2 Connect 會傳送 SQL 陳述式並將資料輸入 System z。
- 2. DB2 for z/OS 將 SQL 陳述式及資料轉換成主機伺服器的字碼頁,然後處理該資料。
- 3. DB2 for z/OS 將結果傳回給 DB2 Connect 伺服器。
- 4. DB2 Connect 將結果轉換成使用者環境的字碼頁。

對於雙向語言,IBM 已定義了一些特殊的 BiDi CCSIDS,且 DB2 Connect 也支援這 些項目。

如果資料庫伺服器的雙向屬性不同於用戶端的雙向屬性,您可使用這些特殊的 CCSIDS 來處理差異。

如需 DB2 Connect 字碼頁與主機或 System i 伺服器 CCSID 之間的支援轉換相關資訊, 請參閱支援的專屬區碼及字碼頁主題。

## **DB2 Connect** 的 System i 及大型主機支援

請先確定資料伺服器符合需求,再使用 DB2 Connect 產品來存取 System z 或 System i 資料伺服器上的 DB2 資料。

## DB2 Connect 支援下列大型主機及 System i 伺服器的連線功能:

表 13. 支援的大型主機及 IBM i 資料伺服器

| 版本                                          | 建議的維護層次                                                                                                    |
|---------------------------------------------|----------------------------------------------------------------------------------------------------|
|                                             | DB2 for z/OS 第 8 請參閱 IBM z/OS Consolidated Service Test 及 RSU 的網站 () o http://www.ibm.com/servers/<br>版、第 9 版及第 10 eserver/zseries/zos/servicetst/)).                                                                                                    |
| 版。                                          | 一般而言,請安裝最新的「建議服務升級 (RSU)」,以避免發生 IBM 已更正的軟體問題報告所<br>導致的問題。                                                                                                    |
| DB2 for i (以前稱為                             | II13348 (參考資訊 APAR)                                                                                                    |
| DB2 Universal Data-<br>base for i5/OS) V5R4 | PTF : MF53402 及 MF53403                                                                                                    |
|                                             | 請參閱 System i Preventative Service Planning 的網站 (。http://www.ibm.com/servers/eserver/zseries/<br>zos/servicetst/).                                                                                                    |
| DB2 for i V6R1                              | PTF: $S130564 \cdot S130588 \cdot S130611 \cdot S130620 \cdot S130621$<br>SI30622、SI30825、SI30827、SI30920、SI30921、SI31019、SI31101、SI31125、 SI31238、及<br>SI31480 °                                                                                                    |
|                                             | 請參閱 System i Preventative Service Planning 的網站 (。http://www-912.ibm.com/s_dir/sline003.NSF/<br>GroupPTFs?OpenView&view=GroupPTFs)                                                                                                    |
| DB2 for i V7R1                              | PTFs: $S143890 \cdot S143864 \cdot S143863 \cdot S143817 \cdot S143807$<br>$S143806 \cdot S143805 \cdot S143804 \cdot S143803 \cdot S143802 \cdot S143801 \cdot S143768 \cdot S143757 \cdot$<br>$SI43721 \cdot SI43658 \cdot SI43651 \cdot SI43577 \cdot SI43550 \cdot SI43544 \cdot SI43539 \cdot SI43532 \cdot$<br>$SI43476 \cdot SI43466 \cdot SI43446 \cdot SI43386 \cdot SI43373 \cdot SI43111 \cdot SI43017 \cdot SI43016 \cdot$<br>$S142986 \cdot S142954 \cdot S142947 \cdot S142928 \cdot S142927 \cdot S142906 \cdot S142872 \cdot S142783 \cdot$<br>SI42775、SI42769、SI42768、SI42745、SI42716、SI42700、SI42504,及 SI42492。<br>請參閱 System i Preventative Service Planning 的網站 (。http://www-912.ibm.com/s_dir/sline003.NSF/<br>GroupPTFs?OpenView&view=GroupPTFs).<br>重要:請使用 DB2 Connect 9.7 版 Fix Pack 4 或更新版本,來連接至 DB2 for i V7R1。 |
| VSE 第 7 版及更新版<br>本                          | DB2 Server for VM and 請參閱 DB2 Server for VSE & VM 的網站 ( http://www.ibm.com/software/data/db2/vse-vm/)。                                                                                                    |

## 瞭解管理伺服器

「DB2 管理伺服器 (DAS)」會回應來自「DB2 管理工具」的要求。例如,「DB2 管理 工具」可讓您啓動、停止及設定伺服器的資料庫管理程式配置參數。「管理伺服器」 是用來協助使用者在用戶端上進行資料庫編目。DAS 可用於所有支援的 Linux、Windows 及 UNIX 作業系統,以及 System z (僅限 z/OS) 作業系統。

「管理伺服器」必須位於您所要管理及偵測的每一台伺服器上。「管理伺服器」會自 動建立及啓動。設定程式會在實例擁有的機器上建立「管理伺服器」,並且會在開機 時自動將它啓動。依預設,DAS 實例是 DB2AS,這是使用「DB2 安裝」精靈建立的預 設使用者 ID。

重要: 在 9.7 版中已棄用「DB2 管理伺服器」(DAS),並可能於未來版本中移除。DB2 pureScale環境中不支援 DAS。使用透過「安全 Shell」通訊協定進行遠端管理的軟體程 式。如需相關資訊,請參閱「已棄用 DB2 管理伺服器 (DAS)」,其網址如下:[http://](http://publib.boulder.ibm.com/infocenter/db2luw/v9r7/topic/com.ibm.db2.luw.wn.doc/doc/i0059276.html) [publib.boulder.ibm.com/infocenter/db2luw/v9r7/topic/com.ibm.db2.luw.wn.doc/doc/](http://publib.boulder.ibm.com/infocenter/db2luw/v9r7/topic/com.ibm.db2.luw.wn.doc/doc/i0059276.html) [i0059276.html](http://publib.boulder.ibm.com/infocenter/db2luw/v9r7/topic/com.ibm.db2.luw.wn.doc/doc/i0059276.html)。

## 分散式關聯資料庫架構

分散式關聯資料庫架構 (DRDA) 是一組通訊協定,允許多個資料庫系統(包括 IBM 及 非 IBM 系統)以及應用程式一起渾作。

使用 DRDA 的關聯式資料庫管理產品的任何組合可以相連接而形成關聯式資料庫管理 系統。DRDA 協調系統之間的通訊,方式是定義必須交換的內容以及必須如何交換。

#### 工作單元

工作單元 (UOW) 是單一邏輯交易。它由一串 SOL 陳述式組成,其中所有作業 均順利執行或整串視為失敗。

#### 分散式工作單元

分散式工作單元 (DUOW) 亦稱為多位置更新, 它涉及一個工作單元內的多個資 料庫伺服器。 DUOW 具有下列性質:

- 每一個工作單元會更新多個資料庫管理伺服器。
- 應用程式會引導工作分散並起始確定。
- 每一個工作單元可能有多個要求。
- 每一個要求有一個資料庫管理伺服器。
- 在多個資料庫伺服器之間協調確定。

## DRDA 及資料存取

雖然 DRDA 定義資料庫通訊協定,但它並不定義應用程式設計師應該使用的程式設計 介面或 API。

一般而言,應用程式可以使用 DRDA 來傳遞目標 DRDA 伺服器可以執行的任何要求。 目前所有可用的 DRDA 伺服器都可以執行應用程式透過 DB2 Connect 轉遞的 SQL 要 求。

IBM 提供應用程式設計師使用工具來產生 Windows、UNIX 及 Linux 作業系統的 SQL 要求。這些工具是 DB2 用戶端的一部分。DB2 資料庫管理程式支援數個程式設計介 面:ADO.NET、JDBC、SQLJ、 PHP、Perl DBI、內嵌式 SQL、DB2 呼叫層次介面 (DB2 呼叫層次介面) 及 OLE DB。程式設計師可以使用這些 API 來建置各種程式設計 語言的應用程式。

## DB2 Connect 及 DRDA

DB2 Connect 會實作 DRDA 架構,以降低存取儲存在 IBM DB2 for IBM i、DB2 for IBM Power Systems、DB2 for z/OS、DB2 Server for VM and VSE 及其他符合 DRDA 標準資料庫伺服器之資料的成本及複雜性。DB2 Connect 充份開發 DRDA 架構來提供 高效能低成本的解決方案以及滿足客戶需求的系統管理性質。

在 DRDA 術語中,應用程式要求器 (AR) 是處理分散式連線中應用程式端的程式碼。 AR 是要求資料的應用程式。DB2 Connect 代表應用程式扮演應用程式要求器的角色, 這些應用程式可以位在本端 DB2 Connect 工作站,或遠端 DB2 Connect 個別用戶端上。

應用程式伺服器 (AS) 是處理連線之資料庫端的程式碼。

DRDA 也支援應用程式要求器及伺服器之間的多層連線。在此拓蹼中,應用程式要求器 連接的伺服器是應用程式伺服器,但其他伺服器下游叫作資料庫伺服器 (DS),因為它們 與應用程式要求器不直接互動。此外,為了強調其角色不是產生資料庫要求的系統,

也不是執行該要求之資料庫功能的系統,應用程式要求器和最終資料庫伺服器之間的 每一個應用程式伺服器或資料庫伺服器也叫作中間伺服器。 DB2 Connect 支援使用資 料庫伺服器及中間伺服器。

圖6 顯示只有本端用戶端時,DB2 Connect 工作站與 IBM 大型主機伺服器之間的資料 流。

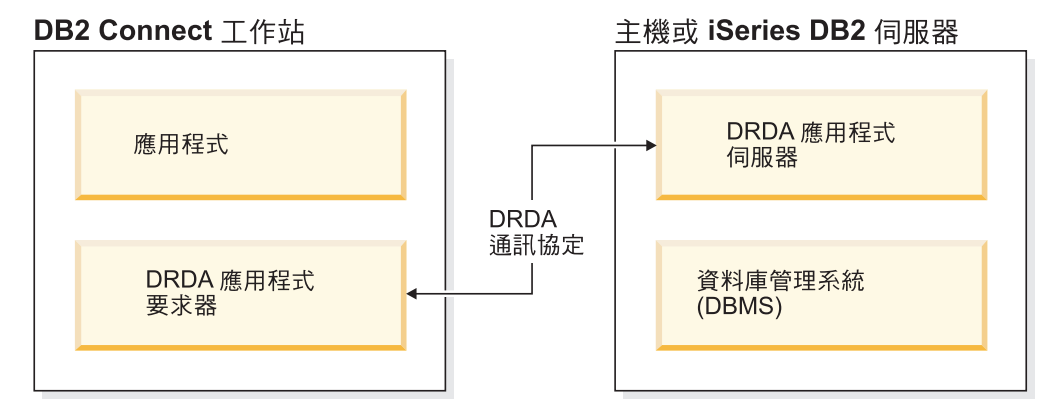

圖 6. DB2 Connect 伺服器與 IBM 大型主機伺服器之間的資料流

為了實作 DRDA 伺服器資料庫管理系統 (DBMS) 及 IBM Data Server Client之間的連 線,DRDA 使用下列架構:

- 字元資料表示架構 (CDRA)
- 分散式資料管理架構 (DDM)
- 格式化資料物件內容架構 (FD:OCA)
- 傳輸控制通訊協定/網際網路通訊協定 (TCP/IP)

這些架構是用作建置區塊。在網路上傳輸的資料串流是由 DRDA 架構指定,它記錄一 個支援分散式關聯資料庫存取的資料串流通訊協定。

要求會經由目錄而遞送到正確目的地,這些目錄包含不同類型的通訊資訊和所存取的 DRDA 伺服器資料庫的名稱。

### **遠端工作單元**

遠端工作單元可讓使用者或應用程式在每一個工作單元的一個位置讀取或更新資料。 它支援對工作單元內一個資料庫的存取。雖然應用程式可以更新數個遠端資料庫,但 在一個工作單元中只能存取一個資料庫。

遠端工作單元具有下列性質:

- 支援每一個工作單元多個要求(SQL 陳述式)。
- 支援每一個工作單元多個游標。
- 每一個工作單元只能更新一個資料庫。
- 應用程式會確定或回復工作單元。在某些錯誤情況下,資料庫伺服器或 DB2 Connect 可能回復工作單元。

例如,第91頁的圖 7 顯示執行金融轉帳應用程式的資料庫用戶端,它存取包含支票和 儲蓄帳戶表格的資料庫及交易收費表。此應用程式必須:

• 接受從使用者介面轉帳的金額。

- <span id="page-98-0"></span>• 從儲蓄帳戶中扣除金額,並決定新餘額。
- 讀取收費表來決定有給定餘額的儲蓄帳戶的交易手續費。
- 從儲蓄帳戶中扣除交易收續費。
- 在支票帳戶中加入轉帳金額。
- 確定交易(工作單元)。

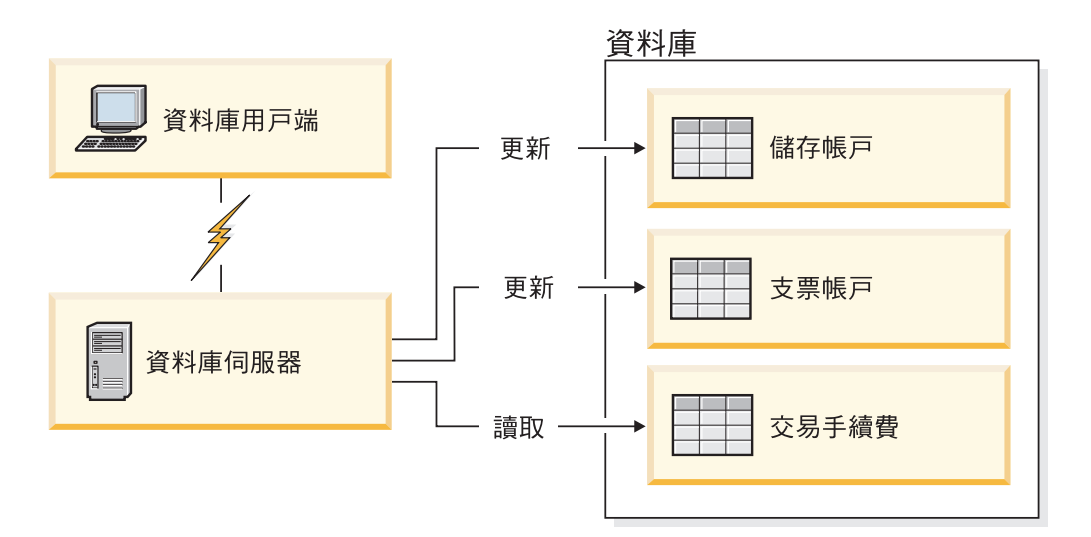

圖 7. 在交易中使用單一資料庫

若要安裝這類應用程式,您必須:

- 1. 在相同資料庫中建立儲蓄帳戶、支票帳戶及交易收費表的表格。
- 2. 如果實際上是遠端操作,請設定資料庫伺服器使用適當的通訊協定。
- 3. 如果實際上是遠端操作,請將節點及資料庫編目,以便在資料庫伺服器上識別該資 料庫。
- 4. 前置編譯應用程式,以指定類型 1 連線;亦即,在 PREP 指令上指定 CONNECT  $(1)$

### 分散式要求

分散式要求是一種分散式資料庫功能,可讓應用程式及使用者提交 SQL 陳述式,在單 一陳述式中參照兩個以上的 DBMS 或資料庫。例如,兩個不同的 DB2 for z/OS 子系 統中表格之間的結合。DB2 Connect 提供跨資料庫及 DBMS 的分散式要求支援。

例如,您可以在 DB2 表格及 Oracle 視圖之間執行 UNION 作業。支援的 DBMS 包 括 DB2 系列的成員 (例如 DB2 Database for Linux, UNIX, and Windows、DB2 for z/OS 及 DB2 for i) 及 Oracle。與 InfoSphere Federation Server 一起使用 DB2 Connect 時, 可使用多重廠商支援。

分散式要求提供資料庫物件的位置透通性。如果有移動資訊(在表格及視圖中),可 更新該資訊的參照(叫作暱稱)而不會變更要求該資訊的應用程式。分散式要求也針 對不支援所有 DB2 SQL 用語的 DBMS 提供補償,並提供特定最佳化功能。無法在這 種 DBMS 之下執行的作業 (例如遞迴 SQL) 會在 DB2 Connect 之下執行。

分散式要求是以半自主性方式運作。例如,當 Oracle 應用程式在存取相同伺服器時,可 以提交包含 Oracle 物件參照的 DB2 查詢。分散式要求不獨占或限制對 Oracle 或其他 DBMS 物件的存取(超出完整性及鎖定限制)。

分散式要求功能的實作是由 DB2 Connect 實例、要用作聯合資料庫的資料庫以及一個 以上的遠端資料來源組成。聯合資料庫包含識別資料來源及其性質的型錄項目。資料 來源是由 DBMS 和資料組成。應用程式連接到聯合資料庫的方式,就像其他 DB2 資 料庫一樣。並未授權 DB2 Connect 聯合資料庫來管理使用者資料。它的唯一用途是包 含資料來源的相關資訊。

在安裝聯合系統之後,可將資料來源中的資訊當作在一個大型資料庫中來存取。使用 者及應用程式將查詢傳送至一個聯合資料庫,然後聯合資料庫會在必要時擷取 DB2 系 列和 Oracle 系統中的資料。使用者及應用程式指定查詢中的暱稱;這些暱稱提供位於資 料來源中的表格和視圖的參照。從一般使用者觀點來看,暱稱類似別名。

許多因素會影響分散式要求的效能。最重要的因素是要確保在聯合資料庫廣域型錄中 儲存資料來源及其物件的正確及最新資訊。此資訊由 DB2 最佳化工具使用,它會影響 是否要執行推入作業以在資料來源進行評估的決定。

### 更新資料庫目錄

## 開始之前

在更新這些目錄之前,您應該在 IBM 大型主機資料庫伺服器及工作站上配置通訊。

## 關於這項作業

DB2 Connect 使用下列目錄來管理資料庫連線資訊:

- 系統資料庫目錄,它包含 DB2 Connect 存取的每一個資料庫的名稱、節點及鑑別資 訊。
- 節點目錄,它包含 DB2 Connect 存取的每個 IBM 大型主機資料庫伺服器的網路位 址及通訊協定資訊。
- 資料庫連線服務 (DCS) 目錄,它包含 IBM 大型主機資料庫伺服器資料庫特定的資 訊。

您可以編目資料庫、節點或 DCS 目錄,來更新資料庫目錄。

## 程序

若要更新資料庫目錄:

- 1. 使用目錄自訂工作表收集資料庫目錄資訊。請參閱第[97](#page-104-0)頁的『目錄自訂工作 表』。
- 2. 編目資料庫、節點或 DCS 目錄,來使用遠端資料庫伺服器機器的相關資訊更新目 錄。如需如何編目資料庫、節點或 DCS 目錄的詳細資料,請參閱第 74 頁的『配置 IBM 大型主機資料庫伺服器的連線』。

## 系統資料庫目錄值

每個資料庫管理程式實例都會有系統資料庫目錄,而且在系統資料庫目錄中,針對此 實例編目的每個資料庫都包含一個項目。在 DB2 Connect 產品中,系統資料庫目錄會 包含每個資料庫的名稱、別名、節點名稱及鑑別類型等相關資訊。

您可以在系統資料庫目錄中指定下列資訊:

### 資料庫名稱

您寫入 DCS 目錄參數表格中的相同值。

### 資料庫別名

IBM 大型主機資料庫伺服器的別名。這個名稱將由存取資料庫的應用程式使 用。根據預設値,會使用您對「資料庫」名稱指定的値。

格式:1-8 單一位元組英數字元,包括 # 記號  $(H)$  at 符號  $(Q)$  、錢幣符號  $(S)$ 及底線 (\_)。它的開頭不得為底線或數字。

### 節點名稱

您寫入「節點目錄參數」表格中的相同值。

鑑別 指定起源於 DB2 Connect 伺服器的連線將進行使用者名稱及密碼驗證之處。有 效的選項是: SERVER、SERVER\_ENCRYPT、CLIENT、KERBEROS、 SERVER\_ENCRYPT\_AES,及 DATA\_ENCRYPT。不支援系統資料庫目錄中的 GSSPLUGIN 鑑別類型。

## 節點目錄值

您可以在節點目錄中指定下列資訊:節點名稱;通訊協定;安全類型;TCP/IP 主機名稱  $\vec{E}$  IP 位址; TCP/IP 服務名稱或埠號。

#### 節點名稱

遠端資料庫所在之 IBM 大型主機資料庫伺服器系統的暱稱。這個名稱由使用者 定義。在「節點目錄參數」表格及「系統資料庫目錄參數」表格中均寫入相同 節點名稱。

格式:1–8 單一位元組英數字元,包括 # 記號 (#)、at 符號 (@)、錢幣符號 (\$) 及底線 (\_)。它的開頭不得為底線或數字。

#### 通訊協定

必須是 TCP/IP。

### 安全類型

將執行的安全檢查類型。若為 TCP/IP 節點,SECURITY SOCKS 是一個選項,可 指定該節點將啓用 SOCKS,在這種情況下,**SOCKS\_NS** 及 **SOCKS\_SERVER** 環境 變數是必要項目,且必須設定為啓用 SOCKS。

### TCP/IP 遠端主機名稱或 IP 位址

在定義 TCP/IP 節點時的遠端 TCP/IP 主機名稱或遠端 TCP/IP 位址。如果有 指定主機名稱,則必須透過網域命名伺服器 (DNS) 查閱或本端 TCP/IP hosts 檔 中的項目,在 DB2 Connect 工作站解析它。

若為 DB2 for z/OS 遠端主機,在啓動 「分散式資料機能 (DDF)」時,主機名 稱將出現在 DSNL004I 訊息中 (DOMAIN=hostname)。也可以使用 -DISplay DDF 指令。

如果要存取 z/OS 資料共用群組,網域名稱應該對映到 DB2 群組動態 VIPA 位 址。這個位址遞送至最少載入的 DB2 成員。若要存取特定的成員,請使用特定 的 DB2 成員動態 VIPA 位址,並關閉 Sysplex 路徑。每一個成員 DSNL004I 訊息顯示成員特定的網域名稱。

### TCP/IP 服務名稱或埠號

在定義 TCP/IP 節點時的遠端 TCP/IP 服務名稱或埠號。這必須定義給遠端主 機上的 TCP/IP。埠號 446 已登錄為 DRDA 的預設埠號。

若為 DB2 for z/OS 遠端主機, 埠號是以 PORT 定義在 Boot Strap Data Set (BSDS) 中,在啓動「分散式資料機能 (DDF)」時,它也會出現在 DSNL004I 訊 息中 (TCPPORT=portnumber)。也可以使用 -DISplay DDF 指令。

如果要存取 z/OS 資料共用群組,網域名稱應該對映到 DB2 群組動態 VIPA 位 址。這個位址遞送至最少載入的 DB2 成員。若要存取特定的成員,請使用特定 的 DB2 成員動態 VIPA 位址,並關閉 Sysplex 路徑。每一個成員 DSNL004I 訊息顯示成員特定的網域名稱。

註:在 TCP/IP 連線上,用於兩階段確定重新同步作業的第二個埠可由伺服器指 定。例如,DB2 for z/OS Bootstrap 資料集只指定用於入埠連線重新同步的埠號 (RESPORT) 給 DB2 for z/OS。不需要定義服務名稱給它。

### **DCS** 日錄值

您可以在 DCS 目錄中指定下列資訊:

#### 資料庫名稱

IBM 大型主機資料庫伺服器的使用者定義暱稱。在「DCS 目錄參數」表格及 「系統資料庫目錄參數」表格中均使用相同資料庫名稱。

格式:1–8 單一位元組英數字元,包括 # 記號 (#)、at 符號 (@)、錢幣符號 (\$) 及底線 (\_)。它的開頭不得為底線或數字。

### 日標資料庫名稱

IBM 大型主機資料庫伺服器系統上的資料庫,如下所示:

#### **System z**

DB2 for z/OS 子系統,由它的 LOCATION NAME 或定義在 z/OS 伺 服器上的其中一個別名 LOCATION 名稱加以識別。

可藉由登入 TSO 及使用其中一個可用的查詢工具發出下列 SQL 查詢 來決定 LOCATION NAME:

select current server from sysibm.sysdummy1

多個 LOCATION NAME 也定義在 Boot Strap Data Set (BSDS) 及 DSNL004I 訊息中 (LOCATION=location), 啓動「分散式資料機能 (DDF)」時會寫入它。也可以使用 -DISplay DDF 指令。

如果要存取 z/OS 資料共用群組,網域名稱應該對映到 DB2 群組動態 VIPA 位址。這個位址遞送至最少載入的 DB2 成員。若要存取特定的 成員,請使用特定的 DB2 成員動態 VIPA 位址,並關閉 Sysplex 路 徑。每一個成員 DSNL004I 訊息顯示成員特定的網域名稱。

## **VSE VM**

資料庫名稱 (DBNAME)

#### **IBM Power Systems**

關聯式資料庫名稱 (RDBNAME)

其他 對於 Windows、Linux 及 UNIX 作業系統,為在資料庫目錄中找到的 資料庫別名。

參數字串

如果您想要變更預設值,請依下列順序指定下列任何或所有參數。

*map-file*

置換預設 SQLCODE 對映的 SQLCODE 對映檔名稱。若要關 閉 SQLCODE 對映,請指定 NOMAP。

註:在處理查詢要求時,DRDA 伺服器會以代表結果集的一個 橫列集形式來傳回資料。在每一列中也傳回 SOLCA,通常包含 0 或正的 sqlcode(例如 +12 或 +802)。如果您在 DB2 Connect 伺服器上使用自訂的對映檔,若這類正的 sqlcode 是包含 在自訂的對映檔中,而且有自訂的對映(例如,它們對映到不 同的 sqlcode 或有自訂的記號對映),則不會對映這類正的 sqlcode<sup>o</sup>

我們必須強調:

- 1. 正的 sqlcode 代表警告,不同於指出錯誤狀況的負 sqlcode。 在何種情況下,不論使用何種對映檔,一律會對映所有負 的 sqlcode。包含在自訂的對映檔中且原封不動地對映本身 的所有正的 sqlcode,也一律對映。此外,那些未包含在 DB2 Connect 伺服器的自訂對映檔中的那些正的 sqlcode, 而一律對映。
- 2. 如果您使用預設對映檔,或直接連接至主機資料庫,則對 所有 sqlcode 一律執行 sqlcode 對映。
- **,D** 這是第二個位置參數。如果已指定它,當傳回下列其中一個 SQLCODES 時,應用程式將與 IBM 大型主機資料庫伺服器資 料庫中斷連線:

SQL30000N SQL30040N SQL30050N SQL30051N SQL30053N SQL30060N SQL30070N SQL30071N SQL30072N SQL30073N SQL30074N SQL30090N

若未指定切斷參數 ,D,則只有在傳回下列 SQLCODE 時才會 執行切斷:

SQL30020N SQL30021N SQL30041N SQL30061N SQL30081N

如需這些程式碼的說明,請參閱 Message Reference。

註:如果 DB2 Connect 因為錯誤而中斷連線,會自動執行 Rollback<sup>o</sup>

#### **,,INTERRUPT\_ENABLED**

這是第三個位置參數。唯有當終端伺服器不支援岔斷時,才會 套用 INTERRUPT\_ENABLED。如果伺服器支援 DRDA 岔斷流程, DB2 Connect 會直接將中斷要求傳送至伺服器。

如果 INTERRUPT\_ENABLED 已配置在 DB2 Connect 工作站的 DCS 目錄中,且用戶端應用程式在連接至 IBM 大型主機資料 庫伺服器時發出岔斷要求,DB2 Connect 將捨棄連線並回復工 作單元來執行岔斷。此岔斷行為在 AIX 及 Windows 上均受到 支援。

應用程式將收到 sqlcode (-30081),指出伺服器的連線已終止。 然後應用程式必須與「IBM 大型主機」資料庫伺服器建立新連 線,才能處理其他的資料庫要求。在 AIX 5.2 版與以上的版本 和 Windows 以外的平台上,當使用 DB2 Connect 的應用程式 接收到切斷要求時,它不會支援自動切斷連線的選項。

註:此支援對任何平台上的 TCP/IP 連線均有效。用戶端可能 結束 Socket,但不一定有未完成的接收,端視伺服器實作而 定。 DB2 for z/OS 使用非同步 Socket 呼叫,因此能夠偵測 連線的流失,以及回復進行中的長時間執行 SQL 陳述式。

## **,,,,,SYSPLEX**

這個參數是第六個位置參數,可用來明確啓用特定資料庫的 DB2 Connect SYSPLEX 支援。

## **,,,,,,LOCALDATE=**″*value*″

這個參數是第七個位置參數,是用來啓用 DB2 Connect 日期格 式支援。這是使用 value 的日期遮罩來實作的,如下所示:

假設您發出下列 CLP (指令行處理器) 陳述式:

catalog TCPIP node nynode remote myhost server myport catalog dcs database nydb1 as new\_york catalog database nydb1 as newyork $\overline{1}$  at node nynode authentication server

資料庫別名 newyork1 將用來存取主機資料庫,但無日期轉換, 因為沒有指定日期遮罩。

然而,有了新的日期格式支援,您現在可以使用下列 CLP 指 令。在此情況下,因為使用的是 CLP,且參數字串本身是使用 雙引號來指定,所以必須在兩對雙引號內指定 LOCALDATE 値。 請注意,使用作業系統跳離字元 "\"(反斜線)來確保雙引號不 會從 LOCALDATE 規格中被除去。

> catalog dcs database nydb2 as new\_york parms \",,,,,,LOCALDATE=\"\"YYYYMMDD\"\"\" catalog database nydb2 as newyork2 at node nynode authentication server

資料庫別名 newyork2 可讓您存取相同的主機資料庫,但除此 之外,它還指定日期格式遮罩。這個範例說明日期格式遮罩是 使用關鍵字 LOCALDATE 指定,而且是 DCS 目錄項目的 PARMS 欄位中的第七個位置參數。

若要使日期遮罩有效,下列「所有」條件都必須為真:

- <span id="page-104-0"></span>1. Y、M 及 D 每一個最多只能有一個數序, 其中 Y 是年份 數字, M 是月份數字, D 是日期數字。
- 2. 數列中的 Y 最大值是 4。
- 3. 數列中的 M 最大值是 2。
- 4. 數列中的 D 最大值是 2。

例如,下列日期格式遮罩都是有效的日期遮罩:

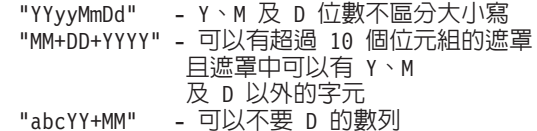

下列日期格式遮罩都是無效的日期遮罩:

"YYYYyMMDD" - 無效,因為數列中有 5 個 Y<br>"YYYYMDDM" - 無效,因為有 2 個 M 的數列

如果日期格式遮罩無效,不會發出錯誤。只會忽略它而已。這 是因為日期遮罩無效不表示會使用它。以有效日期遮罩為基礎 的日期格式轉換,只有當下列「所有」條件都爲真時才會執 行:

- 1. 沒有 SQL 錯誤。
- 2. 輸出是類似 ISO (ISO 及 JIS) 格式的日期值。
- 3. 輸出資料區至少有 10 個位元組的長度。這是輸出資料區要 能夠儲存資料值的大小下限(即使「不」執行日期格式轉 換也一樣)。即使日期格式遮罩最後不到 10 個位元組,仍 適用此需求。
- 4. 在 DCS 目錄項目中有指定一個有效的日期格式遮罩, 而且 此遮罩可放入輸出資料區。

## $, ..., .,$ BIDI=< $ccsid$ >

這個參數是第九個位置參數,用來指定「雙向 (BiDi) 」CCSID,用以置換預設伺服器資料庫 BiDi CCSID。例如:

",,,,,,,,BIDI= $xyz''$ 

其中 xyz 代表 CCSID 置換值。

## 目錄自訂工作表

目錄自訂工作表顯示您需要收集的資訊。您可以複製一份工作表並輸入系統值,這樣 做很方便。

### 節點目錄參數

表 14. 節點目錄參數

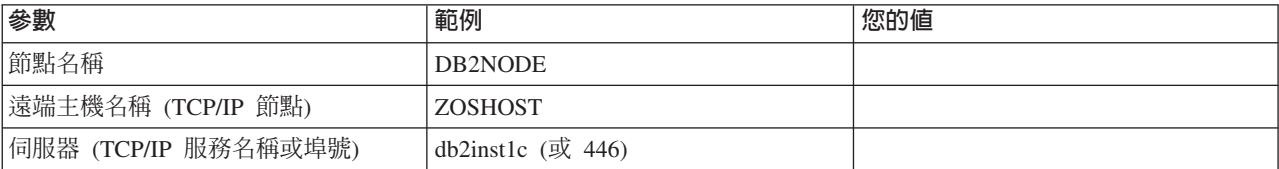

註:

- 1. DRDA 的預設 TCP/IP 埠號是 446
- 2. 除非您知道 IBM 大型主機資料庫伺服器支援 SECURITY SOCKS,否則請不要將 **SECURITY** 指定給 TCP/IP 節點。

### **DCS** 目錄參數

表 15. DCS 目錄參數

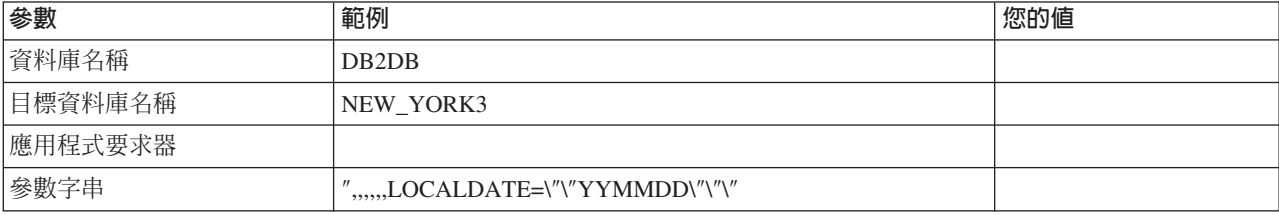

## 系統資料庫目錄參數

表 16. 系統資料庫目錄參數

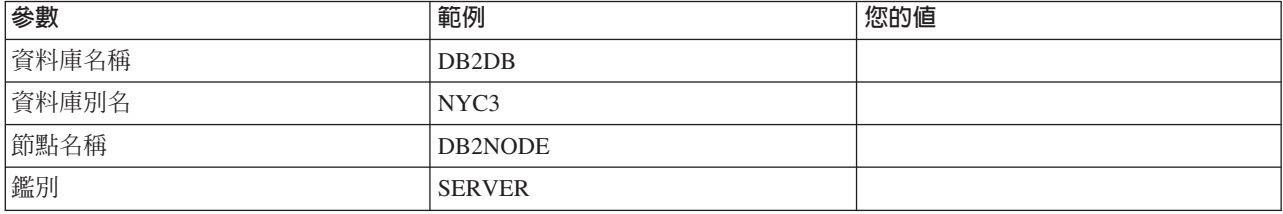

## 定義相同資料庫的多個登錄

對於每一個資料庫,您必須在三個目錄 (節點目錄、DCS 目錄及系統資料庫目錄) 的每 一個當中至少定義一個項目。在部分案例中,您可以為資料庫定義多個項目。

例如,您可以針對從 IBM 大型主機資料庫伺服器移轉的應用程式關閉 SQLCODE 對 映,但接受針對主/從環境開發之應用程式的預設對映。您可以執行如下:

- 在節點目錄中定義一個項目。
- 在 DCS 目錄中定義兩個項目,各有不同的資料庫名稱。對於其中一個項目,在參數 字串中指定 NOMAP。
- 在系統資料庫目錄中定義兩個項目,各有不同的資料庫別名,以及您指定在 DCS 目 錄中的兩個資料庫名稱。

兩個別名都存取相同資料庫,一個有 SQLCODE 對映,另一個無 SQLCODE 對映。

### 處理 BiDi 資料

下一節僅適用於 z/OS 伺服器。對 IBM DB2 for IBM i 伺服器不得啓用此功能,因為 已提供完整的 BiDi 支援。

下列 BiDi 屬性是要在不同平台上正確處理 BiDi 資料所需的屬性:

- 數字形狀(ARABIC 與 HINDI)
- 方向 (RIGHT-TO-LEFT 與 LEFT-TO-RIGHT)
- 整理 (SHAPED 與 UNSHAPED)
- 對稱的交換(YES 或 NO)

• 文字類型(LOGICAL 與 VISUAL)

由於不同平台的預設値不同,當 DB2 資料從一個平台傳送到另一個平台時,會出現問 題。例如,Windows 平台使用 LOGICAL UNSHAPED 資料,而 z/OS 資料通常是 SHAPED VISUAL 格式。因此,若沒有 BiDi 屬性的任何支援,資料從 DB2 for z/OS 傳送到 Windows 上的 DB2 Connect 之後將顯示不正確。

在 DB2 Connect 與伺服器上的資料庫之間交換資料時,通常是接收者對送入的資料執 行轉換。

除了一般字碼頁轉換之外,這種相同慣例通常也套用至 BiDi 佈置轉換。

不過,目前並沒有主機 DB2 資料庫產品支援 BiDi 專用 CCSID 或 BiDi 佈置轉換。 因此,除了從伺服器資料庫接收的資料之外,DB2 Connect 已加強為具有選用的能力, 可對於它即將傳送到伺服器資料庫的資料執行 BiDi 佈置轉換。

為使 DB2 Connect 對送出到伺服器資料庫的資料執行 BiDi 佈置轉換,必須置換伺服 器資料庫的 BiDi CCSID。透過在伺服器資料庫之 DCS 資料庫目錄項目的 PARMS 欄位 中使用 BIDI 參數可達成此目的。

有個範例可以充分說明這項功能的使用。

假設有一個希伯萊文 IBM Data Server Client執行 CCSID 62213 (BiDi 字串類型 5) , 而您想要存取的 DB2 主機資料庫是執行 CCSID 424 (BiDi 字串類型 4) 。不過,您 知道 DB2 主機資料庫包含的資料卻是以 CCSID 62245 (BiDi 字串類型 10) 為基礎。

這個狀況有兩個問題。第一,DB2 主機資料庫不知道 BiDi 字串類型 CCSID 424 與 62245 之間的差異。第二個問題是,DB2 丰機資料庫不能辨識 IBM Data Server Client CCSID 62213。它只支援 CCSID 62209 (BiDi 字串類型 10), 這是以 CCSID 62213 的相同字碼頁為基礎。

首先,您需要確定傳送至 DB2 主機資料庫的資料是 BiDi 字串類型 6 格式,同時讓 DB2 Connect 知道它必須對於從 DB2 丰機資料庫接收的資料執行 BiDi 佈置轉換。您 將對 DB2 主機資料庫使用下列編目方式:

catalog dcs database nydb1 as TELAVIV parms ",,,,,,,,BIDI=62245"

這是告訴 DB2 Connect 將 DB2 主機資料庫 CCSID 424 置換成 62245。此置換動作 包括下列處理程序:

- 1. DB2 Connect 將連接至使用 CCSID 62209 (BiDi 字串類型 10) 的 DB2 主機資料 庫。
- 2. DB2 Connect 將對即將傳送到 DB2 主機資料庫的資料,執行從 CCSID 62213(BiDi 字串類型 5) 到 CCSID 62209 (BiDi 字串類型 10) 的 BiDi 佈置轉換。
- 3. DB2 Connect keyword> 將對從 DB2 主機資料庫接收的資料,執行從 CCSID 62245 (BiDi 字串類型 10) 到 CCSID 62213 (BiDi 字串類型 5) 的 BiDi 佈置轉 換。
- 註:
- 1. 環境變數或登錄值 DB2BIDI 必須設為 YES, BIDI 參數才會生效。DB2BIDI 必須設 定於已編目 DCS 資料庫目錄項目的 DB2 Connect 工作站。若為在遠端連線至 DB2 Connect 伺服器的用戶端上執行的應用程式,則 DB2BIDI 變數也必須設定在該用戶 端。
- 2. 如果您要 DB2 Connect 對於它要傳送至 DB2 主機資料庫的資料執行佈置轉換,即 使您不必置換它的 CCSID,您仍然必須在 DCS 資料庫目錄 PARMS 欄位中新增 BIDI 參數。在此情況下,您應該提供的 CCSID 是預設的 DB2 主機資料庫 CCSID。
- 3. 在某些情況下,使用雙向 CCSID 會造成 SQL 查詢本身遭到修改,以致於 DB2 伺 服器無法辨識它。尤其,可以使用不同字串類型時,您應該避免使用 IMPLICIT CONTEXTUAL 及 IMPLICIT RIGHT-TO-LEFT CCSID。如果 SQL 查詢包含引號 內的字串,CONTEXTUAL CCSID 可能產生無法預期的結果。避免在 SOL 陳述式 中使用引號內的字串,可能的話,請使用主變數。

如果特定的雙向 CCSID 造成問題,而下列這些建議都無法更正,那麼您應該將環境 變數或登錄值 DB2BIDI 設為 NO。

### 參數字串規格

下列範例顯示 DCS 參數範例(每一行都是一組參數):

```
NOMAP
/u/username/sqllib/map/dcs1new.map.D
, <math>\mathbb{D},, INTERRUPT ENABLED
NOMAP, D, INTERRUPT ENABLED, , , SYSPLEX, LOCALDATE="YYMMDD",,
```
另外,您也可以不指定參數字串來接受預設值。

註:當您從 UNIX 系統的作業系統指令行中使用 CLP 時,因為在參數字串中指定 LOCALDATE 遮罩時需要指定兩組雙引號,所以您必須使用作業系統跳離字元 "\"(反 斜線)。例如:

db2 catalog dcs db x as y parms \",,,,,,LOCALDATE=\"\"YYMMDD\"\"\"

這樣會產生下列 DCS 目錄項目:

DCS 1 項目:

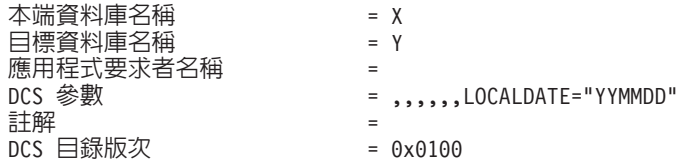

## DB2 Connect 及 SQL 陳述式

DB2 Connect 將應用程式所提交的 SQL 陳述式轉遞至 IBM 大型主機資料庫伺服器。

DB2 Connect 可轉遞幾乎任何有效的 SQL 陳述式以及支援的 DB2 API (應用程式設 計介面):

- $\cdot$  JDBC
- · SOLJ
- ADO.NET
- OLE DB
- $\cdot$  ODBC
- Perl
- $\cdot$  PHP
- pureQuery
- Python
- Ruby
- v CLI
- 內嵌式 SQL

# **内嵌式 SQL 支援**

內嵌式 SQL 處理程序有兩種類型:靜態 SQL 及動態 SQL。靜態 SQL 以事先處理的 方式,將執行 SQL 陳述式所需的時間減至最少。當 SQL 陳述式提交至 IBM 大型主 機資料庫伺服器時,會處理動態 SQL。動態 SQL 較有彈性,但速度較慢。要使用靜態 或動態 SQL,是由應用程式設計師決定。DB2 Connect 支援這兩種類型。

不同的 IBM 大型主機資料庫伺服器會以不同的方式實作 SQL。DB2 Connect 完整支援 一般 IBM SQL,以及 SQL 的 DB2 for z/OS、DB2 Server for VM and VSE(以前稱 為 SQL/DS)和 IBM DB2 for IBM i 實作。強烈建議使用 IBM SQL 來維護資料庫 的獨立性。

# 多位置更新

多位置更新亦稱為分散式工作單元 (DUOW) 及兩階段確定,是可讓應用程式更新多個 遠端資料庫伺服器之資料並保證完整性的一種功能。 DB2 資料庫產品提供多位置更新 的綜合性支援。

例如,涉及從一個帳戶到不同資料庫伺服器的另一個帳戶之間的金融轉帳的銀行交 易。在這類交易中,在一個帳戶實作借貸作業的更新不會得到確定,除非處理另一帳 戶銀行存款所需的更新也同樣得到確定才行。當代表這些帳戶的資料是由兩個不同的 資料庫伺服器管理時,即適用這些多位置更新考量。

DB2 資料庫產品所提供的多位置更新支援可用於使用一般 SQL 開發的應用程式,以及 使用交易處理監視器(TP 監視器)來實作 X/Open XA 介面規格的應用程式。這類 TP 監視器產品的範例包括 IBM TxSeries CICS、IBM Message and Queuing Series、IBM Component Broker Series、IBM San Francisco Project, 以及 Microsoft Transaction Server (MTS)、BEA Tuxedo 和其他一些產品。其安裝需求視使用原生 SQL 多位置更新或 TP 監視器多位置更新而有所不同。

不支援針對 z/OS 伺服器使用 IBM Data Server Driver Package 的 XA 連線。然而, 不支援針對 System i 伺服器的 XA 連線。如需詳細資料,請參閱 IBM Data Server Driver 限制的相關主題。

原生 SQL 及 TP 監視器多位置更新程式必須經過 CONNECT 2 SYNCPOINT TWOPHASE 選 項前置編譯。兩者都可以使用 SQL Connect 陳述式來指出它們想要用於下列 SQL 陳 述式的資料庫。如果沒有 TP 監視器告訴 DB2 它要協調交易(指示方法:DB2 從 TP 監視器接收 xa\_open 呼叫來建立資料庫連線),將使用 DB2 軟體來協調交易。

使用 TP 監視器多位置更新時,應用程式必須使用 TP 監視器的 API 來要求確定或回 復(例如 CICS SYNCPOINT、MTS SetAbort())。使用原生 SQL 多位置更新時,必須使 用正常的 SQL COMMIT 及 ROLLBACK。

TP 監視器多位置更新可以協調同時存取 DB2 資源管理程式及非 DB2 資源管理程式 (例如 Oracle、Informix 或 SQLServer)的交易。原生 SQL 多位置更新只與 DB2 伺 服器一起使用。

若要使多位置更新交易可以運作,參與分散式交易的每一個資料庫必須能夠支援分散 式工作單元 (DUOW)。目前,下列 DB2 伺服器有提供 DUOW 支援,讓它們能夠參與 分散式交易:

- DB2 for Linux, UNIX and Windows 第 8 版或更新版本
- DB2 for z/OS 第 7 版或更新版本
- IBM DB2 for IBM i

分散式交易可以更新任何支援的資料庫伺服器組合。例如,應用程式可以在單一交易 內,同時更新位於 DB2 資料庫(在 Windows 上)、DB2 for z/OS 資料庫及 DB2 for i 資料庫中的數個表格。

# DB2 Connect 伺服器的多位置更新及同步點管理程式

IBM 大型主機資料庫伺服器需要 DB2 Connect 來參與源自 Linux、Windows、UNIX 及 Web 應用程式的分散式交易。此外,有許多涉及 IBM 大型主機資料庫伺服器的多位置 更新實務範例需要配置同步點管理程式 (SPM) 元件。

建立 DB2 實例時,會以預設值自動配置 DB2 SPM。

SPM 的需要是以通訊協定 (TCP/IP) 的選擇及 TP 監視器的使用來表示。下表提供需要 使用 SPM 之實務範例的摘要。該表格同時指出,如果要從 Intel 或 UNIX 機器存取 IBM 大型主機,是否需要 DB2 Connect。以多位置更新而言,如果您有使用 TP 監視 器,則需要 DB2 Connect 的 SPM 元件。

表 17. 需要 SPM – TCP/IP 的多位置更新實務範例

|    | 使用交易處理器監視   需 要 同 步 點 管 理 程   所需的產品 (選擇一個)   支援的 IBM 大型主機 |                                                                                                    |                                   |
|----|-----------------------------------------------------------|----------------------------------------------------------------------------------------------------|-----------------------------------|
| 器? | 式?                                                        |                                                                                                    | 資料庫                               |
| 是  | 是                                                         | DB2 Connect 伺服器<br>產品<br>已套用 DB2 Connect<br>授權的 DB2<br>Enterprise Server<br>Edition                                                                      | DB2 for $z/OS \ncong 8$<br>版或更新版本 |
| 否  | 否                                                         | DB2 Connect Personal DB2 for $z/OS \, \tilde{\#} \, 8$<br>Edition<br>DB2 Connect 伺服器<br>產品<br>已套用 DB2 Connect<br>授權的 DB2<br>Enterprise Server<br>Edition | 版或更新版本                            |

註 : 分散式交易可以更新任何支援的資料庫伺服器組合。例如, 應用程式可以在單一 交易內,同時更新位於 DB2 資料庫 (在 Windows 上)、DB2 for z/OS 資料庫及 IBM DB2 for IBM i 資料庫中的數個表格。

# 使用符合 XA 標準的交易管理程式配置 DB2 Connect 伺服器

本主題說明要在 TP 監視器內使用 IBM Power Systems 及 System z 資料庫伺服器時 所需的配置步驟。如果您透過 DB2 Connect 用戶端使用 IBM Data Server Package,則 不需要執行這些步驟。如需詳細資料,請參閱 IBM Data Server Client 類型。

### 開始之前

您必須具有一個可作業的 TP 監視器並已安裝 DB2 Connect,而且已配置及測試與 IBM 大型主機資料庫伺服器的連線。

### 程序

若要配置 DB2 Connect 在 TP 監視器內使用 IBM Power Systems 及 System z 資料 庫伺服器,請執行下列步驟:

- 1. 配置 TP 監視器,使它可以存取 DB2 XA 交換器。DB2 XA 交換器提供 DB2 Connect 的 XA API 位址給 TP 監視器。每一個 TP 監視器各有不同的方式來達成此 目的。
- 2. 使用 DB2 產品的 XA\_OPEN 字串來配置 TP 監視器。每一個 TP 監視器有它自己 的方式來達成此目的。如需如何配置 DB2 產品的 XA OPEN 字串供 TP 監視器使 用的相關資訊,請參閱 TP 監視器的文件。
- 3. 如果有需要,請修改 DB2 Connect 同步點管理程式 (SPM) 預設配置參數。 IBM 主 機及 System i (5.3 版及更早版本) 資料庫伺服器並未支援 XA 介面。System i 5.4 版及之後的版本已有完整的 XA 支援。

SPM 是 DB2 Connect 的一個元件,它會將 XA 兩階段確定通訊協定對映至 IBM 大型主機資料庫伺服器使用的兩階段確定通訊協定。根據預設値,DB2 實例有 SPM 配置參數的預定值。最重要的參數是資料庫管理程式配置參數 spm\_name。它的預設 值是 TCP/IP 主機名稱前七個字元的變式。

4. 在 DB2 for Linux, UNIX, and Windows 上,請設定 DB2COMM 登錄變數來使用 TCPIP,並將 svcename 資料庫管理程式配置參數設為 TCP/IP 埠號或服務名稱。

# 用於鬆散耦合交易的 DB2 Connect 支援

DB2 Connect 內對於鬆散耦合交易的支援主要是提供給實作 XA 分散式應用程式的使 用者,這些 XA 分散式應用程式會存取 IBM DB2 for IBM i 5.4 版或更新版本,以及 DB2 for z/OS 第 7 版或更新版本。此支援容許相同廣域交易的不同分支共用 DB2 for z/OS 上的鎖定空間。

對鬆散耦合交易的支援僅針對 .NET 及 COM+ 應用程式。

此功能免除了一個視窗,亦即有分散式交易的一個分支因為相同廣域交易內的另一個 分支而發生鎖定逾時或死鎖的視窗。

# **SQLCODE 對映**

不同的 IBM 關聯式資料庫產品在類似的錯誤上不一定產生相同 SQLCODE。即使 SQLCODE 相同,也可能伴隨著以不同方式指定的記號。將記號清單傳入 SQLCA 的 SQLERRMC 欄位。依預設,DB2 Connect 會將每一個 IBM 大型主機資料庫伺服器的 SQLCODE 及記號對映至適當的 DB2 SQLCODE。

如果您想要關閉 SQLCODE 對映,請在 DCS 目錄的參數字串中指定 NOMAP。

如果您從 IBM 大型主機資料庫伺服器 (例如,DB2 for z/OS) 直接移轉應用程式,則 可能想要關閉 SQLCODE 對映。這樣做可讓您使用應用程式而不必變更它參照的 SQLCODE<sup>o</sup>

# **關閉 SQLCODE 對映**

如果您從 IBM 大型主機資料庫伺服器(例如 DB2 for z/OS)直接移轉應用程式,則可 能想要關閉 SQLCODE 對映。這樣做可讓您使用應用程式而不必變更它參照的 SQLCODE<sup>o</sup>

### 關於這項作業

如果您想要關閉 SQLCODE 對映,請在 DCS 目錄的參數字串中指定 NOMAP。

如果您從 IBM 大型主機資料庫伺服器(例如 DB2 for z/OS)直接移轉應用程式,則可 能想要關閉 SQLCODE 對映。這樣做可讓您使用應用程式而不必變更它參照的 SQLCODE<sup>o</sup>

註:搭配使用 SQLCODEMAP CLI/ODBC 配置關鍵字或 SQL\_ATTR\_SQLCODEMAP 連線屬性與 DB2 CLI 應用程式設計介面 (API) 時,也可以開啓 SQLCODE 對映。

#### 裁剪 **SQLCODE** 對映

依預設,DB2 Connect 會將每一個 IBM 大型主機資料庫伺服器的 SQLCODE 及記號 對映至適當的 DB2 SQLCODE。如果您想要置換預設 SQLCODE 對映,或者如果使用 沒有 SQLCODE 對映的 IBM 大型主機資料庫伺服器(非 IBM 資料庫伺服器),則可 以裁剪 SQLCODE 對映。

#### 關於這項作業

下列檔案是預設 SQLCODE 對映的副本:

- dcs1dsn.map 對映 DB2 for z/OS SQLCODE。
- dcs1ari.map 對映 DB2 Server for VM and VSE SQLCODE。
- dcs1qsq.map 對映 IBM DB2 for IBM i SQLCODE。

Linux 或 UNIX 作業系統上的 DB2 不需要對映。

每一個對映檔都是 ASCII 檔,是使用 ASCII 編輯器來建立及編輯。在初次安裝時,此 檔案是儲存在安裝路徑的 map 目錄中。

#### 程序

如果想要對非 IBM 資料庫伺服器建立 SQLCODE 對映,或置換預設 SQLCODE 對映, 請執行下列動作:

- 1. 複製其中一個 dcs1dsn.map、dcs1ari.map 或 dcs1qsq.map 檔案,並使用它作為新 SQLCODE 對映檔的基礎。 必要的話,複製檔案而不直接編輯檔案,可確保您一定 參照原始 SQLCODE 對映。
- 2. 請在 DCS 目錄的參數字串中指定新 SQLCODE 對映檔的檔名。
- 3. 編輯新的 SQLCODE 對映檔。

此檔案可包含下列特殊類型的指令行:

&& 檔案的邏輯開頭。在第一次出現 && 之前的所有指令行被視爲開放式註解而

被忽略。如果檔案在 && 之後沒有包含任何指令行,則不會執行 SQLCODE 對映。如前所述,您也可以使用 NOMAP 參數來關閉 SQLCODE 對映。

- **\*** 指令行的第一個字元,指出註解。
- W 指令行上唯一的字元,指出應該重新對映警告旗標。根據預設値,會傳送 原始警告旗標。W 必須是大寫字體。

input code [, output code [, token list]]

*input\_code* 代表下列其中一個値:

*sqlcode*

IBM 大型主機資料庫伺服器中的 SQLCODE。

- U 所有未定義的負 SQLCODE (此檔案未列出它們) 對映到指定的 *output\_code*。如果此指令行未指定 *output\_code*,會使用原始 SQLCODE。這 個字元必須是大寫字體。
- P 所有未定義的正 SQLCODE (此檔案未列出的它們) 對映到指定的 *output\_code*。如果此指令行未指定 *output\_code*,會使用原始 SQLCODE。這 個字元必須是大寫字體。
- ccnn IBM 大型主機資料庫伺服器中的 SQLSTATE 類別碼。nn 是下列其中一個 值:
	- **00** 未限定的順利完成
	- **01** 警告
	- **02** *HE E* **E**
	- 21 列數違規
	- **22** Ωº
	- 23 限制違規
	- 24 無效的游標狀態
	- **26** 無效的 SQL 陳述式 ID
	- 40 交易 Rollback
	- **42** 存取違規
	- 51 無效的應用程式狀態
	- 55 物件不在必備狀態中
	- **56** 其他 SQL 或產品錯誤
	- 57 **資源無法使用或操作員介入**
	- 58 系統錯誤

指定的 output\_code 使用於具有此類別碼的所有 SQLCODE,它們在對映檔 中未明確指定。如果此指令行未指定 output\_code,則原始 SQLCODE 會對 映到本身,而沒有複製記號。

cc 字元必須是小寫。

在 && 之後的所有其他指令行必須是空白或下列格式的對映陳述式:

如果相同 input\_code 不止一次出現在對映檔中,則使用第一次出現的程式碼。 output\_code 代表輸出 SQLCODE。如果未指定值,則使用原始 SQLCODE。

如果您指定輸出碼,則也可以指定下列其中一個值:

(s) 輸入 SQLCODE 加上產品 ID(ARI、DSN 或 QSQ)將放在 SQLCA 訊息 記號欄位中。

> 會傳回原始 SQLCODE 作為唯一記號。這個選項是設計來處理未定義的 SQLCODE,唯一例外的是 +965 和 -969。如果 +965 或 -969 是 output\_code,則在 SQLCA 的 SQLERRMC 欄位中傳回的記號清單會包括 原始 SQLCODE,接著是產品 ID,再接著原始記號清單。

s 字元必須是小寫。

#### **(***token-list***)**

記號清單,以逗點區隔。只指定一個逗點來略過特定記號。例如,(,t2,,t4) 格 式表示第一和第三個輸出記號是空值。

每一個記號的格式是數字 (n) 之前選擇性地加上 c, 後面選擇性地加上 c 或  $i \cdot$  並將之解譯如下:

- c Lib应置之記號的資料類型是 CHAR (預設値) 。如果 c 是在 n 之 前,它是指輸入記號;如果是在 *n* 之後,則是指輸出記號。c 字元 必須是小寫。
- **i** 此位置之記號的資料類型是 INTEGER。如果 **i** 是在 *n* 之後,它是 指輸出記號。i 不應在 *n* 之前,因為 IBM 大型主機資料庫伺服器 產品僅支援 CHAR 記號。i 字元必須是小寫。
- $n$  一個以上的號碼,指出使用的 IBM 大型主機資料庫伺服器記號。它 們會依放置於輸出 SQLCA 中所需的順序排列。號碼指出 IBM 大 型主機資料庫伺服器記號;排列指出記號放置在 SQLCA 的順序。

例如,IBM 大型主機資料庫伺服器可能傳回兩個記號 1 及 2。如果 您希望輸出 SQLCA 中的記號 2 出現在記號 1 之前,請指定  $(2,1)$ 

可用句點連接多個記號編號而結合成一個 CHAR 輸出記號。

逗點用來分隔輸出記號。如果在逗點之前沒有指定記號,則 SQLCA 的該位置上不包括任何輸出記號。出現在輸出 SQLCA 中最後一個 指定記號之後的任何記號都會對映到空值記號。

#### 範例

第 [107](#page-114-0) 頁的圖 8顯示範例 SQLCODE 對映檔。

<span id="page-114-0"></span>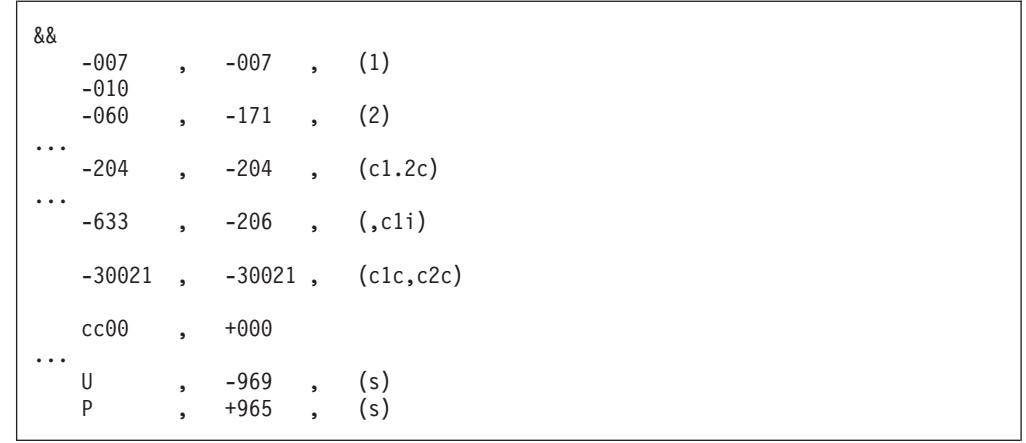

圖 8. SQLCODE 對映檔

下列說明對應於前圖中的相符行號:

- 1. SOLCODE 是從 -007 對映到 -007。從 IBM 大型主機資料庫伺服器接收到的第一 個輸入記號是作為第一個輸出記號使用,它預設為 CHAR。不傳送其他記號。
- 2. SOLCODE 是從 -010 對映到 -010 (未指定輸出 SOLCODE) 。沒有記號放到輸出 SOLCA  $\mathop\ $arrow$$
- 3. SOLCODE 是從 -060 對映到 -171。從 IBM 大型主機資料庫伺服器接收到的第一 個輸入記號遭捨棄。第二個記號用作輸出 SQLCA 的第一個記號,而且它是 CHAR。 輸出 SQLCA 中沒有第二個記號。
- 4. SQLCODE 是從 -204 對映到 -204。從 IBM 大型主機資料庫伺服器接收到的第一 及第二個記號是 CHAR。這兩個輸入記號結合成一個 CHAR 輸出記號,它是 SOLCA 中的第一個輸出記號。
- 5. SQLCODE 是從 -633 對映到 -206。從 IBM 大型主機資料庫伺服器接收到的第一 個輸入記號是 CHAR。它轉換成 INTEGER,並用作輸出 SQLCA 的第二個記號。 輸出 SOLCA 的第一個記號是空值,以逗點指出。
- 6. SQLCODE 是從 -30021 對映到 -30021。從 IBM 大型主機資料庫伺服器接收到的 第一及第二個輸入記號是 CHAR,而且作為輸出 SQLCA 中的第一及第二個記號使 用。
- 7. SQLCA 中的所有 SQLCODE,凡是 SQLSTATE 爲 00 類別者,都會對映到 SOLCODE  $+000$ <sup>o</sup>
- 8. 所有未定義的 SQLCODE 會對映到 -969。當所有可對映的程式碼都列出之後(包括 所有相同的和不需要對映的程式碼)才應使用這個選項。 (s) 選項指出,要在 SOLCA 的 SOLERRMC 欄位中傳回的記號清單包括原始 SOLCODE,接著是發生 錯誤的產品,再接著是原始記號清單。如果不包括 U 項目,則傳回所有未列出的程 式碼,而不包含任何對映。
- 9. 所有未定義的正 SQLCODE 會對映到 -965。當所有可對映的程式碼都列出之後(包 括所有相同的和不需要對映的程式碼)才應使用這個選項。 (s) 選項指出,要在 SQLCA 的 SQLERRMC 欄位中傳回的記號清單包括原始 SQLCODE,接著是出現 警告的產品,再接著是原始記號清單。如果不包括 P 項目,則傳回所有未列出的正 程式碼,而不包含任何對映。

# 第 6 章 監視 DB2 Connect 伺服器

# 監視遠端用戶端的連線

您可以使用資料庫系統監視器搭配 DB2 Connect 伺服器產品,例如 DB2 Connect Enterprise Edition,來監視遠端用戶端連線。若要監視在 DB2 Connect 伺服器上自己執行的 本端用戶端,您需要設定下列變數:

db2set DB2CONNECT\_IN\_APP\_PROCESS=NO

例如,當錯誤發生在 IBM 大型主機系統上時,系統管理者可以判斷問題是否出在 DB2 Connect 工作站上。資料庫系統監視器與下列各項產生關聯:

- DRDA 相互關係記號 (CRRTKN),適用於不支援的交談。
- 工作單元 ID (UOWID), 適用於受到 DRDA-3 同步點管理程式保護的兩階段連線 (透 過 TCP/IP 連線使用)。
- DB2 Connect 連線 ID (CID) (應用程式 ID) 。

此資訊顯示哪一個 DB2 Connect 連線造成問題,讓系統管理者可以強制終止系統中的 個別用戶端應用程式,而不會影響其他使用 DB2 Connect 連線的用戶端。

# 列示監視器開關的狀態

若要列示監視器開關的狀態,請使用 db2 get monitor switches 指令。

# 使用 Windows 效能監視器監視效能

Windows 作業系統在監視您的 DB2 應用程式效能上,提供了非常有用的工具。「效能 監視器」是 Windows 管理工具之一,它以圖形表示法來顯示系統效能。

您可以選擇各種系統、資料庫及通訊相關項目來監視,並以圖形表示法來對映它們。

例如,透過 GET SNAPSHOT FOR ALL DCS DATABASES 或 GET SNAPSHOT FOR ALL DCS APPLI-CATIONS 指令取得的報告可利用監視器進行即時繪圖,並與 CPU 使用率之類的値直接 比較。您可以直接比較不同設定對資料庫或通訊效能的影響。您可以在 PMC 檔案中儲 存設定的特殊化配置,稍後再來擷取它們。

例如,下圖中的幾個 DB2 測量值是針對 CPU 使用率而繪製成圖形。製成圖表的值集 合是儲存在 db2chart.pmc 檔案中。您可以儲存任意個 PMC 檔案,每一個檔案可反映 系統效能的不同橫截面。

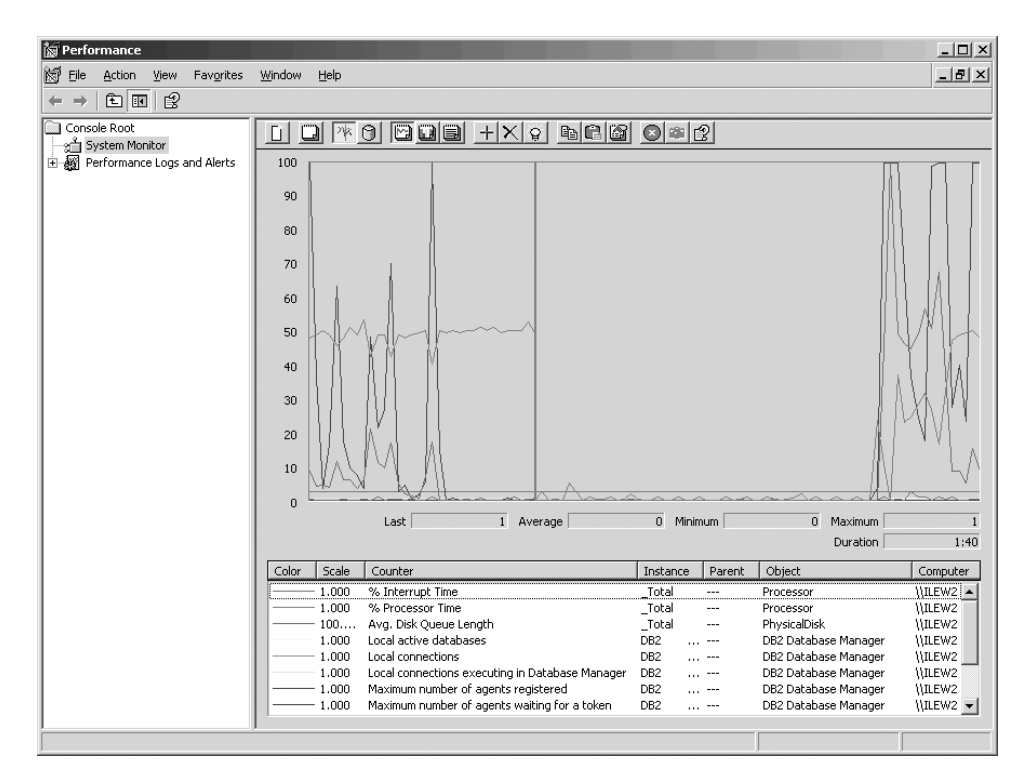

圖 9. 效能監視器

若要啓用本端應用程式監視,您需要關閉 DB2CONNECT\_IN APP\_PROCESS 環境變數。

# 使用 GET SNAPSHOT 指令

DB2 監視器維護一本重要系統資訊的流水帳目。您可以隨時發出 GET SNAPSHOT 指令來 取得系統狀態摘要。如果您對於要監視的資料庫管理程式實例有 SYSMAINT、SYSCTRL 或 SYSADM 權限,則您可以取得監視器即時資料。

有五個 Snapshot 指令對於監視 DCS 資訊很有幫助。它們是:

- GET SNAPSHOT FOR ALL DCS DATABASES
- GET SNAPSHOT FOR ALL DCS APPLICATIONS
- GET SNAPSHOT FOR DCS APPLICATION ...
- GET SNAPSHOT FOR DCS DATABASE ON db alias
- GET SNAPSHOT FOR DCS APPLICATIONS ON db alias

每一個 Snapshot 指令將產生一份關於您所要求的區域的明細報告。

例如,發出 GET SNAPSHOT FOR DCS DATABASE ON DCSDB 會產生下列報告:

DCS 資料庫 Snapshot

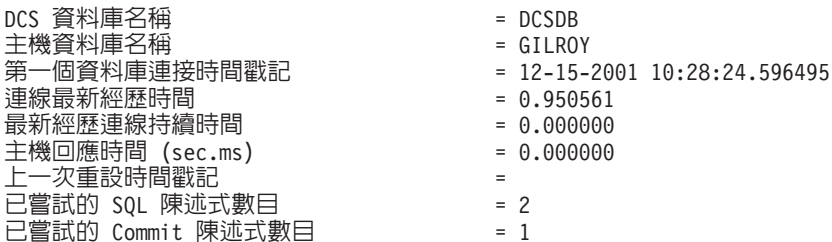

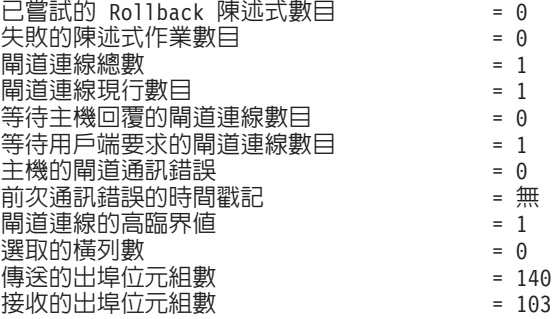

這個報告提供資料庫連線、效能、錯誤及 SQL 要求產能的相關資訊。事實上, 「DB2 監視器」Snapshot 會更加詳細。例如,如果您發出 GET SNAPSHOT FOR ALL DCS APPLI-CATIONS 指令,則會接收到與下列報告類似的報告:

#### DCS 應用程式 Snapshot

用戶端應用程式 ID  $= 09150F74. B6A4.991215152824$ 序號  $= 0001$ 授權 ID  $= SMITH$ 應用程式名稱  $= db2bp$ 應用程式控點  $= 1$ 應用程式狀態 ゠ 等待要求 狀態變更時間  $= 12 - 15 - 2001$  10:29:06.707086 用戶端節點  $=$  sys143 用戶端版次  $=$  SQL06010 用戶端平台  $= AIX$ 用戶端通訊協定  $= TCP/IP$ 用戶端字碼頁  $= 850$ 用戶端應用程式的程序 ID  $= 49074$ 用戶端登入 ID  $=$  smith 主機應用程式 ID  $=$  G9150F74.B6A5.991215152825 序號  $= 0000$ 閘道的資料庫別名  $= MVSDB$ DCS 資料庫名稱  $=DCSDB$ 主機資料庫名稱 = GILROY 主機版次  $=$  DSN05012 主機 CCSID  $= 500$ 出埠通訊位址  $= 9.21.21.92 5021$ 出埠通訊協定  $= TCP/IP$ 入埠通訊位址  $= 9.21.15.116 46756$ 第一個資料庫連接時間戳記  $= 12 - 15 - 2001$  10:28:24.596495 主機回應時間 (sec.ms)  $= 0.000000$ 閘道處理程序所花費的時間  $= 0.000000$ 上一次重設時間戳記  $\equiv$ 選取的橫列數  $= 0$ 已嘗試的 SOL 陳述式數目  $= 2$ 失敗的陳述式作業數目  $= 0$ Commit 陳述式數目  $= 1$ Rollback 陳述式數目  $=$   $\theta$ 接收的入埠位元組數  $= 404$ 傳送的出埠位元組數  $= 140$ 接收的出埠位元組數  $= 103$ 傳送的入埠位元組數  $= 287$ 開啓游標數目  $=$   $\theta$ 應用程式閒置時間 = 1 分鐘又 32 秒 UOW 完成狀態 前一個 UOW 完成時間戳記  $= 12 - 15 - 2001$  10:28:25.592631 UOW 啓動時間戳記  $= 12 - 15 - 2001$  10:29:06.142790 UOW 停止時間戳記 前次完成 uow 的經歷時間 (sec.ms)  $= 0.034396$ 

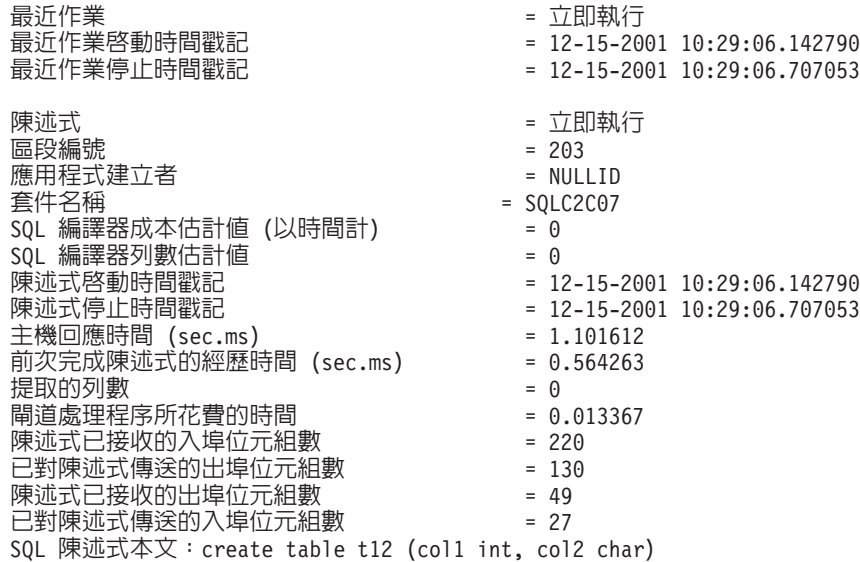

# DCS 應用程式狀態

「系統監視器」提供三種形式的 LIST DCS APPLICATIONS 指令,如下所示:

- v **LIST DCS APPLICATIONS**
- v **LIST DCS APPLICATIONS SHOW DETAIL**
- v **LIST DCS APPLICATIONS EXTENDED**

在下列輸出中,「主機應用程式 ID」及「用戶端應用程式 ID」的格式可以不同,視 IBM 大型主機資料庫版本及 TCP/IP 支援層次而定。

表 18. 根據主機版本及 TCP/IP 支援層次的應用程式 ID 格式

| 實務範例                              | 應用程式 ID 格式                                                     |
|-----------------------------------|----------------------------------------------------------------|
| 存取資料伺服器且                          | G91A0D3A.P8BC.060306212019                                     |
| RDB Manager Level 支<br>援小於 7 的用戶端 |                                                                |
|                                   | 存取資料伺服器且具   9.26.13.61.65289.060306213816                      |
| 有 RDB Manager Level               |                                                                |
| 支援 8 或以上的用户                       |                                                                |
| 端 (透過 TCP/IP v4)                  |                                                                |
|                                   | 存取資料伺服器且具 2002:91a:519:13:209:6bff:fe14:4fbb.7684.060306213741 |
| 有 RDB Manager Level               |                                                                |
| 支援 8 或以上的用户                       |                                                                |
| 端 (透過 TCP/IP v6)                  |                                                                |

# **LIST DCS APPLICATIONS**

若要檢視監視器在應用程式層次提供的資訊,請發出 DB2 LIST DCS APPLICATIONS 指 令。

它傳回關於 TCP/IP 連線 (DB2 Connect 到 DB2 for z/OS) 的下列資訊:

v ID -{íW -用程式 主機應用程式 ID

控點  $-$  NEWTON db2cli.exe  $7\overline{ }$ G91A0D3A.P8BC.060306212019 **NFWTON** 

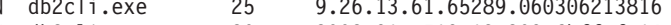

2002:91a:519:13:209:6bff:fe14:4fbb.7684.060306213741 NEWTON db2cli.exe  $20$ 

#### 授權 ID (Auth.Id)

用來登入 IBM 大型主機資料庫伺服器的授權 ID。這識別誰在執行應用程式。

### 應用程式名稱 (Application Name)

DB2 Connect 已知在用戶端執行的應用程式名稱。僅上一個路徑分隔字元之後 的前 20 個位元組可用。

#### 應用程式控點

在 DB2 Connect 工作站執行的代理程式。您可以使用此元素來鏈結資料庫系統 監視器資訊與其他診斷資訊。使用 FORCE USERS 指令或 API 時也需要代理 程式 ID。

# 主機應用程式 ID (Host Application ID)

- 下列其中一個項目:
- DRDA 相互關係記號 (CRRTKN),適用於不支援的交談。
- 工作單元 ID (UOWID),適用於受到 DRDA-3 「同步點管理程式」保護的兩 階段連線 (透過 TCP/IP 連線使用) 。

當應用程式連接至 IBM 大型主機資料庫伺服器時,會產生這個唯一的 ID。這 個元素可以與應用程式 ID 一起使用,使應用程式資訊的用戶端及伺服器端產生 關聯。

# **LIST DCS APPLICATIONS SHOW DETAIL**

如果有指定 DB2 LIST DCS APPLICATIONS SHOW DETAIL 指令格式,則會顯示其他資訊, 句括:

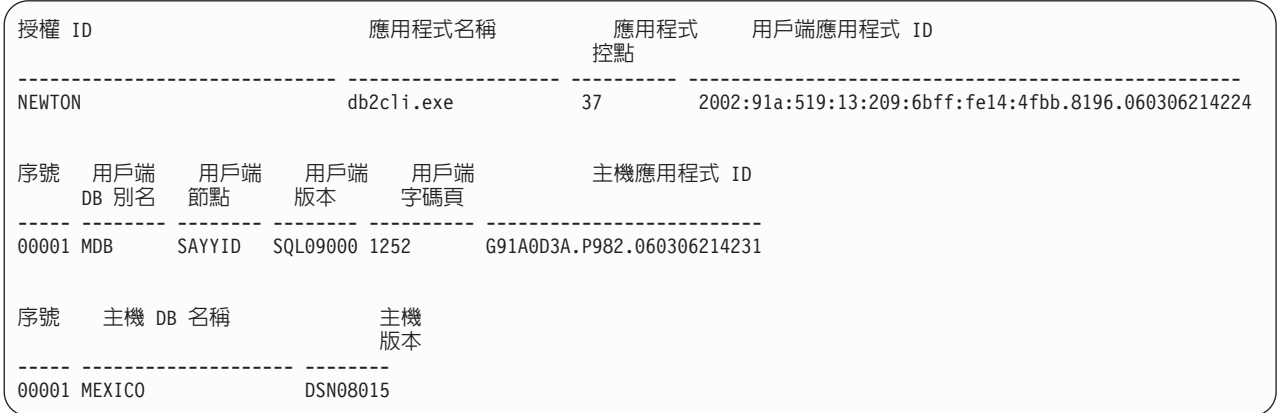

#### 用戶端應用程式 ID (Client Application ID)

唯一識別連接至 DB2 Connect 工作站的應用程式。應用程式 ID 有不同格式, 端視用戶端及 DB2 Connect 工作站之間的通訊協定而定。

這個值可讓您將從用戶端到 DB2 Connect 工作站的連線,以及從 DB2 Connect 工作站到 IBM 大型主機資料庫伺服器的連線產生關聯。

#### 用戶端序號 (Seq#)

用戶端序號就是交易序號。它是用來幫助分散在不同系統上的交易產生關聯。

#### 用戶端 DB 別名 (Client DB alias)

由應用程式提供並連接至資料庫的資料庫別名。此元素可用來識別應用程式存

取的實際資料庫。這個名稱與資料庫名稱之間的對映可利用用戶端節點及資料 庫管理程式伺服器節點的資料庫目錄來完成。

#### 用戶端 NNAME (節點) (Client NNAME (Node))

識別用戶端應用程式執行時所在的節點。此資訊因使用中的用戶端通訊協定而 異。對透過 TCP/IP 連接的用戶端而言,這是指主機名稱。

## 用戶端產品 ID (用戶端) (Client Product ID (Client))

在用戶端執行的產品及版本。用戶端產品 ID 如下:

- SOL07010, 適用於 DB2 Universal Database™ 及 DB2 Connect 產品 7.1 版 及其用戶端。
- SOL08010, 適用於 DB2 Universal Database 及 DB2 Connect 產品 8.1 版 及其用戶端。
- SQL08020, 適用於 DB2 Universal Database 及 DB2 Connect 產品 8.2 版 及其用戶端。
- SQL09120,適用於DB2 產品、DB2 Connect 產品 9.1 版及其用戶端。

### 字碼頁 ID (Code Page ID)

啓動受監視的應用程式之節點的字碼頁 ID。

您可以使用此資訊來確保應用程式字碼頁及資料庫字碼頁(或用於 IBM 大型主 機資料庫伺服器資料庫、IBM 大型主機資料庫伺服器 CCSID)之間支援資料轉 換。

如果應用程式字碼頁與資料庫系統監視器執行時使用的字碼頁不同,此字碼頁 元素可幫助您手動轉換從應用程式傳來及資料庫系統監視器所顯示的資料。例 如,您可以使用它來幫助轉換應用程式名稱。

## 出埠序號 (Outbound Sequence No)

這代表出埠序號。它用來使不同系統上的交易產生關聯。

#### 主機資料庫名稱 (Host Database Name)

應用程式所連接的資料庫的實際名稱。在 DCS 目錄中,這是目標資料庫名稱。

### 主機產品 ID (Host Product ID)

在伺服器執行的產品及版本。其格式為 PPPVVRRM,其中:

- **PPP** 識別 IBM 大型主機資料庫伺服器產品(例如,DSN 代表 DB2 Universal Database for z/OS and OS/390®、ARI 代表 DB2 Server for VSE & VM 或 QSQ 代表 IBM DB2 for IBM i)
- **VV** 代表二位數版本號碼,例如 08。
- 代表二位數版次號碼,例如 01。 **RR**
- 代表一個字元的修正層次 (0-9 或 A-Z) 。 M

# **LIST DCS APPLICATIONS EXTENDED**

您可以使用 LIST DCS APPLICATIONS 指令並搭配 EXTENDED 選項來產生「延伸報告」。 「延伸報告」列示當指令上有指定 SHOW DETAIL 選項時所列出的全部欄位,另外還加上 九個新欄位:

- DCS 應用程式狀態
- 狀態變更時間
- 用戶端平台
- 用戶端通訊協定
- 主機編碼字集識別碼 (CCSID)。
- 用戶端登入 ID
- 用戶端應用程式的程序 ID
- 閘道的資料庫別名
- DCS 資料庫名稱

現存的指令選項是以水平方式列示欄位,一個應用程式一行,新選項則以垂直方式列 示它們,一行一個欄位。

以下是該指令的新語法:

LIST DCS APPLICATIONS [SHOW DETAIL | EXTENDED ]

以下是使用新選項 EXTENDED 時從這個指令產生的範例輸出:

用戶端應用程式 ID  $= 2002:91a:519:13:209:6bff;fe14:4fbb.8196.060306214224$ 序號  $= 00001$ 授權 ID  $=$  NEWTON 受信任的授權 ID 應用程式名稱  $= db2c1i.exe$ 應用程式控點  $= 37$ 應用程式狀態 = 等待要求 狀態變更時間 = 未收集 用戶端節點 = SAYYID 用戶端版次  $=$  SQL09000 用戶端平台  $= NT$ 用戶端通訊協定  $= TCP/IP$ 用戶端字碼頁  $= 1252$ 用戶端應用程式的程序 ID  $= 1192$ 用戶端登入 ID = ISAYYID 主機應用程式 ID  $=$  G91A0D3A.P982.060306214231 序號  $= 00001$ 閘道的資料庫別名  $= MDR$ DCS 資料庫名稱  $= MDB$ 主機資料庫名稱  $= MEXICO$ 主機版次 = DSN08015 主機 CCSID  $= 1208$ 

DCS 應用程式的清單 - 延伸報告

應用程式狀態欄位包含下列三個值的其中之一:

- 1. 連接擱置 出埠。 這表示已發出要連接至 IBM 大型主機資料庫的要求,而 DB2 Connect 正在等待建立連線。
- 2. 等待要求。這表示已建立與 IBM 大型主機資料庫的連線,而 DB2 Connect 正在等 待來自用戶端應用程式的 SOL 陳述式
- 3. 等待回覆。這表示 SOL 陳述式已傳送到 IBM 大型主機資料庫。

而且,唯有在處理程序期間有開啓「系統監視器 UOW」交換器時,狀態變更時間才會 顯示在報告中。否則,會顯示「未收集」。

# 第 7 章 開發資料庫應用程式

# 執行您自己的應用程式

您可以利用已安裝的 IBM Data Server Client 來建置及執行 DB2 應用程式。

下列幾種應用程式都可以存取 DB2 資料庫:

- 使用 IBM Data Server Client 開發的應用程式,包括內嵌式 SOL、API、儲存程序、 使用者定義的函數或 CLI 的呼叫
- ODBC 應用程式
- 使用 JDBC 或 SOLJ 介面的 Java 應用程式
- PHP 應用程式
- Ruby 或 Ruby on Rails 應用程式
- Perl 應用程式
- Python 應用程式

在 Windows 作業系統上,下列常式或物件也可以存取 DB2 資料庫:

- 以 Microsoft Visual Basic 及 Microsoft Visual C++ 實作的 ActiveX Data Objects (ADO)
- 物件連結和內嵌 (OLE) 自動化常式 (UDF 及儲存程序)
- 物件連結和內嵌資料庫 (OLE DB) 表格函數

若要執行應用程式,請執行下列動作:

- 1. 請確定伺服器已配置完成,並在執行中。
- 2. 在 DB2 伺服器上,請確定資料庫管理程式已在應用程式與其連接的資料庫伺服器上 啓動。若其尚未啓動,請在啓動應用程式之前,在伺服器端發出 db2start 指令。
- 3. 確定您可與應用程式所使用之資料庫相連結。
- 4. 連結必要的檔案,以支援所使用的資料庫應用程式驅動程式。
- 5. 執行該應用程式。

# 第8章安全

#### 透過 DB2 Connect 的信任連線

部分 DB2 資料庫伺服器支援信任環境定義。*信任環境定義*可讓資料庫管理者定義條件 (其中包括), 在此條件下容許用戶端應用程式建立信任連線。*信任連線*可以進行正常連 線無法執行的事情。

有兩種信任連線,隱含的及明確的。當您建立連線時,不管取得的是明確的信任連 線、隱含的信任連線或是一般的連線,必須視您是否詢問信任連線,以及連線是否符 合伺服器上信任環境定義所定義的準則而定,如 表 19 總結。

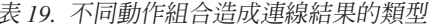

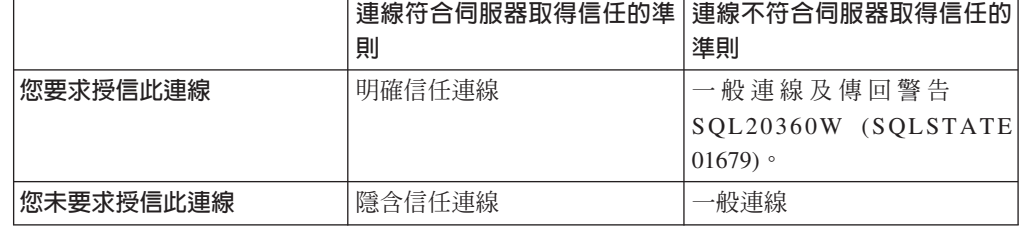

信任連線和一般連線相同,除了使用連線時授與暫時角色專用權給使用者以外。授與 的角色專用權(若有的話)指定在信任連線(已導致該連線受到信任)中。

任何使用 DB2 Connect 連接的應用程式,都可建立隱含信任連線。隱含信任連線建立 及使用的方式與一般連線的方式相同。這表示,只要應用程式透過 DB2 Connect 來連 接,對於利用隱含信任連線的現存應用程式,就不需要變更程式碼。

明確信任連線 將暫時角色專用權授與給使用者的方式,與隱含信任連線的方式相同。此 外,明確信任連線讓您透過該連線執行動作時,可以變更使用的授權 ID。在明確信任連 線上變更授權 ID 的方式,是指切換使用者。可以切換的授權 ID 及當切換至該授權 ID 時,給定授權 ID 是否需要密碼,皆定義信任環境定義(已容許建立信任連線)的一部 分。

使用者切換可以大幅減少在數位使用者之間共用連線的處理使用情況,對於不需要密 碼的使用者名稱特別是如此,因為在此情況下,資料庫伺服器不會鑑別授權 ID。然而, 當使用此功能時,您必須非常確定您的應用程式若沒有驗證及鑑別該授權 ID,不會容許 切換至該授權 ID。否則您的系統上會出現安全漏洞。

當使用 CLI 或 JDBC 透過 DB2 Connect 連接 (包括 XA 建立的連線) 時,可以建立 明確信任連線,也可以切換使用者。若要建立明確信任連線及切換使用者,需要設定 特殊連線屬性。這表示,將需要修改現存的應用程式,以便利用明確信任連線。

除了剛剛提到的差異,您可以使用與一般連線相同方式,來使用信任連線 (不論是隱含 的或是明確的)。然而,您必須確定,當使用完明確信任連線時,要明確地切斷該連 線,即使它處於已破壞或斷線模式的狀態。否則,可能無法釋放連線的資源。隱含信 任連線沒有這樣的問題。

詳:

- 1. 明確的信任連線不應該使用 CLIENT 鑑別。這不適用於隱含的信任連線。
- 2. 使用明確信任連線的應用程式,應該只能在安全的機器上執行,該機器有密碼保 護,並且只有獲得授權的人員才能存取。這不適用於隱含的信任連線。

# 透過 CLI 建立及終止信任連線

如果您要連接的資料庫伺服器已配置成容許連接,則在透過 CLI 連接時,您就可以建立 明確的信任連線。

## 開始之前

此程序假設您並沒有使用 XA 交易管理程式。如果您正在使用 XA 交易管理程式,您 只須確認交易管理程式已配置成,當呼叫 xa\_open 時,將配置值 TCTX 設定為真。如 果設定完成,那麼所有可為明確的信任連線皆是信任連線。若要驗證是否為明確的信 任連線,請參閱步驟 3。

- 您要連接的資料庫必須支援信任環境定義。
- 必須定義信任環境定義,使它能夠辨識用戶端是可信任的。
- 您必須了解系統授權 ID 是在信任環境定義指定的。信任連線的系統授權 ID 是在建 立新連線時,您提供給伺服器作為使用者名稱的授權 ID。如需讓特定的信任環境定義 信任您的連線,則系統授權 ID 必須是在該信任的環境定義中指定。請向您的安全管 理者詢問有效的有效的系統授權 ID 及該 ID 的密碼。

# 關於這項作業

這些指示中的範例使用 C 語言,並假設 conn 是一個有效但未連接的連線控點的指標。 假設變數  $rc$  的資料類型為 SOLRETURN。

# 程序

- 1. 除了設定一般連線應該設定的連線屬性之外,請呼叫 SQLSetConnectAttr 函數,將連 線屬性 SOL ATTR USE TRUSTED CONTEXT 設為 SOL TRUE。
	- rc = SQLSetConnectAttr( conn. SQL ATTR USE TRUSTED CONTEXT, SQL TRUE, SQL IS INTEGER

 $);$ 

2. 像一般連線那樣地連接至資料庫,舉例來說,呼叫 SQLConnect 函數。 使用系統授 權 ID 作為使用者名稱,及其密碼作為密碼。務必檢查是否有錯誤和警告,尤其是表 格表 20 列出的錯誤和警告。

表 20. 指出無法建立信任連線時發生錯誤

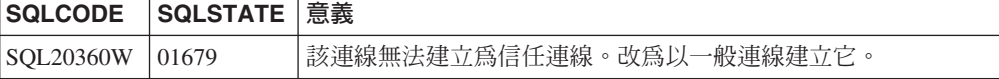

如果沒有錯誤或警告通知您有任何異常,則會建立連線,而且是明確的信任連線。

- 3. 選擇性的: 您可以藉由使用 SQLGetConnectAttr 函數來檢查連線屬性 SOL ATTR USE TRUSTED CONTEXT 的值,來驗證所建立的連線是明確的信任連 線。 如果設為 SQL\_TRUE,該連線就為明確的信任連線。
- 4. 當連線使用完畢時,您必須非常審慎而明確地切斷連線,即使它處於已破壞或斷線 模式的狀態。 如果您沒有明確地切斷明確的信任連線,連線使用的部分資源將無法 被釋放。

# <span id="page-128-0"></span>結果

詳:

- 1. 明確的信任連線不應該使用 CLIENT 鑑別。這不適用於隱含的信任連線。
- 2. 使用明確信任連線的應用程式,應該只能在安全的電腦上執行,該電腦有密碼保 護,並且只有獲得授權的人員才能存取。這不適用於隱含的信任連線。

# 透過 CLI 切換信任連線上的使用者

您可以透過指令行介面 (CLI) 切換在明確信任連線上的使用者。

如需何謂切換使用信任連線之使用者的說明,請參閱相關鏈結中的主題。

### 開始之前

- 此連線必須成功地建立為明確信任連線。
- 明確信任連線不得在交易中。
- 容許即將建立明確信任連線的信任環境定義,必須配置成容許切換至您正切換的授 權ID。

# 關於這頂作業

這些指令中的範例皆使用 C 語言,並假設 conn 是一個已連線且明確的信任連線指標。 假設變數 rc 的資料類型為 SOLRETURN。假設變數 newuser 為字串的指標,該字串 保有要切換至使用者的授權 ID。假設變數 passwd 為字串的指標,其中包含該授權 ID 的密碼。

# 程序

- 1. 呼叫 SQLSetConnectAttr 函數來設定 SQL\_ATTR\_TRUSTED\_CONTEXT\_USERID 屬 性。 將它設為您要切換至的授權 ID。
	- rc = SQLSetConnectAttr( conn,

```
SQL ATTR TRUSTED CONTEXT USERID, newuser, SQL NTS
```
 $);$ //檢查是否有錯誤

務必檢查是否有錯誤和警告,尤其是表格表 21 列出的錯誤和警告。

表 21. 指出切換使用者時無法設定新授權 ID 的錯誤

| <b>SQLCODE</b>  | 意義                                          |  |
|-----------------|---------------------------------------------|--|
| <b>CLI0106E</b> | 沒有連線。                                       |  |
| <b>CLI0197E</b> | 該連線並非信任連線。                                  |  |
| <b>CLI0124E</b> | 提供的值有問題。例如,檢查值不為空值或不會太長。                    |  |
| <b>CLI0196E</b> | 連線與工作單元有關係,它防止切換使用者。若要能夠切換使用者,連線不得在<br>交易中。 |  |

2. 選擇性的: (此為選用步驟,除非容許此信任連線的信任環境定義,需要您切換至 的授權 ID 的密碼。)呼叫 SOLSetConnectAttr 函數來設定 SQL\_ATTR\_TRUSTED\_CONTEXT\_PASSWORD 屬性。 將它設為新授權 ID 的密 碼。

rc = SQLSetConnectAttr( conn.

SQL ATTR TRUSTED CONTEXT PASSWORD, passwd, SQL NTS

**) ;**<br>//檢查是否有錯誤

請務必檢查錯誤和警告,以及表格 第 121 頁的表 21 及表格 表 22 中列出的錯誤和 警告。

表 22. 指出切換使用者時無法設定密碼的錯誤

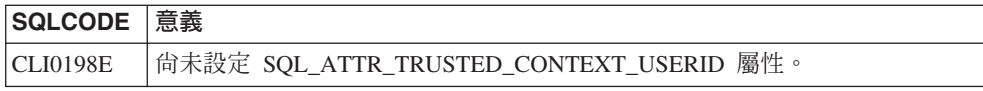

3. 以一般連線進行。 如果您使用 XA 交易管理程式,會在下一個要求中嘗試切換使用 者,否則只會在起始下一個存取資料庫的函數呼叫(例如 SOLExecDirect)之前,嘗 試切換使用者。不管是在哪一種情況下,除了那些您通常會檢查的錯誤和警告之 外,還請務必檢查列在 表 23 中的錯誤。表 23 中的錯誤指出使用者切換失敗。

表 23 指出無法切換使用者的錯誤

| <b>SQLCODE</b>        | 意義                                                                       |
|-----------------------|--------------------------------------------------------------------------|
| <b>SOL1046N</b>       | 容許此信任連線之信任環境定義,並未配置為<br>容許切換至您嘗試切換至的授權 ID。在信任環<br>境定義變更之前,您將無法切換至該授權 ID。 |
| SOL30082N             | 所提供的密碼不符合您要切換至的授權 ID。                                                    |
| SQL0969N 有原生錯誤 -20361 | 有某個資料庫層次的限制防止切換至該使用<br>者。                                                |

如果使用者切換失敗,在成功切換至其他使用者之前,連線都會處於未連接狀態。 您可以在未連線狀態下的信任連線上切換使用者,但您無法用它存取資料庫伺服 器。在您成功切換使用者之前,處於未連接狀態的連線將會一直維持這個狀態。

# 下一步

### 註:

- 1. 重要事項:未提供密碼而切換使用者,會略過資料庫伺服器的鑑別。您的應用程式 不得容許切換至未提供密碼的授權 ID,除非應用程式已經驗證及鑑別該授權 ID。否 則的話會造成安全漏洞。
- 2. 針對 SQL\_ATTR\_TRUSTED\_CONTEXT\_USERID 屬性指定 NULL 值時, 就等於指 定信任環境定義系統授權 ID(明確信任連線建立時所使用的使用者 ID)。
- 3. 當您順利地在明確信任連線上設定 SQL\_ATTR\_TRUSTED\_CONTEXT\_USERID 連 線屬性的値時,就會立刻重設連線。重設的結果正如使用該連線的原始連線屬性所 建立的連線。即使您設定的連線屬性值為系統授權 ID、空值或與目前屬性保留的值 相同, 澴是會重設。
- 4. 如果已設定 SQL ATTR TRUSTED CONTEXT PASSWORD 屬性,在切換使用者處 理程序期間將會鑑別密碼,即使容許該信任連線之信任環境定義不需針對該授權 ID 鑑別切換的使用者,也是如此。這會導致不必要的處理時間。此規則不會套用至信 任環境定義系統授權 ID。如果信任環境定義系統的授權 ID 不需要鑑別,當您切換 過去時,即使您提供密碼,它也不會被鑑別。

# DB2 Connect 鑑別考量

作為 DB2 Connect 管理者,在與 System z 或 IBM Power Systems 資料庫管理者共 同作業時,您可以決定要驗證使用者名稱及密碼的位置。

例如:

- 位於用戶端上
- 位於 System z 或 IBM Power Systems 伺服器上
- 透過協力廠商系統 (Kerberos) 的單一登入及驗證。

註:如果遠端用戶端未指定鑑別類型,則用戶端將預設為 SERVER\_ENCRYPT。如果伺服器 不接受此類型,用戶端會嘗試使用伺服器所傳回的適當值再試一次。若要幫助效能最 佳化,請一律在用戶端指定鑑別類型,以避免產生此額外的網路流量。

從 DB2 Connect 第 8.2.2 版 (同等於第 8.1 版 FixPak 9) 開始,閘道不再是驗證交涉 期間被動的參與程式。相反地,閘道扮演更為主動的角色。在閘道的資料庫目錄項目 中指定的鑑別類型,會置換在用戶端編目的鑑別類型。用戶端、閘道及伺服器都必須 指定相容的類型。如果沒有在資料庫目錄項目中指定在閘道編目的鑑別類型,「伺服 器」驗證會是伺服器要求的預設類型。然而,如果伺服器不支援「伺服器」鑑別,用 戶端與伺服器之間將仍然進行交涉。如果沒有指定鑑別類型,此行為會與預設為 SERVER\_ENCRYPT 的用戶端對照。

如果 DB2NODE 或 Set Client API 的 SQL\_CONNECT\_NODE 選項已經設定在用戶端,就不 會使用閘道編目的鑑別類型。在這些案例中,交涉仍然絕對地存在於用戶端及伺服器 之間。

DB2 Connect 容許下列鑑別類型:

### **CLIENT**

在用戶端驗證使用者名稱及密碼。

#### **DATA\_ENCRYPT**

提供在主/從通訊期間加密使用者資料的能力。 IBM Power Systems 資料庫伺 服器不支援此鑑別類型。

#### **KERBEROS**

讓用戶端能夠使用 Kerberos 鑑別而非傳統 ID 及密碼組合來登入伺服器。此鑑 別類型需要伺服器及用戶端都啓用 Kerberos。

#### **SERVER**

在 System z 或 IBM Power Systems 伺服器資料庫上驗證使用者名稱及密碼。

### **SERVER\_ENCRYPT**

就像 SERVER 鑑別一樣,這會在 System z 或 IBM Power Systems 資料庫伺 服器上驗證使用者名稱及密碼,但是會在用戶端上加密傳送的使用者 ID 及密 碼。

#### **SERVER\_ENCRYPT\_AES**

使用「進階加密標準 (AES)」加密演算法在用戶端上加密傳送的使用者 ID 及 密碼,並在 System z 資料庫伺服器上驗證。

Kerberos 鑑別是唯一的,因為用戶端不會將使用者 ID 及密碼直接傳遞至伺服器。相反 地, Kerberos 扮演協力廠商鑑別機制的角色。使用者在用戶端終端機輸入一次 ID 及密 <span id="page-131-0"></span>碼, Kerberos 就會驗證此登入。然後, Kerberos 會自動將使用者的授權安全地傳遞至所 要求的任何本端及網路服務。這表示使用者不需要重新輸入 ID 及密碼就可以登入遠端 DB2 伺服器。Kerberos 鑑別提供的單一登入功能需要 DB2 Connect 及它連接的資料庫 伺服器都提供 Kerberos 支援。

註:不支援 GSSPLUGIN 鑑別類型。

# **Kerberos** 支援

處理通行證系統的 Kerberos 鑑別層已整合到 Windows 2000 Active Directory 機制中。 應用程式的用戶端及伺服器端是與 Kerberos SSP (Security Support Provider) 用戶端及 伺服器模組通訊。 Security Support Provider Interface (SSPI) 提供 Kerberos SSP 及其 他通訊協定的高階介面。

### 一般安裝

若要在 DB2 資料庫產品中配置 Kerberos 鑑別,請設定:

- 授權原則給在網路上共用之 Active Directory 中的 DB2 (作為服務),以及
- Kerberos Key Distribution Centers (KDC) 之間的信任關係

在最簡單的實務範例中,至少要配置一個 KDC 信任關係,亦即控制用戶端工作站的 KDC 與 IBM Power Systems 或 System z 之間的關係。OS/390 2.10 版或 z/OS 1.2 版透過它的 RACF® 機能提供 Kerberos 通行證處理程序,它讓主機能夠作為 UNIX  $KDC$ <sup>o</sup>

DB2 Connect 通常提供 3 層設定中的路由器功能。使用 Kerberos 安全時,它在鑑別時 不擔任任何角色。而是,只將用戶端的安全記號傳遞至 IBM DB2 for IBM i 或 DB2 for z/OS。 DB2 Connect 閘道不必是用戶端或主機 Kerberos 領域的成員。

### 舊版相容性

DB2 資料庫產品中 Kerberos 支援的最低需求:

#### **IBM Data Server Client:**

第 8 版

#### **DB2 Connect:**

第 8 版

#### **DB2 for z/OS:**

第 7 版

# DB2 Connect 伺服器支援的鑑別類型

DB2 Connect 支援特定的鑑別及安全設定組合。

### TCP/IP 連線的鑑別類型

TCP/IP 通訊協定不支援網路通訊協定層的「鑑別」選項。鑑別類型決定進行鑑 別的位置。 DB2 Connect 只支援本表顯示的組合。鑑別設定位於 DB2 Connect 伺服器的資料庫目錄項目中。

表 24. 有效的鑑別實務範例

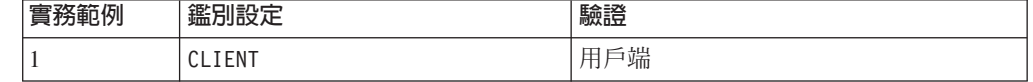

表 24. 有效的鑑別實務範例 *(繼續)* 

| 實務範例 | 鑑別設定               | 驗證             |
|------|--------------------|----------------|
|      | <b>SERVER</b>      | IBM 大型主機資料庫伺服器 |
|      | SERVER ENCRYPT     | IBM 大型主機資料庫伺服器 |
|      | <b>KERBEROS</b>    | Kerberos 安全    |
|      | DATA ENCRYPT       | 主機             |
|      | SERVER ENCRYPT AES | 主機資料庫伺服器       |

#### 「鑑別」類型的討論

下列討論適用於先前所描述及第 [124](#page-131-0) 頁的表 24 所列出的連線。每一個實務範例 將詳述如下:

• 在實務範例 1,只在遠端用戶端驗證使用者名稱及密碼。對於本端用戶端,只 在 DB2 Connect 伺服器驗證使用者名稱及密碼。

原本預期在使用者登入的位置鑑別使用者。使用者 ID 會透過網路傳送,但 密碼不會。唯有當所有用戶端工作站都有足夠可信任的安全機能時,才使用 此安全類型。

- 在實務範例 2 中,只在 IBM 大型主機資料庫伺服器上驗證使用者名稱及密 碼。使用者 ID 及密碼會透過網路從遠端用戶端傳送到 DB2 Connect 伺服 器,以及從 DB2 Connect 伺服器傳送到 IBM 大型主機資料庫伺服器。
- 實務範例 3 與實務範例 2 相同,只不過使用者 ID 及密碼已加密。
- 在實務範例 4,用戶端從 Kerberos KDC 取得 Kerberos 通行證。此通行證 會原封不動地經由 DB2 Connect 傳送到伺服器,再由伺服器驗證它。
- 實務範例 5 與實務範例 3 相同,只不過使用者資料也會加密,而且 DATA\_ENCRYPT 不支援 IBM Power Systems 資料庫伺服器。
- 實務範例 6 與實務範例 3 相同,只不過使用了「進階加密標準 (AES)」加 密演算法。

# 第 9 章 調整

# **DB2 Connect 效能考量**

效能是電腦系統在特定工作量之下的行為方式。它受到可用的資源及其使用和共用方 式的影響。如果您想要增進效能,您必須先決定效能的定義。

您可以選擇許多不同的效能矩陣,包括:

#### 回應時間

應用程式傳送資料庫要求與應用程式接收回應兩者之間的時間間隔。

### 交易產能

每一個時間單元可完成的工作單元數。工作單元可以很簡單,例如提取及更新 橫列,也可以很複雜,例如涉及數百個 SQL 陳述式。

### 資料轉送率

每一個時間單元在 DB2 Connect 應用程式與 IBM 大型主機資料庫之間傳送的 資料位元組數。

效能將受到可用的軟硬體資源所限制。 CPU、記憶體及網路配接卡是硬體資源的範例。 通訊子系統、分頁子系統、mbuf for AIX,是軟體資源的範例之一。

# 資料流程

第 [128](#page-135-0) 頁的圖 10 顯示在 IBM 大型主機資料庫伺服器與工作站之間透過 DB2 Connect 傳輸的資料流路徑。

<span id="page-135-0"></span>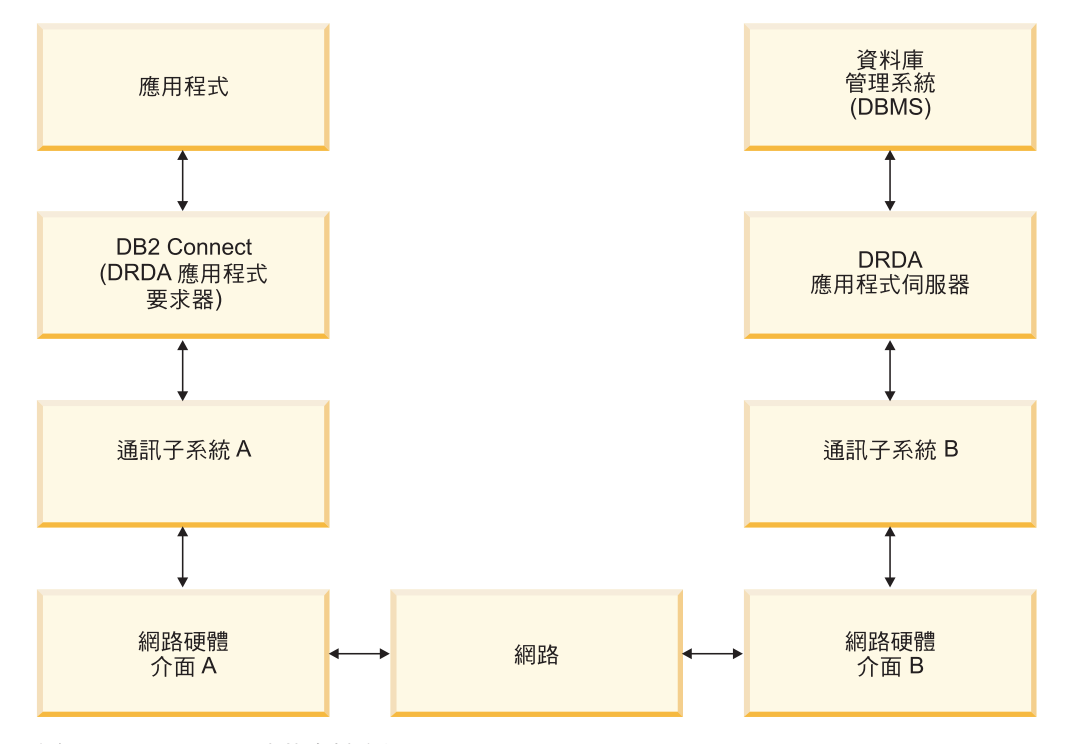

圖 10. DB2 Connect 中的資料流程

- IBM 大型主機資料庫及通訊子系統 B 的一部分通常是在相同系統上執行。這個系統 是由一個以上的 CPU、主儲存體、I/O 子系統、DASD 及作業系統組成。因為其他程 式可能共用這些元件,所以資源競爭可能造成效能問題。
- 網路包含纜線、集線器、通訊線、交換器及其他通訊控制器的組合。例如,網路硬 體介面 B 可能是通訊控制器(例如 3745 或 3172),或是 IBM Power Systems 伺 服器的記號環配接卡。網路硬體介面 A 與 B 之間可能涉及多個傳輸媒體。
- 網路硬體介面 A 可能是記號環、Ethernet\*\* 或其他 LAN 配接卡,或支援 SDLC 或 X.25 通訊協定的配接卡。
- DB2 Connect 及通訊子系統 A 通常是位於相同系統上。以這次討論的範圍而言,已 假設該應用程式也在相同系統上。

### 瓶頸

交易產能視系統最慢的元件而定。如果您發現效能瓶頸,通常只要變更配置參數、配 置更多資源給問題元件、升級元件或是新增元件來卸載部分工作,就可以減輕問題。

您可以使用工具來判斷查詢花在每一個元件的時間。如此即可得知應該調整或升級哪 些元件來增進效能。比方說,如果您判斷查詢在 DB2 Connect 機器上花 60% 的時間, 您可以調整 DB2 Connect 或 (如果您有遠端用戶端) 將另一台 DB2 Connect 機器新增 至網路上。

# 評比

評比比較一個環境中的效能與另一個環境中的效能。可在正常環境中執行測試應用程 式來開始評比。隨著效能問題減少,可開發特殊化 Test Case 來限制所測試及觀察的功 能範圍。

評比不需要太複雜。特殊化 Test Case 不需要模擬整個應用程式就可以取得寶貴的資訊。 請從簡單測量開始,並只在有保證的情形下增加複雜性。

良好基準性能測試的性質:

- 每一個測試都是可重複的。
- 每一個測試疊代是在相同系統狀態下啓動。
- 用於評比的軟硬體符合正式作業環境。
- 除非案例包括系統正在進行的其他活動,否則系統中只有正在測量的那些功能或應 用程式是在作用中。

註 : 已啓動的應用程式即使縮至最小或閒置, 也會使用記憶體。這可能導致分頁及 扭曲基準性能測試的結果。

# 效能工具

下表列示一些工具來幫助您測量系統效能。因為這些工具本身使用系統資源,所以最 好不想要讓它們全部同時在作用中。

表 25. CPU 的效能工具及其記憶體用量

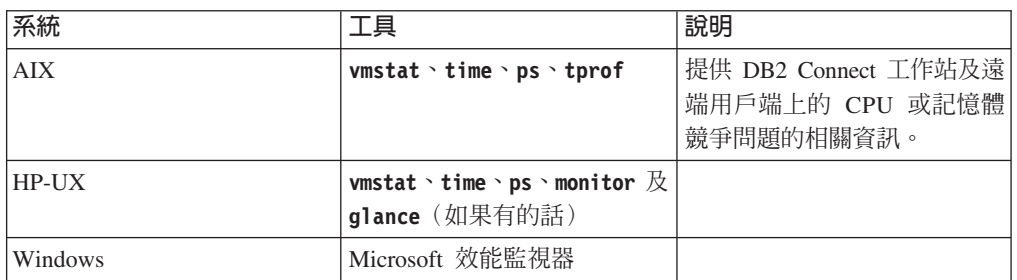

#### 表 26. 資料庫活動的效能工具

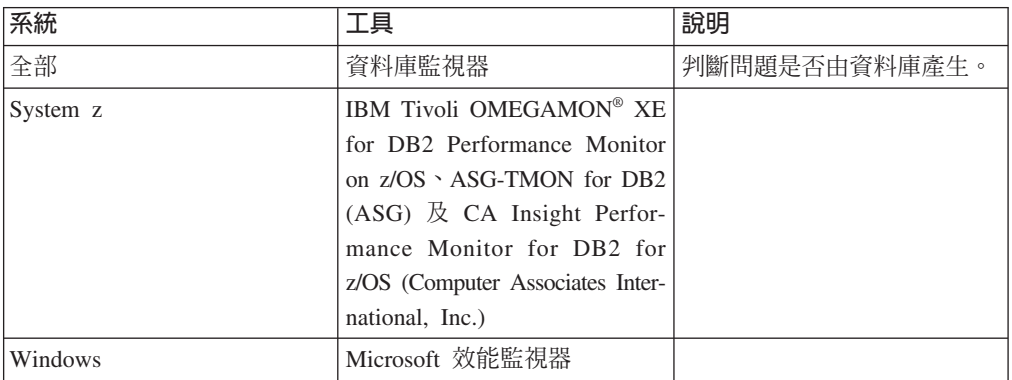

#### 表 27. 網路活動的效能工具

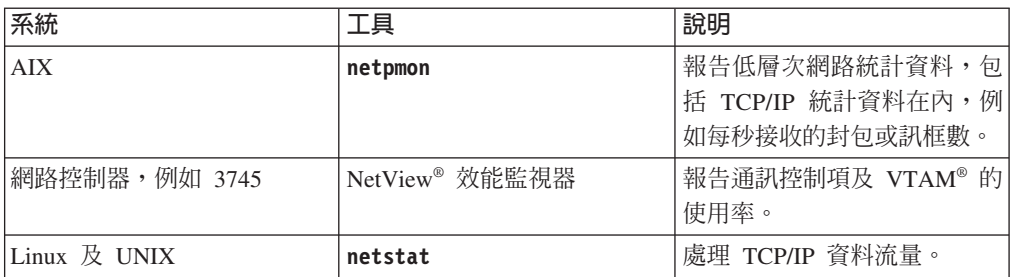

# 應用程式設計

當您建立應用程式時,有幾種方式可以增進效能。例如,考量使用複合 SOL 及儲存程 序、將相關資料庫要求群組成一個資料庫要求、調整沭詞邏輯、實作資料區塊傳輸, 以及調整您的動態 SQL。本節也與使用內嵌式 SQL 的應用程式相關。

## 複合 SQL 及儲存程序

CALL

若為傳送及接收許多指令和回覆的應用程式,網路處理使用情況可能會很大。 複合 SQL 及儲存程序是減少此處理使用情況的兩種方式。

如果應用程式傳送數個 SQL 陳述式但未中斷程式設計邏輯,則您可以使用複合 SQL。如果您需要程式設計邏輯出現在 SQL 陳述式群組內,您可以使用儲存程 序。

除了下列陳述式之外,所有可執行陳述式都可以包含在「複合 SOL 陳述式」 內:

> **FFTCH** CLOSE **OPEN** Compound SQL Connect Prepare Release Describe Rollback Disconnect Set connection execute immediate

儲存程序藉由將程式邏輯放在伺服器上,來幫助減少網路傳輸。您可以在結束 程序時自動確定。您也可以傳回結果集,將用戶端上的應用程式邏輯縮至最  $1/\sqrt{2}$ 

#### 分組要求

將相關的資料庫要求 (SOL 陳述式) 分組成為一個資料庫要求,可減少透過網 路傳輸的要求數和回應數。

例如,將下列陳述式分組:

SELECT COL1, COL2, COL5, COL6 FROM TABLEA WHERE ROW ID=1 SELECT COL1, COL2, COL5, COL6 FROM TABLEA WHERE ROW ID=2

#### 變成

SELECT COL1, COL2, COL5, COL6 FROM TABLEA WHERE ROW ID=1 OR ROW ID=2

會诱過網路傳送較少的要求。

您也可以使用關鍵字,如 IN 及 BETWEEN,來減少已傳回的橫列數。此外, 您還可以在 UPDATE 和 DELETE 陳述式上使用 WHERE、IN 及 BETWEEN 關鍵字。

#### 述詞邏輯

您可以使用述詞邏輯,只要求需要的列和欄。這樣可使網路傳輸的網路資料流 量及 CPU 使用率縮至最小。

比方說,如果實際上只需要 TABLEA 的第一列且 ROW ID=1,或只需要直欄 1 和直欄 2,那麼,請勿使用此查詢:

SELECT \* FROM TABLEA

如果實際上只需要 TABLEA 的第一列且 ROW ID=1,或如果只需要直欄 1 及直 欄 2。

### 資料區塊傳輸

如果您預期來自伺服器的資料量很大,則應該使用資料區塊傳輸。區塊傳輸可 增進網路頻寬的使用,並同時減少 IBM 大型主機資料庫伺服器及 DB2 Connect 伺服器的 CPU 使用率。每一個傳送及接收的訊息不論大小,都有固定數 量的 CPU 及網路使用情況。資料區塊傳輸可減少相同數量的資料轉送所需的訊 息數。

使用區塊傳輸時,來自杳詢的第一資料列不會分送至應用程式,直到接收到第 一個區塊為止。區塊傳輸增加第一列的擷取時間,但可改進後續列的擷取時 間。

另一個考量是使用的記憶體數量。當區塊傳輸開啓時,記憶體工作集通常會增 加。

在 DB2 Connect 內, 您可以控制在每一個區塊內傳輸的資料數量。

若要呼叫區塊傳輸,請使用 prep 或 bind 指令的 BLOCKING 選項。在下列情 況下,區塊傳輸會開啓:

- 游標是唯讀,或
- 游標不明確,且在 prep 或 bind 期間指定了區塊傳輸。

註:使用動態 SQL 時,游標一律不明確。

### 含有 BLOCKING 的 SQL 陳述式

可更新的 SELECT 陳述式 (使用 UPDATE/DELETE WHERE CURRENT OF 陳述式) 爲非區塊傳輸查詢,因此,只在絕對必要時才使用它們。

可更新的 SELECT 確保在完成 SELECT 及發出 UPDATE/DELETE 之間不變更橫 列。如果並行層次對應用程式而言並不重要,則另一選擇方案是使用 DELETE 或 UPDATE,並使用根據不可更新的 SELECT 之傳回值的搜尋準則。

以唯讀 SELECT 而言,請指定 FOR FETCH ONLY,但在 VM 及 VSE 之下例外, 因為它不受支援。

### 靜態及動態 SQL

儘量使用靜態 SQL。它避免執行時期 SQL 區段準備及不明確游標。如果無法 避免動態 SQL,您可以執行下列動作,使網路傳輸縮至最小及增進效能:

• 如果是 SELECT 陳述式且必須要執行,請執行 PREPARE ... INTO SQLDA。SQLDA 應該配置到設定所需的完整大小。如果直欄數上限是 x 且 原預期為保持不變,請以 x SOLVAR 配置 SOLDA。如果可能的直欄數不確 定 (且記憶體不是問題),請使用 SQLVAR 的最大值 (256)。

如果 SQLDA 配置不夠大而無法儲存傳回的 SQLDA, 該程式必須發出另一 個 DESCRIBE,且需具有夠大的 SQLDA 來重新儲存結果。這樣會增加網路 傳輸。

請勿使用 PREPARE 及 DESCRIBE 順序。使用 PREPARE.....INTO 陳述式 可提供更佳效能。

- 執行靜態連結的 SQL COMMIT 或 ROLLBACK 陳述式而非動態 COM-MIT 或 ROLLBACK 陳述式。
- 如果它不是 SELECT、COMMIT 或 ROLLBACK 陳述式,請發出 EXECUTE IMMEDIATE 來執行該陳述式而非 PREPARE 及 EXECUTE 順序。
- ODBC 應用程式使用動態 SOL。您可使用 CLI/ODBC 靜態測寫功能來增進 效能。此功能可讓您擷取及轉換 ODBC 呼叫成為靜態陳述式,並儲存在資料 庫套件中。您獲得的實際效能視應用程式的複雜性而定。

### 其他 SQL 考量

一般來說,使用「指令行處理器 (CLP)」比在程式中使用動態 SQL 更慢,因為 CLP 在提交 SOL 至資料庫引擎之前必須先剖析輸入。 CLP 也會將它接收的 資料格式化, 但您的應用程式不一定需要這麼做。

解譯語言 (例如 REXX) 的 SQL 陳述式實際上比編譯語言 (例如 C) 的相同 SQL 陳述式更慢。

CONNECT 陳述式有兩種類型,叫作類型 1 及類型 2。若使用類型 2 CON-NECT,連接到資料庫會使先前的連線處於靜止狀態,但不捨棄它。如果您稍 後切換至休眠連線,可避免載入檔案庫以及設定內部資料結構的處理使用情 況。因此,使用類型 2 CONNECT 可增進存取多個資料庫的應用程式的效能。

# 連線管理

# 連線儲存區作業

DB2 Connect 伺服器產品,如 DB2 Connect Enterprise Edition,時常為數以千計同時發 出的用戶端要求提供資料庫連線。

建立及提供資料庫伺服器連線是一個非常耗用資源的程序,對資料庫伺服器及 DB2 Connect 伺服器效能都有負面影響。為了減少此處理使用情況, DB2 Connect 伺服器產品使 用連線儲存區,以隨時可存取的儲存區來維護資料庫的開放連線。

這個問題在 Web 環境中特別明顯,每一次造訪網頁都需要與資料庫伺服器之間建置新 連線、執行查詢及終止連線。以 Web 技術為基礎的大部分應用程式都執行大量簡短交 易。一般 Web 交易是以它自己連線的一部分來執行。換句話說,執行交易表示建立資 料庫連線,並在一些 SOL 陳述式之後終止此連線。建立及拆除連線的程序很花成本。 它包括建立 DB2 Connect 代理程式、在這個代理程式及 DB2 伺服器之間建立網路連 線,以及在伺服器上建立 DB2 執行緒。對於執行較久的連線,這些成本是由此連線上 執行的所有交易共同分擔,但是對於一般 Web 交易,這些成本通常超出執行交易本身 的成本。

連線儲存區作業這項技術容許對後續的連線重覆使用已建立的連線基礎架構。啓動 DB2 Connect 實例時,就會建立協調代理程式儲存區。當出現連線要求時,就會對這個要求 指定代理程式。代理程式將連接到 DB2 伺服器,並且會在 DB2 中建立執行緒。當應 用程式發出切斷要求時,代理程式不會順便將此要求傳送至 DB2 伺服器。相反地,會 將代理程式放回到儲存區。儲存區中的代理程式本身仍擁有與 DB2 伺服器及相對應的 DB2 執行緒的連線。當另一個應用程式發出連接要求時,這個代理程式會被指定給這個 新的應用程式。為確保作業安全,使用者識別資訊會順便傳送至 DB2 執行緒,後者會 接著執行使用者身分鑑別。

DB2 Connect 的連線儲存區作業會在這樣的環境中,提供重要的效能增進。DB2 Connect 維持開放的連線,連往可用儲存區中的資料庫。當用戶端要求連線時,可以從這個 儲存區中隨時提供已備妥的連線。連線儲存區大幅減少通常花在開啓及關閉這些連線 的處理使用情況。

對於透過 DB2 Connect 連接到主機的應用程式而言,連線儲存區作業是透通的。當應 用程式要求與主機中斷連線時,DB2 Connect 會捨棄與應用程式的入埠連線,但會在儲 存區中保留與主機的出埠連線。當新的應用程式要求連線時, DB2 Connect 就會使用現 存儲存區中的其中一個連線。使用已存在的連線可減少整體的連線時間,以及主機上 的高 CPU 連接成本。

DB2 Connect 代理程式可以在下列其中一種狀態:閒置或作用中。當代理程式為應用程 式執行工作時,它是在作用中。當工作完成後,代理程式會進入閒置狀態,等待相同 或不同應用程式給它進一步的工作。所有閒置的代理程式會一起保存在一個叫作閒置 的代理程式儲存區中。您可以使用 num\_poolagents 配置參數來配置此儲存區的大小。 此參數等於您要系統維護的閒置代理程式數目上限。將此參數設為零就等於關閉連線 儲存區作業功能。此配置參數的預設值設定為 AUTOMATIC,值為 100。透過設定為 AUTO-MATIC,DB2 Connect 會自動管理閒置代理程式儲存區中的閒置代理程式數目。

在接收到第一個用戶端要求之前,DB2 Connect 不會建立與資料庫的連線。另外,在用 戶端提交要求之前,您也可以填入閒置的代理程式儲存區。可使用 num\_initagents 配 置參數,在啓動時填入此儲存區。此參數決定在啓動時間應該建立多少閒置的代理程 式。這些閒置的代理程式一開始與主機資料庫伺服器之間沒有連線。

當用戶端要求與主機連線時,DB2 Connect 會嘗試從儲存區中與主機資料庫伺服器有連 線的那些代理程式之間取得一個代理程式。如果失敗,它會嘗試在閒置儲存區中尋找 可用的代理程式。如果儲存區是空的,DB2 Connect 會建立新的代理程式。

您可以使用 max\_coordagents 配置參數來控制可以並行作用的代理程式數目上限。一旦 超出此數目,新的連線就會失敗,並出現錯誤 sqlcode SQL1226。(這個碼表示已超出 並行出埠連線數目上限。)此配置參數的預設值設定為 AUTOMATIC,值為 200。透過設 定為 AUTOMATIC,DB2 Connect 會自動管理協調程式代理程式數目。

DB2 登錄變數 DB2CONNECT\_IN\_APP\_PROCESS 容許應用程式在與 DB2 Connect 伺服器 產品相同的機器上執行,讓在應用程式程序內執行的 DB2 Connect 具有預設行為,或 讓應用程式連接至 DB2 Connect 伺服器產品,然後讓主機連線在代理程式內執行。對 於使用連線儲存區的應用程式而言,必須在 DB2 Connect 伺服器產品代理程式內建立 主機的連線,因此 DB2CONNECT\_IN\_APP\_PROCESS 必須設定為 NO。

# DB2 Connect 連線儲存區作業相對於應用程式伺服器連線儲存區作業

連線儲存區作業是任何以 Web 技術為基礎的應用程式要支援大量交易時的必備條件。 大部分 Web 應用程式伺服器現在都提供它們自己的儲存區作業資料庫連線。例如, Microsoft MTS (COM+) 及 IBM WebSphere 都提供連線儲存區作業。

這些伺服器所實作的應用程式儲存區作業機制,與 DB2 Connect 伺服器提供的大不相 同。由於應用程式伺服器放在儲存區中的連線僅供自己使用,因此通常它們假設所有 連線使用一模一樣的使用者 ID、密碼、隔離層次等等。更重要的是,應用程式伺服器只 將相同程序所起始的連線放在儲存區內。這表示來自其他機器、使用者或程序的連線 不會放入儲存區內。這些應用程式伺服器儲存區作業技術雖然對於重複使用相同應用 程式實例建立的連線很有效率,但對於將多個使用者、伺服器等等的連線放入儲存區 卻毫無效率。

DB2 Connect 伺服器提供的連線儲存區作業與應用程式、機器及使用者完全無關。使用 者 ID 各不相同的多個用戶端、應用程式伺服器的連線,都可以重覆使用彼此的連線, 因此對聯合排存的資源有更佳的使用率。

應該使用哪一種連線儲存區作業類型?兩者皆是。通常,同時使用 DB2 Connect 連線 儲存區作業及應用程式伺服器連線儲存區作業是正確策略,因為它們不會彼此干擾。 即使已啓用「應用程式伺服器」連線儲存區作業,DB2 Connect 連線儲存區作業仍可提 供連線供多個應用程式伺服器以及使用 DB2 Connect 伺服器的其他用戶端重覆使用。

## 連線集中器

連線集中器,可減少 DB2 for z/OS 資料庫伺服器為了支援大量工作站及 Web 使用者 所需的資源。這個功能可以大幅增加 DB2 for z/OS 及 DB2 Connect 解決方案的可調 整性,同時也為 DB2 for z/OS 資料共用環境提供失敗安全作業及交易層次負載平衡。

連線集中器可以讓應用程式維持連線而不需要在 DB2 主機伺服器上耗用任何資源。您 可以有數千個使用者作用於應用程式,而只讓少數執行緒作用於 DB2 主機伺服器。

DB2 Connect 的連線集中器技術可讓 DB2 Connect 伺服器產品 (例如 DB2 Connect Enterprise Edition)為同步執行商務交易的數千位使用者提供支援,大幅度減少 System z 主機或 IBM Power Systems 資料庫伺服器上所需的資源。達成此目標的方式是 將所有應用程式的工作量集中在更少的 System z 主機或 IBM Power Systems 資料庫 伺服器連線中。這看起來雖類似前述的連線儲存區功能,但實際上它是一個更準確的 方式,可減少龐大 OLTP (線上交易處理) 應用程式的資源用量。

連線集中器採用代理程式的概念,並將它分割成兩個實體:

- 邏輯代理程式,它代表應用程式連線。
- 協調代理程式,它擁有 DB2 連線及執行緒,並執行應用程式要求。

當新的應用程式試圖連線到主機時,會指定邏輯代理程式給它。若要將 SOL 傳送到資 料庫,需要協調代理程式,而一起始新交易時就會指定協調代理程式。這個架構的關 鍵在於下列事實,即協調代理程式:

- 與邏輯代理程式沒有關聯
- 在交易完成時因為確定或回復 (Rollback) 而回到儲存區

另一個主要功能是在 DB2 pureScale 環境中將協調代理程式指派給新交易的方法。DB2 Connect 會實作更準確的排程演算法,它使用 System z 「工作量管理程式 (WLM)」資 訊。此資訊是根據 WLM 設定的準則,來分散資料共用群組的成員間的工作量。 WLM 不僅知道每一個成員的工作量,還知道其可用性。這可讓 DB2 Connect 從失敗或超載 的成員中明白地重新配置工作給已啓動但未充份利用的成員。當您設定的邏輯代理程 式數目上限 (max connections) 高於協調代理程式數目 (max coordagents) 時,會啓動 DB2 Connect 連線集中器。

當終止的應用程式不再需要連線時,連線儲存區作業可節省建立該連線的成本。換句 話說,應用程式必須先切斷連線,另一個應用程式才可以重覆使用聯合排存的連線。

另外,當一個應用程式完成交易且不需要該應用程式切斷連線時,連線集中器也可以 讓 DB2 Connect 建立另一個應用程式的連線。事實上,只有當應用程式有作用中交易 時,才會使用資料庫伺服器及其關聯的主機和 DB2 Connect 資源。一旦完成交易,該 連線及關聯的資源就可以供任何需要執行交易的應用程式使用。

在舊版的 DB2 Connect 中,每一個作用中應用程式都有一個「引擎可分派單元 (EDU)」,來管理資料庫連線以及任何應用程式要求。這個 EDU 通常稱為協調程式代 理程式。每一個協調程式代理程式追蹤狀態或應用程式及 EDU 的環境定義。當連線數 目增加時,每一個 EDU 會佔用大量記憶體,且代理程式之間的環境定義切換更導致額 外處理使用情況。

在前述架構中,連線與 EDU 之間有一對一關係。然而,連線集中器允許連線及 EDU 之 間有多對一關係。也就是說,連線 (X) 與 EDU (Y) 的關係現在是 X >= Y。

連線集中器將代理程式分割成兩個實體,一個邏輯代理程式 和一個工作者代理程式。邏 輯代理程式代表應用程式,但不參照特定 EDU。邏輯代理程式包含應用程式所需的所有 資訊及控制區塊。如果有 *n* 個應用程式連接至伺服器,則伺服器上將有 *n* 個邏輯代理 程式。工作者代理程式是執行應用程式要求的實體 EDU,但它們沒有永久連接到任何給 定的應用程式。工作者代理程式理式建立關聯性以執行交易,並在交易界 限上結束關聯性而回到可用的儲存區。

所謂分派器 的實體指定工作者代理程式給邏輯代理程式。特定運算平台上的開放檔案控 點數目限制可能導致多個排程程式實例。

# 連線集中器的限制

在 DB2 Connect 伺服器集中器的使用上有一些重要限制。嘗試在系統上使用連線集中 器之前,請先檢視下列所有資訊。

一般限制:

- 集中器根據 TCP/IP 通訊協定建立本端及遠端用戶端的入埠連線。僅使用 TCP/IP 或 「本端 (IPC)」的入埠連線可以利用聯合排存的之出埠連線的優點。集中器可接受透 過其他通訊協定 (例如具名管道) 的連線,但您無法在該連線中使用它的 XA 集中功 能。
- 若要得到 XA 緊密耦合交易支援,參與相同 XA 交易的所有應用程式必須使用相同 的 「DB2 Connect 伺服器實例」來連接到主機。
- 只有在交易界限上關閉保留資源 (例如保留游標) 的應用程式才可以從集中器獲得好 處。未關閉保留游標的交易仍會繼續,但會被指定一個專用的工作者代理程式,因 此無法使用集中器的全部功能集。
- 如果您宣告暫存表格,則必須在交易或分支界限上明確地捨棄它們。若無法捨棄表 格,則會關閉連線集中,但應用程式仍會繼續運作。
- 參與相同 XA 交易的所有應用程式必須具有相同的 CCSID,並使用相同使用者 ID 來 建立連線。
- 如果已建立出埠連線來支援兩階段連線,則使用該連線的代理程式只能支援兩階段 連線。同樣地,為了支援單階段連線而建立的代理程式只能支援單階段連線。
- 集中器可支援使用 IBM Data Server Driver for JDBC and SQLJ 的應用程式,也支 援使用動態 SQL 的「呼叫層次介面 (CLI)」應用程式。 CLI 應用程式亦不得使用 KEEPDYNAMIC,因為集中器視每一個交易界限上重新準備的陳述式而定。
- 來自內嵌式動態 SQL 應用程式的動態準備要求將遭到拒絕。您應該變更應用程式, 以便使用靜態 SQL 或使用動態 SQL 陳述式的 CLI。
- 如果連線集中器處於 ON (開啓) 狀態,則 DB2 Connect 伺服器的入埠要求無法使用 SSL。然而,目標資料庫伺服器的離埠要求可以使用 SSL。如果連線集中器處於 OFF (關閉) 狀態,則入埠及離埠要求都可以使用 SSL。

當使用 DB2 第 9 版或第 8 版 FixPak 13 (或更高版本) 時,啓用 DB2 Connect 集中 器支援需要 IBM Power Systems 5.4 版 (PTF SI23726)。否則,僅支援連線集中器的 XA 部分。

## 啓動連線集中器

資料庫管理程式配置參數 max coordagents 設定邏輯代理程式數目上限。您可以將 max\_connections 的值設定為大於預設值的任何數字,來啓動集中器功能。 max\_connections 的預設値等於 max\_coordagents 的值。因為每一個應用程式都有一個 邏輯代理程式,因此 max\_connections 實際上是控制可以連接至資料庫實例的應用程式 數目,而 max\_coordagents 則控制任何時間可以作用的入埠連線數目。 max\_connections 將使用 max\_coordagents 到最多 64000 的數字範圍。邏輯代理程式的預設數目等於 max\_coordagents o

max\_connections 及 max\_coordagents 都可以設爲 AUTOMATIC。如果將 max\_connections 設為 AUTOMATIC,連線數可以增加到超過配置的基本值。如果 max\_connections 及 max coordagents 都設為 AUTOMATIC, max connections 可以增加到超過基本值, 而 max\_coordagents 則會自動增加到維持連線與協調程式代理程式之間的集中率。

數個現存的配置參數是用來配置代理程式。這些參數如下所示:

#### **max\_coordagents**

作用中協調程式代理程式數目上限。

#### **num\_poolagents**

代理程式儲存區大小。代理程式儲存區包括非作用中代理程式及閒置的代理程 式。為了增進效能,應該將 num\_poolagents 配置為等於用戶端的平均數。

#### **num\_initagents**

儲存區中的工作者代理程式的起始數目。這些將是閒置的代理程式。

### **XA** 交易支援

連線集中器的架構可讓 DB2 Connect 提供緊密耦合的 XA 交易支援給 DB2 for z/OS 及 IBM DB2 for IBM i。集中器將建立工作者工作程式與特定 XA 交易 (單一 XID) 的關聯性,就像它對待任何其他交易一樣。然而,如果 XA 交易是以 xa\_end() (分支 界限) 結束,則工作者代理程式不會將自己釋放到一般儲存區。相反地,工作者會與該 特定 XA 交易保持關聯。當另一個應用程式加入相同 XA 交易時,工作者代理程式將 連接到該應用程式。

任何交易界限呼叫都會使代理程式回到儲存區。例如,唯讀的 xa\_prepare()、 xa\_rollback()、xa\_recover()、 xa\_forget()、xa\_commit() 或造成 Rollback 的任何 XA 錯誤,都會使代理程式回到正常儲存區。 Xa\_end() 本身只結束交易分支,但這不 足以結束它與 XID 的關聯。
## XA 交易支援的範例

1. 假設有一個環境需要 4000 個以上的並行連線。使用 CGI 應用程式的 Web 伺服器 或是擁有許多桌上型電腦使用者的辦公室系統,兩者均超出此需求。在這些案例 中,通常需要 DB2 Connect 以獨立式閘道來操作才能達到效率;換句話說,資料庫 及 DB2 Connect 系統是在個別的機器上。

DB2 Connect 伺服器系統可能無法與資料庫機器之間維持 4000 個同時開啓的連線。 在大部分案例中,任何時候發生的交易數會比並行連線數目少很多。於是,系統管 理者可以設定如下的資料庫配置參數,使系統效率達到最高:

MAX CONNECTIONS = 4,000 MAX\_COORDAGENTS = 1,000<br>NUM\_POOLAGENTS = 1,000

集中器最多可保持開啓 4000 個並行階段作業,即使閘道一次只管理 1000 筆交易也 一樣。

2. 在前例中,工作者代理程式將不斷地形成及中斷與邏輯代理程式的關聯。未閒置的 那些代理程式可能與資料庫之間保持連線,但不參與任何特定交易,因此可用於要 求連線的任何邏輯代理程式 (應用程式) 。

XA 交易的案例則略有不同。以此例而言,假設「TP 監視器」是與 DB2 Connect 閘 道及 System z 或 IBM Power Systems 資料庫搭配使用。當應用程式要求連線時, 集中器將發動非作用中代理程式來為該要求提供服務,或建立新的工作者代理程 式。假設應用程式要求 XA 交易。會建立此交易的 XID,且工作者代理程式會與它 相關聯。

當應用程式的要求接受服務之後,它會發出 xa end() 並與工作者代理程式分離。工 作者代理程式與交易的 XID 仍保持關聯。現在它只能以它關聯的 XID 為交易的要 求提供服務。

此時,另一個應用程式可能對於非 XA 交易提交要求。即使沒有其他可用的工作者 代理程式, 與 XID 相關聯的代理程式仍無法供第二個應用程式使用。它被認為在作 用中。新的工作者代理程式將為第二個應用程式而建立。當第二個應用程式完成它 的交易時,它的工作者代理程式就會釋放到可用的儲存區。

同時,要求與第一個代理程式的 XID 相關聯的交易之其他應用程式,可與該代理程 式連接及分離,然後由該代理程式為它們執行專用的 XA 交易。要求該特定交易的 任何應用程式將傳送到此工作者代理程式(如果它可用的話)。

在應用程式發出交易界限呼叫(非 xa end()) 之前,工作者代理程式不會釋放回到 一般儲存區。例如,應用程式可能以 xa commit() 結束交易,此時工作者代理程式 會捨棄它與 XID 的關聯,而回到可用的儲存區。這個時候,任何要求端應用程式都 可以用它來進行另一個 XA 或非 XA 交易。

#### 連線儲存區作業及連線集中器

雖然連線儲存區作業及連線集中器似乎有一些相似,但其實作方式不同,且處理不同 問題。連線儲存區有助於減少資料庫連線的處理使用情況,以及處理連線量。連線集 中器透過將主機資料庫伺服器的使用最佳化,以協助增加 DB2 for z/OS 及 DB2 Connect 解決方案的可調整性。

<span id="page-145-0"></span>使用連線儲存區作業時,只有在擁有連線的應用程式發出切斷要求之後才能重覆使用 連線。在許多雙層主/從應用程式中,使用者在工作日持續時間內不切斷連線。同樣 地,在多層應用程式中的大部分應用程式伺服器會在伺服器啓動時間建立資料庫連 線,並等到應用程式伺服器關閉時才釋放這些連線。

在這些環境中,連線儲存區作業並沒有什麼好處。然而,在 Web 及連線及斷線頻率較 高的主/從環境中,連線儲存區作業才產生重大效能利益。連線集中器只在 SQL 交易的 持續時間配置主機資料庫資源,同時還能讓使用者應用程式保持作用中。這可以容許 這樣的配置,讓 DB2 執行緒數及其耗用的資源遠小於每一個應用程式連線有它自己的 執行緒。

在涉及失敗安全作業和工作量負載平衡時,連線集中器顯然是正確選擇,因為它容許 在每一項新交易中重新配置工作。另外,連線儲存區只能提供很有限的平衡,而且只 在連接時間提供。

連線儲存區作業及連線集中器雖然處理不同問題,但應該同時使用。

#### WebSphere MQ Transaction Manager 及 DB2 for z/OS 需要連線集中器

在 IBM WebSphere MQ (以前稱為 IBM MQSeries®) 環境中執行應用程式時, WebSphere MQ 可當作符合 XA 標準的交易管理程式,負責協調任何分散式兩階段確 定交易。若 WebSphere MQ 以此方式當作交易管理程式,且資料來源來自 DB2 系列 產品,則有幾項配置需求。

在此種交易管理程式環境中,大部分配置需求已於他處載明。例如,在 DB2 執行時期 用戶端,您必須將 DB2 配置參數 tp mon name 設為 MQ。

不過,這裡遺漏了一項配置需求。此需求是針對連接至 DB2 for z/OS 伺服器之資料來 源的 DB2 Connect: 在使用 WebSphere MQ 來協調與 DB2 for z/OS 及 IBM DB2 for IBM i 伺服器有關的分散式交易時,必須在閘道啓用 DB2 Connect 連線集中器功能。 當 max connections 配置參數的值大於 max coordagents 配置參數的值時,會啓用連 線集中器。

如果您未啓用連線集中器,將導致非預期的交易行為發生。

如果您使用 WebSphere MQ Transaction Manager 及 DB2 for z/OS 伺服器,則應用程 式必須為每一個區域或廣域交易設定特別暫存器。

## DB2 Connect 伺服器調整

資料庫管理程式配置檔中有多種參數可用來調整 DB2 Connect。

#### **RQRIOBLK**

RORIOBLK 參數設定網路 I/O 區塊的大小上限。較大型區塊大小可增進大型要求的效能。 區塊大小涌常不會影響小要求的同應時間,例如對單一資料列的要求。

較大型區塊大小通常需要 DB2 Connect 伺服器有更多記憶體。這樣會增加工作集的大 小,而造成小型工作站有大量分頁。

如果預設的 DRDA 區塊大小 (32767) 在執行應用程式時不會造成太多分頁,請使用預 設值。否則,減少 I/O 區塊大小,直到沒有分頁為止。分頁開始之後,效能會明顯退 化。請使用效能監視工具(例如適用於 Linux 及 UNIX 作業系統的 vmstat 工具)來 判斷系統上是否發生分頁。

## **DIR CACHE**

DIR CACHE 參數決定是否快取目錄資訊。使用快取 (DIR CACHE=YES),會讀取目錄檔並 快取到記憶體中,如此一來,每次建立連線時,建立內部目錄結構以及讀取目錄檔的 處理使用情況就會縮至最小。

若沒有快取 (DIR CACHE=NO),每當您連接至資料庫時,就會從磁碟讀取適當的目錄,然 後執行搜尋。在找到所要求的項目之後,就會釋放與目錄搜尋相關的所有記憶體。

使用快取時,在 db2start 處理程序期間會建置共用目錄快取,當 DB2 停止時會釋放 快取。這個快取供所有 DB2 伺服器程序使用 (**db2agent**)。此外,當應用程式發出它與 資料庫的第一次連線時,會建置專用應用程式目錄快取,當應用程式結束時會釋放快 取。

每一個快取提供系統資料庫目錄的映像檔、資料庫連線服務目錄 (DCS) 及節點目錄。快 取是藉由刪除目錄檔 I/O 以及將目錄搜尋縮至最小來減少連接成本。

如果快取的目錄更新,其變更不會立即延伸到快取中。如果在快取中找不到目錄項 目,則會搜尋原始目錄。

快取會增加應用程式生命期所需的專用記憶體。若無快取,則唯有在處理目錄查閱時 才需要此記憶體。 DB2 對共用記憶體的整體使用會稍微增加,因為在資料庫代理程式 之間共用的目錄資訊會移到共用記憶體。快取所需的記憶體大小視每一個目錄中定義 的項目數而定。

### **NUMDB**

DB2 Connect 的行為不受舊版的 NUMDB 配置參數影響,然而,從第 8 版開始這種情況 已經改變。此參數指出用戶端透過 DB2 Connect 伺服器可連接的資料庫數目上限。更 具體地說, 即可在 DB2 Connect 伺服器上編目的不同資料庫別名的數目上限。

#### 其他 DB2 Connect 參數

9.5 版已經棄用 AGENTPRI 及 MAXAGENTS。

用來針對 MAXAGENTS 更新值的指令將繼續運作,因此現存的應用程式不會岔斷,但是會 忽略值。參數名稱將不會出現在任何配置清單中。過去,允許建立於給定之 DB2 分割 區的代理程式總數是透過 MAXAGENTS 配置參數來控制的。現在,您可以自動化代理程式 的配置。

依預設,NUM POOLAGENTS 將設為 AUTOMATIC,並以值 100 作為預設值。另外,依預設, MAX\_COORDAGENTS 將設為 AUTOMATIC, 並以值 200 作為預設值。

若要從用戶端應用程式將帳戶字串傳送到 DB2 Connect 伺服器,請使用 API 特定方法 來設定帳戶資訊。API 特定方法執行速度比設定 DB2ACCOUNT 環境變數更快。

#### IBM Data Server Driver for JDBC and SQLJ

com.ibm.db2.jcc.DB2BaseDataSource.clientAccountingInformation 內容

#### <span id="page-147-0"></span>**IBM Data Server Provider for .NET**

DB2Connection.ClientAccountingInformation 內容

#### **CLI/ODBC**

ClientAcctStr CLI/ODBC 配置關鍵字

**Pi嵌式 SQL (C · C++ 及 COBOL)** sqlesact 函數

如果您不需要裁剪後的 SQLCODE 對映檔,則可使用預設 SQLCODE 對映或關閉 SQLCODE 對映來增進效能。預設對映檔內嵌於 DB2 Connect 檔案庫中,裁剪後的對 映檔必須從磁碟讀取,因而影響效能。

## 主機資料庫調整

系統效能將受到 IBM 大型主機資料庫伺服器效能的影響。不同資料庫管理系統 (DBMS) 有不同的效能特性。例如,不同系統的 SQL 最佳化工具在相同應用程式中可能表現出 不同的行為。

如需相關資訊,請查看 IBM 大型主機資料庫伺服器系統效能文件。

您可以使用未確定讀取 (UR) 或無需確定 (NC) 連結選項 (如果有的話) 來避免日誌記 載,以增進效能。

註:使用 UR 時,只能讀取而不能更新無日誌記載的資料,而且區塊傳輸必須設為  $ALL^{\circ}$ 

視應用程式伺服器和它提供的鎖定精度而定,用於查詢或應用程式的隔離層次對效能 可能有重大影響。資料庫應該有適當層次的正常化、有效使用索引及適當配置資料庫 空間。如下列各節所述,效能也可能受到您使用的資料類型影響。

## 網路調整考量

要在分散式資料庫環境中增進效能,最佳方式是從網路中刪除延遲。

網路管理者通常認爲,如果網路能夠在傳輸之間收集到更多資料,其效率越高。這種 方式對於分散式資料庫之類的應用程式沒有用,因為它會在網路中產生延遲。一般使 用者看不到網路的效率,只看到延遲。

大部分網路裝置都有延遲參數,而其中大部分均預設為對分散式資料庫非常不恰當的 值。若要增進效能,您應該尋找這些參數,如果可能,請將它們設為零。此外,您應 該確保裝置上的緩衝區大小夠大,以避免因為遺失資料而必須重新傳輸。例如,UNIX 系 統通常具有「傳輸」或「接收」佇列深度預設値 32。若要達到更好的結果,請將佇列深 度設為 150。在 DLC 設定上,相對應的參數是「接收深度」,它也應該設為 150。

在大部分網站上,IOBUF 參數都設定太低。它通常設定在 500,但根據經驗,如果您要 移動大量資料,尤其是針對 ESCON® 或 3172 的通道連線,3992 的值效果最好。

在 LAN 系統上,DLC 或 LLC 傳輸及接收視窗大小對效能可能有巨大影響。傳送値應 該設為 7 以上,對於大部分配置而言,接收值 4 以下效果最好。

如果您要執行乙太網路,應該將 TCP 區段大小設為 1500 個位元組。在記號環或 FDDI 網路上,此值應該是 4400 個位元組,如果您要以 TCP/IP 來使用 ESCON 配接卡,則 區段大小應一律為 4096。

<span id="page-148-0"></span>最後,以 TCP/IP 網路而言,TCP「傳送」及「接收」緩衝區大小應該設為高於 32768。 通常,65536 的值最好。

註:建立從閘道到伺服器的連線 (出埠連線) 比建立從用戶端到閘道的連線 (入埠連線) 昂貴很多。若有數千個用戶端與伺服器之間經常透過閘道連線及切斷連線,在這樣的 環境下,花在建立出埠連線上的處理時間量很大。 DB2 Connect 透過 TCP/IP 提供連 線儲存區作業的功能。當用戶端要求與伺服器中斷連線時,閘道會捨棄與用戶端的入 埠連線,但在儲存區中會保持與伺服器的出埠連線。當新的用戶端進入閘道中要求連 線時,閘道會提供儲存區中現存的連線,以減少整體連線時間,並節省伺服器上的高 CPU 連線成本。

表 28 有提供網路效能調整方法的摘要。

| 查看的項目  | 範例            | 設定                                            | 附註                                                   |
|--------|---------------|-----------------------------------------------|------------------------------------------------------|
| 故意延遲   | 網路裝置的延遲參數     | 設定為 0。                                        | 預設値通常比較高。                                            |
| 緩衝區    | IOBUF 參數      | 最多設定為 3992。                                   | 對於 ESCON 或其他通<br>道配接卡特別有用。                           |
| 緩衝區    | <b>RUSIZE</b> | 最佳大小是 4096。                                   | 將 RUSIZE<br>及<br>RQRIOBLK 設定為相<br>同大小會有最佳效<br>能。     |
| 緩衝區    | 速度            | VPACING · PACING<br>及「模式設定檔」應 <br>該設為 63。     | 使用適合的調整式定<br>速。                                      |
| 配接卡設定  | 傳輸/接收佇列深度     | 建議値是 150。                                     | 預設値是 32。                                             |
| TCP 設定 | 區段大小          | 乙太網路上是 1500,<br>記號環及 FDDI 上是 <br>$4400 \circ$ | 的<br>用於 TCP/IP<br>ESCON 配接卡應該一<br>律設為 4096。          |
| TCP 設定 | 傳送/接收空間大小     | 兩者應該都是 64K。                                   | 適用於 Windows的預<br>設值只有 8192。可設<br>定在 Windows 登錄<br>中。 |

表 28. 網路效能調整方法

## 系統資源競爭

如果系統中有許多作業要競爭系統資源,則效能可能欠佳。

請考量下列問題:

- CPU 是否飽和?請考慮升級系統、減少系統工作量以及調整系統,以減少處理使用情 況。
- 記憶體是否過度確定?考慮升級記憶體、減少系統工作量及調整系統,以減少記憶 體工作集。
- 通訊配接卡/通訊控制器是否過於忙碌?請考慮升級網路或將記號環卡配成一對。
- 其中一個子系統是否過於忙碌?這個子系統是否在資料路徑上?
- 系統上是否有執行任何不必要的程序或作業?通常除非要定期使用,否則不要配置 或啓動服務,因為服務會浪費系統資源。

• 執行一些程序或作業會使用大部分資源嗎?可以停止它們嗎?可以降低其優先順序 嗎?可以修正它們, 使它們不要使用這麼多資源嗎?

## <span id="page-149-0"></span>DB2 Connect 效能疑難排解

如果 DB2 Connect 使用者在大型查詢期間發現 IBM 大型主機伺服器的回應時間很久, 則有一些配置設定,可以協助您對效能問題進行疑難排解。

應該檢查下列區域,以找出效能問題的可能原因:

1. 對於會導致傳回 IBM 大型丰機伺服器的大型資料區塊 (通常是 32K 以上的資料) 的查詢,請確保資料庫管理程式配置參數 RQRIOBLK 是設為 32767。您可以使用「指 令行處理器 (CLP)」來執行,如下所示:

db2 update database manager configuration using RQRIOBLK 32767

2. 確保 IBMRDB 模式定義中所定義的最大 RU 大小是設為適當的値。對於使用記號 環硬體的連線,建議此大小不小於 4K。對於使用乙太網路硬體的連線,注意乙太網 路訊框大小上限是 1536 位元組,這可能是一項限制因素。

#### 調整 DB2 for z/OS

您可以在 z/OS 中最佳化非作用中的執行緒處理。

在 V5,您最多可以連接 25,000 個並行用戶端。但是,無論如何,可並行作用的上限是 1999。每一個工作站用戶端在非作用中時都可以保持連接;在每一次確定時,它的執 行緒是放置在非作用中鏈接上。

DSNZPARM 參數 CMTSTAT、CONDBAT 及 MAXDBAT 會影響執行緒處理程序。為達到最佳 效能,請將 CMTSTAT 設為 INACTIVE,將 CONDBAT 調整到可提供良好效能的已連接 DBAT 數目上限,並將 MAXDBAT 設為可接受的作用中 DBAT 數目上限。

#### 增加 DB2 Connect 資料傳送速率

除了杳詢結果集構列的區塊傳輸之外,DB2 for z/OS 還可以傳回多個這種杳詢區塊,以 回應對遠端用戶端的 OPEN 或 FETCH 要求,例如 DB2 Connect。

除了它每次都傳回的一個查詢區塊之外,用戶端現在還可以選擇性地要求伺服器傳回 其他數目的查詢區塊,而不必重複傳送要求至 DB2 for z/OS 伺服器,來一次要求一個 横列資料區塊。這些其他的查詢區塊叫作額外杳詢區塊。

因此,這項新功能可讓用戶端將網路線路回轉數目縮至最小,而網路線路回轉是構成 網路效能的主要成本。用戶端針對查詢區塊而傳送到伺服器的要求數目遞減,將轉換 成重大的效能提升。因為在傳送和接收之間切換是一項效能代價高昂的作業,這個事 實造成此效能提升。依預設,DB2 Connect 現在可以向 DB2 for z/OS 伺服器要求額外 查詢區塊,以利用此效能加強功能。

爲了對偏好的網路通訊協定 TCP/IP 充分利用傳回額外杳詢區塊的優點 (每一個杳詢區 塊的長度可以高達 32K 位元組),一如在 RFC-1323 之下所設計的,在 DB2 Connect 中 已啓用視窗調整大小延伸模組。這個功能可讓 TCP/IP 動態調整傳送及接收視窗大小, 以便有效地容納經由額外查詢區塊傳回的大量資料。

在具有 DB2 for z/OS 第 7 版或更新版本的伺服器上,額外查詢區塊支援是透過 DB2 DDF 安裝書面上的 EXTRA BLOCKS SRV 參數來配置的。此支援是經由控制 DB2 針 對某項要求可以傳回至用戶端的額外查詢區塊數目上限來配置。

您可以將此參數設定爲 0 到 100 之間的值。將參數值設定爲 0 將停用額外杳詢區塊 的傳回。應該一律使用預設値 100 來充分運送這項功能的好處,避免網路中出現任何不 良情況導致這項設定不如理想。

在用戶端,不論應用程式存取 DB2 for z/OS 的方式是直接透過並存式 DB2 Connect 安 裝,或是透過個別的 DB2 Connect 伺服器安裝,有各種不同方式可以根據每個游標或 陳述式,啓動相對應的 DB2 Connect 支援:

- 對游標使用查詢列集大小
- 在與游標相關聯的 Select 陳述式上使用 'OPTIMIZE for N ROWS' 子句
- 在與游標相關聯的 Select 陳述式上使用 'FETCH FIRST N ROWS ONLY' 子句

DB2 Connect 可以使用不同的 SOL API 來啓用額外杳詢區塊支援:

#### 内嵌式 SQL

- 使用者可以在 Select 陳述式本身指定 'OPTIMIZE for N ROWS' 子句或 'FETCH FIRST N ROWS ONLY' 子句或兩者,對查詢呼叫額外查詢區塊支 援。
- 有了 'OPTIMIZE for N ROWS' 子句,DB2 for z/OS 會嘗試區塊傳輸所需 數目的橫列以傳回 DB2 Connect,這由 EXTRA BLOCKS SRV DDF 安裝 參數設定。應用程式可以選擇提取超過 N 列,因為 DB2 for z/OS 並未將最 後傳回的杳詢結果集的總列數限制為 N。
- 'FETCH FIRST N ROWS ONLY' 子句的作業方式類似,只不過 DB2 for z/OS 將查詢結果集限制為 N 列。提取超過 N 列會產生 SOL 程式碼 +100 (資料結束)。

#### **CLI/ODBC**

- 使用者可以透過查詢的 SQL MAX ROWS 陳述式屬性來呼叫額外查詢區塊 支援。
- 對於 DB2 for z/OS 7.1 或更新版本的伺服器,將改用 'FETCH FIRST N ROWS ONLY' 子句。
	- 對於第 7 版,DB2 for z/OS 將查詢結果集限制為 N 列。提取超過 N 列 會產生 SQL NO DATA FOUND。
	- 對於第 8 版或更新版本, CLI 確保只有前 N 列會透過用戶端 Cursor Manager 傳回至應用程式。
- JDBC 使用者可以透過 setMaxRows 方法,對查詢呼叫額外查詢區塊支援。與 CLI/ ODBC 啓用功能類似,DB2 Connect 也會對 DB2 for z/OS 6.x 伺服器加上 'OPTIMIZE for N ROWS' 子句。DB2 Connect 也會對 DB2 for z/OS 7.1 或 更新版本的伺服器加上 'FETCH FIRST N ROWS ONLY' 子句。

### 調整 RFC-1323 視窗大小

在支援 TCP/IP 的 RFC-1323 延伸模組的所有 Windows、Linux 及 UNIX 平台上,會 支援視窗調整大小功能。您可以使用 DB2 登錄變數 DB2SORCVBUF,在 DB2 for Windows、Linux or UNIX 上啓用此功能。

<span id="page-151-0"></span>若要開啓視窗調整大小功能,此登錄變數應該設為 64K 以上的值。例如,在 DB2 for Windows、Linux 或 UNIX 上,您可以發出 db2set DB2SORCVBUF =65537。

傳送及接收緩衝區大小上限視特定的作業系統而定。若要確保配置的緩衝區大小能夠 被接受,使用者可以將資料庫管理程式配置參數 diaglevel 設定為 4(參考資訊),並 檢查管理通知日誌檔中的訊息。

若要讓視窗調整大小功能生效,必須同時在連線兩端啓用它;在工作站及主機上,可 直接透過作業系統 TCP/IP 堆疊,或間接透過 DB2 資料庫產品來啓用它。例如,以 DB2 for z/OS 而言,目前只能透過作業系統,將 TCPRCVBUFRSIZE 設為 64K 以上的任何 值來啓動視窗調整大小功能。如果您使用的是遠端 IBM Data Server Client,並透過 DB2 Connect 伺服器工作站來存取 IBM 大型主機 DB2 資料庫,則也可以在用戶端上啓用 視窗調整大小功能。出於同樣原因,當未涉及任何 IBM 大型主機 DB2 資料庫時,您 還可以在遠端 IBM Data Server Client 及工作站 DB2 伺服器之間啓用視窗調整大小功 能。

視窗調整大小雖然是設計來加強網路效能,但一定要注意,原來預期的網路效能增進 不一定會成真。啓用視窗調整大小之後,在通訊鏈結中各種因素之間的互動,例如用 於乙太網路或記號環 LAN 配接卡的訊框大小、IP MTU 大小和路由器的其他設定,甚 至會導致效能退化。因此,依預設,會停用視窗調整大小功能,且傳送及接收緩衝區 都設為 64K。

您應該準備評定開啓視窗調整大小功能的影響,並對網路執行必要的調整。如需調整 網路以增進網路效能的簡介,請參閱 [www.networking.ibm.com/nhd/webnav.nsf/pages/](http://www.networking.ibm.com/nhd/webnav.nsf/pages/netdocs.html) [netdocs.html](http://www.networking.ibm.com/nhd/webnav.nsf/pages/netdocs.html) $^{\circ}$ 

### 主機資料庫連線功能的高可用性及負載平衡

在目前的資訊技術市場上,對資料日以繼夜的可用性有很高的需求。

企業必須滿足此需求,才能夠與其對手競爭,並維持持續成長。目前許多 Web 及試算 表應用程式都需要存取企業資料。

必須建立與 IBM 大型主機資料庫之間可靠、快速且安全的連線。此連線必須持續可用, 而且能夠在重要負載狀況下處理高連線需求。

如何建置此連線?

## 高可用性實務範例

公司有數個工作站及應用程式伺服器執行在 Windows、Linux 及 UNIX 上。這些機器 需要存取位於數個 IBM 大型主機資料庫上的資料。在這些機器上執行的應用程式與資 料庫之間需要有快速而可靠的連線。整個系統是由乙太網路使用 TCP/IP 來連接。

<span id="page-152-0"></span>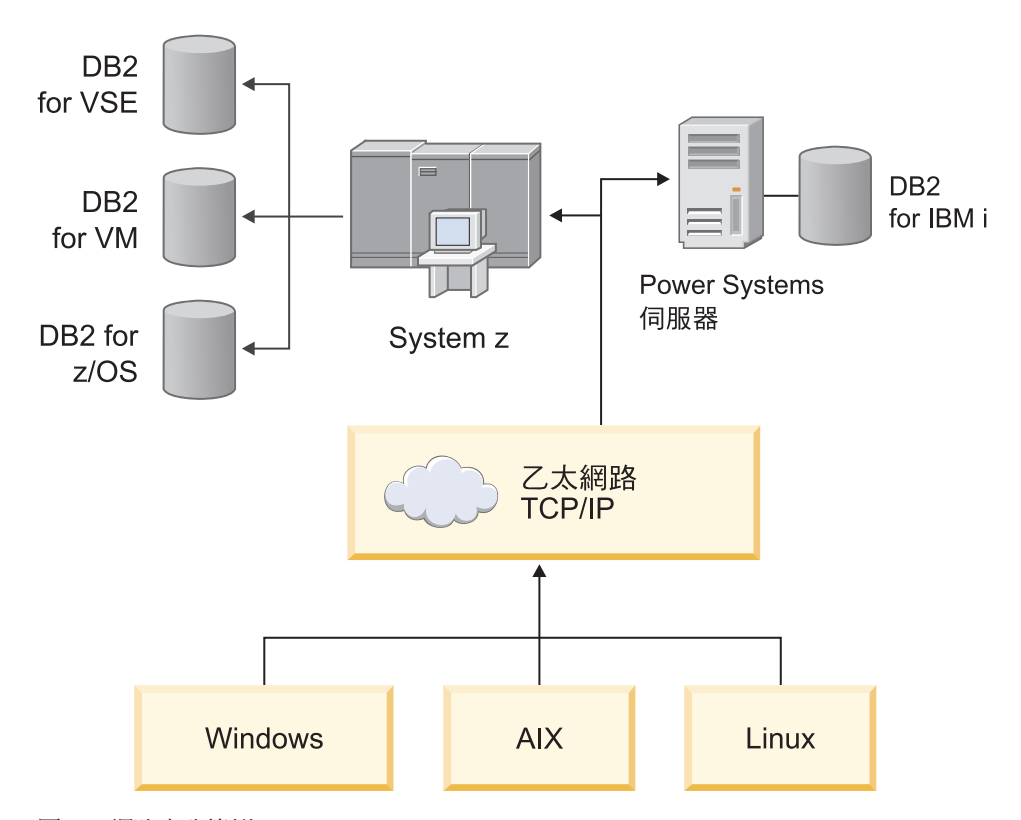

圖 11. 網路實務範例

若要讓工作站及應用程式伺服器存取 IBM 大型主機資料庫,您需要有連線功能元件作 為媒介。此元件必須對 IBM 大型主機資料庫提供高可用性、耐用而快速的連線。它也 必須可以調整,為連線量的未來成長預作準備。

使用此主題的相關鏈結,以參閱與使用 DB2 Connect 及自動用戶端重新遞送功能解決 方案的詳細資料。

## 主機資料轉換

在不同環境之間(例如 Intel [Windows]、IEEE [Linux 及 UNIX 作業系統]、System z [VM、VSE、z/OS]、IBM Power Systems [IBM i]) 傳送資訊時,可能需要轉換數值資 料類型(例如,小數、整數、浮點數)。此轉換可能會影響效能。

單一位元組字元資料轉換的 CPU 成本通常小於數値資料轉換(需要資料轉換)的成本。

DATE/TIME/TIMESTAMP 的資料轉換成本與單一位元組 CHAR 的成本幾乎相同。 FLOATING POINT 資料轉換成本是最高的。應用程式設計師在設計一個以 DB2 Connect 為基礎的應用程式時,應該要利用到這些事實。

如果資料庫表格含有一個定義 'FOR BIT DATA' 的直欄,則應用程式及資料庫之間傳 送的字元資料不需要任何資料轉換。當您要在 IBM 大型主機資料庫伺服器上保存資料 時,可使用此項。

## 字元資料的資料類型

字元資料可以有 CHAR 或 VARCHAR 資料類型。

哪一種資料類型更有效,端視欄位中的一般資料長度而定:

- <span id="page-153-0"></span>• 如果實際資料的大小有很大差異,VARCHAR 比較有效,因為 CHAR 會新增額外空 白字元來填入欄位。這些空白字元必須透過網路傳輸,就像任何其他字元一樣。
- 如果實際資料大小差別不大,CHAR 更有效,因為每一個 VARCHAR 欄位都有一些 位元組的長度資訊必須傳輸。

#### 網路硬體

下列考量與硬體相關:網路或傳輸媒體的速度;網路配接卡或通訊控制器;網路拓 蹼;網路資料流量;以及網路可靠性。

• 網路或傳輸媒體的速度

更快的傳輸媒體可增進效能。例如,下列清單會顯示一些典型的原始資料傳送速 率:

通道對通道(光纖) 4.0 MB/s

**16 Mbps LAN**

```
2.0 MB/s
```
通道道(一般) 1.0 MB/s

**4 Mbps LAN** 0.5 MB/s

¬t **T1** ⁿi **(1.544 Mbps)** 0.193 MB/s

快速遠端 56 Kbps 電話線 0.007 MB/s

19.6 Kbps 數據機 0.002 MB/s

#### 9600 bps 數據機

0.001 MB/s

在通往 IBM 大型主機資料庫伺服器的路徑中,資料傳送速率受限於最慢的傳輸媒體。

• 網路配接卡或通訊控制器

您應該審愼規劃網路配接卡及通訊控制器的記憶體用量。此外,您應該與網路專家 一起工作,以確保控制器有能力處理 DB2 Connect 產生的額外資料流量。

• 網路拓躍

如果資料從 LAN 跨越到 LAN,以及從一個網路跨越到另一個網路,請考量行進時 間。橋接器、路由器及閘道會增加經歷時間。例如,減少跨越的橋接器數目可減少 每一個要求所需的躍點數。

節點之間的實體距離也要考量。即使訊息是利用衛星傳送,傳送時間也會受限於光 速 (3 \* 10\*\*8 m/s) 及傳送者與接收者之間的來回距離。

• 網路傳輸

如果有充份利用到網路頻寬,則單一應用程式的回應時間及資料轉送速率將遞減。

當資料累積在網路的特定組件時,網路可能發生壅塞;例如,在緩衝區大小極小的 舊型 NCP 上。

• 網路可靠性

如果網路的錯誤率很高,網路的產能將遞減,並因為資料重新傳輸而造成效能降 低。

## <span id="page-154-0"></span>CLI/ODBC 應用程式效能調整

CLI/ODBC 是 SQL 應用程式設計介面,可由資料庫應用程式進行呼叫。CLI 函數呼叫 DB2 儲存程序,儲存程序會接著存取系統型錄表格。如果 CLI/ODBC 應用程式發現效 能問題,請考量利用 CLI/ODBC 關鍵字來調整其行為。

部分應用程式使用 ODBC API 來收集進一步處理所要使用的 meta 資料資訊。可建立 的十個 meta 資料 API 呼叫如下:

- SQLTables
- SQLColumns
- SQLSpecialcolumns
- · SOLStatistics
- · SQLPrimarykeys
- SQLForeignkeys
- SQLTablePrivileges
- SQLColumnPrivileges
- SOLProcedures
- SQLProcedureColumns

使用先前列出的 meta 資料 API 的某些 CLI/ODBC 應用程式可能會查詢資料庫內的所 有物件。例如,SQLTables 呼叫會要求資料庫中所有表格的 meta 資料。在大型系統上, 這樣的要求會導致很多網路傳輸量,花費大量時間,並耗用大量伺服器資源。

第一次連接至資料庫之後,您可以使用數個 CLI/ODBC 起始設定關鍵字來限制起始 API 呼叫在「資訊收集」階段傳回的資料數量。這些關鍵字可以由下列方式來設定:

- 1. 手動編輯 db2cli.ini 檔案。
- 2. 使用「DB2 指令行介面」更新資料庫 CLI 配置。

關鍵字為:

- DBName
- TableType
- SchemaList
- · SysSchemae
- GrantorList
- GranteeList

## <span id="page-156-0"></span>第 10 章 疑難排解

### 疑難排解 DB2 Connect 伺服器

DB2 Connect 環境包含多個軟體、硬體及通訊產品。疑難排解的最佳方式是利用排除及 修正可用資料的程序來得出結論(該錯誤的位置)。

收集相關資訊之後,根據所選擇的適當主題,繼續到參考的章節。

#### 收集相關資訊

疑難排解包括縮小問題範圍及調查可能的原因。適當的起點是收集相關資訊,判斷您 知道什麼資料、尚未收集什麼資料及您可以刪除哪些路徑。

請至少回答下列問題。

- 起始連線是否成功?
- 硬體是否正確運作?
- 通訊路徑是否可以運作?
- 是否有任何通訊網路變更使得先前的目錄項目無效?
- 是否已啓動資料庫?
- 一個以上的用戶端與 DB2 Connect Server(閘道)之間、DB2 Connect 閘道與 IBM 大型主機資料庫伺服器之間,或者 DB2 Connect Personal Edition 與 IBM 大型主機 資料庫伺服器之間的通訊中斷了嗎?
- 從訊息內容及訊息傳回的記號可以判斷出什麼嗎?
- 此時使用診斷工具,如 db2trc、db2pd 或 db2support,會提供任何幫助嗎?
- 其他執行類似作業的機器運作正確嗎?
- 如果這是遠端作業, 在本端執行會成功嗎?

#### 起始連線失敗

如果已在 DB2 Connect 配置新連線,但無法順利連接,請回答一組建構成核對清單的 問題,以對該問題進行疑難排解。

複查下列問題,並確保有遵循安裝步驟:

- 1. 安裝處理程序是否順利完成?
	- 是否有全部必備軟體產品?
	- 記憶體及磁碟空間是否足夠?
	- 是否有安裝遠端用戶端支援?
	- 是否已完成通訊軟體的安裝且沒有發生任何錯誤狀況?
- 2. 若為 UNIX 作業系統,是否已建立產品的實例?
	- 身為 root 使用者,您是否有建立使用者及群組來成為實例擁有者及 SYSADM 群 組?
- 3. 如果適當,是否順利處理授權資訊?
	- 對於 UNIX 作業系統,您是否有編輯節點鎖定檔案,並輸入 IBM 提供的密碼?
- <span id="page-157-0"></span>4.*IBM 大型主機資料庫伺服器與工作站的通訊已正確配置了嗎?* 
	- 有三種配置必須考量:
		- a. IBM 大型主機資料庫伺服器配置向伺服器識別應用程式要求器。IBM 大型主 機伺服器資料庫管理系統會具有系統型錄項目,可以依據位置、網路通訊協 定及安全來定義要求器。
		- b. DB2 Connect 工作站配置會將用戶端個體體定義至伺服器,並將 IBM 大型主 機伺服器定義至用戶端。
		- c. 用戶端工作站配置必須有定義工作站及通訊協定名稱。
	- 分析未能建立起始連線的問題包括驗證 PU(實體單元)名稱是否完整及正確,或 驗證 TCP/IP 連線是否有指定正確埠號及主機名稱。
	- IBM 大型主機伺服器資料庫管理者及「網路」管理者都具有可用來診斷問題的公 用程式。
- 5.您具有 IBM 大型主機伺服器資料庫管理系統使用 IBM 大型主機伺服器資料庫所需 的權限層次嗎?
	- 考量使用者的存取權、表格限定元的規則、預期的結果。
- 6.如果您嘗試使用「指令行處理器 (CLP)」對 IBM 大型主機資料庫伺服器發出 SQL 陳 述式,請問您失敗了嗎?
	- 您遵循程序來連結 CLP 與 IBM 大型主機資料庫伺服器了嗎?

如果核對清單未指引您至解決方案,請聯絡「IBM 支援中心」。

#### **起始連線之後發現問題**

如果 DB2 Connect 不再順利連接,請回答一組建構成核對清單的問題,以對該問題進 行疑難排解。

回答下列問題可協助您識別連線問題的來源:

- 1. 是否有任何特殊或不尋常的操作情況?
	- 這是新的應用程式嗎?
	- 是否使用新的程序?
	- 最近有無任何變更會影響到系統?例如,自從應用程式或實務範例上次執行成功 之後,是否有變更過任何軟體產品或應用程式?
	- 對於應用程式,是使用何種應用程式設計介面 (API) 來建立程式?
	- 使用者系統上是否有執行使用該軟體或通訊 API 的其他應用程式?
	- 最近是否有安裝修正套件?如果使用者嘗試使用在其作業系統上安裝之後未曾使 用 (或載入) 的功能時發生問題,請判斷 IBM 最新的修正套件,並在安裝該功能 之後載入它。
- 2.以前曾發生過此錯誤嗎?
	- 文件中是否有針對先前的錯誤狀況記載任何解決方案?
	- 參與者是誰?他們能提供合適的行動方針嗎?
- 3. 您是否已使用可傳回網路相關資訊的通訊軟體指令探索過?
	- 使用 TCP/IP 指令及常駐程式,TCP/IP 可能擷取到有價值的資訊。
- 4.SQLCA (SSQL 通訊區域) 中是否傳回有用的資訊?
	- 問題處理程序應該包括檢查 SQLCODE 及 SQLSTATE 欄位內容的步驟。
- SQLSTATE 可讓應用程式設計師測試 DB2 系列資料庫產品常見的錯誤類別。在 分散式關聯資料庫網路中,此欄位可能提供共同基礎。
- <span id="page-158-0"></span>5. 伺服器上是否有執行 START DBM? 另外,請確定已針對遠端存取伺服器的用戶端 正確設定 DB2COMM 環境變數。
- 6. 執行相同作業的其他機器是否可以成功連線到伺服器? 可能達到連接到伺服器的用 戶端數目上限。如果另一個用戶端與伺服器切斷連線,該用戶端是否先前無法連 線,但現在可以連線?
- 7. 機器有適當的定址嗎? 確認該機器在網路上是唯一的。
- 8. 從遠端連接時,是否有授與適當的權限給用戶端? 實例的連線可能成功,但可能未 在資料庫或表格層次獲得授權。
- 9. 這是第一部連接到遠端資料庫的機器嗎? 在分散式環境中,網路之間的路由器或橋 接器可能會封鎖用戶端及伺服器之間的通訊。例如,使用 TCP/IP 時,請確定您可以 PING 遠端主機。

## 診斷工具

DB2 Connect 提供診斷工具,可對問題進行疑難排解。您也可以使用作業系統隨附的工 具及診斷檔案。

當您發現問題時,可以使用下列疑難排解資訊:

• 在由診斷資料目錄路徑 (diagpath) 資料庫管理程式配置參數指定的路徑中,可以找 到所有的診斷資料,包括傾出檔案、設陷檔案、錯誤日誌、通知檔案及警示日誌。

如果這個配置參數的值是 NULL,則會將診斷資料寫入下列其中一個目錄或資料夾:

- 若為 Linux 及 UNIX 環境:INSTHOME/sqllib/db2dump/ \$m,其中 *INSTHOME* 是 實例的起始目錄。
- 針對支援的 Windows 環境:
	- 如果未設定 DB2INSTPROF 環境變數,則會使用 x:\SQLLIB\DB2INSTANCE,其中 x:\SQLLIB 是在 DB2PATH 登錄變數中指定的磁碟機參照及目錄,而 DB2INSTANCE 的值則有實例的名稱。

註:不需將目錄命名為 SQLLIB。

- 如果已設定 DB2 登錄變數 DB2INSTPROF,則會使用 x:\DB2INSTPROF\ DB2INSTANCE,其中 x:\DB2INSTPROF 是在 DB2INSTPROF 登錄變數中指定的路徑, 而 DB2INSTANCE 是實例名稱(依預設,是 Windows 32 位元作業系統上的 **DB2INSTDEF** 的值)。
- 對於 Windows 作業系統,您可以使用「事件檢視器」來檢視管理通知日誌。
- 可供使用的診斷工具包括 db2trc、db2pd、db2support 及 db2diag
- 適用於 Linux 及 UNIX 作業系統的 ps 指令,它將關於作用中程序的程序狀態資訊 傳回至標準輸出。
- 適用於 UNIX 作業系統的核心檔案,發生嚴重錯誤時,它會建立在現行目錄中。它包 含該終止程序的記憶體映像檔,可用來判斷造成錯誤的功能。

## 第 11 章 訊息

#### **DB2 Connect 的常見問題**

有您在使用 DB2 Connect 時可能遇到之連線問題的常見症狀及解決方案。

在每一個案例中,會提供:

- 訊息號碼以及與該訊息相關聯的回覆碼 (或通訊協定特定的回覆碼) 的組合。每一個 訊息及回覆碼組合有個別的標題,標題的排序方式是先依訊息號碼,再依回覆碼。
- 症狀,通常是以範例訊息清單的形式呈現。
- 建議的解決方案,指出錯誤的可能原因。在某些案例中,可能提供多個建議的解決 方案。

#### **SQL0965 SQL0969**

症狀 IBM DB2 for IBM i、DB2 for z/OS 及 DB2 Server for VM and VSE 可能發 出一些具有不同回覆碼的訊息 SQL0965 及 SQL0969。

當您發現任一訊息時,應該查閱發出此訊息之資料庫伺服器產品文件中的原始 SQL 程式碼。

#### 解決方案

無法轉換從 IBM 大型主機資料庫接收的 SQL 程式碼。請根據錯誤碼來解決問 題,然後重新提交失敗的指令。

#### **SQL5043N**

**症狀** 無法順利啓動一個以上的通訊協定支援。但是基核資料庫管理程式功能已順利 啓動。

也許 DB2 Connect 伺服器上未啓動 TCP/IP 通訊協定。先前可能已有成功的用 戶端連線。

如果 diaglevel = 4,則 **db2diag** 日誌檔可能包含類似項目,例如:

2001-05-30-14.09.55.321092 Instance:svtdbm5 Node:000 PID:10296(db2tcpcm) Appid:none common communication sqlcctcpconnmgr child Probe:46 DIA3205E Socket address "30090" configured in the TCP/IP services file and required by the TCP/IP server support is being used by another process.

#### 解決方案

這個警告是一個徵兆,表示扮演遠端用戶端之伺服器角色的 DB2 Connect 在處 理一個以上的用戶端通訊協定時發生問題。這些通訊協定可能是 TCP/IP 和其他 通訊協定,而通常此訊息指出定義給 DB2 Connect 的其中一個通訊協定並未正 確配置。

通常原因是沒有定義 DB2COMM 設定檔變數,或定義錯誤。一般來說,此問題是 DB2COMM 變數與資料庫管理程式配置中定義的名稱(例如,svcename 或 nname) 不符的結果。

可能的實務範例是,先前一個成功的連線,後來出現 SQL5043 錯誤訊息,但兩 者的配置都沒有變更。當遠端系統因故異常終止連線時,使用 TCP/IP 通訊協定 時可能發生這個問題。若發生此問題,用戶端看起來仍然有連線,您或許可以 發出下列指令來還原連線,而不需要進一步的介入。

連接到 DB2 Connect 伺服器的其中一個用戶端很可能在 TCP/IP 埠上仍然有控 點。在連接到 DB2 Connect 伺服器的每一個用戶端機器上,輸入下列指令:

db2 terminate db2stop

#### **SQL30020**

症狀 SQL30020N 由於「分散式通訊協定錯誤」致使執行失敗,它將影響後續指令及 SQL 陳述式的成功執行。

#### 解決方案

發生此錯誤時應該聯絡服務人員。在聯絡服務人員之前,請先執行 db2support 指令。

### **SQL30060**

症狀 SQL30060N *"<authorization-ID>"* 沒有可以執行作業 *"<operation>"* 的專用權。

#### 解決方案

連接到 DB2 for z/OS 時,尚未適當地更新「通訊資料庫 (CDB)」表格。

#### **SQL30061**

症狀 連接到錯誤 IBM 大型主機資料庫伺服器位置 - 找不到目標資料庫。

#### 解決方案

可能是在 DCS 目錄項目中指定了錯誤伺服器資料庫名稱。發生此狀況時, SQLCODE -30061 會傳回至應用程式。

請檢查 DB2 節點、資料庫及 DCS 目錄項目。DCS 目錄項目中的目標資料庫 名稱欄位必須對應於以平台為基礎的資料庫名稱。例如,以 DB2 for z/OS 資 料庫而言,要使用的名稱應該與「Bootstrap 資料集 (BSDS) J "LOCATION=locname" 欄位使用的名稱相同,當啓動「分散式資料機能 (DDF)」時,DSNL004I 訊息中也會提供此欄位 (LOCATION=location)。

TCP/IP 節點的正確指令為:

db2 catalog tcpip node *node\_name* remote *host\_name\_or\_address* server port no or service name db2 catalog dcs database *local\_name* as *real\_db\_name* db2 catalog database *local\_name* as *alias* at *node node\_name* authentication server

若要連接到資料庫,請發出:

db2 connect to *alias* user *user\_name* using *password*

#### **含有回覆碼 79 的 SQL30081N**

#### 症狀

SQL30081N 偵測到通訊錯誤。 使用的通訊協定: "TCP/IP"。使用的通訊 API:"SOCKETS"。 位置

偵測到錯誤的位置:""。通訊函數 偵測到錯誤: "connect"。通訊協定特定的錯誤碼:"79"、"\*"、"\*"。 SQLSTATE=08001

#### 解決方案

萬一遠端用戶端無法連接到 DB2 Connect 伺服器時,可能發生此錯誤。從 DB2 Connect 伺服器連接到 IBM 大型主機資料庫伺服器時, 也會發生此錯誤。

- 1. DB2 Connect 伺服器上可能不正確地設定 DB2COMM 設定檔變數。請加以檢 查。例如,在 AIX 上執行 DB2 Enterprise Server Edition 時,db2set db2comm=tcpip 指令應該出現在 sqllib/db2profile 中。
- 2. 在 IBM Data Server Client及 DB2 Connect 伺服器上, TCP/IP 服務名稱與 埠號規格可能不符。請在兩台機器上驗證 TCP/IP services 檔案中的項目。
- 3. 檢查 DB2 是否在 DB2 Connect 伺服器上啓動。使用下列指令,將「資料 庫管理程式配置」 diaglevel 設為 4:

db2 update dbm cfg using diaglevel 4

停止及重新啓動 DB2 之後,請查看 db2diag 日誌檔,檢查是否已啓動 DB2 TCP/IP 通訊。您應該看到與下列輸出類似的輸出:

2001-02-03-12.41.04.861119 Instance:svtdbm2 Node:00 PID:86496(db2sysc) Appid:none common communication sqlcctcp start listen Probe:80 DIA3000I "TCPIP" protocol support was successfully started.

## **含有通訊協定特定的錯誤碼 10032 的 SQL30081N**

#### 症狀

```
SQL30081N 偵測到通訊錯誤。
使用的通訊協定:
"TCP/IP"。使用的通訊 API: "SOCKETS"。
   位置
偵測到錯誤的位置: "9.21.85.159"。通訊
   函數偵測到
錯誤:"send"。通訊協定特定的錯誤碼:"10032"、
\overline{''} \overline{''}, \overline{''} \overline{''} \overline{''} \overline{''}SQLSTATE=08001
```
#### 解決方案

嘗試與 TCP/IP 通訊失敗的機器切斷連線時,可能會接收到此錯誤訊息。請解決 TCP/IP 子系統的問題。

在大部分機器上,只要重新啓動機器的 TCP/IP 通訊協定就可以解決問題。有時 候,可能需要回收整台機器。

#### **SQL30082 RC=24 During CONNECT**

症狀 SQLCODE -30082 提供的使用者名稱或密碼不正確。

#### 解決方案

必要的話,請確定 CONNECT 陳述式上有提供正確的密碼。密碼無法傳送至目 標伺服器資料庫。密碼必須從 IBM Data Server Client傳送至目標伺服器資料 庫。在特定平台上 (例如 AIX) 唯有當 CONNECT 陳述式上有提供密碼時,才 可取得密碼。

## <span id="page-164-0"></span>附錄 A. DB2 技術資訊槪觀

提供多種格式的 DB2 技術資訊,您可以利用多種方式來存取它們。

您可以透過下列工具及方法來取得 DB2 技術資訊:

- DB2 資訊中心
	- 主題 (作業、概念及參考主題)
	- 範例程式
	- 指導教學
- DB2 書籍
	- PDF 檔 (可下載)
	- PDF 檔 (來自 DB2 PDF DVD)
	- 出版品
- 指令行說明
	- 指令說明
	- 訊息說明

註:「DB2 資訊中心」主題的更新頻率高於 PDF 或印刷書籍。若要取得最新資訊,請 在文件一更新時就安裝它們,或造訪「DB2 資訊中心」,網址為 ibm.com。

您可以在 ibm.com 上線上存取其他 DB2 技術資訊,如 TechNotes、白皮書及 IBM 紅 皮書出版品。請存取 DB2 Information Management 軟體庫網站,網址為 http:// www.ibm.com/software/data/sw-library/。

#### 文件意見調査

我們非常重視您對 DB2 文件的意見。如果有任何如何改進 DB2 文件的建議,請以電 子郵件傳送至 db2docs@ca.ibm.com。DB2 文件團隊會閱讀您的所有意見,但不會直接 回應。請提供特定範例的可能位置,讓我們可以更充分的瞭解您的問題。如果要對特 定的丰題或說明檔提供意見,請加上丰題標題及 URL。

請勿使用這個電子郵件位址來聯絡「DB2 客戶支援中心」。如果有文件未解決的 DB2 技術問題,請聯絡當地 IBM 服務中心以尋求協助。

#### 印刷書籍或 PDF 格式的 DB2 技術書庫

下表說明「IBM 出版品中心」提供的 DB2 書庫,網址為:www.ibm.com/e-business/ linkweb/publications/servlet/pbi.wss。您可以從下列網頁下載 PDF 格式的英文版及已翻譯 的 DB2 10.1 版 手冊:www.ibm.com/support/docview.wss?rs=71&uid=swg2700947。

即使表格指出有提供印刷版本書籍,您的國家或地區可能還是沒有提供這些書籍。

書號會隨著每次更新手冊而增加。請確定您讀到的手冊是最新版的,如下所示。

註:「DB2 資訊中心」的更新頻率高於 PDF 或印刷書籍。

表 29. DB2 技術資訊

| 名稱                                                                                | 書號           | 提供印刷版本 | 前次更新時間     |
|-----------------------------------------------------------------------------------|--------------|--------|------------|
| Administrative API Refer- SC27-3864-00                                            |              | 是      | 2012 年 4 月 |
| ence                                                                              |              |        |            |
| Administrative Routines SC27-3865-00<br>and Views                                 |              | 否      | 2012 年 4 月 |
| Call Level Interface Guide SC27-3866-00<br>and Reference Volume 1                 |              | 是      | 2012 年 4 月 |
| Call Level Interface Guide SC27-3867-00<br>and Reference Volume 2                 |              | 是      | 2012 年 4 月 |
| Command Reference                                                                 | SC27-3868-00 | 是      | 2012 年 4 月 |
| Database Administration SC27-3871-00<br>Concepts and Configura-<br>tion Reference |              | 是      | 2012 年 4 月 |
| Data Movement Utilities SC27-3869-00<br>Guide and Reference                       |              | 是      | 2012 年 4 月 |
| Database Monitoring SC27-3887-00<br>Guide and Reference                           |              | 是      | 2012 年 4 月 |
| Data Recovery and High SC27-3870-00<br>Availability Guide and<br>Reference        |              | 是      | 2012 年 4 月 |
| Database Security Guide SC27-3872-00                                              |              | 是      | 2012 年 4 月 |
| DB2 Workload Manage- SC27-3891-00<br>ment Guide and Refer-<br>ence                |              | 是      | 2012 年 4 月 |
| Developing ADO.NET and SC27-3873-00<br><b>OLE DB</b> Applications                 |              | 是      | 2012 年 4 月 |
| Developing Embedded SC27-3874-00<br><b>SQL</b> Applications                       |              | 是      | 2012 年 4 月 |
| Developing Java Applica- SC27-3875-00<br>tions                                    |              | 是      | 2012 年 4 月 |
| Developing Perl, PHP, SC27-3876-00<br>Python, and Ruby on<br>Rails Applications   |              | 否      | 2012 年 4 月 |
| Developing User-defined SC27-3877-00<br>Routines (SQL and Exter-<br>nal)          |              | 是      | 2012 年 4 月 |
| Getting Started with GI13-2046-00<br>Database Application<br>Development          |              | 是      | 2012 年 4 月 |
| Linux $\cancel{R}$ Windows $\angle$ GI13-1152-00<br>DB2 安裝及管理入門                   |              | 是      | 2012 年 4 月 |
| Globalization Guide                                                               | SC27-3878-00 | 是      | 2012 年 4 月 |
| 安裝 DB2 伺服器                                                                        | GC27-3094-00 | 是      | 2012 年 4 月 |
| 安裝 IBM Data Server GC27-3092-00<br>Client                                         |              | 否      | 2012 年 4 月 |

表 29. DB2 技術資訊 (繼續)

| 名稱                                                                               | 書號           | 提供印刷版本 | 前次更新時間     |
|----------------------------------------------------------------------------------|--------------|--------|------------|
| 訊息參考手冊第一冊                                                                        | SC27-3100-00 | 否      | 2012 年 4 月 |
| 訊息參考手冊第二冊                                                                        | SC27-3099-00 | 否      | 2012 年 4 月 |
| Net Search Extender SC27-3895-00<br>Administration and User's                    |              | 否      | 2012 年 4 月 |
| Guide                                                                            |              |        |            |
| Partitioning and Cluster- SC27-3882-00<br>ing Guide                              |              | 是      | 2012 年 4 月 |
| pureXML Guide                                                                    | SC27-3892-00 | 是      | 2012 年 4 月 |
| Spatial Extender User's SC27-3894-00<br>Guide and Reference                      |              | 否      | 2012 年 4 月 |
| SOL Procedural Lan-SC27-3896-00<br>guages: Application<br>Enablement and Support |              | 是      | 2012 年 4 月 |
| SQL Reference Volume 1 SC27-3885-00                                              |              | 是      | 2012 年 4 月 |
| SQL Reference Volume 2 SC27-3886-00                                              |              | 是      | 2012 年 4 月 |
| Text Search Guide                                                                | SC27-3888-00 | 是      | 2012 年 4 月 |
| Troubleshooting and Tun-SC27-3889-00<br>ing Database Perfor-<br>mance            |              | 是      | 2012 年 4 月 |
| 升級至 DB2 10.1 版                                                                   | SC27-3095-00 | 是      | 2012 年 4 月 |
| DB2 10.1 版的新增功能 SC27-3093-00                                                     |              | 是      | 2012 年 4 月 |
| XQuery Reference                                                                 | SC27-3893-00 | 否      | 2012 年 4 月 |

表 30. DB2 Connect 特定技術資訊

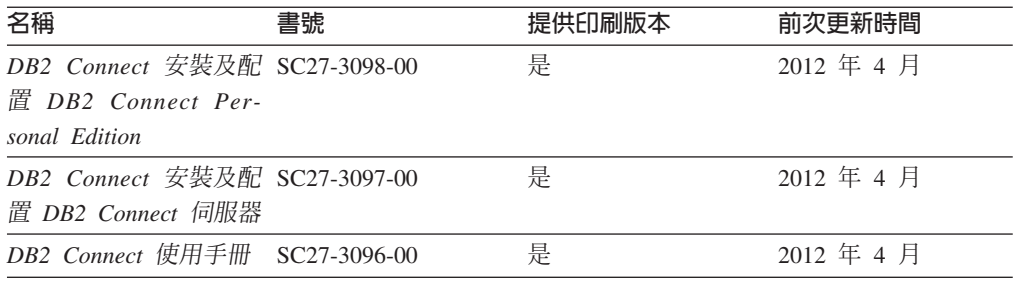

## 從指令行處理器顯示 SQL 狀態說明

DB2 產品會針對條件傳回可能是 SQL 陳述式結果的 SQLSTATE 值。 SQLSTATE 說 明可解釋 SQL 狀態及 SQL 狀態類別字碼的意義。

### 程序

若要啓動 SQL 狀態說明,請開啓指令行處理器並輸入:

? sqlstate 或 ? class code

其中 sqlstate 代表有效的五位數 SQL 狀態, 而 class code 代表 SQL 狀態的前兩位數。 例如,? 08003 可顯示 08003 SQL 狀態的說明,而? 08 則將顯示 08 類別碼的說明

## <span id="page-167-0"></span>存取不同版本的 DB2 資訊中心

其他 DB2 產品版本的文件可在 ibm.com® 上的個別資訊中心找到。

## 關於這項作業

如需 DB2 10.1 版 主題,「*DB2 資訊中心*」URL 為 [http://publib.boulder.ibm.com/](http://publib.boulder.ibm.com/infocenter/db2luw/v10r1) [infocenter/db2luw/v10r1](http://publib.boulder.ibm.com/infocenter/db2luw/v10r1) $\degree$ 

如需 DB2 9.8 版主題,「*DB2 資訊中心*」URL 為 [http://publib.boulder.ibm.com/infocenter/](http://publib.boulder.ibm.com/infocenter/db2luw/v9r8/) [db2luw/v9r8/](http://publib.boulder.ibm.com/infocenter/db2luw/v9r8/) $\circ$ 

如需 DB2 9.7 版主題,「*DB2 資訊中心*」URL 爲 [http://publib.boulder.ibm.com/infocenter/](http://publib.boulder.ibm.com/infocenter/db2luw/v9r7/) [db2luw/v9r7/](http://publib.boulder.ibm.com/infocenter/db2luw/v9r7/) $\circ$ 

如需 DB2 9.5 版主題,「*DB2 資訊中心*」URL 爲 [http://publib.boulder.ibm.com/infocenter/](http://publib.boulder.ibm.com/infocenter/db2luw/v9r5) [db2luw/v9r5](http://publib.boulder.ibm.com/infocenter/db2luw/v9r5) $\degree$ 

如需 DB2 9.1 版主題,「*DB2 資訊中心*」URL 爲 [http://publib.boulder.ibm.com/infocenter/](http://publib.boulder.ibm.com/infocenter/db2luw/v9/) [db2luw/v9/](http://publib.boulder.ibm.com/infocenter/db2luw/v9/) $\circ$ 

如需 DB2 第 8 版主題,請跳至 「*DB2 資訊中心*」URL,網址為:[http://](http://publib.boulder.ibm.com/infocenter/db2luw/v8/) [publib.boulder.ibm.com/infocenter/db2luw/v8/](http://publib.boulder.ibm.com/infocenter/db2luw/v8/) 。

## 更新電腦或企業内部網路伺服器上安裝的 DB2 資訊中心

必須定期更新本端安裝的「DB2 資訊中心」。

#### 開始之前

必須已經安裝「DB2 10.1 版 資訊中心」。如需詳細資料,請參閱*安裝 DB2 伺服器*中 的「使用 DB2 安裝精靈安裝 DB2 資訊中心」主題。所有在安裝「資訊中心」時套用 的必備項目及限制也會在更新「資訊中心」時套用。

## 關於這項作業

可以自動或手動更新現存的「DB2 資訊中心」:

- 自動更新會更新現存的「資訊中心」功能及語言。相較於手動更新期間,自動更新 的一個好處就是無法使用「資訊中心」的時間更短。此外,還可以設定自動更新, 當作其他定期執行的批次工作的一部份來執行。
- 手動更新可以用來更新現存的「資訊中心」功能及語言。自動更新會減少更新程序 期間的關閉時間,不過,當您要新增特性或語言時,必須使用手動程序。例如,原 先已在本端安裝英文及法文的「資訊中心」,現在您也想要安裝德文;手動更新將 安裝德文,同時更新現存的「資訊中心」功能及語言。不過,手動更新需要您手動 停止、更新及重新啓動「資訊中心」。在整個更新過程中無法使用「資訊中心」。 在自動更新程序中,「資訊中心」只在更新之後才需要中斷,以重新啓動「資訊中  $\overrightarrow{1}$   $\overrightarrow{0}$

此主題詳述自動更新的過程。如需手動更新指示,請參閱「手動更新電腦或企業內部 網路伺服器上安裝的 DB2 資訊中心」 主題。

## <span id="page-168-0"></span>程序

若要自動更新電腦上或企業內部網路伺服器上安裝的「DB2 資訊中心」,請執行下列動 作:

- 1. 在 Linux 作業系統上,
	- a. 瀏覽至已安裝「資訊中心」的路徑。依預設,「DB2 資訊中心」會安裝在 /opt/ ibm/db2ic/10.1 版 目錄中。
	- b. 從安裝目錄瀏覽到 doc/bin 目錄。
	- c. 執行 update-ic Script:

update-ic

- 2. 在 Windows 作業系統上,
	- a. 開啓指令視窗。
	- b. 瀏覽至已安裝「資訊中心」的路徑。依預設,「DB2 資訊中心」會安裝在 <Program Files>\IBM\DB2 Information Center\10.1 版 目錄中,其中 <Program Files> 代表 Program Files 目錄的位置。
	- c. 從安裝目錄瀏覽到 doc\bin 目錄。
	- d. 執行 update-ic.bat 檔案:

update-ic.bat

#### 結果

「DB2 資訊中心」會自動重新啓動。如果有可用的更新項目,則「資訊中心」會顯示新 的及更新的主題。如果沒有可用的「資訊中心」更新項目,則有一則訊息會新增至日 誌。日誌檔位於 doc\eclipse\configuration 目錄。日誌檔名稱是隨機產生的號碼。例  $$$ 如, 1239053440785.log。

## 手動更新電腦或企業内部網路伺服器上安裝的 DB2 資訊中心

如果您已在本端安裝 「DB2 資訊中心」,則可以從 IBM 取得並安裝文件更新項目。

## 關於這項作業

手動更新本端安裝的「DB2 資訊中心」時,您需要:

- 1. 停止電腦上的 DB2 資訊中心,然後以獨立式模式重新啓動「資訊中心」。以獨立式 模式執行「資訊中心」可防止網路上的其他使用者存取「資訊中心」,並可讓您套 用更新。DB2 資訊中心的工作站版本一律會以獨立式模式執行。。
- 2. 使用更新功能來查看可用的更新項目。如果有您必須安裝的更新,則可以使用「更 新」功能來取得並安裝它們。

註: 如果您的環境需要在未連接至網際網路的機器上安裝「DB2 資訊中心」更新項 目,則請使用已連接至網際網路並已安裝「DB2 資訊中心」的機器,將更新網站鏡 映至本端檔案系統。如果您的網路將有許多使用者安裝文件更新,則同樣可以在本 端鏡映更新網站並為更新網站建立 Proxy,以減少每個使用者執行更新所需的時間。 如果有更新套件,請使用「更新」功能來取得套件。然而,「更新」功能只適用於 獨立式模式。

3. 停止獨立式「資訊中心」,並重新啓動電腦上的 DB2 資訊中心。

註:在 Windows 2008 和 Windows Vista (及更高版本) 上,必須以管理者身分來執行 本節後面所列的指令。若要開啓具有完整管理者專用權的指令提示或圖形工具,請用 滑鼠右鍵按一下快速鍵並選取**以管理者身分執行**。

## 程序

若要更新電腦或企業內部網路伺服器上安裝的 DB2 資訊中心,請:

- 1. 停止 DB2 資訊中心。
	- 在 Windows 上,按一下<mark>開始 > 控制台 > 系統管理工具 > 服務</mark>。然後用滑鼠右 鍵按一下 DB2 資訊中心服務,並選取停止。
	- $\cdot$  在 Linux 上,輸入下列指令:

/etc/init.d/db2icdv10 stop

- 2. 以獨立式模式啓動「資訊中心」。
	- $\overline{\text{t}}$  Windows  $\bot$ :
		- a. 開啓指令視窗。
		- b. 瀏覽至已安裝「資訊中心」的路徑。依預設,「*DB2 資訊中心*」會安裝在 Program Files\IBM\DB2 Information Center\10.1 版 目錄中,其中 *Program\_Files* 代表 Program Files 目錄的位置。
		- c. 從安裝目錄瀏覽到 doc\bin 目錄。
		- d. 執行 help\_start.bat 檔: help\_start.bat
	- $\overline{a}$  Linux  $\pm$ :
		- a. 瀏覽至已安裝「資訊中心」的路徑。DB2 資訊中心 預設會安裝在 /opt/ibm/ db2ic/10.1 版 目錄中。
		- b. 從安裝目錄瀏覽到 doc/bin 目錄。
		- c. 執行 help start Script:

help\_start

會開啓系統預設 Web 瀏覽器,以顯示獨立式「資訊中心」。

- 3. 按一下**更新**按鈕 (��)。(瀏覽器必須啓用 JavaScript)。在「資訊中心」的右畫面上, 按一下**尋找更新**。 即會顯示現存文件的更新清單。
- 4. 若要起始安裝程序,請勾選您要安裝的選項,然後按一下**安裝更新項目**。
- 5. 安裝程序完成之後,請按一下**完成**。
- 6. 停止獨立式「資訊中心」。
	- 在 Windows 上,導覽至安裝目錄內的 doc\bin 目錄,並執行 help\_end.bat 檔 案:

help end.bat

註:help\_end 批次檔包含必要的指令,可以安全地停止已使用 help\_start 批次 檔啓動的程序。請不要使用 Ctrl-C 或其他任何方法來停止 help\_start.bat。

• 在 Linux 上,導覽至安裝目錄內的 doc/bin 目錄,並執行 help\_end Script: help end

註:help\_end Script 包含必要的指令,可以安全地停止已使用 help\_start Script 啓動的程序。請不要使用其他任何方法來停止 help\_start Script。

- <span id="page-170-0"></span>7. 重新啓動 DB2 資訊中心。
	- 在 Windows 上,按一下<mark>開始 > 控制台 > 系統管理工具 > 服務</mark>。然後用滑鼠右 鍵按一下 DB2 資訊中心服務,並選取啓動。
	- 在 Linux 上, 輸入下列指令: /etc/init.d/db2icdv10 start

#### 結果

更新的 DB2 資訊中心 會顯示全新及更新過的主題。

## **DB2 指導教學**

DB2 指導教學會協助您瞭解 DB2 資料庫產品的各部分。課程會提供逐步指示。

## 開始之前

您可以從「資訊中心」檢視指導教學的 XHTML 版本,網址為 [http://](http://publib.boulder.ibm.com/infocenter/db2luw/10r1/) [publib.boulder.ibm.com/infocenter/db2luw/v10r1/](http://publib.boulder.ibm.com/infocenter/db2luw/10r1/) $\circ$ 

有些課程會使用範例資料或程式碼。請參閱指導教學,以取得特定作業的所有必備項 目說明。

#### **DB2** 指導教學

若要檢視指導教學,請按一下標題。

y**pureXML**z ≤ *pureXML Guide* 設定 DB2 資料庫以儲存 XML 資料,以及使用原生 XML 資料儲存庫來執行 基本作業。

## **DB2 疑難排解資訊**

有各式各樣的疑難排解和問題判斷資訊可協助您使用 DB2 資料庫產品。

#### **DB2** 文件

如需疑難排解資訊,請參閱Troubleshooting and Tuning Database Performance或 「DB2 資訊中心」的「資料庫基本概念」小節,其中包含:

- 如何利用 DB2 診斷工具及公用程式來隔離及識別問題的相關資訊。
- 部分最常見問題的解決方案。
- 協助解決您在使用 DB2 資料庫產品時可能遇到的其他問題的建議。

#### **IBM** 支援中心入口網站

如果您遭遇到問題,而想要協助尋找可能的原因和解決方案,請造訪「IBM 支 援中心入口網站」。Technical Support 網站可鏈結至最新的 DB2 出版品、 TechNotes、「授權程式分析報告(APAR 或錯誤修正程式)」、修正套件及其 他資源。您可以在此知識庫中進行搜尋,為您的問題尋找可能的解決方案。

存取 IBM 支援中心入口網站,網址為 [http://www.ibm.com/support/entry/portal/](http://www.ibm.com/support/entry/portal/Overview/Software/Information_Management/DB2_for_Linux,_UNIX_and_Windows) [Overview/Software/Information\\_Management/](http://www.ibm.com/support/entry/portal/Overview/Software/Information_Management/DB2_for_Linux,_UNIX_and_Windows) [DB2\\_for\\_Linux,\\_UNIX\\_and\\_Windows](http://www.ibm.com/support/entry/portal/Overview/Software/Information_Management/DB2_for_Linux,_UNIX_and_Windows)

## <span id="page-171-0"></span>資訊中心的條款

根據下述條款,將授與您對這些出版品的使用權限。

適用性:下列條款係 IBM 網站的使用條款。

個人使用:您可複製該等「出版品」供個人及非商業性用途使用,惟應註記 IBM 著作 權標示及其他所有權歸屬 IBM 之相關文字。未經 IBM 明示同意,您不得散佈、展示 或改作該等「出版品」或其任何部份。

商業使用:您可以複製、散佈及展示該等「出版品」僅供企業內部使用,惟應註記 IBM 著作權標示及其他所有權歸屬 IBM 之相關文字。未經 IBM 明示同意,您不得改作該 等「出版品」,也不得於企業外複製、散佈或展示該等「出版品」或其任何部份。

**權限**:除本使用聲明中明確授予之許可外,使用者就「出版品」或任何包含於其中之 資訊、資料、軟體或其他智慧財產權,並未取得其他任何明示或默許之許可、軟體授 權或權利。

使用者對於「出版品」之使用如危害 IBM 的權益,或 IBM 認定其未遵照上述指示使 用「出版品」時,IBM 得隨時撤銷此處所授予之許可。

除非您完全遵守所有適用之一切法規,包括所有美國出口法規,否則您不得下載、出 口或再輸出此等資訊。

IBM 對於該等出版品之內容不爲任何保證。出版品依其「現狀」提供,不附帶任何明示 或默示之擔保,其中包括 (但不限於) 適售性、非侵權及適合特定用途之默示擔保責任。

IBM 商標:IBM、IBM 標誌、及 ibm.com 是國際商業機器股份有限公司 (IBM) 在美 國及 (或) 其他國家的商標或註冊商標,並在全世界許多管轄區域中完成註冊。其他產品 及服務名稱可能是 IBM 或其他公司的商標。A current list of trademarks is available 在 網址為 [www.ibm.com/legal/copytrade.shtml](http://www.ibm.com/legal/copytrade.shtml) 的網頁上,有現行的 IBM 商標清單。

## <span id="page-172-0"></span>附録 B. 注意事項

本資訊係針對 IBM 在美國所提供之產品與服務所開發。非 IBM 產品的相關資訊是以 本文件第一次出版時可用的資訊為基礎,而且會不定時變更。

在其他國家中,IBM 可能不會提供本書中所提的各項產品、服務或功能。要知道您所在 區域是否可用到這些產品與服務時,請向當地的 IBM 服務代表查詢。本書在提及 IBM 產品、程式或服務時,不表示或暗示只能使用 IBM 的產品、程式或服務。只要未侵害 IBM 的智慧財產權,任何功能相當的產品、程式或服務都可以取代 IBM 的產品、程式 或服務。不過,其他非 IBM 產品、程式或服務在運作上的評價與驗證,其責任屬於使 用者。

在這本書或文件中可能包含著 IBM 所擁有之專利或專利申請案。本書使用者並不享有 前述專利之任何授權。您可以用書面方式來查詢授權,來函請寄到:

IBM Director of Licensing **IBM** Corporation North Castle Drive Armonk, NY 10504-1785  $U.S.A.$ 

若要查詢有關雙位元組字集 (DBCS) 資訊的授權事宜,請聯絡您國家的 IBM 智慧財產 部門,或者用書面方式寄到:

Intellectual Property Licensing Legal and Intellectual Property Law IBM Japan, Ltd. 1623-14, Shimotsuruma, Yamato-shi Kanagawa 242-8502 Japan

下列段落若與國家 (或地區) 之法律條款抵觸時,即視為不適用: International Business Machines Corporation 只依「現況」提供本出版品,不提供任何明示或默示之保證, 其中包括且不限於不違反規定、可商用性或特定目的之適用性的隱含保證。若有些地 區在某些交易上並不允許排除上述保證,則該排除無效。

本書中可能會有技術上或排版印刷上的訛誤。因此,IBM 會定期修訂;並將修訂後的內 容納入新版中。同時,IBM 得隨時改進並(或)變動本書中所提及的產品及(或)程 式。

本書對於非 IBM 擁有之網站的援引只是為了方便而提供,並不對這些網站作任何認可。 該些網站上的內容並非本 IBM 產品內容的一部份,用戶使用該網站時應自行承擔風險。

當您提供資訊給 IBM 時,您即授權予 IBM 以其認爲適當的方式來使用或配送資訊, 而不必對您負起任何責任。

本程式之獲授權者若希望取得相關資料,以便使用下列資訊者可洽詢 IBM。其下列資訊 指的是: (1) 獨立建立的程式與其他程式 (包括此程式) 之間交換資訊的方式 (2) 相互 使用已交換之資訊方法。若有任何問題請聯絡:

IBM Canada Limited I159/3600 3600 Steeles Avenue East Markham, Ontario L3R 9Z7 **CANADA** 

上述資料的取得有其特殊要件,在某些情況下必須付費方得使用。

本書所描述的任何程式及其所有可用的授權著作是由 IBM 所提供,並受到「IBM 客戶 合約」、「IBM 國際程式授權合約」或雙方之間任何同等合約條款之規範。

此間所含之任何效能資料,皆是得自控制的環境之下;因此不同作業環境之下所得的 結果,可能會有很大的差異。部份測量可能是在開發中的系統上執行,因此不保證可 以從一般的系統獲致相同的結果。甚至有部份的測量,是利用插補法而得的估計值, 其實際結果可能會有所不同。本書的使用者應根據其特有的環境,驗證出適用的資 料。

本書所提及之非 IBM 產品資訊,係由產品的供應商,或其出版的聲明或其他公開管道 取得。IBM 並未測試過這些產品,也無法確認這些非 IBM 產品的執行效能、相容性、 或任何對產品的其他主張是否完全無誤。如果您對非 IBM 產品的性能有任何的疑問, 請逕向該產品的供應商杳詢。

有關 IBM 未來動向的任何陳述,僅代表 IBM 的目標而已,並可能於未事先聲明的情 況下有所變動或撤回。

本書中含有日常商業活動所用的資料及報告範例。為了提供完整的說明,這些範例句 括個人、公司、廠牌和產品的名稱。這些名稱全屬虛構,若與任何公司的名稱和住址 雷同,純屬巧合。

著作權授權:

本書包含原始語言的範例應用程式,用以說明各種作業平台上的程式設計技術。您可 以基於研發、使用、銷售或散佈符合作業平台(用於執行所撰寫的範例程式)之應用程式 設計介面的應用程式等目的,以任何形式複製、修改及散佈這些範例程式,而無需付 費給 IBM。但這些範例皆未經過完整的測試。因此,IBM 不會保證或暗示這些程式的 穩定性、服務能力或功能。本程式範例以「現狀」提供,且無任何保證。 IBM 不負擔 任何因本程式範例之使用而產生的任何損害。

這些範例程式或是任何衍生著作的每一份拷貝或任何部份,都必須具有下列的著作權 聲明:

© (your company name) (year). Portions of this code are derived from IBM Corp. Sample Programs. © Copyright IBM Corp. \_enter the year or years\_. All rights reserved.

## 商標

IBM、IBM 標誌及 ibm.com 是國際商業機器股份有限公司 (IBM) 在美國及 (或) 其他 國家的商標或註冊商標,並在全世界許多管轄區域中完成註冊。其他產品及服務名稱 可能是 IBM 或其他公司的商標。在 Copyright and trademark information 網頁中 (網 址為 www.ibm.com/legal/copytrade.shtml),有最新的 IBM 商標清單。

下列術語是其他公司的商標或註冊商標

- Linux 是 Linus Torvalds 在美國及 (或) 其他國家/地區的註冊商標。
- Java 及所有 Java 型商標及標誌是 Oracle 及 (或) 其子公司的商標或註冊商標。
- UNIX 是 The Open Group 在美國及其他國家/地區的註冊商標。
- Intel、Intel 標誌、Intel Inside、Intel Inside 標誌、Celeron、Intel SpeedStep、Itanium 及 Pentium 是 Intel Corporation 或其子公司在美國及其他國家或地區的商標或註冊 商標。
- Microsoft、Windows、Windows NT 及 Windows 標誌是 Microsoft Corporation 在美 國及 (或) 其他國家的商標。

其他公司、產品或服務名稱可能是其他公司的商標或服務標誌。

## 索引

索引順序以中文字,英文字,及特殊符號之次序排 列。

## [三劃]

```
工作表
  目錄自行設定 97
工作單元
 分散式 101
  概觀 89
  遠端 90
工具
  效能 127
  記憶體用量 127
 CPU 使用率 127
```
## [四劃]

介面語言 概觀 17 變更 **UNIX** 19 Windows 18 公用程式 連結 77,86 資料庫系統監視器 5 DB2 Connect 管理 5 ddcspkgn 77 ps (處理狀態) 151 分頁區塊大小 138 分散式工作單元 支援的伺服器 101 多位置更新 101 兩階段確定 101 概觀 89 分散式要求 概觀 91 分散式資料管理 (DDM) 分散式關聯資料庫架構 (DRDA) 89 分散式關聯資料庫架構 (DRDA) 概觀 89 資料存取 89 DB2 Connect 89 升級 DB2 Connect 程序 13 概觀 11, 12 升級前作業 DB2 Connect 伺服器 12

升級後作業 DB2 Connect 伺服器 15 文件 印刷品 157 條款的使用 164 概觀 157 PDF 檔案 157 日期 時區支援 94

## [五劃]

主機資料庫 使用 DB2 Connect Personal Edition 存取 6 配置 TCP/IP 74 連線功能 平衡資料流量 144 高可用性 144 用戶端 概觀 83 遠端 83 用戶端 DB 別名 112 用戶端及伺服器連線 概觀 1 用戶端應用程式 通訊回復 82 目標資料庫 名稱 94, 97 目錄 自訂 97 系統資料庫 更新 92 值 93 目錄快取支援配置參數 DB2 Connect 調整 138 目錄綱目 擴充 Windows 47, 59

# 〔六劃〕

```
交易
  工作單元 (UOW) 89
  分散式 101
  交易處理監視器 8
  多位置更新 89, 101
  兩階段確定 89
  產能
    DB2 Connect 127
  鬆散耦合
    DB2 Connect 103
```
交易 (繼續) DB2 Connect Enterprise Edition 8 XA 分散式應用程式 103 交易處理監視器 多位置更新 101 範例 8 DB2 Connect 8 OLTP 8 Tuxedo 8 同步點管理程式 (SPM) 配置參數 預設値 103 **實務範例 102** 回應時間 DB2 Connect 127 多位置更新 分散式工作單元 (DUOW) 101 同步點管理程式 102 啓用 101 字元資料呈現架構 (CDRA) 89 字元資料類型 145 字碼頁 支援 17 轉換 異常 20,87 存取 DB2 資料庫 應用程式 Windows 作業系統 117 安全 使用者群組 62 節點目錄值 93 類型 97 GRANT 陳述式 124 Kerberos 124  $TCP/IP$  124 安裝 修正套件 62 DB2 Connect for Linux on zSeries 24 DB2 Connect Personal Edition 48, 58 DB2 Connect 伺服器產品 27 DB2 Connect 使用者帳戶 (Windows) 44 自動用戶端重新遞送 明細 82 設定 82

# 〔七劃〕

快取位址清單 73 更新 資料庫目錄 92 DB2 資訊中心 160, 161 系統狀態 GET SNAPSHOT 指令 110 系統資料庫目錄 更新 92 值 93

系統資源 競爭 141

# [八劃]

使用者帳戶 安裝所需 (Windows) 44, 58 實例使用者 (Windows) 44 DB2 管理伺服器 (Windows) 44 使用者群組 安全 62 DB2ADMNS 62 DB2USERS 62 兩階段確定 啓用 101 TCP/IP 連線所使用的重新同步埠 93 呼叫層次介面 (CLI) 信任連線 119 概觀 147 注意事項 165 信任連線 透過 CLI/ODBC 切換使用者 121 CLI/ODBC 120 DB2 Connect 119 信任環境定義 CLI/ODBC 支援 120 DB2 Connect 支援 119 信任關係 DB2 Connect 119

# [九劃]

指令 db2licm 設定授權原則 61 db2osconf 決定核心配置參數值 25 db2setup 以您國家的語言顯示「DB2 安裝」精靈 17 **GET SNAPSHOT** 概觀 110 指令行處理器 (CLP) 效能 130 SQL 陳述式 5 指導教學 問題判斷 163 清單 163 疑難排解 163 pureXML 163 查詢區塊 增加 DB2 Connect 資料傳送速率 142 述詞 邏輯效能 130

## [十劃]

修正套件 套用 62 套件 主機資料庫伺服器 77 System i 資料庫伺服器 77 效能 系統資源 141 指令行處理器 (CLP) 影響 130 連線集中器 138 連線儲存區作業 138 網路硬體 146 應用程式設計 130 DB2 Connect 加快傳送速率 142 概觀 127 疑難排解 142 z/OS 142 時區 概觀 94 核心配置參數  $HP-UX$ 建議 25 修改 24 db2osconf 指令 25 Linux 25 Solaris 27 核心檔 問題判斷 151 格式化資料物件內容架構 (FDOCA) 89 浮點數資料類型 轉換 145 記號 SQLCODE 103 記憶體 使用工具 127 配置 主機連線 6 DB2 Connect Personal Edition 48 DB2 Connect 伺服器產品 27  $\ensuremath{\mathsf{TCP}}\xspace/\ensuremath{\mathsf{IP}}\xspace$ 使用 CLP 74 配置參數 agentpri 138 dir\_cache 138 MAXDARI 138 max coordagents 明細 134 概觀 132 numdb 138 num\_initagents 132, 134 num\_poolagents 132, 134 rqrioblk 138

# [十一劃]

動態 SOL 效能 技術 130 處理效果 4, 100 區化十進位資料類型 145 區塊大小 DB2 Connect 138 參照 定義多個資料庫項目 98 參數 目錄 97 字串 99 SYSPLEX 94 參數字串 逗點 94 雙逗點 94 問題判斷 可用資訊 163 後置連線 150 指導教學 163 連線 149 診斷工具 概觀 151 國家語言支援 (NLS) 轉換字元資料 20,87 顯示「DB2 安裝」精靈 17 基準性能 效能 127 執行自己的應用程式 Data Server Client 已安裝 117 專屬區碼 頁面支援 20,87 授權 登錄 db2licm 指令 60, 75 授權原則 設定 db2licm 指令 61 條款 出版品 164 瓶頸 交易 127 效能 127 產品可用性及包裝 2 產能 交易 127 移除 DB2 Connect (root)  $I$  inux 66 UNIX 66 移動資料 DB2 Connect 80

符號式目的地名稱 區分大小寫 93 處理狀態公用程式 指令 151 通訊 回復 82 通訊協定 DRDA 主機存取配置 69 連結 公用程式 DB2 Connect 77, 86 套件 DB2 Connect 77 應用程式 77 權限 77 連結清單 DB2 Connect 77 連線 直接連接 IBM 大型主機 6 直接連接主機 6 重新建立 直接到主機 6 DB2 Connect Enterprise Edition 7 透過通訊伺服器的 DRDA 主機 69 儲存區 連線集中器 134 概觀 132 優點 134 DB2 Connect Enterprise Edition 7 連線功能伺服器 DB2 Connect Enterprise Edition 7 連線集中器 工作代理程式 134 連線儲存區作業比較 138 概觀 132, 134 DB2 Connect 138 連線儲存區作業 連線集中器比較 138 概觀 132

# [十二劃]

硬體 網路效能 146 診斷資訊 概觀 151

# 〔十三劃〕

匯入公用程式 在主機及工作站間轉送資料 80 匯出公用程式 在主機及工作站之間傳送資料 80 節點 目錄 更新 92 值 93 名稱 目錄自訂工作表 97 系統資料庫値 93 節點目錄值 93 裝載 CD 或 DVD  $AIX$  31  $HP-UX$  35 Linux 38, 51 Solaris 41, 54 解除安裝 DB<sub>2</sub> Connect Windows 65 root 身分安裝 66 資料表示法 存取 DB2 Connect 83 來源 91 流程 DB2 Connect 89, 127 傳送 在主機及工作站之間 80 效能 146 速率 127, 146 暫停執行 130 資料庫 分組要求 130 主機 3,69 名稱 目錄自訂工作表 97 系統資料庫目錄 93 DCS 目錄 94 別名 目錄自訂工作表 97 系統資料庫目錄 93 效能工具 127 調整 140 資料庫目錄 多重登錄 98 更新 92 節點 92 資料庫連線服務 (DCS) 92 資料庫系統監視器 概觀 5 遠端用戶端 109 資料庫要求 爲效能分組 130 資料庫連線服務 (DCS) 目錄 更新登錄 92 值 94 資料類型 字元 145
資料類型 (繼續) 浮點數 主機資料轉換 145 區域性十進位 145 聚集十進位 145 轉換 效能效果 145 CHAR 145 **INTEGER** 主機資料轉換 145 **VARCHAR** 概觀 145 資源存取控制機能 (RACF) 鑑別 124 預設語言設定 Windows 18

### [十四劃]

實務範例 TCP/IP 安全 124 疑難排解 收集資訊 149 指導教學 163 效能 142 連線 149, 150 連線資訊 163 DB2 Connect 149, 153 監視 連線 109 Windows 效能監視器 109 網路 效能工具 127 資料傳送速率 146 調整 140 聚集十進位資料類型 145 語言 語言 ID 的 DB2 安裝精靈 17 雙向支援 20,87 DB2 Connect 介面 17 DB2 介面 18 語言環境 DB2 Connect 介面語言 17 說明 SQL 陳述式 159 遠端工作單元 性質 90 概觀 90 範例 90

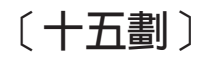

暫停執行 資料 130 範例 連線集中器 134 XA 集中器 134 編碼字集 ID (CCSID) 雙向支援 明細 94 雙向語言 20,87 調整 主機資料庫 140 參數 agentpri 138 dir\_cache 138 maxagents 138 MAXDARI 138  $numdb$  138 rqrioblk 138 網路 140 DB2 for z/OS 142 調整視窗大小 RFC-1323 延伸模組 144

# 〔十六劃〕

錯誤 疑難排解 149 錯誤訊息 DB2 Connect 153 靜態 SQL 效能 130 處理效果 4, 100

# [十七劃]

應用程式 效能 應用程式設計 130 設計 130 連結 77 複合 SOL 130 儲存程序 130 ODBC 86 應用程式名稱監視器元素 112 應用程式伺服器 DRDA 定義 89 應用程式要求器 參數 97 DRDA 定義 89 應用程式開發 應用程式設計 130 IBM Data Server Driver Package 6 ODBC 6 聯合資料庫 分散式要求 91

## [十八劃]

轉換 主機 145 字元 20,87 雙向 CCSID 支援 語言支援 20,87 BIDI 參數 94 額外查詢區塊 概觀 143 EXTRA BLOCKS SRV 參數 143

# [十九劃]

關於本書 v

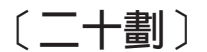

競爭 系統資源 141

## [二十二劃]

權限 連結 77 鑑別 97 系統資料庫目錄 93 概觀 123 類型 預設値 123 CLIENT 123 DATA\_ENCRYPT 123 KERBEROS 123 SERVER 123 SERVER\_ENCRYPT 123 SERVER\_ENCRYPT\_AES 123 驗證 123 DB2 Connect 124 REVOKE 陳述式 124

## A

agentpri 資料庫管理程式配置參數 138 **AIX** 安裝 DB2 Connect 伺服器產品 28, 30 CD 裝載 31 DVD 裝載 31 AS 目標資料庫名稱 94 ATOMIC 複合 SQL DB2 Connect 不支援 130

## B

BINDADD 權限 DB2 Connect 77 Bootstrap 資料集 (BSDS) 參數  $Z/OS$  93

# C

 $CD$ 裝載  $AIX$  31  $HP-UX$  35 Linux 38, 51 Solaris 41, 54 CHAR 資料類型 明細 145 CLIENT 鑑別類型 DB2 Connect 123 COMMIT 陳述式 靜態界限 130 **CPU** 效能工具 127 CREATE IN COLLECTION NULLID 權限 77

# D

DAS (DB2 管理伺服器) 請參閱 DB2 管理伺服器 (DAS) 88 DATA\_ENCRYPT 鑑別類型 123 DB2 Connect 2 大型主機支援 5 升級 程序 13 概觀 11, 12 主機支援 5, 83, 88 安裝 非管理者 47, 59 伺服器產品 升級前作業 12 升級後作業 15 安裝 (AIX) 28, 30 安裝 (HP-UX) 32, 34 安裝 (Linux) 35, 37 安裝 (Windows) 42, 43 安裝 (概觀) 27 安裝 (Solaris 作業系統) 38, 40, 53 配置 27 配置 IBM Power Systems 103 IBM 大型主機 103 System z 103 移動資料 80 連線功能伺服器實務範例 5 連線集中器 138 概觀 1,83

DB2 Connect (繼續) 磁碟及記憶體需求 21 管理公用程式 5 DB2 for VSE & VM 72 Enterprise Edition 交易處理監視器 8 符合 XA 標準的交易管理程式 103 連線功能伺服器 7 IBM i 連線 67 Personal Edition 安裝 (Linux) 49, 51 安裝 (Solaris) 52 安裝 (Windows) 55, 56 安裝 (概觀) 48 配置 48 Sysplex 支援 72 System i 支援 5 概觀 88 Windows 使用者帳戶 58 zSeries 支援 88 DB2 for VM & VSE 為來自 DB2 Connect 的連線準備 72 DB2 for z/OS 更新系統表格 72 節點目錄值 93 「DB2 安裝」精靈 語言 ID 17 DB2 資訊中心 更新 160, 161 版本 160 DB2 管理伺服器 (DAS) 概觀 88 DB2ADMNS 群組 新增使用者 62 db2licm 指令 設定授權原則 61 登錄授權 60, 75 db2osconf 指令 決定核心配置參數值 25 db2setup 指令 語言設定 17 DB2USERS 使用者群組 新增使用者 62 dcs1ari.map 檔案 104 dcs1dsn.map 檔案 104 dcs1qsq.map 檔案 104 DCS (資料庫連線服務)目錄 請參閱「資料庫連線服務 (DCS)」目錄 94 ddcs400.lst 檔案 77 ddcsmvs.lst 檔案 77 ddcsvm.lst 檔案 77 ddcsvse.lst 檔案 77 DESCRIBE 陳述式 複合 SQL 陳述式 130 PREPARE 陳述式效能 130 dir\_cache 參數 138

**DVD** 裝載  $AIX$  31  $HP-UX$  35 Linux 38, 51 Solaris 41, 54 D (切斷) 參數 94

#### Е

EXECUTE IMMEDIATE 陳述式 應用程式設計 130

## F

FOR FETCH ONLY 子句 SELECT 陳述式 130 FORCE 指令 112

### G

GET SNAPSHOT 指令 概觀 110

#### Н

 $HP-UX$ 安裝 DB2 Connect 伺服器 32, 34 核心配置參數 建議値 25 修改 24 裝載媒體 35

# ı

IBM Data Server Driver for JDBC and SQLJ DB2 Connect 版本的層次 21 IBM i DB2 Connect 88 InfoSphere Federation Server 概觀 5 INTEGER 資料類型 主機資料轉換 145 INTERRUPT\_ENABLED (切斷) 參數 94

#### J

Java DB2 Connect 產品支援 21 **JDBC** 驅動程式 明細 21

# K

Kerberos 鑑別通訊協定 DB2 Connect 123 OS/390 124 z/OS 124

### L.

LANG 環境變數 設定 17, 19 Linux 安裝 DB2 Connect on zSeries 24 DB2 Connect Personal Edition 49 DB2 Connect 伺服器產品 35, 37 修改核心參數 25 移除 DB2 Connect (root) 66 裝載 CD 38, 51 DVD 38, 51 解除安裝 DB2 Connect root 66 LIST DCS APPLICATIONS 指令 輸出 112 LOCALDATE 參數 94

#### M

maxagents 資料庫管理程式配置參數 棄用的 138 max\_coordagents 資料庫管理程式配置參數 明細 134 概觀 132 Microsoft Windows 應用程式 6

#### N

NOMAP 參數 關閉 SQL 對映 104 DCS 目錄參數 103 SQL CODE 對映 94 NONE 鑑別類型 124 NOT ATOMIC 複合 SQL 應用程式設計 130 NULLID 77 numdb 資料庫管理程式配置參數 DB2 Connect 138 num\_initagents 資料庫管理程式配置參數 配置閒置代理程式儲存區 132 概觀 134 num\_poolagents 資料庫管理程式配置參數 配置閒置代理程式儲存區 132

num\_poolagents 資料庫管理程式配置參數 (繼續) 概觀 134

# O

ODBC 已啓用的應用程式 86 介面 6 CLI/ODBC 應用程式效能調整 147

#### P

```
PREPARE 陳述式
  效能效果 130
  應用程式設計 130
PROGRAM 鑑別類型 124
ps 指令
  概觀 151
```
### R

ROLLBACK 陳述式 靜態界限 130 rqrioblk 配置參數 調整 138

### S

SAME 鑑別類型 124 **SDK** 產品層次 21 SELECT 陳述式 可更新的 130 應用程式設計 130 FOR FETCH ONLY 開啓 130 SERVER 鑑別類型 DB2 Connect 123 SERVER\_ENCRYPT 鑑別類型 DB2 Connect 123 SERVER\_ENCRYPT\_AES 鑑別類型 123 SHOW DETAIL 監視器選項 112 **SOCKS** 節點 必要的環境變數 93 Solaris 作業系統 安裝 DB2 Connect 伺服器產品 38 安裝 DB2 Connect Personal Edition 52 安裝需求 DB2 Connect 伺服器產品 40, 53 修改核心參數 27 裝載 CD 或 DVD 41, 54 **SQL** 動態 130 靜態 130

SQL 陳述式 說明 顯示 159 COMMIT 130 DB2 Connect 4, 100 DESCRIBE 130 EXECUTE IMMEDIATE 130 PREPARE 130 ROLLBACK 130 SELECT 130 SELECT 的 FOR FETCH ONLY 子句 130 SOL0965 錯誤碼 153 SOL0969 錯誤碼 153 SQL30020 錯誤碼 153 SOL30060 錯誤碼 153 SQL30061 錯誤碼 153 SQL30073 錯誤碼 153 SQL30081N 錯誤碼 153 SQL30082 錯誤碼 153 SQL5043N 錯誤碼 153 SQLCODE 對映 103, 104 對映檔 104 **SOLDA** 配置大小 130 **SOLSTATE** 類別碼 104 SQL\_ATTR\_ TRUSTED\_CONTEXT\_PASSWORD 透過 CLI 切換信任連線上的使用者 121 TRUSTED\_CONTEXT\_USERID 透過 CLI 切換信任連線上的使用者 121 USE\_TRUSTED\_CONTEXT 透過 CLI 建立信任連線 120 Sysplex 支援 72 平衡資料流量 73 使用 73 容錯 73 配置需求 74 參數 94 優先順序資訊 73 DB2 Connect 支援 72 System z 73, 87 System i 資料庫伺服器 配置 TCP/IP 74 DB2 Connect 支援 88 System z DB2 Connect 支援概觀 88

## Т

TCP/IP 主機名稱 97 TCP/IP (繼續) 服務名稱 93 重新同步埠 93 配置 主機連線 69 主機資料庫伺服器 74 System i 資料庫伺服器 74 埠號 97 遠端主機名稱 93, 97 鑑別實務範例 124 DB2 for z/OS 配置 68 DOMAIN 93 RESPORT 93 RFC-1323 延伸模組 144 TCPPORT 93 Tuxedo DB2 Connect Enterprise Edition 8

## $\overline{\mathsf{U}}$

**UNIX** 移降 DB2 Connect (root) 66 解除安裝 DB2 root 66 解除安裝 DB2 Connect root 66 變更 DB2 Connect 介面語言 19

# $\mathbf V$

VARCHAR 資料類型 概觀 145 **VTAM** 為來自 DB2 Connect 的連線準備 z/OS 68

### W

WebSphere MO DB2 Connect 138 Windows 安裝 DB2 Connect Personal Edition (程序) 55 DB2 Connect 伺服器產品 (程序) 42 DB2 Connect (含非管理者身分存取) 47, 59 使用者帳戶 DB2 Connect Personal Edition 安裝 58 DB2 Connect 產品安裝 44 效能監視器 監視 DB2 應用程式 109 解除安裝 DB2 Connect 65 預設語言設定 18 Windows 作業系統 安裝 DB2 Connect Personal Edition (需求) -56

Windows 作業系統 (繼續) 安裝 (繼續) DB2 Connect 伺服器產品 (需求) 43

# X

XA 信任連線 119 集中器範例 134 資源管理程式 8 XA 交易管理程式 連線集中器 134 概觀 8 X/Open 分散式交易處理 (DTP) 模型 概觀 8

### Z

zSeries 安裝 DB2 Connect for Linux 24  $z/OS$ 配置 DB2 資料庫系統 72

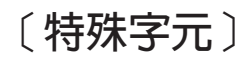

 $\&\&$ SQLCODE 對映檔 104

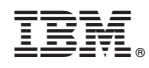

Printed in Taiwan

SC27-3096-00

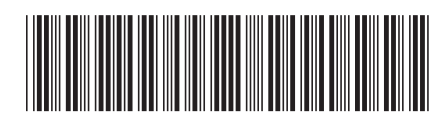

1

DB2 Comect 使用手冊

Spine information:

IBM DB2 Connect 10.1